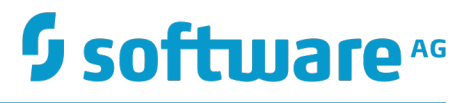

# **Administering webMethods Mediator**

Version 10.1

October 2017

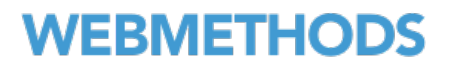

This document applies to webMethods Mediator Version 10.1 and to all subsequent releases.

Specifications contained herein are subject to change and these changes will be reported in subsequent release notes or new editions.

Copyright © 2009-2017 Software AG, Darmstadt, Germany and/or Software AG USA Inc., Reston, VA, USA, and/or its subsidiaries and/or its affiliates and/or their licensors.

The name Software AG and all Software AG product names are either trademarks or registered trademarks of Software AG and/or Software AG USA Inc. and/or its subsidiaries and/or its affiliates and/or their licensors. Other company and product names mentioned herein may be trademarks of their respective owners.

Detailed information on trademarks and patents owned by Software AG and/or its subsidiaries is located at http://softwareag.com/licenses.

Use of this software is subject to adherence to Software AG's licensing conditions and terms. These terms are part of the product documentation, located at http://softwareag.com/licenses and/or in the root installation directory of the licensed product(s).

This software may include portions of third-party products. For third-party copyright notices, license terms, additional rights or restrictions, please refer to "License Texts, Copyright Notices and Disclaimers of Third Party Products". For certain specific third-party license restrictions, please refer to section E of the Legal Notices available under "License Terms and Conditions for Use of Software AG Products / Copyright and Trademark Notices of Software AG Products". These documents are part of the product documentation, located at http://softwareag.com/licenses and/or in the root installation directory of the licensed product(s).

# **Table of Contents**

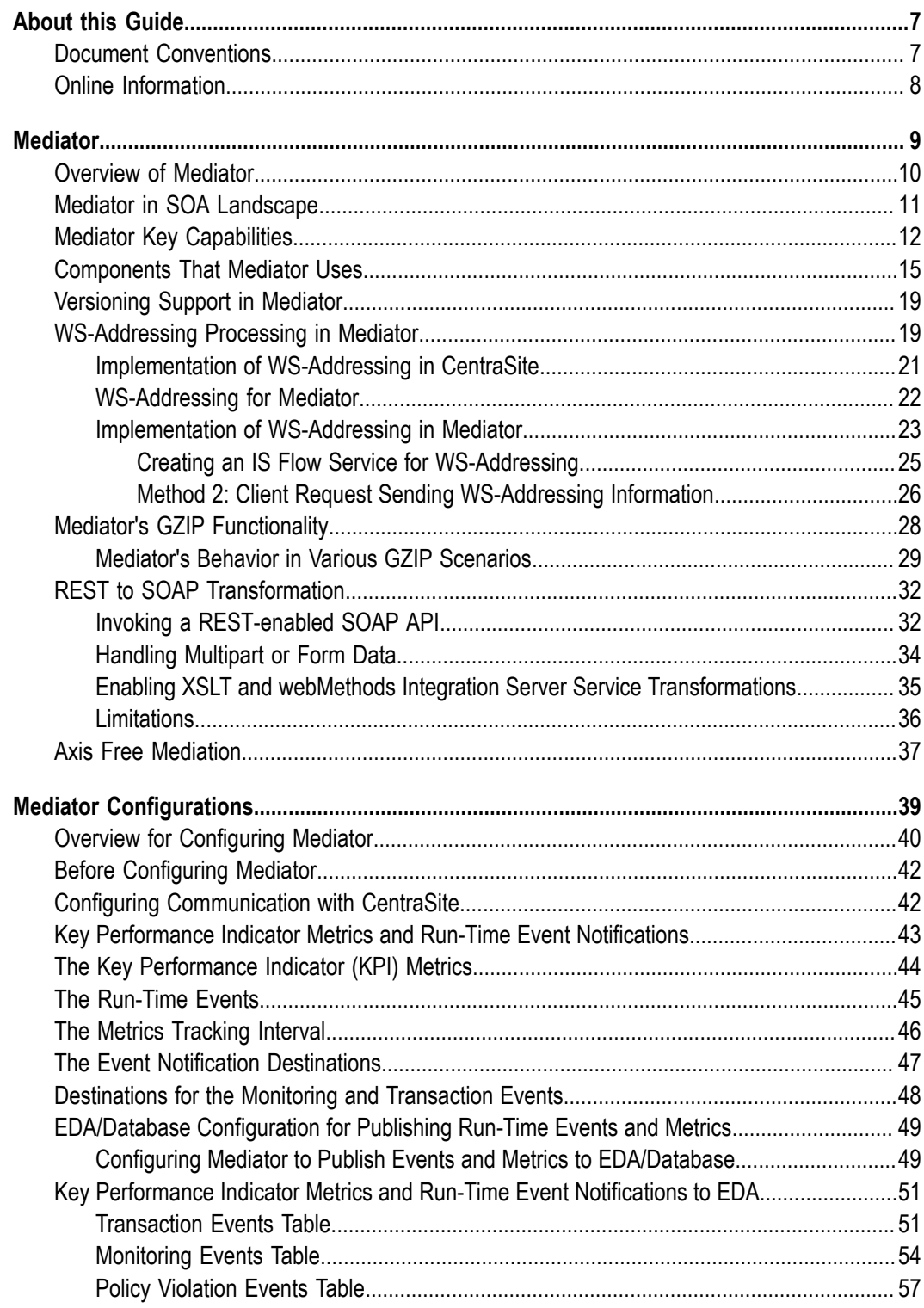

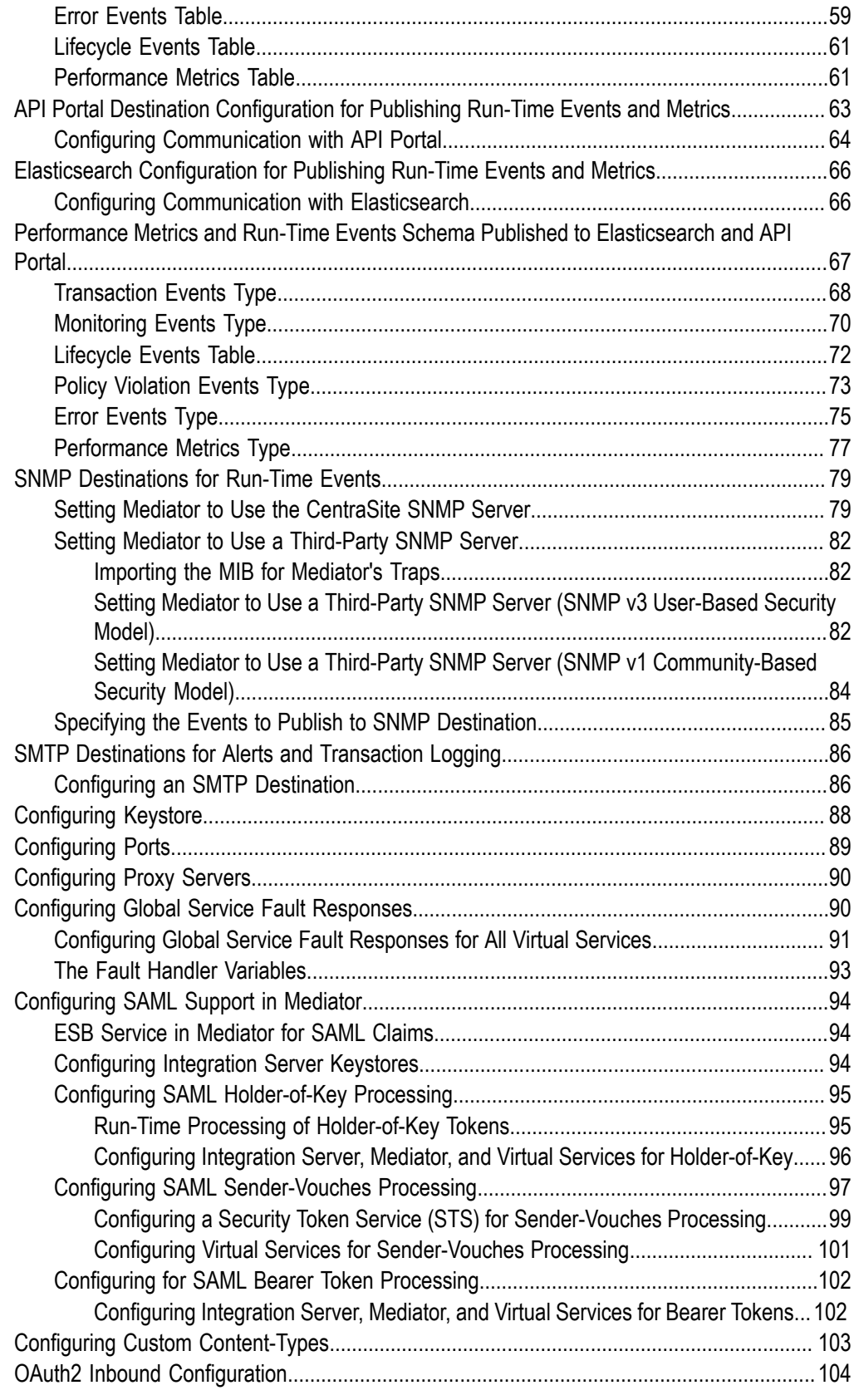

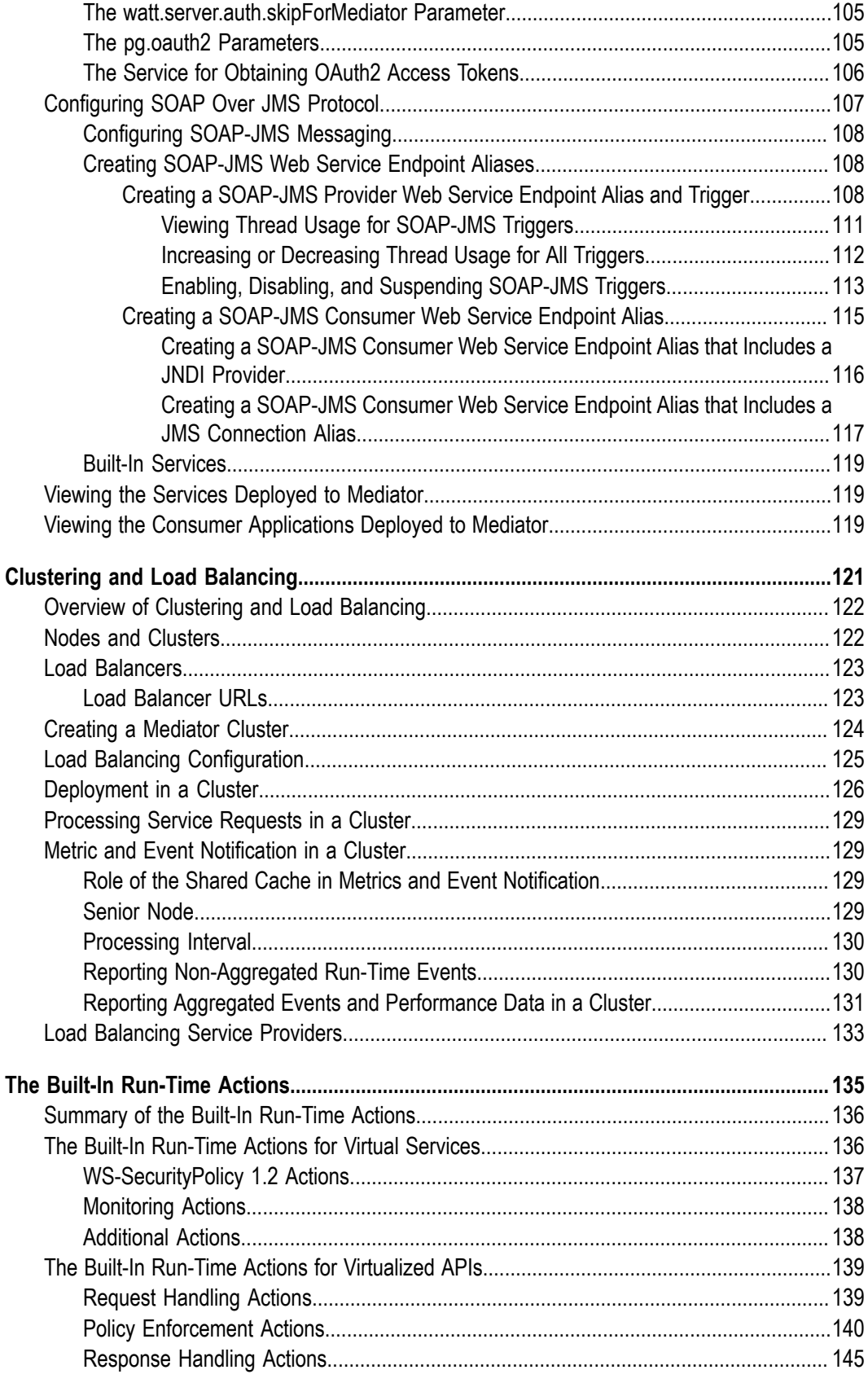

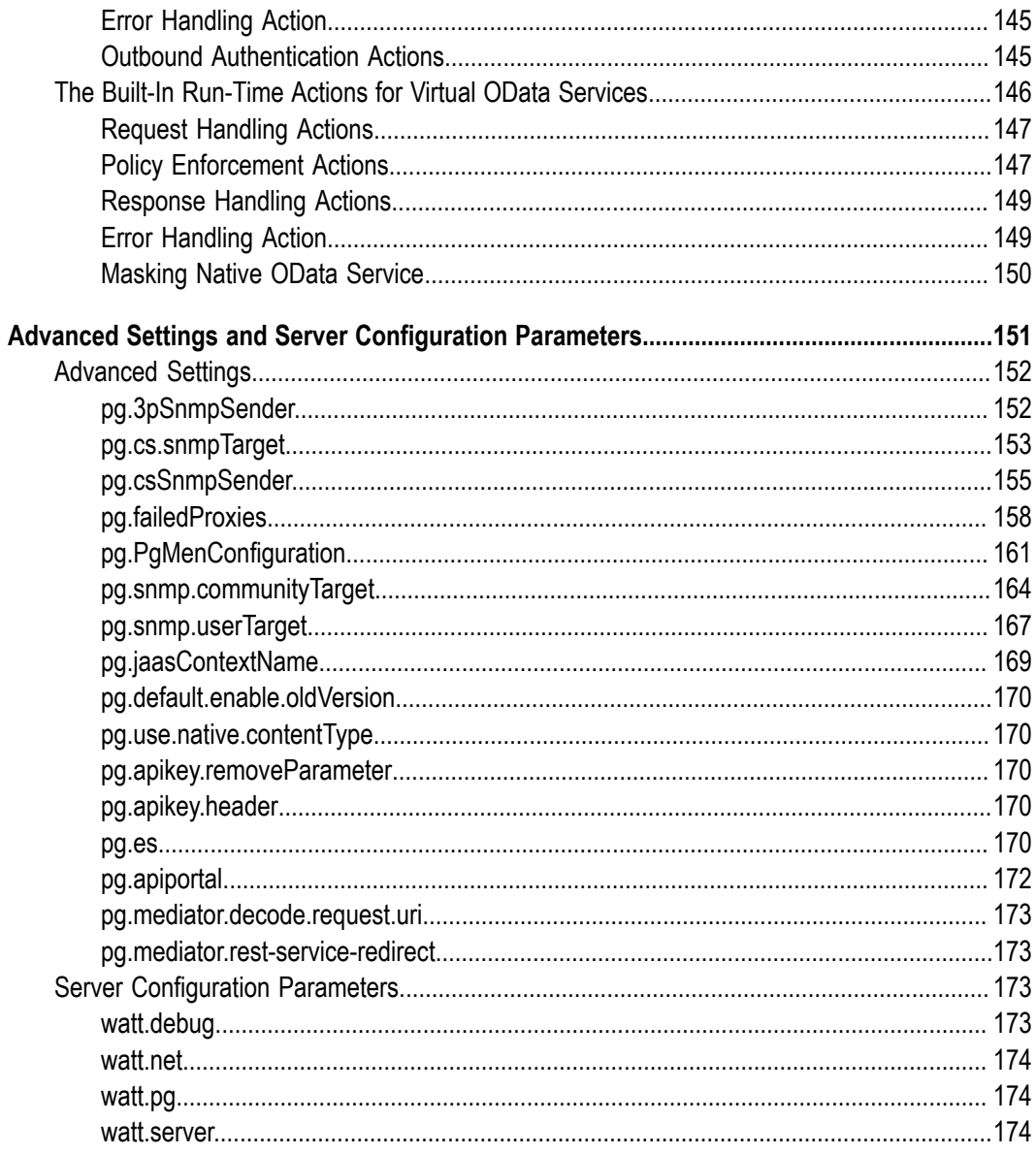

## <span id="page-6-0"></span>**About this Guide**

This guide is for administrators of webMethods Mediator. It provides an overview of how Mediator operates and explains administrative tasks, such as connecting Mediator to CentraSite and configuring security and logging. It also explains concepts such as clustering, load balancing, architecture, and monitoring.

## <span id="page-6-1"></span>**Document Conventions**

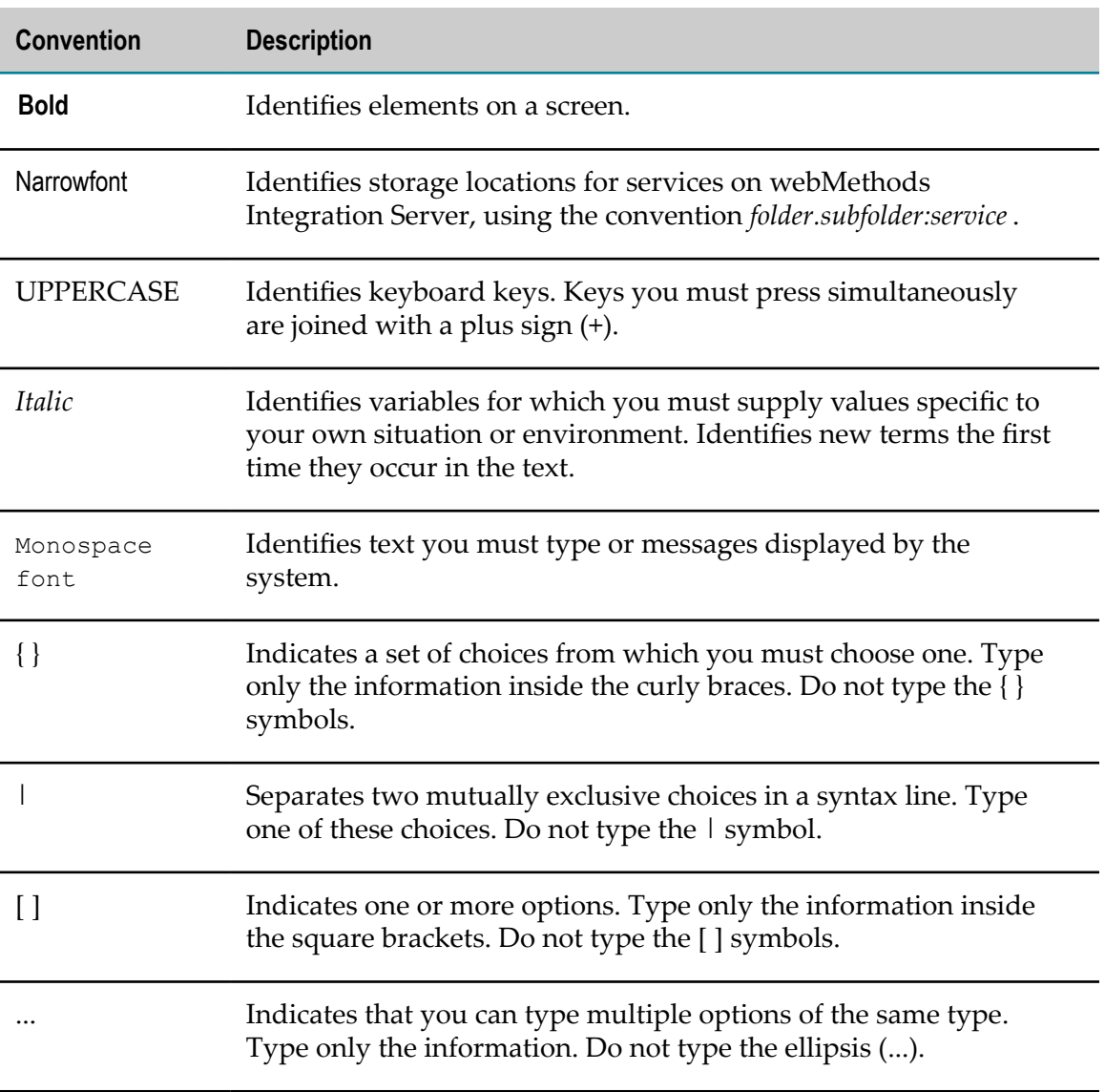

# <span id="page-7-0"></span>**Online Information**

### **Software AG Documentation Website**

You can find documentation on the Software AG Documentation website at http:// [documentation.softwareag.com](http://documentation.softwareag.com). The site requires Empower credentials. If you do not have Empower credentials, you must use the TECHcommunity website.

### **Software AG Empower Product Support Website**

You can find product information on the Software AG Empower Product Support website at https://empower.softwareag.com.

To submit feature/enhancement requests, get information about product availability, and download products, go to [Products](https://empower.softwareag.com/Products/default.asp).

To get information about fixes and to read early warnings, technical papers, and knowledge base articles, go to the [Knowledge](https://empower.softwareag.com/KnowledgeCenter/default.asp) Center.

### **Software AG TECHcommunity**

You can find documentation and other technical information on the Software AG TECH community website at http://techcommunity.softwareag.com. You can:

- Access product documentation, if you have TECHcommunity credentials. If you do П not, you will need to register and specify "Documentation" as an area of interest.
- Access articles, code samples, demos, and tutorials. n.
- Use the online discussion forums, moderated by Software AG professionals, to  $\mathcal{L}_{\mathcal{A}}$ ask questions, discuss best practices, and learn how other customers are using Software AG technology.
- Link to external websites that discuss open standards and web technology.П

### <span id="page-8-0"></span> $\mathbf{1}$ **Mediator**

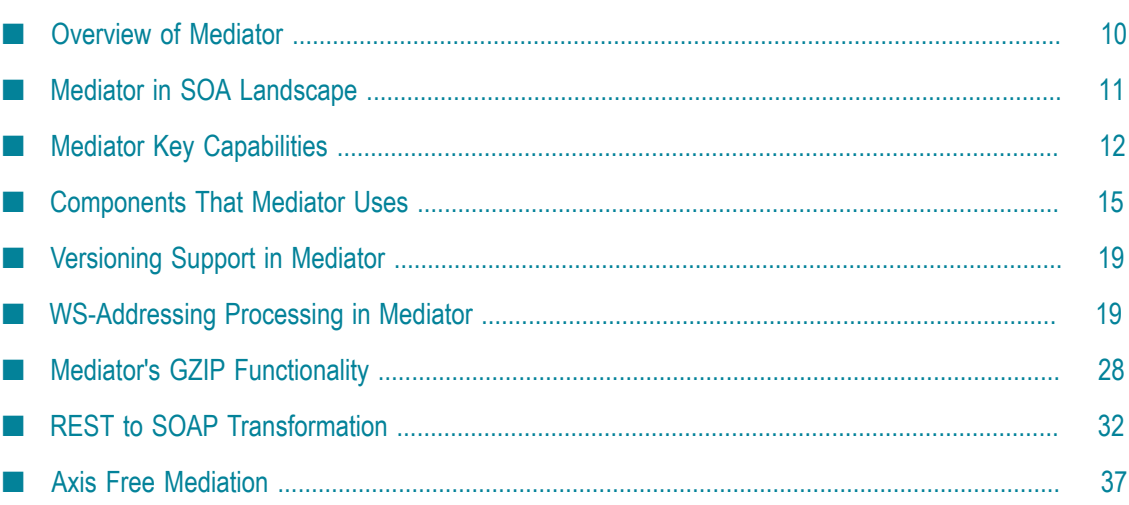

# <span id="page-9-0"></span>**Overview of Mediator**

webMethods Mediator is a service mediation and policy enforcement application for web services. Web services can be SOAP-based, REST-based, plain XML services, or OData services. Mediator is also used with web services that have been externalized as Application Programming Interfaces (APIs).

Mediator is designed for use with Software AG's Service-Oriented Architecture (SOA) products. Mediator application is delivered as a package called WmMediator which executes on Integration Server. This application provides an infrastructure for the runtime enforcement of service policies that are defined and managed from Software AG's UDDI registry, repositories or CentraSite.

Primarily, Mediator serves:

- F. As an intermediary between service consumers and service providers (*mediation)*.
- As a *policy enforcement point (PEP)* that enforces policies defined for a web service.

### **Mediation**

Mediator serves as an intermediary between service consumers and service providers through service virtualization. This implies that when a service request is sent by a consumer to a service provider, this request is sent to a *virtual service* hosted on Mediator for processing rather than directly to the service provider. A *virtual service* is an enhanced copy of a service provider's web service and acts as a consumer-facing proxy for the provider's web service. You configure virtual services in CentraSite and deploy them to a Mediator server.

Alternatively, if you have web services that have been externalized as APIs, the requests sent by a service consumer to a service provider is sent to a virtualized API hosted on Mediator for processing. You virtualize APIs using CentraSite Business UI and deploy them to a Mediator server. Mediator provides virtual OData services. OData services are a special kind of virtualized APIs.

### **Policy Enforcement**

Mediator supports creating policies for virtual services or virtualized APIs that provide run-time governance capabilities for them. A *policy* is a sequence of actions that is carried out by Mediator when a consumer requests a particular service through Mediator. An *action* is a single task that is included in a policy and is evaluated by Mediator at run-time. The actions in a policy perform activities such as authenticating consumers, validating digital signatures, and capturing performance measurements. Actions include one or more parameters which you configure when you insert the actions into a policy. For example, an action that identifies consumers, specifies one or more identifiers to identify the consumers trying to access the services.

Mediator provides built-in action templates. A built-in action template is a definition of an action that can be used in a policy. An action template specifies the set of parameters associated with a particular policy action. You can use these action templates to create actions for your policies.

Mediation also provides improved interoperability between consumers and providers. You can configure the virtual service to make any necessary modifications to the message or its protocols before engaging with the provider as all requests from the service consumer pass through Mediator.

### **Example**

In a regular scenario, a request from a consumer application is sent directly to a web service exposed by the service provider. In a mediated system, the request is sent through Mediator where policies are applied to the web service and are enforced by Mediator.

For example, a consumer application could be a web form filled out by a bank employee looking for all the records for a customer, such as savings, investment, and mortgage. The Customer Data service handles requests for such data, therefore, Mediator applies the policies to the request. The policies it enforces for the service dictate that the employee making the request is eligible to see the mortgage data, but none of the other data requested. The service retrieves the mortgage data from the Financial Holdings service provider and returns it to the consumer application.

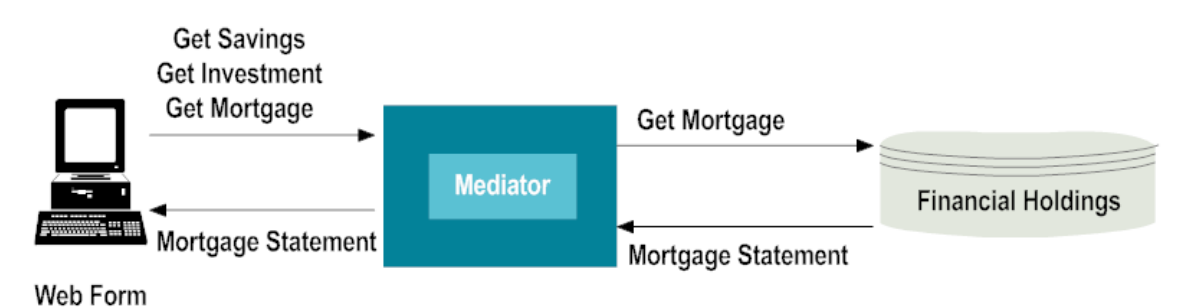

## <span id="page-10-0"></span>**Mediator in SOA Landscape**

Mediator is built on the same run-time platform as Integration Server and provides enforcement of service policies that you define and manage in CentraSite. To perform this role, Mediator depends on virtual services that you create and manage in CentraSite. These virtual services are deployed to Mediator using *virtual service definitions (VSDs)*. Once the virtual service is deployed, Mediator performs run-time policy enforcement on the virtual service. When Mediator receives requests, it forwards them to the service provider (if the request satisfies the service policy) and returns the response to the consumer.

The following diagram illustrates the run-time interactions of Mediator in the system:

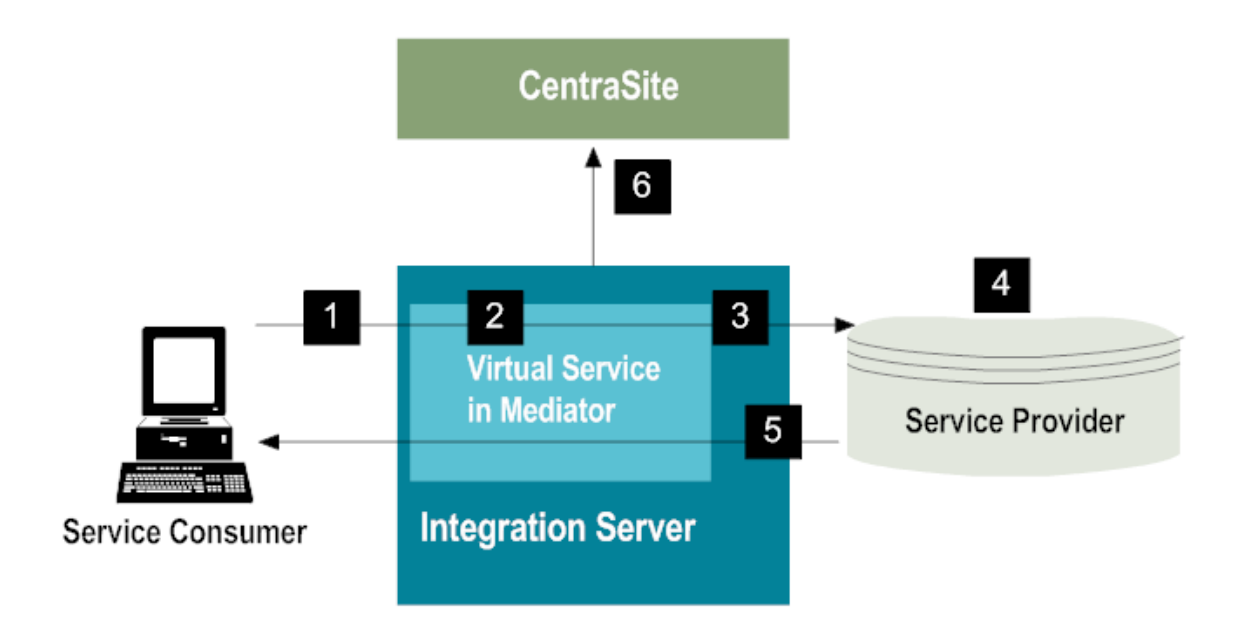

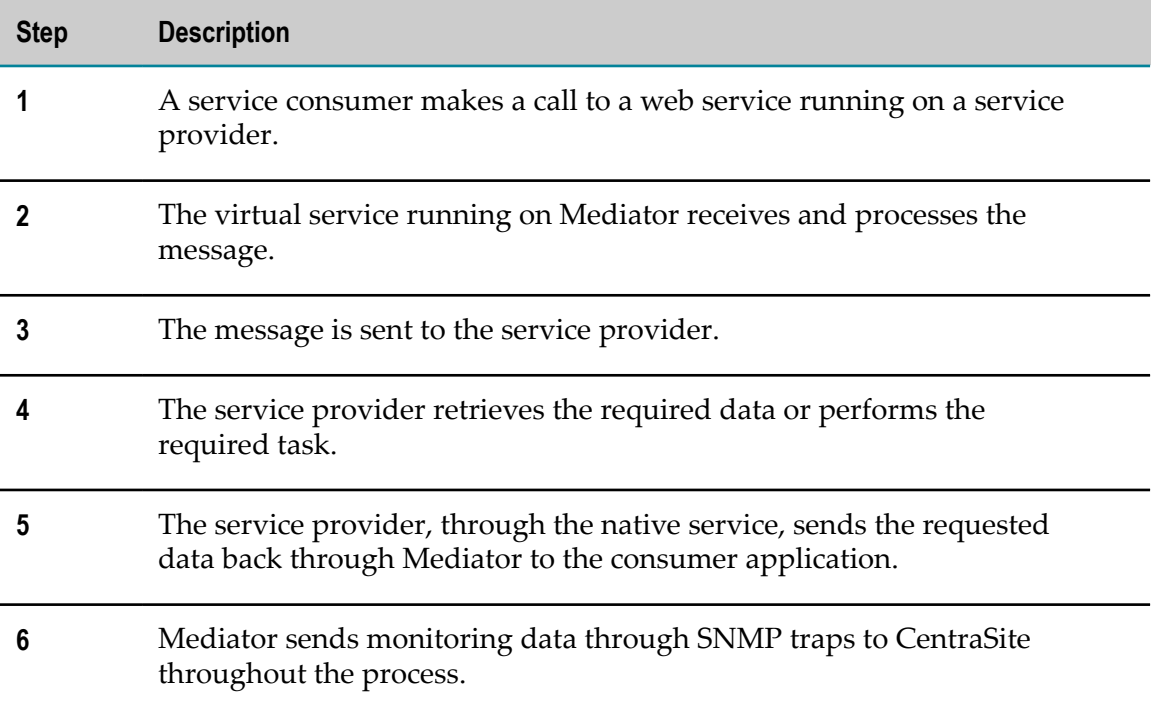

# <span id="page-11-0"></span>**Mediator Key Capabilities**

Mediator provides several important capabilities to your SOA system.

### **Service Virtualization**

Virtualization of web services provides the following capabilities:

Loose coupling between consumers and providers

Loose coupling between service consumers and service providers enables greater flexibility in your SOA system. Loose coupling provides independence of location, protocol, and format between the consumers and providers. This means that changes made by either a consumer or a provider does not necessarily require a change in the other. This is because there is no direct connection between the two and they depend on Mediator for connection. The web service that the consumer invokes is hidden from the consumer application with Mediator serving as the mediation layer.

Because virtual services are created on CentraSite and deployed to Mediator, communication between the two is essential. CentraSite must communicate any virtual service updates to Mediator. CentraSite uses the target endpoint you register when you specify the target (Mediator) to automatically communicate changes in the virtual services to the instance of Mediator to which it is deployed.

Similarly, Mediator relies on CentraSite for any updates to the consumer applications that are authorized to access the virtual services.

Monitoring of run-time events and performance metrics  $\overline{\phantom{a}}$ 

Mediator enables you to report run-time events and performance metrics to CentraSite for all virtual services that are deployed to Mediator. You can view these events and performance metrics in CentraSite and API Portal and configure your policies to send alerts when some kind of events occur. For more information, see "The Key [Performance](#page-43-0) Indicator (KPI) Metrics" on page 44.

Message transformation, pre-processing, and post-processing ×

You can optionally configure a virtual service if you need to transform the service request and response messages to suit your requirements. To do this, you can specify an XSLT file to transform messages during the mediation process.

Also, you can optionally configure virtual services to invoke Integration Server services to pre-process or post-process the request or response messages.

**Note:** All procedures for creating virtual services are available in the *CentraSite User's Guide*.

### **Policy Enforcement**

The policies you create for virtual services provide run-time governance capabilities for the virtual services. Similarly, the policy enforcement rules you create for virtualized APIs provide run-time governance capabilities for the APIs. Mediator provides builtin run-time actions that you can include in a policy or policy enforcement rule and then configure their parameters to suit your needs. These actions perform activities, such as identifying or authenticating consumers, validating digital signatures, and capturing performance measurements.

You can use the following two sets of built-in run-time actions:

Run-time actions for virtual services

You can use these actions only when you are using CentraSite Control to create runtime policies for virtual services.

■ Run-time actions for virtualized APIs

You can use these actions only when you are using the CentraSite Business UI to create policy enforcement rules for virtualized APIs.

For more information on built-in run-time actions, see ["Summary of the Built-In Run-](#page-135-0)[Time Actions" on page 136.](#page-135-0)

#### **Consumer Provisioning**

Mediator maintains a list of consumer applications that are authorized to access the virtual services deployed to Mediator. This list of consumer application is specified in CentraSite. Mediator synchronizes this list through a manual process initiated from CentraSite.

#### **Seamless Integration with CentraSite**

Mediator hosts the virtual services that you create in CentraSite. Part of defining virtual services is configuring the policies that Mediator enforces and the consumer applications that Mediator monitors. When you deploy virtual services to Mediator and the service consumers make requests for the service providers, Mediator mediates and enforces the policies defined for the virtual service. Mediator then reports the collected events and performance metrics to CentraSite.

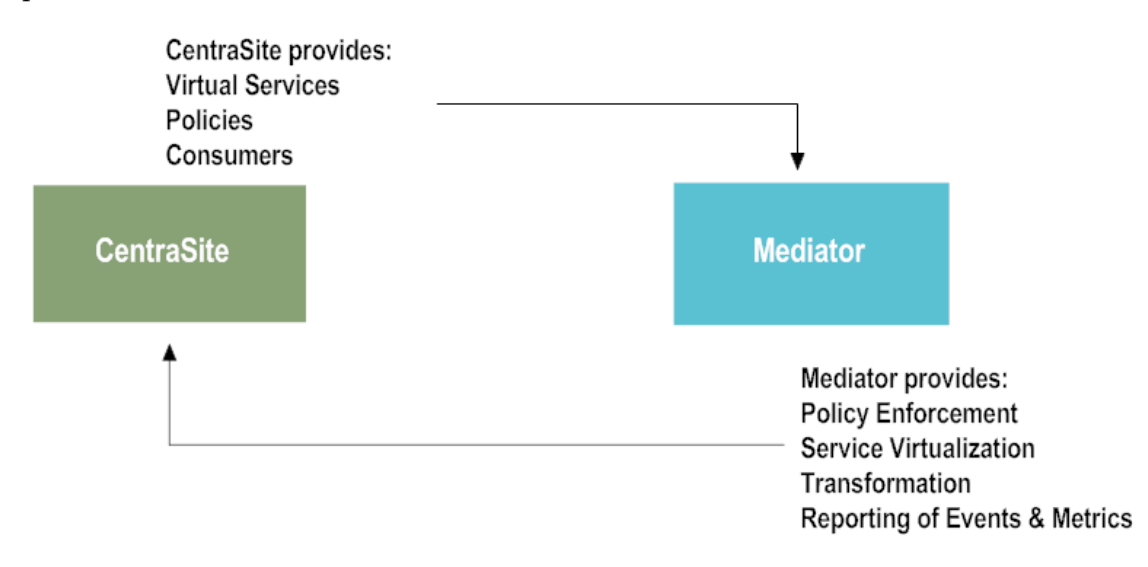

### **Clustering Support**

Multiple instances of Mediator can be clustered together to provide scalability of mediation. A load balancer can be placed in front of the clustered Mediator instance to properly distribute the request messages. For more information on load balancing, see ["Overview](#page-121-0) of Clustering and Load Balancing" on page 122.

# <span id="page-14-0"></span>**Components That Mediator Uses**

Mediator requires inputs from the following components to process requests and to enforce policies:

- Service providers m.
- Service consumers
- **CentraSite** T.
- m. Mediator configuration options in Integration Server
- Virtual services
- Virtualized APIs
- m. Virtual OData services

### **Service Providers**

*Service providers* are the applications and systems that provide services that are exposed as web services in your SOA architecture. They consist of legacy systems, ERP systems, CRM systems, or other systems. The services provided by service providers can be leveraged throughout the SOA system by service consumers.

### **Service Consumers**

A *service consumer* is an application, system, or technology that makes web service calls on a native service for the data and tools necessary to complete a specific task. For example, a service consumer could be a web form that is used to retrieve customer data from a service provider. Consumer applications are one type of service consumers that are kept synchronized with Mediator.

### **CentraSite**

CentraSite provides the design-time environment that you use to create or reference all the assets of your SOA-based application including, virtual services, policies, consumers, XML schemas, BPEL processes, and so on. These assets, as well as the service providers' web services are published to CentraSite's UDDI registry or repository. The web services can be imported from many places including Integration Server.

In addition, you use CentraSite to view run-time events and performance metrics.

For details on CentraSite, see *CentraSite User's Guide*.

### **Mediator Configuration Options in Integration Server**

You need to configure some or all of the following Mediator configuration options in Integration Server Administrator:

- The communication parameters required for Mediator to exchange data with CentraSite.
- The SNMP destination for sending run-time events. Mediator uses SNMP traps to capture events that you can send either to CentraSite SNMP server or to a third-party SNMP server.
- The email destinations for sending monitoring alerts or for logging transaction payloads.
- The endpoints used for load balancing routing, if you want to distribute requests  $\overline{\phantom{a}}$ among multiple endpoints.
- The keystores and truststores that are required for message-level security. They provide SSL authentication, encryption or decryption, and digital signing or verification services for all message content that Mediator sends.
- The HTTP or HTTPS ports on which Mediator and the deployed virtual service are n. available.
- The service fault responses that are returned to consuming applications. m.
- $\blacksquare$ You can configure Mediator to act as a Security Token Service (STS) client.

### **Virtual Services**

*Virtual service* is an enhanced copy of a service provider's web service and acts as the consumer-facing proxy for the provider's web service. You configure virtual services in CentraSite and deploy them to the Mediator server.

At design time, you virtualize a web service (make a copy of it) and then specify additional metadata that defines:

- A *target type*. A target type is the type of server or PEP application to which the  $\overline{\phantom{a}}$ virtual service is deployed. Mediator is a target type.
- A *target*. A target is an object that represents a specific instance of a target type, for П example, a specific Integration Server that hosts Mediator.
- The consumer applications that is allowed to access the virtual service. F.
- The transport protocol that the consumer application must use to communicate with n. the virtual service.
- m. The virtual service's routing protocol that specifies how the virtual service routes the service requests to the native service endpoint. For HTTP or HTTPS requests, you can select the following routing protocols:
	- Straight Through routing (to route requests directly to the native service П endpoint).
	- $\mathcal{L}_{\mathrm{max}}$ Context-Based routing (to route specific types of messages to specific endpoints according to the context-based routing rules).
	- Content-Based routing (to route specific types of messages to specific endpoints Ē, based on the specific values that appear in the request message).
- Load Balancing routing (to distribute requests among multiple endpoints).
- Any optional transformation files to transform the request or response messages. n.
- Any optional Integration Server services to pre-process or post-process the request n. or response messages.
- E The policy or policies for the virtual service.

For details on virtual services, see *CentraSite User's Guide*.

### Virtual Service Definitions

When you deploy the virtual service to a Mediator server, Mediator generates an XML document called a *virtual service definition (VSD)*. The VSD defines the virtual service for Mediator and contains all the resources required to deploy the virtual service to a Mediator server, including the policy that applies to the service. You cannot edit the VSD.

### Virtual Service Synchronization

When a virtual service is created and published to the CentraSite UDDI registry or repository, its WSDL contains no concrete endpoint until it is deployed to at least one instance of Mediator. After the virtual service is deployed to Mediator, Mediator updates its WSDL with an endpoint that points to the virtual service's location on Mediator. Then the virtual service location is updated in CentraSite. This action synchronizes CentraSite and Mediator.

After the virtual service WSDL is deployed from CentraSite to Mediator and the WSDL with the new endpoint is redeployed to CentraSite, Mediator is aware of the endpoint of the virtual service, what policies to enforce, routing and load balancing requirements for the virtual service, and what event and performance data to send back to CentraSite. This event and performance data can be monitored in the CentraSite monitoring interface.

Additionally, CentraSite knows the new endpoint of the virtual service. A consumer application that is authorized to view the CentraSite UDDI registry or repository and to use the virtual service can locate the virtual service in the registry and invoke it.

### **Virtualized APIs**

CentraSite's Application Programming Interface (API) Management platform enables enterprises to do the following:

- m. Selectively externalize their new and existing assets as APIs across various channels.
- Monitor the interface's lifecycle with an integrated infrastructure. П
- F. Ensure that the needs of developers and application using the API are met.

APIs are the new distribution channel for CentraSite assets. With an integrated infrastructure, you can:

- Securely expose your APIs to external developers and partners (that is, any external entities with which your enterprise interacts such as, suppliers and vendors, dealers and distributors, customers, government agencies, trade organizations, and so on).
- Provide design-time and run-time governance capabilities to the APIs. n.

To support the distribution channel, CentraSite API Management enables developers, architects, and business developers to:

- Publish the right APIs into their organization's central registry.  $\overline{\phantom{a}}$
- Discover APIs and use them to assemble new applications. m.
- E Manage the entire process of creating, publishing, deploying, and retiring APIs.
- Obtain detailed information about an API, including the list of its consumers, its  $\Box$ technical support contacts, its disposition in the development lifecycle, usage tips, and performance data.
- Control access to CentraSite and to the metadata for individual APIs listed in the n. registry.
- $\mathcal{L}_{\mathcal{A}}$ Impose mandatory approval processes to ensure that APIs accepted into the SOA adhere to organizational standards and policies.
- Get notifications on the APIs they use. m.
- Model the lifecycle process associated with each API and specify the events to be triggered when an API transitions from one lifecycle state to another.

For details on Virtualizng APIs, see *CentraSite User's Guide*.

### **Virtual OData Services**

An *OData service* is a query data access protocol for data centric services that have advantages of HTTP, REST, and ATOM principles. It combines simplicity of REST style approaches with SOAP style formalism to describe service interfaces, data models, and semantics. You configure OData services in CentraSite and deploy them to a Mediator server.

OData services are the new distribution channel for CentraSite assets. With an integrated infrastructure for CentraSite and Mediator, you can:

- Perform auditing of data access E
- Restrict access based on authorization information п
- Restrict query predicates and functions m.
- Perform traffic management F.
- Perform authentication and authorization n.
- F. Request transformation
- Perform OData orchestration or filteringm.
- m. Restrict batch operations
- Get notifications on the OData services they use T.

For details on virtual OData services, see *CentraSite User's Guide*.

# <span id="page-18-0"></span>**Versioning Support in Mediator**

Mediator supports deployment of versioned virtual services or APIs. You can deploy one or more versions of a virtual service or API to Mediator. The deployed versions of virtual service or an API can be used simultaneously. You can provide a unique version to a particular virtual service or an API in CentraSite and publish a specified version of a service or an API to Mediator.

Each version is a unique service and the deployed versions are displayed in the Services page under the Mediator navigation panel. Each version is unique and you must use an appropriate WSDL to generate the requests.

On creating a new virtual alias in CentraSite, you can enter an endpoint prefix for the alias to be invoked in the **Endpoint prefix for invocation alias** field. The endpoint prefix provided in this field is displayed in the **URL** field of the VSD .

The information entered in the **Endpoint prefix for invocation alias** field is also available in the WSDL file.

**Note:** While generating the request, the content in the requests can be different for different versions. Hence, ensure that you select an appropriate WSDL of the version used to generate the request.

# <span id="page-18-1"></span>**WS-Addressing Processing in Mediator**

Mediator supports passing of the Web Services Addressing (WS-Addressing) from the client to the native service without any modifications.

WS-Addressing is a specification of transport-neutral mechanism that allow web services to communicate addressing information. It essentially consists of two parts: Message References and Message Information Headers.

Message References П

> An Endpoint Reference (EPR) is an XML structure encapsulating information useful for addressing a message to a web service. It includes the destination address of the message, any additional parameters (called reference parameters) necessary to route the message to the destination, and optional metadata (such as WSDL or WS-Policy) about the service.

Message Information Headersm.

Message Information Headers communicate addressing information related to the delivery of a message to a web service. The following properties are used in the message headers:

Message destination URI (To) п

This URL can be the same as the HTTP request's URL.

An example of  $\texttt{To}$  header is:

<wsa:To> http://host/Service1</wsa:To>

 $\overline{\phantom{a}}$ Source endpoint (From)

> This is the endpoint of the service that sent this message (EPR). From is an EPR of the message's sender. If the message's receiver needs to send a message back to the endpoint that sent the message, then it must use this EPR. It may be an Acknowledgement that needs to be sent back to the sender.

An example of From header is:

```
<wsa:From> 
   <wsa:Address> http://client/myClient</wsa:Address> 
</wsa:From>
```
Reply endpoint (ReplyTo)  $\Box$ 

> This is the endpoint to which reply messages must be dispatched (EPR). Any response from the web service must be sent to the ReplyTo EPR. Because From and ReplyTo can be two distinct EPRs, the message's sender might not be the endpoint that is meant to receive the response.

An example of ReplyTo header is:

```
<wsa:ReplyTo> 
  <wsa:Address> http://client/myReceiver</wsa:Address> 
</wsa:ReplyTo>
```
n. Fault endpoint (FaultTo)

> This is the endpoint to which fault messages must be dispatched (EPR). If the response to a message is a SOAP fault, the fault must be sent to the EPR in the FaultTo header. An example of FaultTo header is:

```
<wsa:FaultTo> 
   <wsa:Address>http://client/FaultCatcher</wsa:Address> 
</wsa:FaultTo>
```
Action  $\overline{\phantom{a}}$ 

> This is an action value indicating the semantics of the message URI (may assist with routing the message).

An example of Action header is:

<wsa:Action> http://host/Operation1</wsa:Action>

ш Unique message ID URI (MessageID) The MessageID header is nothing more than a URI that uniquely identifies a message.

An example of MessageID header is:

<wsa:MessageID>uuid:098765</wsa:MessageID>

 $\Box$ Relationship to previous messages (a pair of URIs) (RelatesTo)

RelatesTo is used on response messages to indicate that it is related to a previously known message and to define that relationship. The following sample RelatesTo header indicates that this is a Response message for a previously known Request message whose MessageID was uuid:098765. This header is critical in an asynchronous messaging scenario because the response message's receiver must be able to associate it with the original request message.

An example of RelatesTo header is:

```
<wsa:RelatesTo RelationshipType="wsa:Response">uuid:098765</
wsa:RelatesTo>
```
### <span id="page-20-0"></span>**Implementation of WS-Addressing in CentraSite**

CentraSite can import and virtualize WSDLs having WS-Addressing annotations. For the virtualized services, the annotations are kept in the WSDL because they do not contain relevant information about the native service endpoint.

The following WS-Addressing headers can be included in a WSDL:

- <wsam:UsingAddressing wsdl:required="true" />
- $\Box$ Explicit wsam: Action attributes for operation input/output elements. For example:

```
wsam:Action="http://greath.example.com/2004/wsdl/resSvc/
opCheckAvailability"
```
Default actions for inputs and outputs (for backwards compatibility with WSDL 1.1). The following pattern is used to construct a default action for inputs and outputs. The general form of an action Internationalized Resource Identifier (IRI) is as follows:

```
wsam:Action="[target namespace][delimiter][port type name][delimiter]
[input|output name]"
```
- Endpoint references, such as:
	- <wsa10:EndpointReference> ш
	- ш <wsa10:Address>*[url]*</wsa10:Address>
	- </Identity> ш
	- </wsa10:EndpointReference> п

What happens to these WS-Addressing headers?

- For a native service (created through import WSDL), the WSDL remains as is.  $\overline{\phantom{a}}$
- For a virtual service: n.
	- $\mathcal{L}_{\rm{max}}$ The WS-Policy attachment block (containing the UsingAdressing element) is removed.
	- Ľ, The wsam: Action attributes remain on the operations.
	- The endpoint references are removed because they are replaced by Mediator's L. endpoint information.

## <span id="page-21-0"></span>**WS-Addressing for Mediator**

Transparent Mode (Mediator Acts as a Proxy) scenario for WS-Addressing is supported.

### **Transparent Mode (Mediator Acts as a Proxy)**

Mediator acts as proxy when the client sends the SOAP message to Mediator. Mediator rewrites the WS-Addressing attributes, forwards to the message to the native service, rewrites the response, and sends the response back to the client.

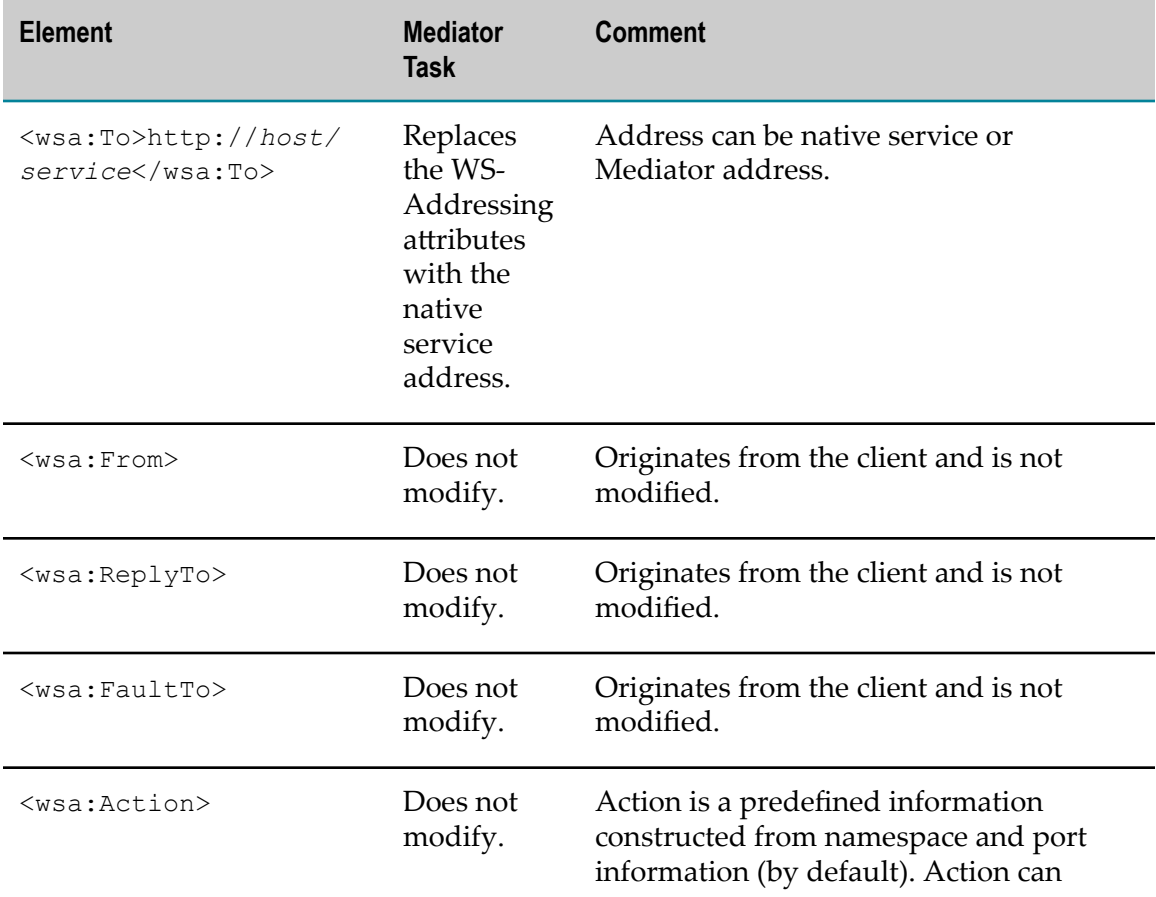

Mediator handles the WS-Addressing elements as follows:

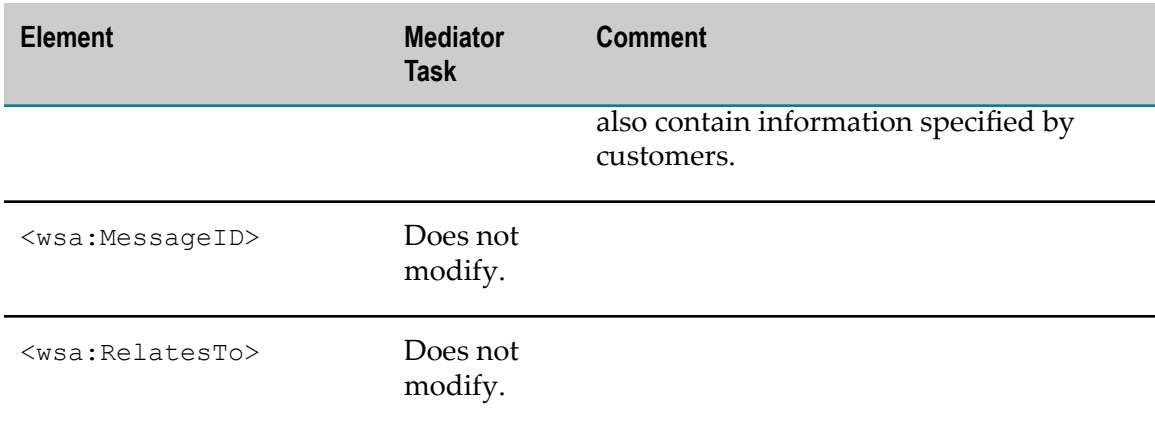

## <span id="page-22-0"></span>**Implementation of WS-Addressing in Mediator**

Mediator does not support WS-Addressing as a proxy server by itself. However, using Mediator, clients can send WS-Addressing information to the native service. There are two ways to achieve this functionality:

- ["Method 1: Using an IS Flow Service for WS-Addressing" on page 23](#page-22-1) m.
- ["Method 2: Client Request Sending WS-Addressing Information" on page 26](#page-25-0) E

### <span id="page-22-1"></span>**Method 1: Using an IS Flow Service for WS-Addressing**

You can create an IS (Integration Server) flow service and configure it with the public services provided by Mediator. The run-time processing steps are:

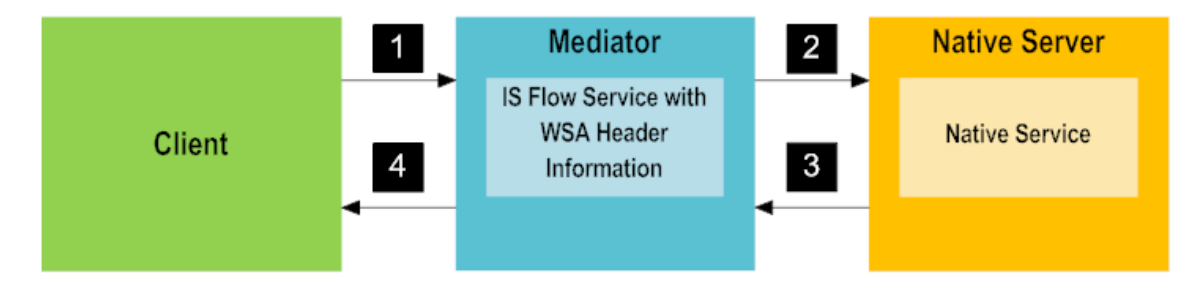

The run-time processing steps are as follows:

1. Client sends the request to Mediator without WS-Addressing headers.

For example:

```
<soapenv:Envelope xmlns:soapenv="http://schemas.xmlsoap.org/soap/envelope/" 
xmlns:ser="http://Username.Domain/service"> 
   <soapenv:Header/> 
     <soapenv:Body> 
       <ser:AddInts> 
        <A>10</A>
        <B>34</B> </ser:AddInts> 
     </soapenv:Body> 
</soapenv:Envelope>
```
2. Mediator receives the request, appends the WSA header information through an IS flow service, and routes it to the native service endpoint.

In the IS service we need to set the WSA header information, such as the destination URI (To), Action, and mustUnderstand. The IS service is configured in the request processing step in CentraSite.

The values of the WSA header information are:

- The destination URI (To) is http://Username.Domain:5555/ws/ m. service: AddInts\_WSD/service\_AddInts\_WSD\_Port.
- $\overline{\phantom{a}}$ Action is service AddInts WSD Binder AddInts.
- mustUnderstand is true. n.

#### For example:

```
<soapenv:Envelope xmlns:soapenv="http://schemas.xmlsoap.org/soap/envelope/" 
xmlns:ser="http://Username.Domain/service"> 
   <soapenv:Header xmlns:wsa="http://www.w3.org/2005/08/addressing"> 
     <wsa:To soapenv:mustUnderstand="1"> 
      http://Username.Domain:5555/ws/service:AddInts_WSD/
      service_AddInts_WSD_Port 
    \langle/wsa:To\rangle <wsa:ReplyTo soapenv:mustUnderstand="1"> 
       <wsa:Address> 
           http://www.w3.org/2005/08/addressing/anonymous 
       </wsa:Address> 
     </wsa:ReplyTo> 
     <wsa:MessageID soapenv:mustUnderstand="1"> 
       urn:uuid:a7ebc83f-6400-408e-abd1-2e9bf5187a46 
     </wsa:MessageID> 
     <wsa:Action soapenv:mustUnderstand="1"> 
     service AddInts WSD Binder AddInts
     </wsa:Action> 
   </soapenv:Header> 
   <soapenv:Body> 
     <ser:AddInts> 
      <A>10</A>
      <B>34</B>
     </ser:AddInts> 
   </soapenv:Body> 
</soapenv:Envelope>
```
3. Native service receives the request from Mediator, processes it, and sends a WSA response to Mediator.

#### For example:

```
<soapenv:Envelope xmlns:soapenv="http://schemas.xmlsoap.org/soap/envelope/"> 
   <soapenv:Header xmlns:wsa="http://www.w3.org/2005/08/addressing"> 
   <wsa:To>http://www.w3.org/2005/08/addressing/anonymous</wsa:To> 
     <wsa:ReplyTo> 
     <wsa:Address> 
         http://www.w3.org/2005/08/addressing/anonymous 
     </wsa:Address> 
   </wsa:ReplyTo> 
   <wsa:MessageID> 
    urn:uuid:4bfd5406-060f-4180-aacf-0ba2f8a3d10e 
   </wsa:MessageID>
```

```
 <wsa:Action> 
     http://Username.Domain/service/AddInts_WSD_PortType/AddIntsResponse 
  </wsa:Action> 
  <wsa:RelatesTo RelationshipType="http://www.w3.org/
   2005/08/addressing/reply"> 
    urn:uuid:a7ebc83f-6400-408e-abd1-2e9bf5187a46 
  </wsa:RelatesTo> 
  </soapenv:Header> 
  <soapenv:Body> 
     <ser-root:AddIntsResponse xmlns:ser-root="http://Username.Domain/
      service" xmlns:xsi="http://www.w3.org/2001/XMLSchema-instance"> 
      << > 44 < / C >
    </ser-root:AddIntsResponse> 
  </soapenv:Body> 
</soapenv:Envelope>
```
4. Mediator receives the response from native service, removes WSA header information (shown in step 3), and sends the remaining information to the client.

Since the client never sent the WS-Addressing header to the proxy server (Mediator), the WSA in the response is removed from the native service response. For example:

```
<soapenv:Envelope xmlns:soapenv="http://schemas.xmlsoap.org/soap/envelope/"> 
   <soapenv:Body> 
    <ser-root:AddIntsResponse xmlns:ser-root="http://Username.Domain/
     service" xmlns:xsi="http://www.w3.org/2001/XMLSchema-instance"> 
     <C>44</C>
    </ser-root:AddIntsResponse> 
   </soapenv:Body> 
</soapenv:Envelope>
```
### <span id="page-24-0"></span>**Creating an IS Flow Service for WS-Addressing**

You need to create an IS flow service that sets the WSA headers. To accomplish this, include thepub.mediator.addressing:AddWSAddressingHeadersIntegration Server built-in service in the flow service .

### **To create an IS flow service for WS-Addressing**

- 1. Create a flow service in Integration Server that has MessageContext as an input parameter.
- 2. This service must call the pub.mediator.addressing:AddWSAddressingHeaders Integration Server built-in service that accepts the following doc type as input:

```
a ReaddrDoc (pub.mediator.addressing:DocAddressing)
     ※ MessageContext
     Abc To
     Abc From
     Rhd Action
     THE ISVersionSubmission
     TFI mustUnderstand
     Abc actor
```
3. In the pipeline, map MessageContext and set the values for WSA headers as shown in the following:

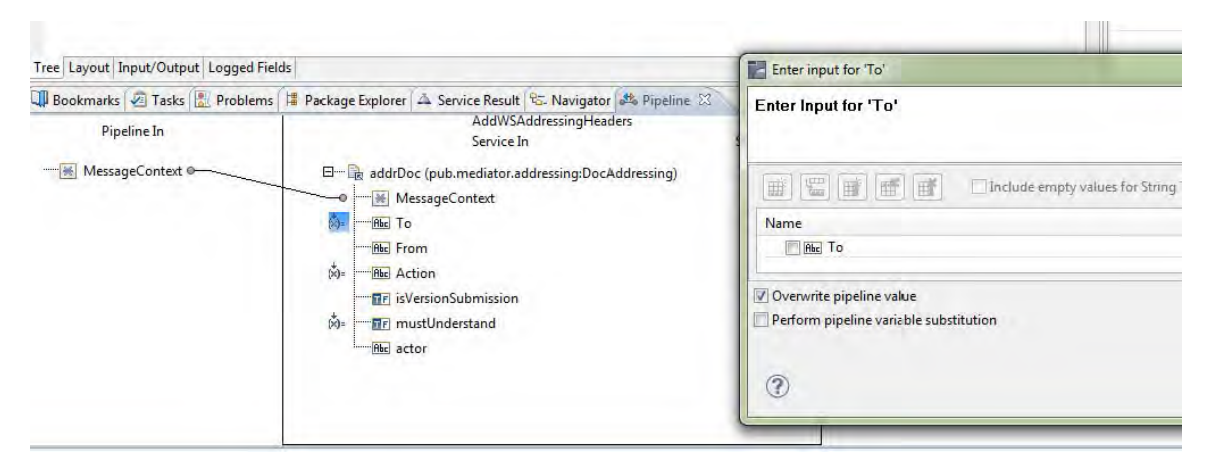

4. In the Request Processing step of the virtual service, invoke the IS flow service you just created.

### <span id="page-25-0"></span>**Method 2: Client Request Sending WS-Addressing Information**

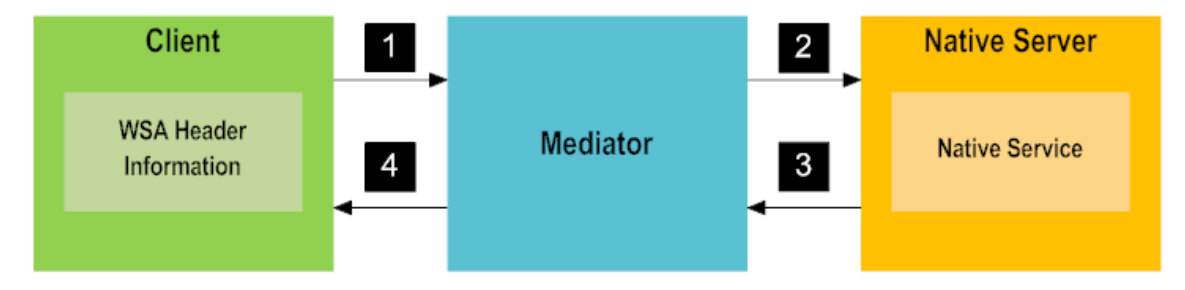

The run-time processing steps are as follows:

1. Client sends the request with WSA Header information to Mediator.

In this example, the request has the WSA header information. For example:

```
<soapenv:Envelope xmlns:soapenv="http://schemas.xmlsoap.org/soap/envelope/" 
xmlns:ser="http://Username.Domain/service"> 
   <soapenv:Header xmlns:wsa="http://www.w3.org/2005/08/addressing"> 
     <wsa:Action soapenv:mustUnderstand="1"> 
       service AddInts WSD Binder AddInts
     </wsa:Action> 
     <wsa:MessageID soapenv:mustUnderstand="1"> 
        Test Message 
     </wsa:MessageID> 
     <wsa:To soapenv:mustUnderstand="1"> 
        http://127.0.0.1:2345/ws/Add_VS 
    \langle/wsa:To\rangle </soapenv:Header> 
   <soapenv:Body> 
     <ser:AddInts> 
      <A>25</A>
       <B>25</B> 
     </ser:AddInts> 
</soapenv:Body></soapenv:Envelope>
```
2. Since the client request contains the WSA header information, Mediator acts as a transparent proxy server.

Mediator receives the request and routes it to the native service endpoint without interfering, it does not process the WSA header information. For example:

```
<soapenv:Envelope xmlns:soapenv="http://schemas.xmlsoap.org/soap/envelope/" 
xmlns:ser="http://Username.Domain/service"> 
   <soapenv:Header xmlns:wsa="http://www.w3.org/2005/08/addressing"> 
     <wsa:Action soapenv:mustUnderstand="1"> 
       service AddInts WSD Binder AddInts
     </wsa:Action> 
     <wsa:MessageID soapenv:mustUnderstand="1"> 
        Test Message 
     </wsa:MessageID> 
     <wsa:To soapenv:mustUnderstand="1"> 
        http://127.0.0.1:2345/ws/Add_VS 
    \langle/wsa:To\rangle </soapenv:Header> 
   <soapenv:Body> 
     <ser:AddInts> 
       <A>25</A> 
       <B>25</B> 
     </ser:AddInts> 
</soapenv:Body></soapenv:Envelope>
```
3. Native service receives the request from Mediator, processes it, and sends a WSA response to Mediator.

For example:

```
<soapenv:Envelope xmlns:soapenv="http://schemas.xmlsoap.org/soap/envelope/" 
xmlns:ser="http://Username.Domain/service"> 
   <soapenv:Header xmlns:wsa="http://www.w3.org/2005/08/addressing"> 
     <wsa:Action soapenv:mustUnderstand="1"> 
      service AddInts WSD Binder AddInts
     </wsa:Action> 
     <wsa:MessageID soapenv:mustUnderstand="1"> 
      Test Message 
     </wsa:MessageID> 
     <wsa:To soapenv:mustUnderstand="1"> 
       http://127.0.0.1:2345/ws/Add_VS 
    \langle/wsa:To>
   </soapenv:Header> 
   <soapenv:Body> 
     <ser:AddInts> 
       <A>25</A> 
      <B>25</B>
     </ser:AddInts> 
</soapenv:Body></soapenv:Envelope>
```
4. Mediator sends the response to the client with WSA header information.

#### For example:

```
<soapenv:Envelope 
xmlns:soapenv="http://schemas.xmlsoap.org/soap/envelope/"> 
     <soapenv:Header xmlns:wsa="http://www.w3.org/2005/08/addressing"> 
        <wsa:MessageID> 
           urn:uuid:3D1339DB6EBF8671642930492696797-1700958707 
        </wsa:MessageID> 
        <wsa:Action> 
             http://Username.Domain/service/AddInts_WSD_PortType/AddIntsR
```

```
esponse 
        </wsa:Action> 
        <wsa:RelatesTo>Test Message</wsa:RelatesTo> 
     </soapenv:Header> 
     <soapenv:Body> 
        <ser-root:AddIntsResponse xmlns:ser-root="http://Username.Domain/ 
service" xmlns:xsi="http://www.w3.org/2001/XMLSchema-instance"> 
          <\!\!C\!\!>\!50\!<\!/C\!\!> </ser-root:AddIntsResponse> 
     </soapenv:Body> 
    </soapenv:Envelope>
```

```
Note: The pg.proxy.addressing.enabled property must be set to false in pg-
       config.properties and must not be changed.
```
## <span id="page-27-0"></span>**Mediator's GZIP Functionality**

Mediator's GZIP functionality reduces the volume of data that is sent by native services' SOAP responses. Mediator can compress the responses based on the transport encoding (the Accept-Encoding and Content-Encoding HTTP headers).

Mediator acts as an intermediary, providing the capability of zipping and unzipping the response, even if the native service is not capable of doing so. Mediator compresses and uncompresses the responses depending on the Accept-Encoding and Content-Encoding HTTP headers from the client and the native service, respectively.

If:

- n. The client request contains an Accept-Encoding header set to gzip or variants such as:
	- n. gzip,deflate
	- n. compress;q=0.5, gzip;q=1.0
- Then the native service returns the response in either zipped or unzipped form (depending on how the native service's transport headers are configured) and sets the Content-Encoding field in the Response header to gzip.

For example:

#### **Sample Request Header:**

```
POST http://127.0.0.1:5555/ws/gzipTest 
HTTP/1.1 
Accept-Encoding: gzip,deflate|gzip|compress;q=0.5, gzip;q=1.0 
Content-Type: text/xml;charset=UTF-8
```
#### **Sample Response Header:**

The native service returns the response in either zipped or unzipped form (depending on how the native service is configured), with the Content-Encoding field in the Response header set to gzip as follows:

```
HTTP/1.1 200 OK 
WM RESPONSE TRANSPORT HEADERS MAP: Host=localhost:8080, Content-Length=393,
```

```
Accept-Encoding=gzip,deflate, SOAPAction="", User-Agent=Mozilla/4.0 [en] 
(WinNT; I), Content-Type=text/xml; charset=UTF-8, Accept=image/gif, */* 
Content-Encoding: gzip 
Content-Type: text/xml; charset=utf-8Content-Length: 814
```
## <span id="page-28-0"></span>**Mediator's Behavior in Various GZIP Scenarios**

The table represents Mediator's behavior under various client and service configuration scenarios. These scenarios assume that the native service responds without any error.

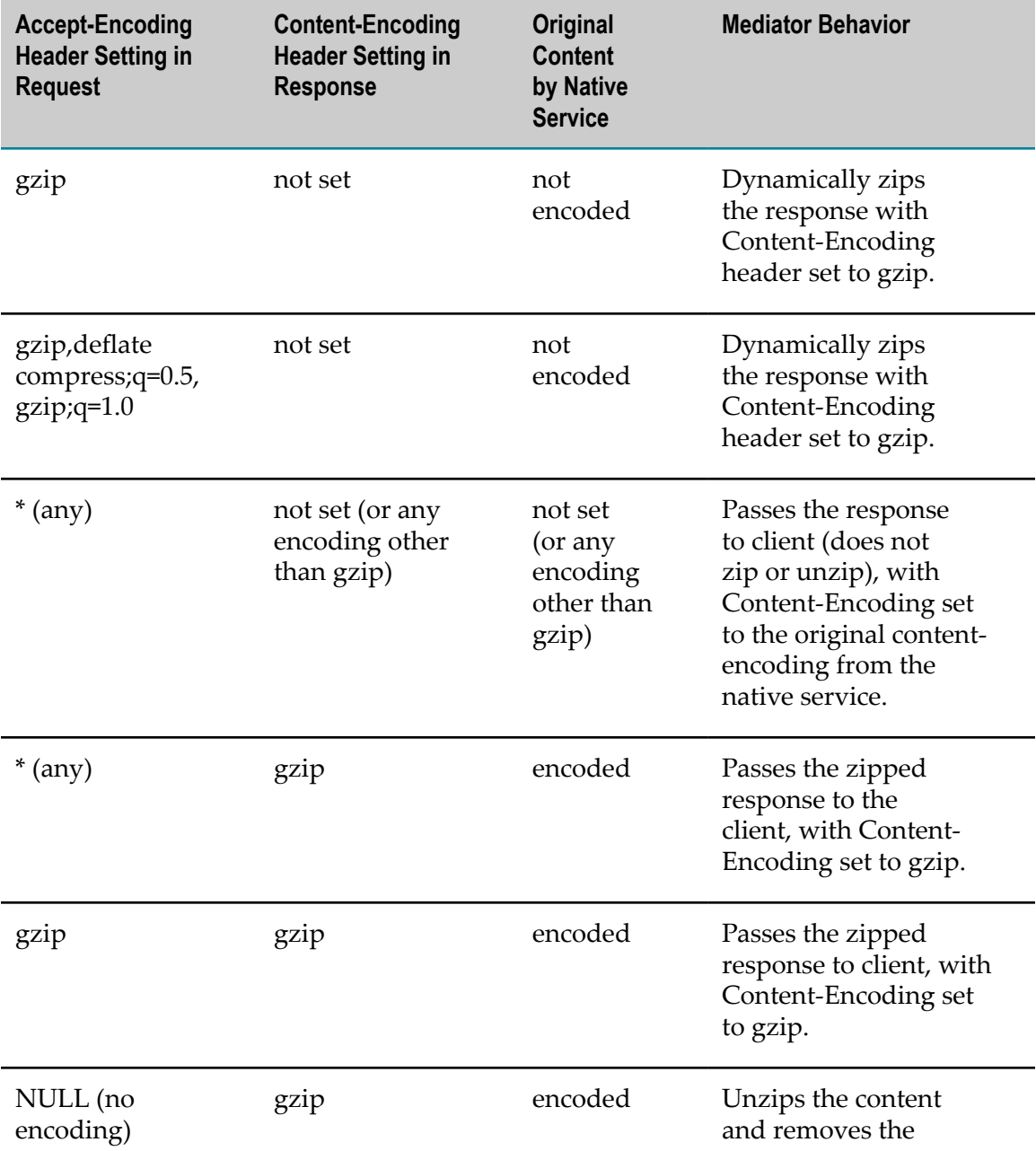

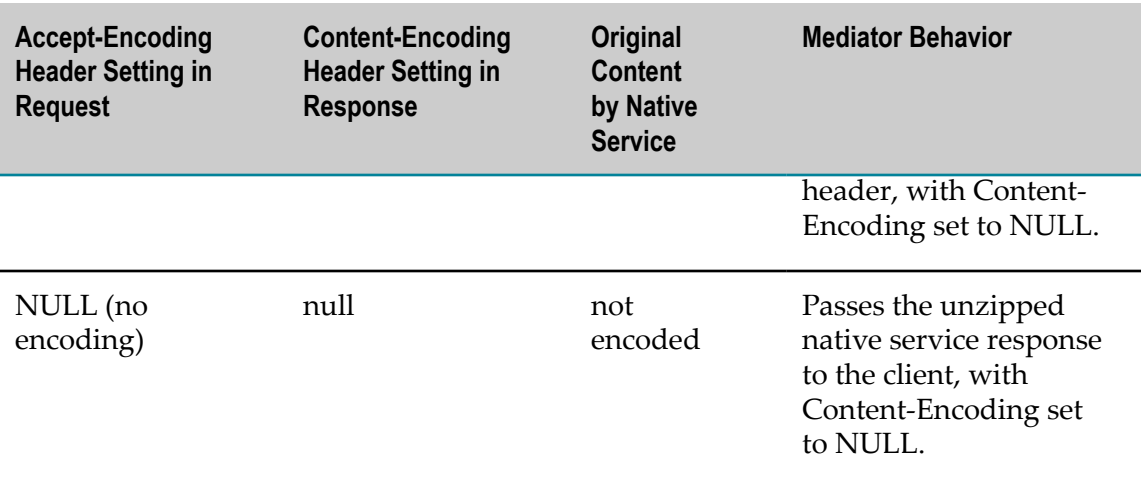

### **Mediator Response When Native Services Return Incorrect Content Encoding**

In the scenarios mentioned in the ["Mediator's](#page-28-0) Behavior in Various GZIP Scenarios" [on page 29](#page-28-0) section, the native service responds with correct content encoding and correct content but if the native service fails to do that (for example, if it zips the response but does not set the Content-Encoding error, or vice-versa), an Exception occurs for the client and the error is logged. Such scenarios are represented in the following table:

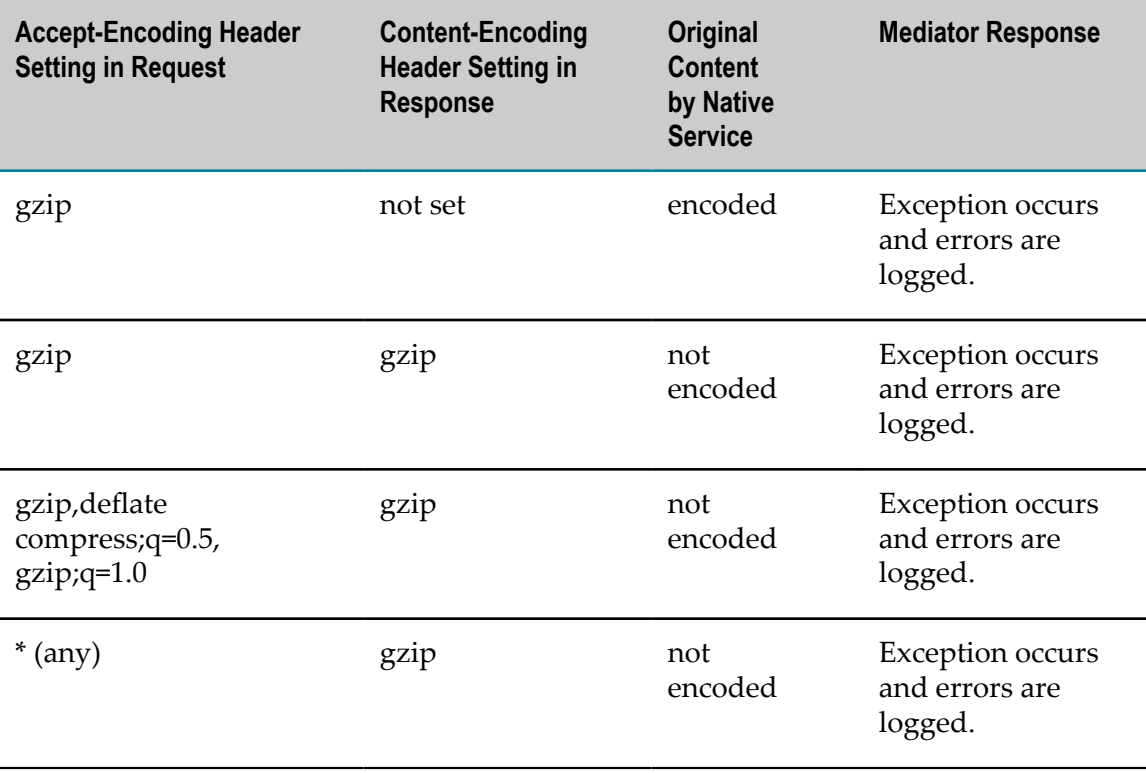

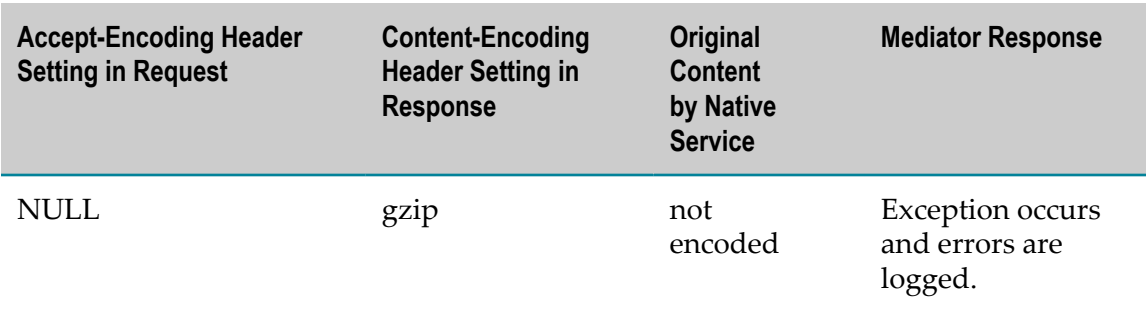

### **Response To Policy Violations**

If Mediator rejects the request due to a policy violation, then only a plain response reaches the client, regardless of the Accept-Encoding.

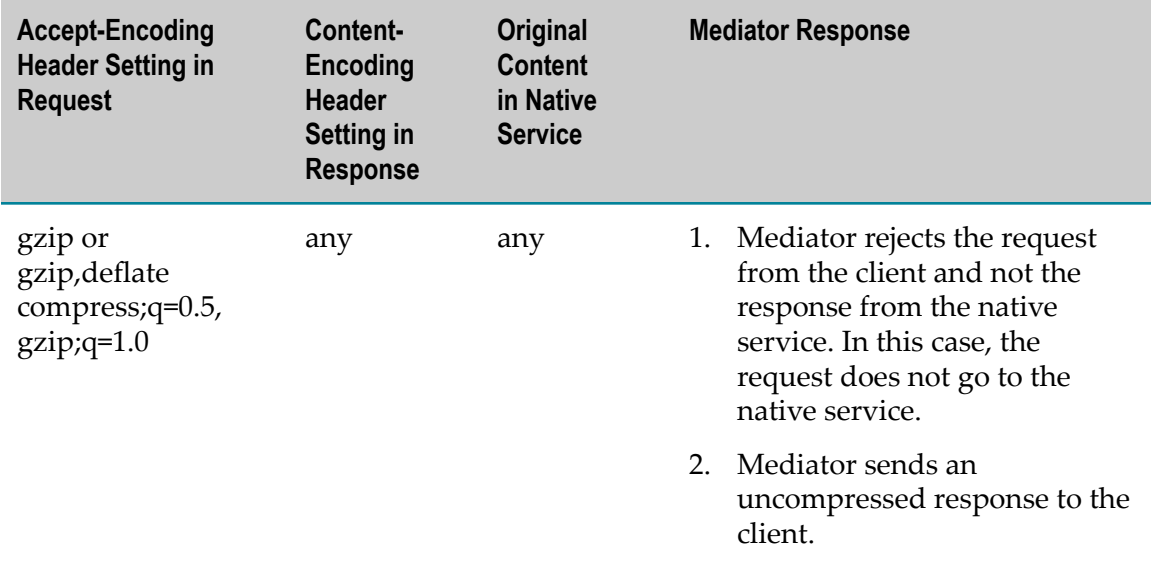

### **Response When Native Services Return SOAP Faults**

If the native service returns a SOAP fault, then Mediator compresses or decompresses the response, based on the Accept-Encoding headers.

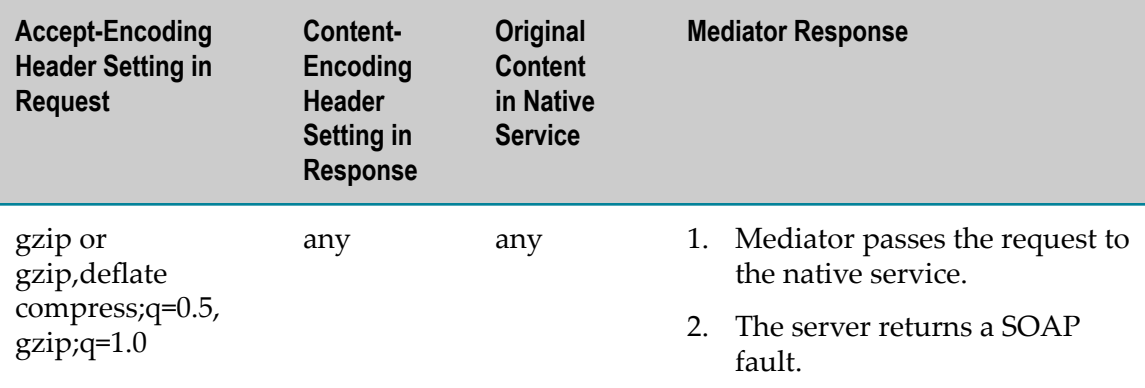

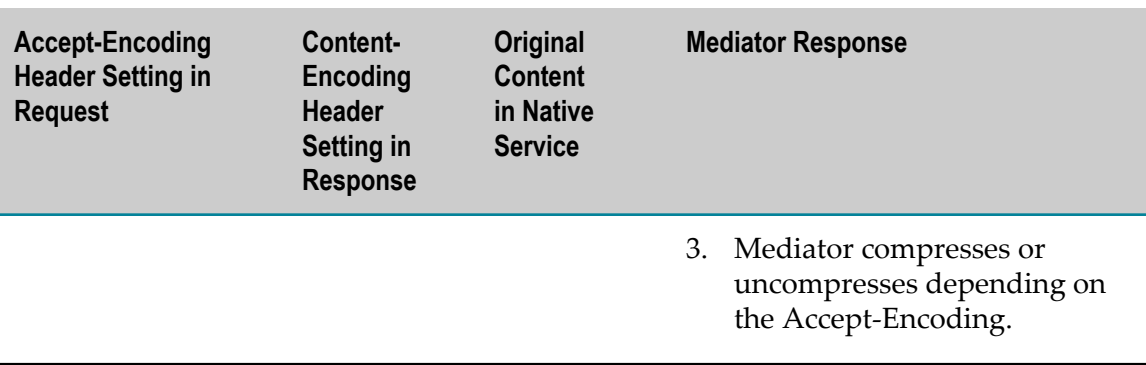

### **Behavior with Zipped Requests**

Mediator also has the ability to process gzipped requests sent by the client:

- When the client sets the Content-Encoding:gzip and sends a zipped request to П Mediator, then Mediator sends the zipped request to the native service with the Content-Encoding header unchanged.
- If the client sends to Mediator any Content-Encoding other then GZIP, then the П header is removed and an uncompressed plain request is sent to the native service.

# <span id="page-31-0"></span>**REST to SOAP Transformation**

Mediator clients can invoke SOAP APIs using a REST request as well as a SOAP request. Restful invocation of SOAP APIs is enabled by default in CentraSite using the **Enable REST Support** policy action. You can disable REST support for a SOAP API by deleting the policy action from the configuration for the API.

The REST to SOAP transformation process is as follows:

- 1. A Mediator client makes a REST call to a virtual SOAP API hosted in Mediator.
- 2. Mediator converts the REST call to a SOAP request and sends it to the native SOAP API.
- 3. The native SOAP API sends back a SOAP response to Mediator.
- 4. Mediator converts the SOAP response to REST response and sends it to the client.

For details on configuring the **Enable REST Support** policy action, see *CentraSite User's Guide*.

You can find sample projects in the <*CentraSite\_directory* >/demo/directory along with usage notes and readme files to help you get started.

## <span id="page-31-1"></span>**Invoking a REST-enabled SOAP API**

This section explains how a consumer can invoke a RESTful SOAP API using a REST request.

### **SOAP Version Handling**

Mediator requires the SOAP version of the native endpoint to transform the REST request it receives to a SOAP request. You must select the SOAP version to which the native SOAP API must be virtualized in CentraSite. This information is then passed on to the corresponding Mediator endpoint.

CentraSite supports the following SOAP versions:

- SOAP 1.1 n.
- m. SOAP 1.2

### **SOAP Action Handling**

Mediator retrieves the SOAP action information from the WSDL file for the virtual API and adds a SOAP action HTTP header to the outbound request based on the action that is invoked.

### **SOAP Response Handling**

Mediator transforms the native service's SOAP response to a SOAP or REST response depending on the Accept-Header set by the client. The default content-type is application/json. You can set the content-type that Mediator must use if the client does not send an Accept-Header using the Default Content Type parameter of the Request/Response Message settings.

### **Content-Type Conversion**

Mediator supports the following content-types in a REST request to a REST-enabled SOAP service:

- m. application/xml
- application/json T.
- m. application/json/badgerfish
- **College** application/x-www-form-urlencoded
- text/xml
- m. multipart/form-data

Mediator converts these content-types in a request to either application/soap+xml (SOAP 1.1) or  $text{text(xm1 (SOR 1.2)}$ , and sends the requests to the native SOAP service. If the request does not contain a content-type header, Mediator uses the default contenttype, application/json.

### **Example**

If you have a StockQuote API, http://www.webservicex.net/stockquote.asmx? WSDL with one SOAP operation, GetQuote, the REST enpoint for the API is http:// <Context-path>/StockQuoteService/GetQuote.

REST requests to the StockQuote API for different content-types are listed in the following table:

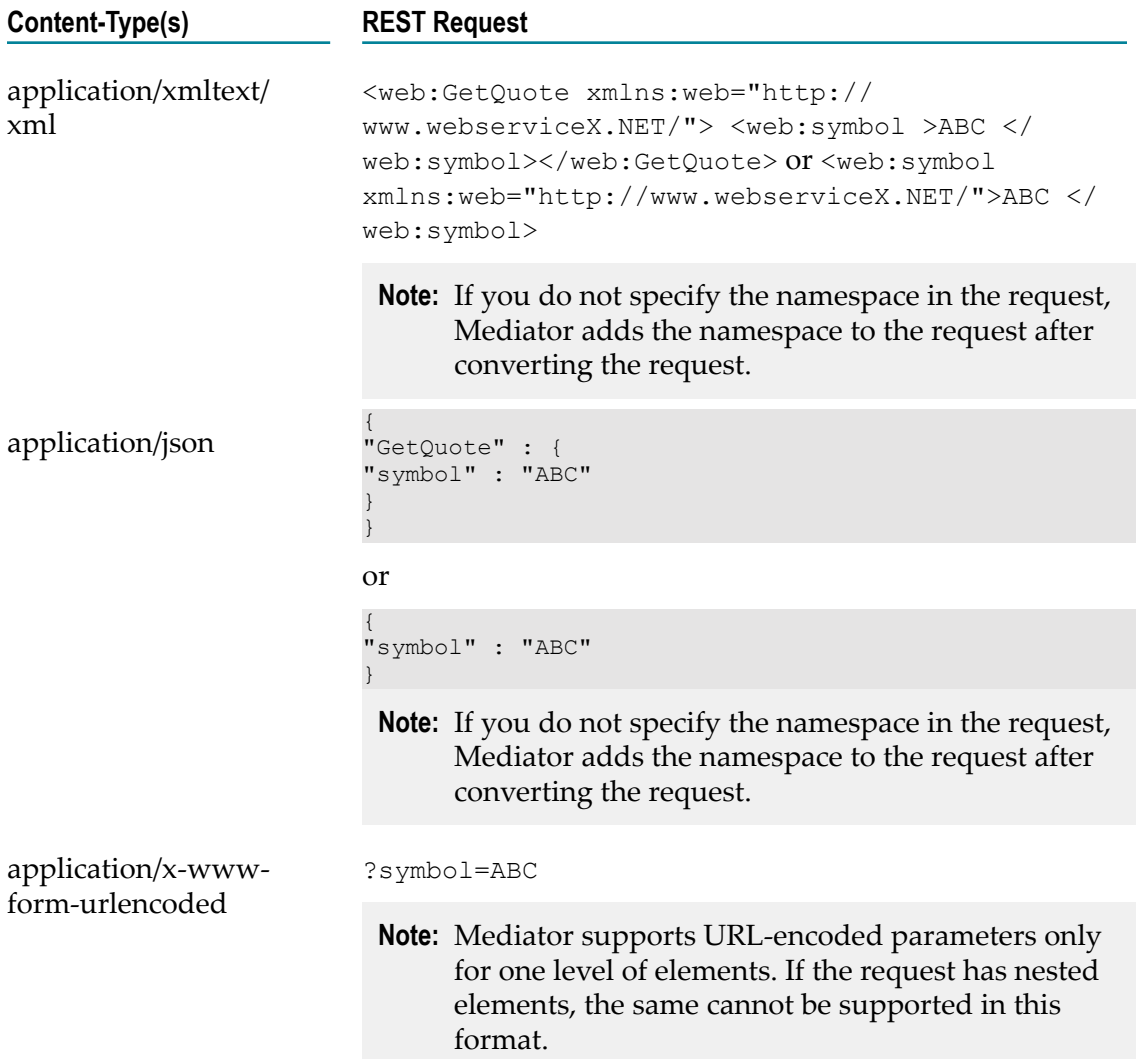

## <span id="page-33-0"></span>**Handling Multipart or Form Data**

As a provider, you can have a native SOAP service that expects attachments in the SOAP body. The REST call to this service must be of type, multipart/form-data. The service can use any optimization technique (MTOM or SwA) based on the **SOAP Optimization Method** Endpoint Properties parameter configuration of the Straight Through Routing action in CentraSite.

Mediator uses the following rules to convert a multipart/form-data request to a request with SOAP attachments:

- If the multipart/form-data request contains an application/json part, the JSON part is converted to SOAP and added to the body of the outgoing request.
- If the request does not have an application/json part, Mediator checks for an application/xml part and adds it to the SOAP body of the outgoing request.
- If no application/json or application/xml parts are found in the request, an empty SOAP body with the operation element alone is added to the outgoing request.
- **If more than one** application/json or application/xml parts are found in the request, the first part is taken and processed. The remaining parts are sent as attachments to the outbound requests.

## <span id="page-34-0"></span>**Enabling XSLT and webMethods Integration Server Service Transformations**

As a provider of a REST-enabled SOAP API, you must enable XSLT or webMethods Integration Server Service for the API. A consumer who invokes the SOAP API using a SOAP request can directly add this information to the SOAP request in Mediator which is not possible in the case of a REST-enabled SOAP service. In the case of a REST request to a REST-enabled SOAP API, you must use the pg\_isRestInvoke property to write your own XSLT or webMethods Integration Server Service for the API as shown in the following sample XSLT:

```
<?xml version="1.0" encoding="UTF-8"?> 
 <xsl:stylesheet xmlns:xsl="http://www.w3.org/1999/XSL/Transform" 
 xmlns :soapenv="http://schemas.xmlsoap.org/soap/envelope/" 
 xmlns:esp="http://bms.com/esp" version="1.0"> 
    <xsl:param name="pg _ isRestInvoke"/> 
     <xsl:template match="soapenv:Envelope"> 
      <xsl:choose> 
          <xsl: when test="$pg_isRestInvoke = 'true'"> 
              <soapenv:Envelope> 
                      <soapenv:Header> 
                         <yes></yes> 
                    </soapenv:Header> 
                       <soapenv:Body> 
                           <!-Body Content for REST goes here-> 
                       </soapenv:Body> 
              </soapenv:Envelope> 
             </ xsl:when> 
          <xsl: otherwise > 
              <so apen v:Envelope> 
                      <soapenv :Header> 
                           <no></ no> 
                  </soapenv:Header> 
                   <soapenv:Body> 
                           <!-Body Content for SOAP goes here-> 
                  </soapenv:Body> 
              </soapenv:Envelope> 
          </xsl:otherwise> 
      </xsl:choose> 
  </xsl:template> 
 </xsl:stylesheet>
```
**Note:** Mediator applies the XSLT and webMethods Integration Server Service transformations to a request only after converting the client's REST request to a SOAP request. Hence, you can apply these transformations to the SOAP request (obtained after converting the clients REST request) to modify the reqsuest as per your requirements.

## <span id="page-35-0"></span>**Limitations**

The following limitations apply when you invoke REST-enabled SOAP services:

п Multi-root XML payloads are not processed because URL-encoded parameters are supported only for one level of elements.

For example,

```
<add>
  <num1/<num2/</add>
```
The URL-encoded request corresponding to the XML is: http://<Context-path>/ AddIntsService/add?num1=10&num2=9

An XML structured as follows is not processed:

```
<add>
      <nums><num1/<num2/\langle/nums\rangle</add>
```
m. Only GET and POST HTTP methods are allowed.

- POST: Default content-type is application/json n.
- GET: Default content-type is application/url-encoded П
- $\blacksquare$ If you want to send a URL-encoded string to a POST request, add the contenttype header to the native service.
- You cannot apply both the **Enable REST Support** action and WS-Security policies to a m. virtual service.
- The Integration Server service and XSLT transformations are applied only after m. converting the client's REST request to SOAP request. Hence, they cannot be applied directly to a client's request. XSLT and Integration Server services are applied on the SOAP request obtained after converting the REST request.
### **Axis Free Mediation**

Axis Free Mediation and WSStack are used to process REST services. The advantage of using Axis Free Mediation is that it supports HTTP patch. However, by default, WSStack is used.

Axis Free Mediation is specified by selecting the VSD format. When a new REST service is published, CentraSite publishes the service to the Axis Free Mediation. When a service is republished, CentraSite considers the mediation stack that the service has been published to. Therefore, republishing a service does not modify the mediation stack of a service.

**Note:** The republished services do not show any different behavior because of switching between the mediation stack. However, if CentraSite is publishing a service to Mediator 9.10 or earlier versions, it publishes and republishes the REST services to the WSStack Mediation stack.

To change the deployment method for REST services, the RestServiceStack configuration parameter in the centrasite.xml file has to be set. By default the configuration parameter is set to wsstack. When changing it to Axis-free, any newly published REST service goes to Axis Free Mediation. Redeploying a REST service is not sufficient to change the mediation stack. To change the mediation stack for an already deployed service, it has to be unpublished first and then republished.

Compared to WSStack, Axis Free Mediation exposes different endpoints. The Axis Free endpoints must have the /mediator directive. The endpoints of published REST services are important for consumer applications as any change can impact the existing setups. To minimize the impact, services published to Axis Free Mediation can be invoked using the WSStack endpoints. Therefore, requests are redirected to Axis Free Mediation. You can use the Mediator configuration property, pg.mediator.rest-service-redirect in the pg-config.properties file to deactivate the redirection of the REST service request to AXIS Free Mediation. The default value is true.

**Note:** To migrate from WSStack to Axis Free, you must unpublish and then republish the service.

#### **Limitations**

Axis Free Mediation does not have all the functions of WSStack. It has the following limitations:

- m. Transformation of requests with content type multipart/form-data is not supported.
- m. Error messages are converted into xml or json format only.
- Badgerfish format is not supported as an error message format.

When an IS service is called inside a virtual service with the request or response, the content of the current request or response is written to the IS service. Existing services for reading and updating have to be adjusted according to the Axis Free REST service variables.

#### **Axis Free REST Service Variables**

- The existing WSStack variables that are supported for Axis Free REST services are: m.
	- proxy.name: The name of the virtual service. п
	- $\blacksquare$ EnvelopeString: Contains the SOAP envelope as a string.
	- JSONRESTContentString: Appears only for the REST services with the Contentп Type as application/json or application/json/badgerfish.
	- UpdatedJSONRESTContentString: Appears only for REST services with the  $\Box$ Content-Type as application/json or application/json/badgerfish.
	- MessageContext: Mediator automatically places a MessageContext variable into L. the pipeline before executing the webMethods IS service call. MessageContext is of the JAVA type com.softwareag.pg.rest.RestMessageContext.
- The variables introduced in Mediator version 9.12 for Axis Free REST services are: m.
	- RESTContentType: The Content-Type of the REST service, for example, L. application/xml application/json.
	- RESTContentString: The content string of the REST service. m.
	- UpdatedRESTContentType: You can update the Content-Type in the IS ш service and add the updated content-type into the pipeline's input variable, UpdatedRESTContentType. This variable is sent to the native service.
	- UpdatedRESTContentString: You can update the content string in the ш IS service and add the updated content to the pipeline's input variable, UpdatedRESTContentString. This variable is sent to the native service.
	- ш UpdatedRESTContentCharsetEncoding: This variable is to define the character set encoding of the UpdatedRESTContentString variable.
- The variables that are not supported by Axis Free REST services are:
	- SOAPEnvelope п
	- ш EnvelopeString
	- UpdatedSoapRequestп

# **2 Mediator Configurations**

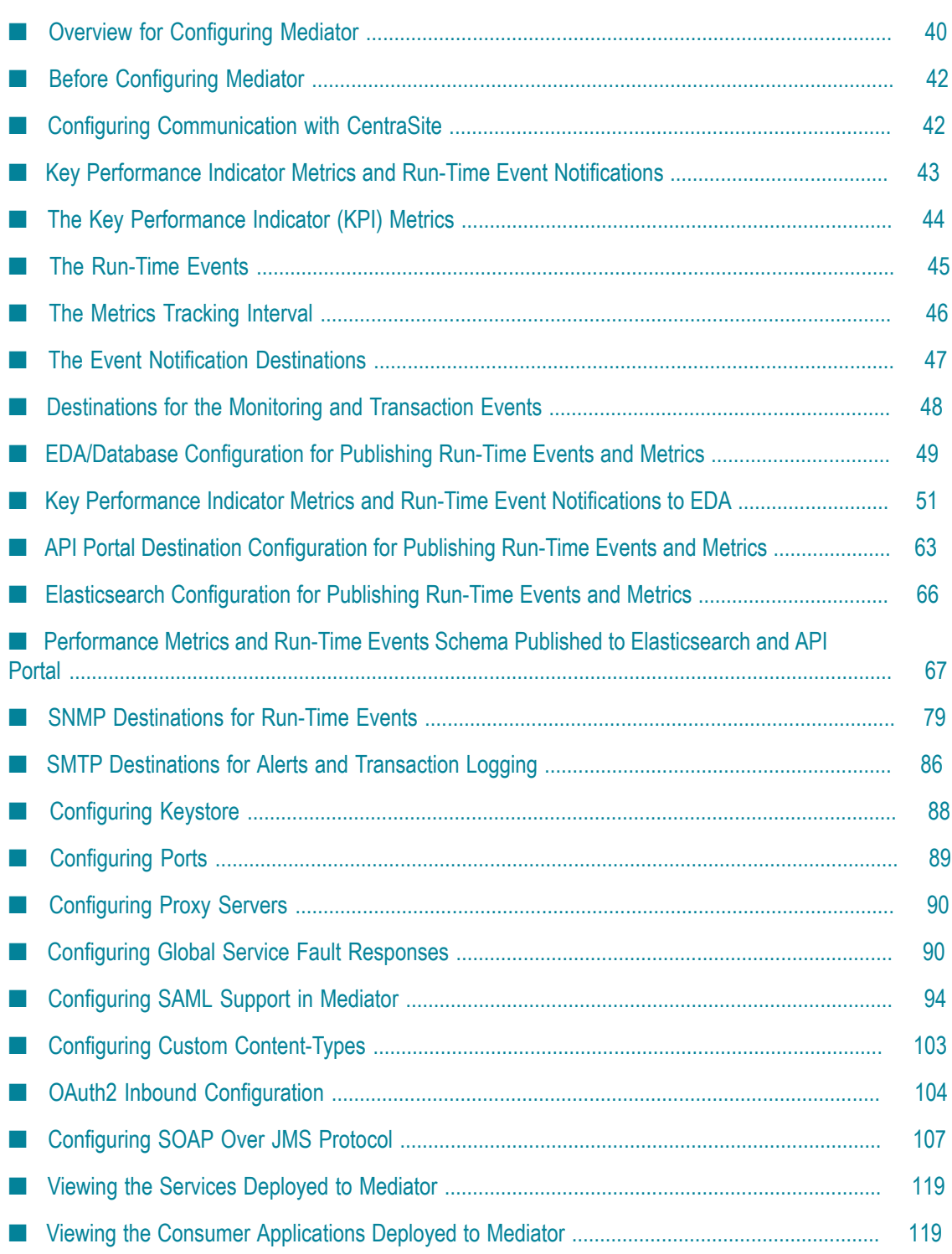

# <span id="page-39-0"></span>**Overview for Configuring Mediator**

Mediator enforces the policies you apply to virtual services in CentraSite. For Mediator to enforce these policies, you define parameters for:

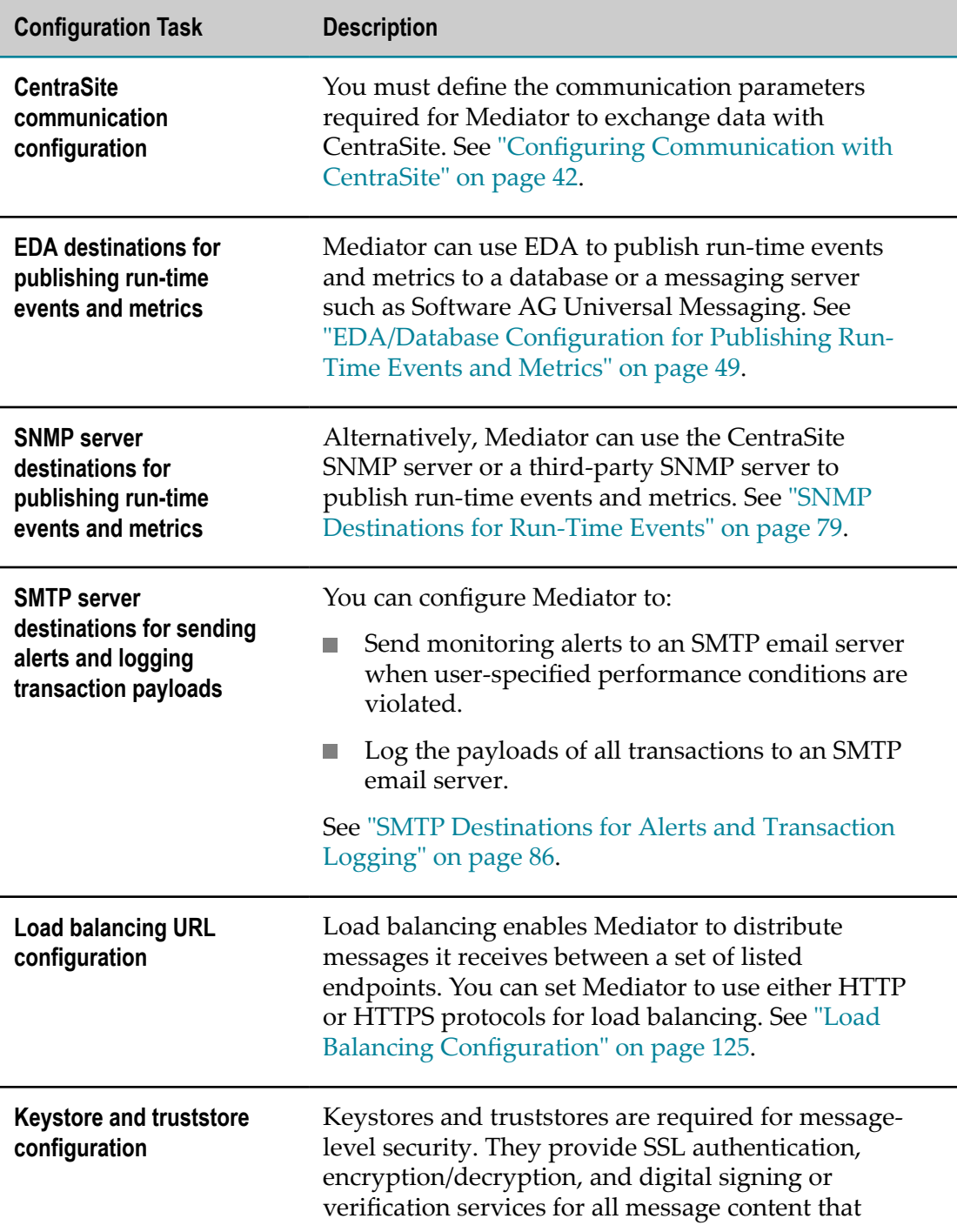

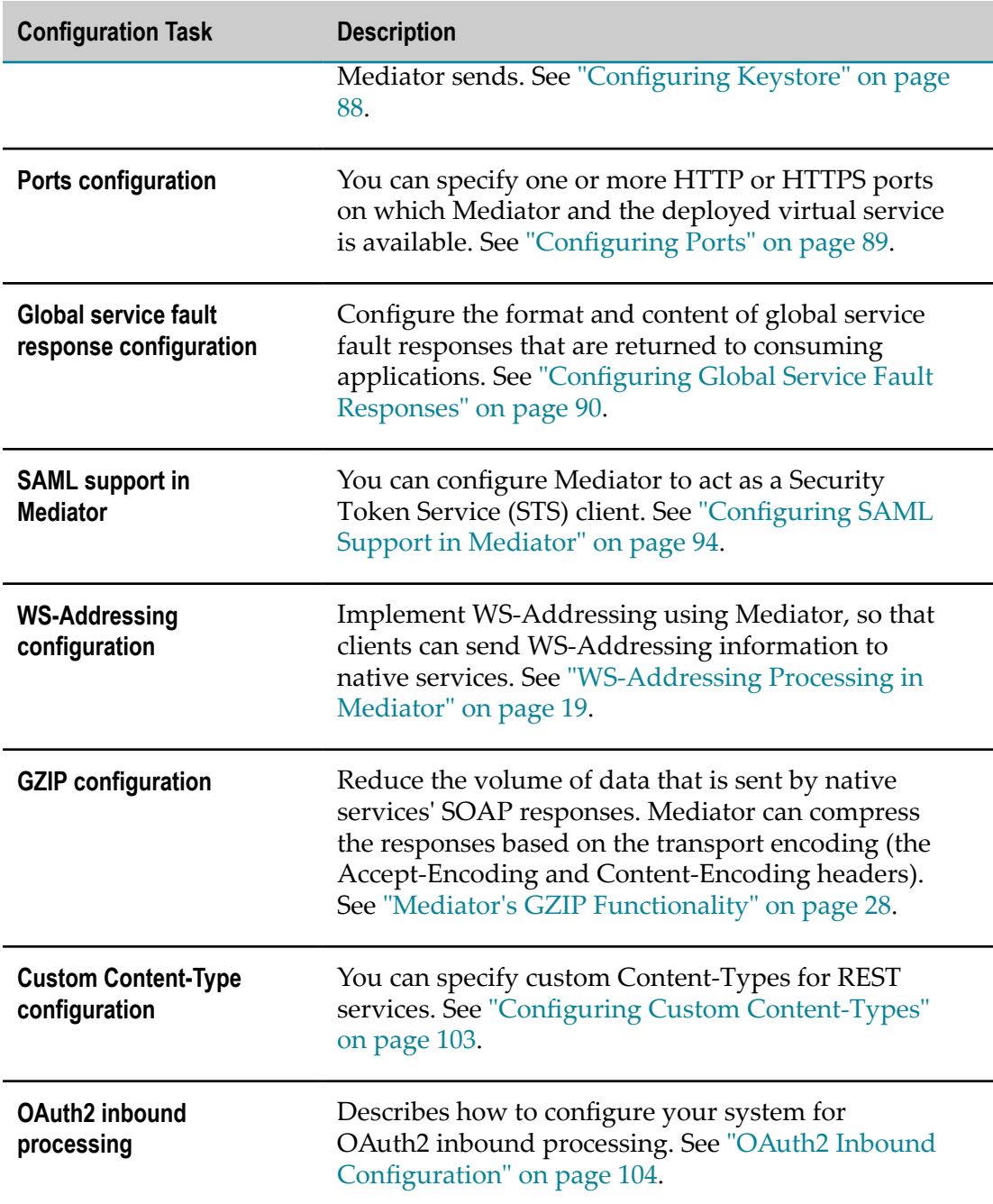

In addition, you can view the services and consumer applications that are deployed Mediatorto . See "Viewing the Services Deployed to [Mediator"](#page-118-0) on page 119 and "Viewing the Consumer [Applications](#page-118-1) Deployed to Mediator" on page 119.

**Note:** When a REST service is invoked through Mediator, the maximum response payload that Mediator can handle is 1/4th of the heap size. For example, for a heap size of 1 GB, the size of the maximum response payload sent is 250 MB, for a heap size of 2 GB, the size of the maximum response payload sent is 500 MB, and so on.

### <span id="page-41-0"></span>**Before Configuring Mediator**

This section describes actions you must perform before configuring Mediator.

- 1. Install webMethods Mediator as part of the webMethods Integration Server installation. For information about installing Mediator, see *Installing Software AG Products*.
- 2. Ensure that you have webMethods administrator privileges so that you can access Mediator's administrative screens. For information about seing user privileges, see *webMethods Integration Server Administrator's Guide*.
- 3. Ensure that you have defined one or more Mediator targets in CentraSite.

A *target* is an object that represents a specific instance of the Mediator target type. You can have multiple instances of the Mediator target type. For example, if your SOA environment includes three instances of Mediator, your CentraSite registry or repository includes three targets, one for each Mediator instance. For information about defining targets in CentraSite, see *CentraSite User's Guide*.

4. For each Mediator target that you need to configure, add your user name to the user group in CentraSite called <*TargetName*/> Synchronization Group.

CentraSite automatically creates this group when a target is created in CentraSite. As a member of this group, you automatically receive instance-level permissions for all virtual services that are deployed on the target. However, note the following:

- **Important:** Your user name in this group must have either one of the following CentraSite roles and permissions: The Asset Provider role or the Manage Assets permission.
- 5. Start Integration Server and Integration Server Administrator, if they are not already running. For information about starting Integration Server and Integration Server Administrator, see *webMethods Integration Server Administrator's Guide*.

### <span id="page-41-1"></span>**Configuring Communication with CentraSite**

#### **To enable Mediator to exchange data with CentraSite**

- 1. Open the Integration Server Administrator if it is not already open.
- 2. In the Navigation panel, select **Solutions > Mediator > Administration > CentraSite Communication**.
- 3. On the **CentraSite Configuration** page, click **Edit**.
- 4. Set the **CentraSiteUDDI Publisher Configuration** parameters as follows and click **Save**:

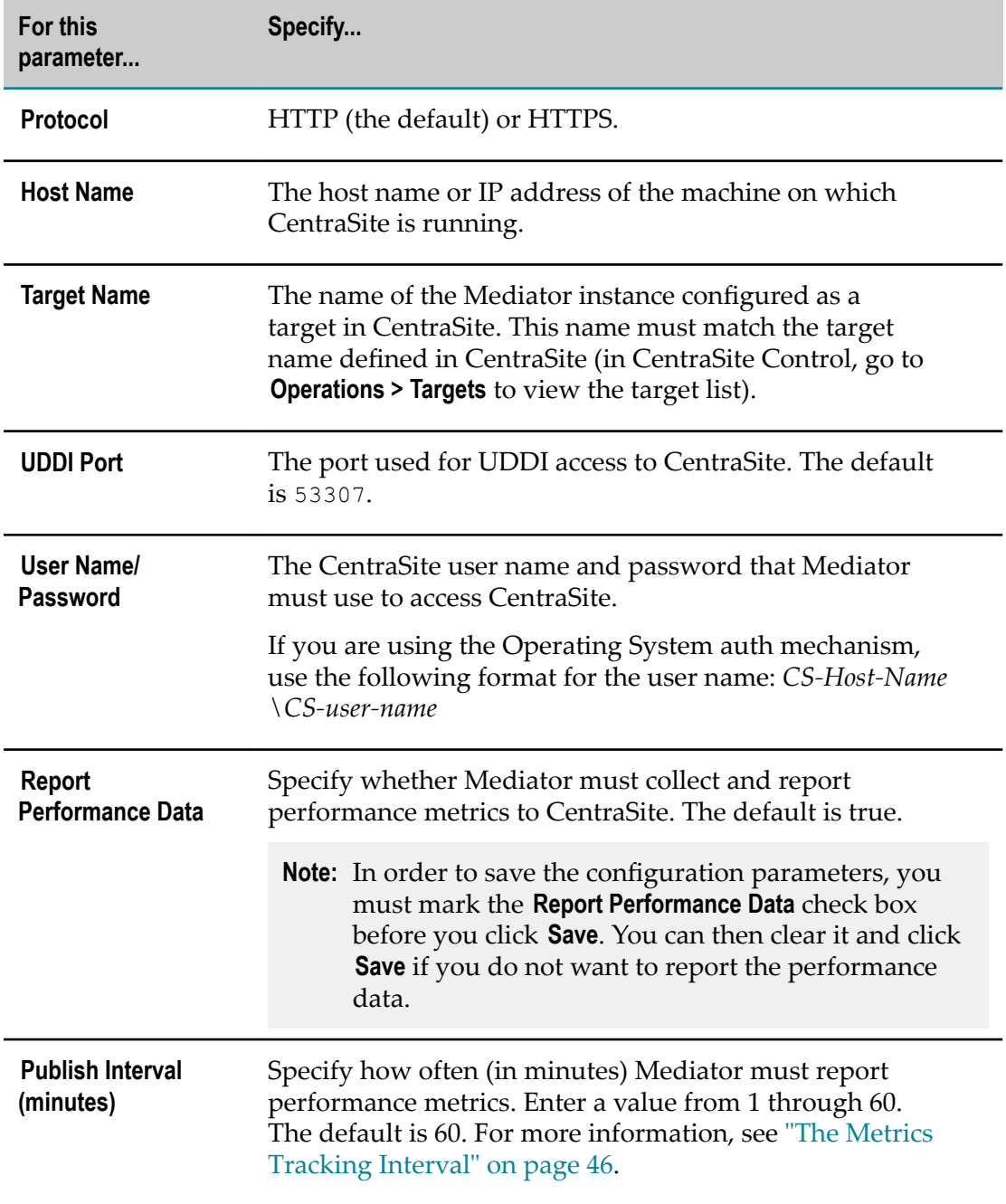

# <span id="page-42-0"></span>**Key Performance Indicator Metrics and Run-Time Event Notifications**

CentraSite can receive run-time events and Key Performance Indicator (KPI) metrics. A run-time event is an event that occurs while services are actively deployed on the target. Examples of run-time events include:

- Successful or unsuccessful SOAP requests or responses.
- Policy violation events which are generated upon violation of service's run-time n. policy.
- Service monitoring events which are generated by the service-monitoring actions in the run-time policy.

KPI metrics are used to monitor the run-time execution of virtual services. Metrics include the maximum response time, average response time, fault count, availability of virtual services, and so on. If you include run-time monitoring actions in your runtime policies, the actions monitor the KPI metrics for virtual services, and can send alerts to various destinations when user-specified performance conditions for a service are violated.

CentraSite provides predefined event types for use with any supported policyenforcement point (PEP), such as webMethods Mediator. In addition, you can create custom event types.

The run-time event data are collected by the PEP and published to CentraSite through SNMP. The PEP publishes data for all run-time events for all instances of the PEP target.

You can view the run-time events and metrics on the CentraSite business user interface. You can view them for all targets, for a particular target, or for a particular virtual service.

The following sections describe:

- The predefined run-time events and metrics. m.
- n. The event notification destinations to which you can publish the events and metrics.
- Sending alerts and logging transactions. m.
- The metrics tracking interval. E

To enable Mediator to publish metrics and events, be sure to set the configuration options as described in ["Configuring Communication with CentraSite" on page 42.](#page-41-1)

In addition, you must configure CentraSite to receive run-time events and metrics, as described in the *CentraSite Administrator's Guide*.

### <span id="page-43-0"></span>**The Key Performance Indicator (KPI) Metrics**

For the Monitoring event type, Mediator can publish the following types of KPI metrics:

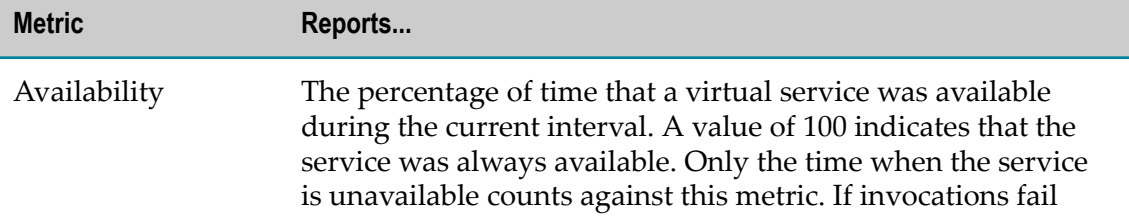

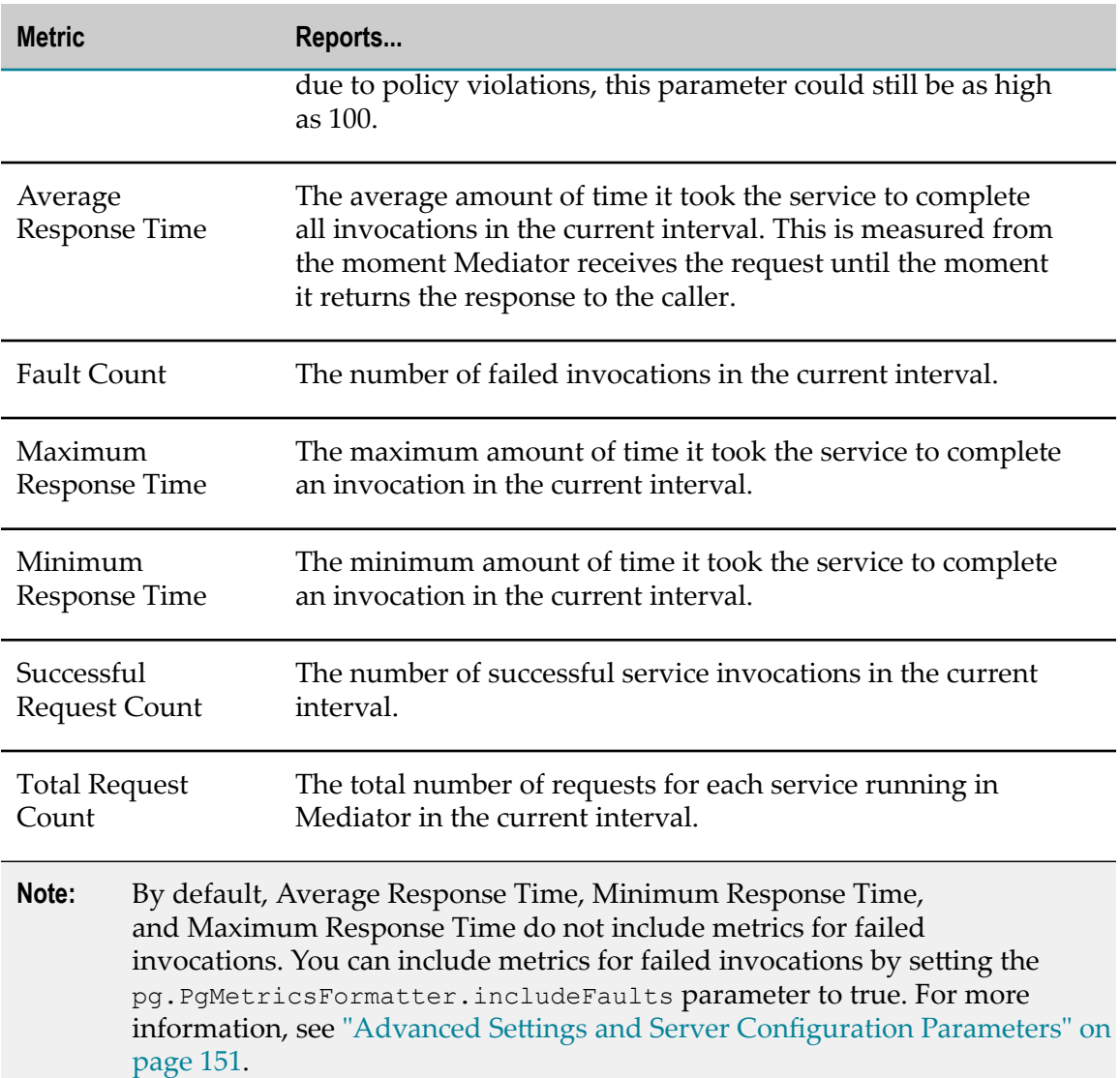

# <span id="page-44-0"></span>**The Run-Time Events**

The types of run-time events that Mediator can publish are as follows:

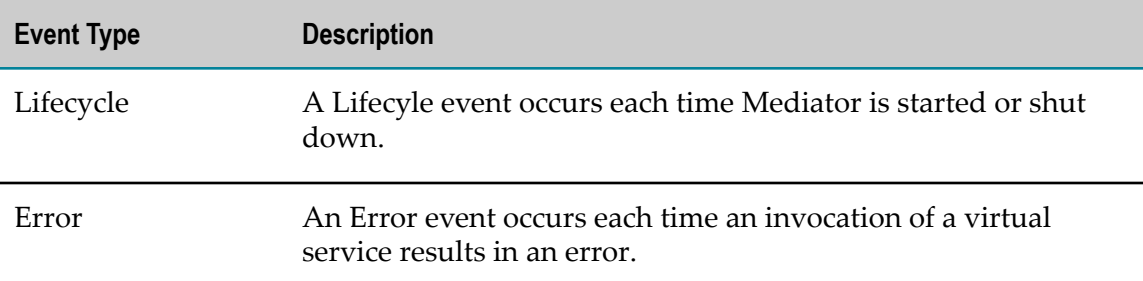

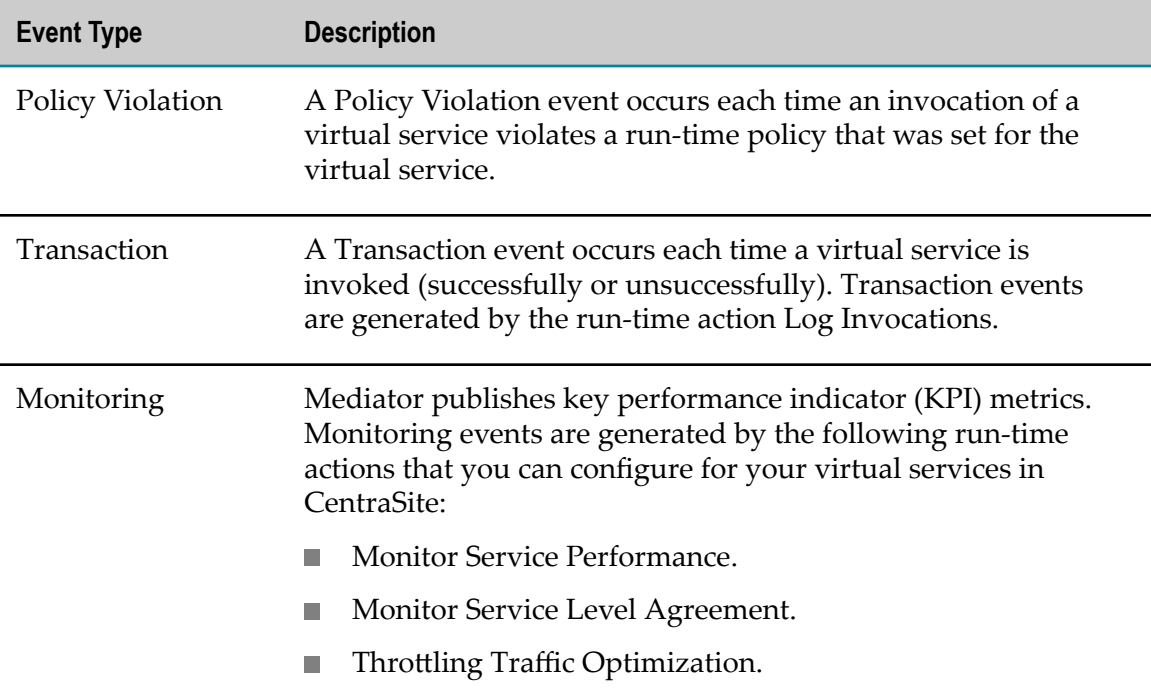

### <span id="page-45-0"></span>**The Metrics Tracking Interval**

Mediator tracks performance metrics by intervals. The interval is a period of time you set in Mediator, during which metrics are collected for reporting to CentraSite. You set the interval in the **Publish Interval** field on the **Mediator > Administration > CentraSite Communication** page in the Integration Server Administrator (see ["Configuring](#page-41-1) [Communication with CentraSite" on page 42\)](#page-41-1).

Mediator only tracks metrics for the current interval. At the end of the interval, Mediator aggregates the metrics and reports them to CentraSite. Once the metrics are reported, Mediator resets its counters for the new interval. Mediator does not calculate and aggregate metrics across intervals. If Mediator is shut down or the virtual service is undeployed before the current interval expires, the performance data is discarded.

**Note:** To avoid the need for Mediator to store metrics during periods of inactivity, Mediator stores only first and last zero value metrics that occurs during an interval, and discards the remaining consecutive zero value metrics. Doing this drastically reduces the storage space consumed by the metrics and speeds the queries you perform in the dashboard. Skipping the in-between zero metrics does not affect in the performance graphs shown in the dashboard.

#### **Examples of interval metric publishing**

For example, suppose that the tracking interval is 10 minutes. One of the key performance indicator (KPI) metrics is Availability, which reports the amount of time that a service was available during the current interval, shown as a percentage. The green boxes indicate successful requests and the red ones indicate unsuccessful requests.

A request is considered unsuccessful when a network fault occurs or when the backend service is unavailable for any reason. In the case of a normal application-level SOAP fault, Mediator considers the request to be successful. In the illustration, in Interval 1 (0 - 10 minutes) a request failed at the 4 minute mark, followed by a successful request at the 5 minute mark. Therefore, Mediator considers the interval between 4 and 5 minutes to be service downtime (even though this may not be accurate). So in this case, for Interval 1 the availability is 9/10 (90%). In the case of Interval 2, only one request was sent, and it failed at the 1 minute mark. Therefore, Mediator considers the time between 1 minute to the end of the interval as service downtime. So the time between the start of Interval 2 (the 10 minute mark) to the failed request is service uptime (1 minute); the availability is 1/10 (10%) for Interval 2. At the end of the interval, Mediator resets the KPI metrics.

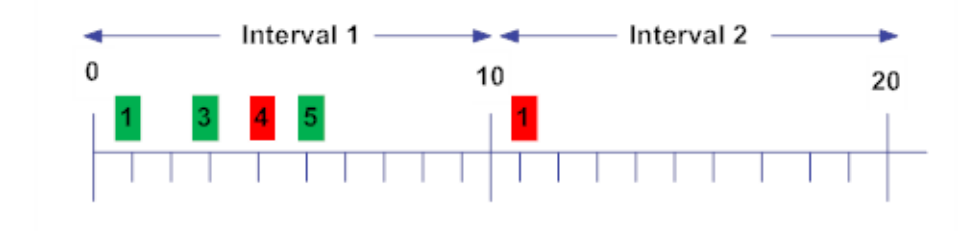

### <span id="page-46-0"></span>**The Event Notification Destinations**

Mediator can publish data about the run-time events and metrics to the following destinations:

- An SNMP server. You can use one or both of the following kinds of servers: П
	- CentraSite's SNMP server that uses SNMPv3 user-security model.  $\overline{\phantom{a}}$

For the procedure to configure Mediator to send SNMP traps to the CentraSite SNMP server, see "SNMP [Destinations](#page-78-0) for Run-Time Events" on page 79.

A third-party SNMP server that uses either the SNMPv1 community-based  $\overline{\phantom{a}}$ security model or the SNMPv3 user-based security model.

For the procedure to configure Mediator to send SNMP traps to a third-party SNMP server, "SNMP [Destinations](#page-78-0) for Run-Time Events" on page 79.

- An Elasticsearch Destination. Mediator can use Elasticsearch Destination to publish run-time events and metrics.
- An EDA destination. Mediator can use EDA to publish run-time events and metrics m. to Messaging server such as Software AG Universal Messaging: If you select the EDA destination as the default EDA endpoint, Mediator publishes the events and

KPIs to the messaging server which then sends the same to the EDA default JMS endpoint.

For the procedure to configure Mediator to send this data to an EDA destination, see ["EDA/Database](#page-48-0) Configuration for Publishing Run-Time Events and Metrics" on page [49](#page-48-0).

### <span id="page-47-0"></span>**Destinations for the Monitoring and Transaction Events**

For the Monitoring and Transaction event types, there are additional event notification destinations to select from (in addition to the EDA and SNMP destinations).

Monitoring events are generated by the following run-time actions that you can configure for your virtual services in CentraSite:

- Monitor Service Performance. m.
- m. Monitor Service Level Agreement.
- Throttling Traffic Optimization. F.

Transaction events are generated by the run-time action Log Invocations.

The available destinations for Monitoring and Transaction events are:

- An API Portal destination. n.
- An EDA destination. m.
- An Elasticsearch destination. П
- The CentraSite SNMP server or a third-party SNMP server. F.
- m. The virtual service's Events profile in CentraSite.
- An SMTP email server. m.
- Your Integration Server's local log.  $\overline{\phantom{a}}$
- П Your Integration Server's audit log (for Transaction events only).

You select these destinations when you configure your virtual services in CentraSite.

These additional destinations for the monitoring and transaction events are:

#### **The SMTP Email Server Destination**

To specify an SMTP email server destination, you must:

- Select the **Email** option as a destination when you configure the run-time actions.  $\Box$
- Set the **Email Configuration** parameters in Integration Server Administrator (go to **Solutions > Mediator > Administration > Email**) as described in ["SMTP Destinations for](#page-85-0) [Alerts and Transaction Logging" on page 86.](#page-85-0)

#### **The Integration Server Local Log Destination**

To specify the Integration Server's local log as a destination, you must:

- П Select the **Local Log** option as a destination when you configure the built-in actions. When configuring the actions, you must also specify the severity of the messages to be logged (the logging level).
- Set the Integration Server Administrator's logging level for Mediator to match the logging levels specified for the run-time actions (go to **Settings > Logging > Server Logger**). For example, if a Log Invocation action is set to the logging level of Error, you must also set Integration Server Administrator's logging level for Mediator to Error. If the action's logging level is set to a low level (Warning-level or Informationlevel), but Integration Server Administrator's logging level for Mediator is set to a higher level (Error-level), then only the higher-level messages are written to the log file.

Entries posted to the local log are identified by a product code of MED.

#### **The Integration Server Audit Log Destination**

The Integration Server Audit Log destination is available only for the Log Invocation action. If you expect a high volume of invocations in your system, it is recommended that you select the Audit Log destination. For more information, see the *webMethods Audit Logging Guide*.

## <span id="page-48-0"></span>**EDA/Database Configuration for Publishing Run-Time Events and Metrics**

Mediator can publish data about run-time events and key performance indicator (KPI) metrics:

- m. to a JDBC destination. A JDBC connection pool is defined in Integration Server and associated with the Mediator functional alias.
- using the EDA capability of Universal Messaging to publish the event type(s) to the default endpoint configured in the universal messaging configuration.

Alternatively, instead of using EDA/Database to publish the events and metrics, you can use other destinations such as, SNMP, Elasticsearch, API Portal, CentraSite, and so on.

### **Configuring Mediator to Publish Events and Metrics to EDA/Database**

You can configure Mediator to publish events and metrics to EDA/Database. You can achieve this as follows:

If you are publishing the Mediator events to the JDBC destination, ensure that  $\Box$ a JDBC connection pool is defined in Integration Server and associated with the

Mediator functional alias. JDBC connection pools are specified in the Integration Server Administrator's **Settings > JDBC Pools** page.

If a JDBC connection pool is not defined in Integration Server, you must define one as described in the section *Connect Products to Database Components* in the document *Installing Software AG Products*.

- **Note:** You cannot use Integration Server's embedded database for publishing events and metrics.
- If you are publishing the Mediator events to a messaging server such as Software AG Universal Messaging using the EDA capabilities, you must install and start the messaging server before you start Integration Server.

#### **To configure Mediator to publish events and metrics to an EDA/Database destination**

#### **Pre-requisites**

Ensure that you:

- П Define an Integration Server Connection Pool.
- Point an Integration Server Function at an Integration Server Function Pool.  $\overline{\phantom{a}}$
- 1. Open the Integration Server Administrator if it is not already open.
- 2. In the Navigation panel, select **Solutions > Mediator > Administration > EDA/Database**.
- 3. On the EDA/Database Configuration screen, click **Edit**.
- 4. Under **Event Types**, complete the fields as follows:

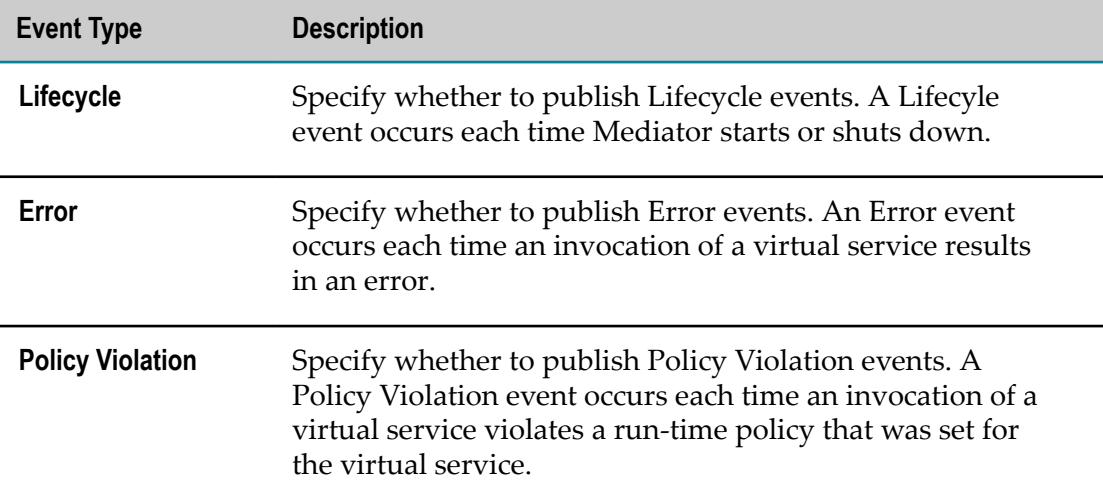

- 5. Under **Performance Metrics**, mark the **Publish Interval** checkbox and enter a value from 1 through 60 in the field next to it. The default is 60. This seing specifies how often (in minutes) Mediator must report performance metrics. For more information, see ["The](#page-45-0) Metrics [Tracking](#page-45-0) Interval" on page 46.
- 6. Under **Destinations**, specify a destination to publish the events and KPI metrics.

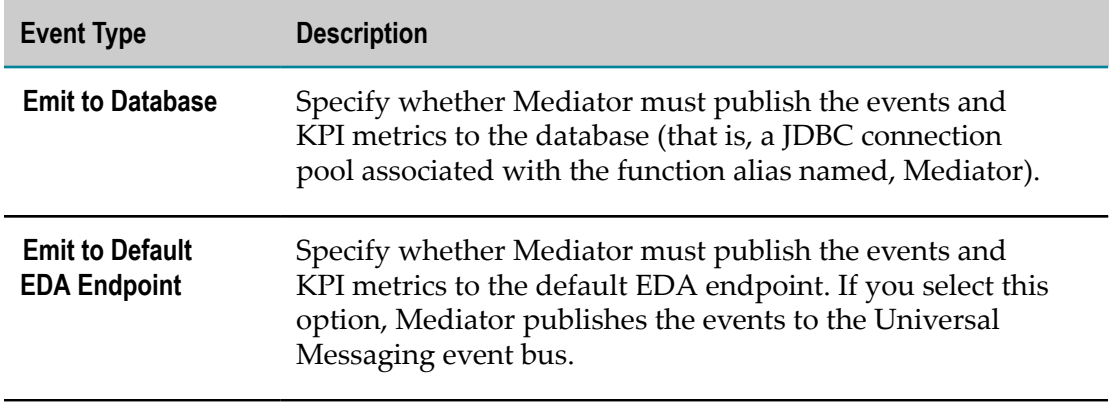

For details on enabling EDA for events in CentraSite, see *CentraSite User's Guide*.

7. Click **Save**.

Your changes take effect immediately.

### <span id="page-50-0"></span>**Key Performance Indicator Metrics and Run-Time Event Notifications to EDA**

Refer to this section if you configured Mediator to publish data about run-time events and key performance metrics (KPIs) to an EDA endpoint or a database (as described in ["EDA/Database](#page-48-0) Configuration for Publishing Run-Time Events and Metrics" on page [49](#page-48-0)).

This section describes the published data for the following events and metrics:

- $\overline{\phantom{a}}$ ["Transaction](#page-50-1) Events Table" on page 51
- ["Monitoring](#page-53-0) Events Table" on page 54 Ľ,
- I. "Policy [Violation](#page-56-0) Events Table" on page 57
- "Error [Events](#page-58-0) Table" on page 59 П
- ["Lifecycle](#page-60-0) Events Table" on page 61 ×
- П ["Performance](#page-60-1) Metrics Table" on page 61

### <span id="page-50-1"></span>**Transaction Events Table**

Table name: MED\_EVENT\_TXN

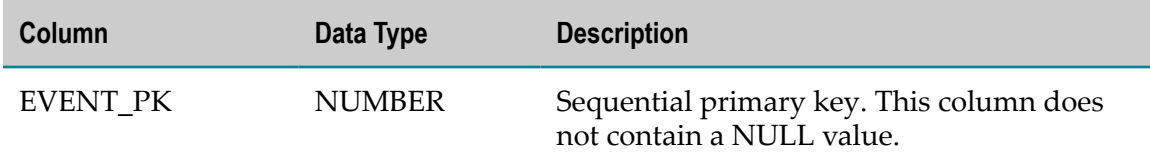

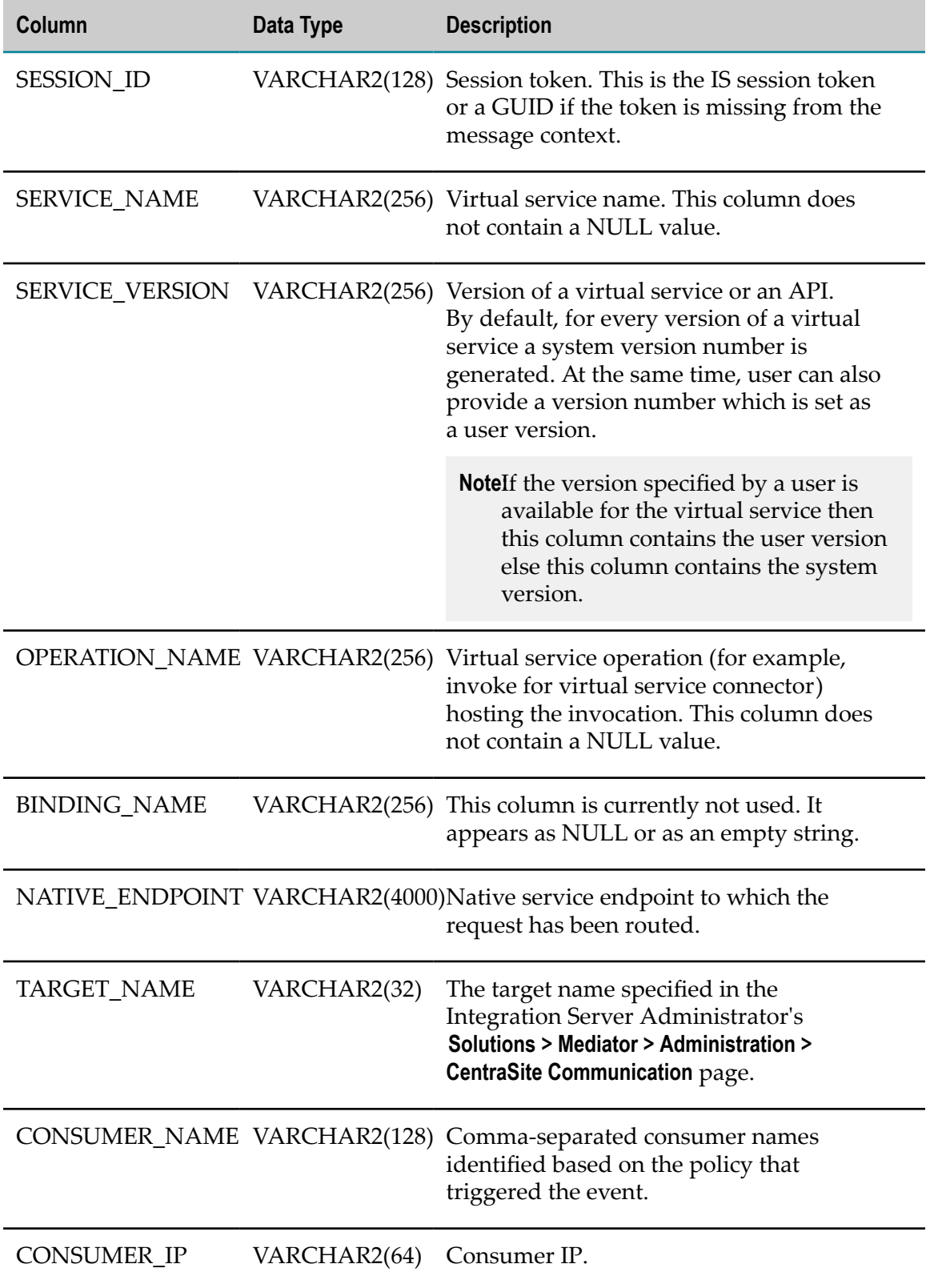

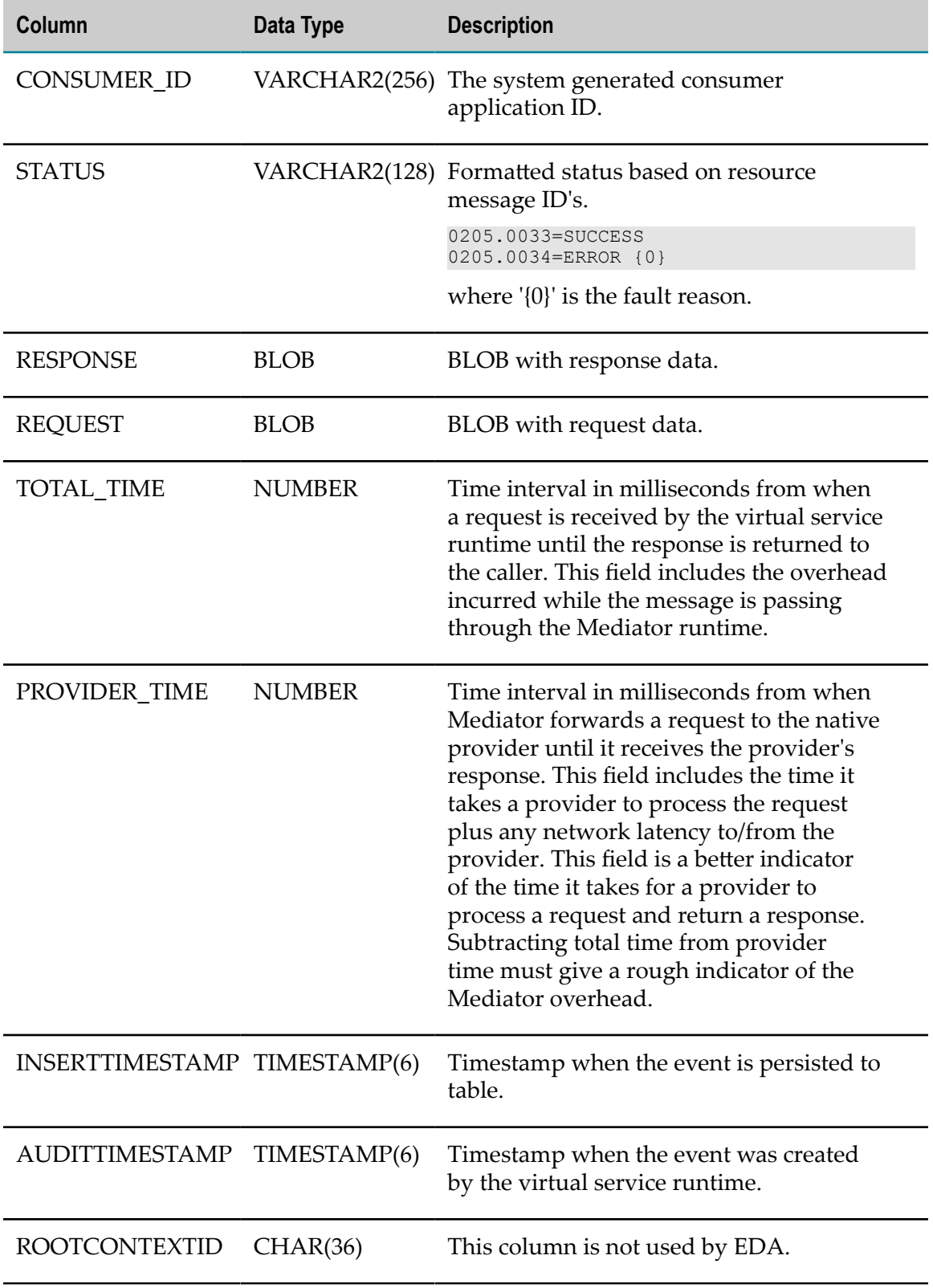

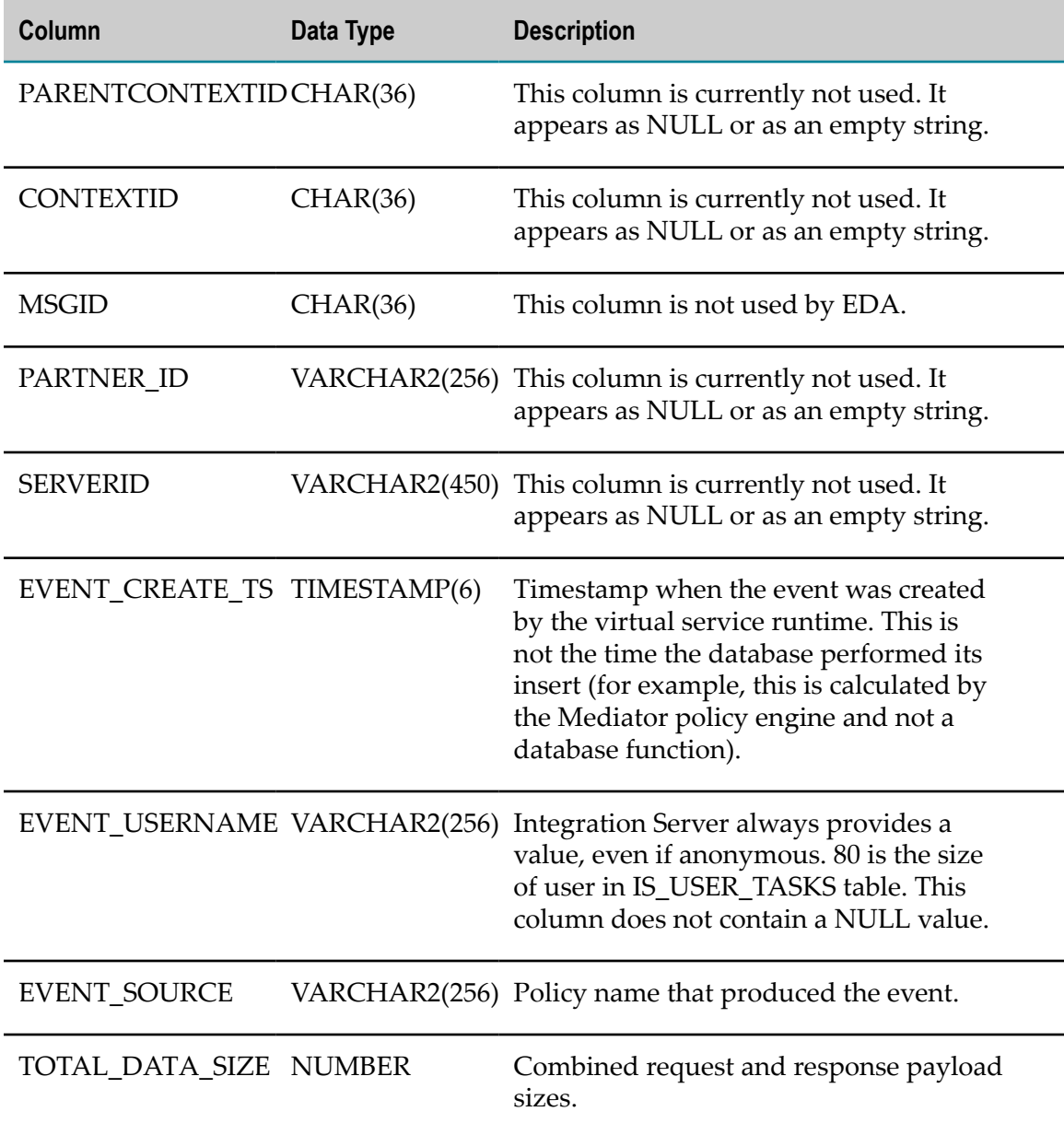

# <span id="page-53-0"></span>**Monitoring Events Table**

Table name: MED\_EVENT\_MON

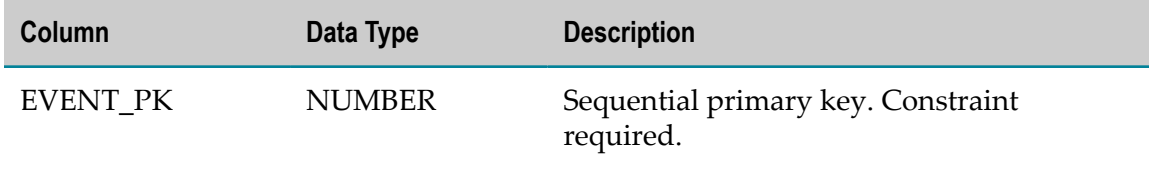

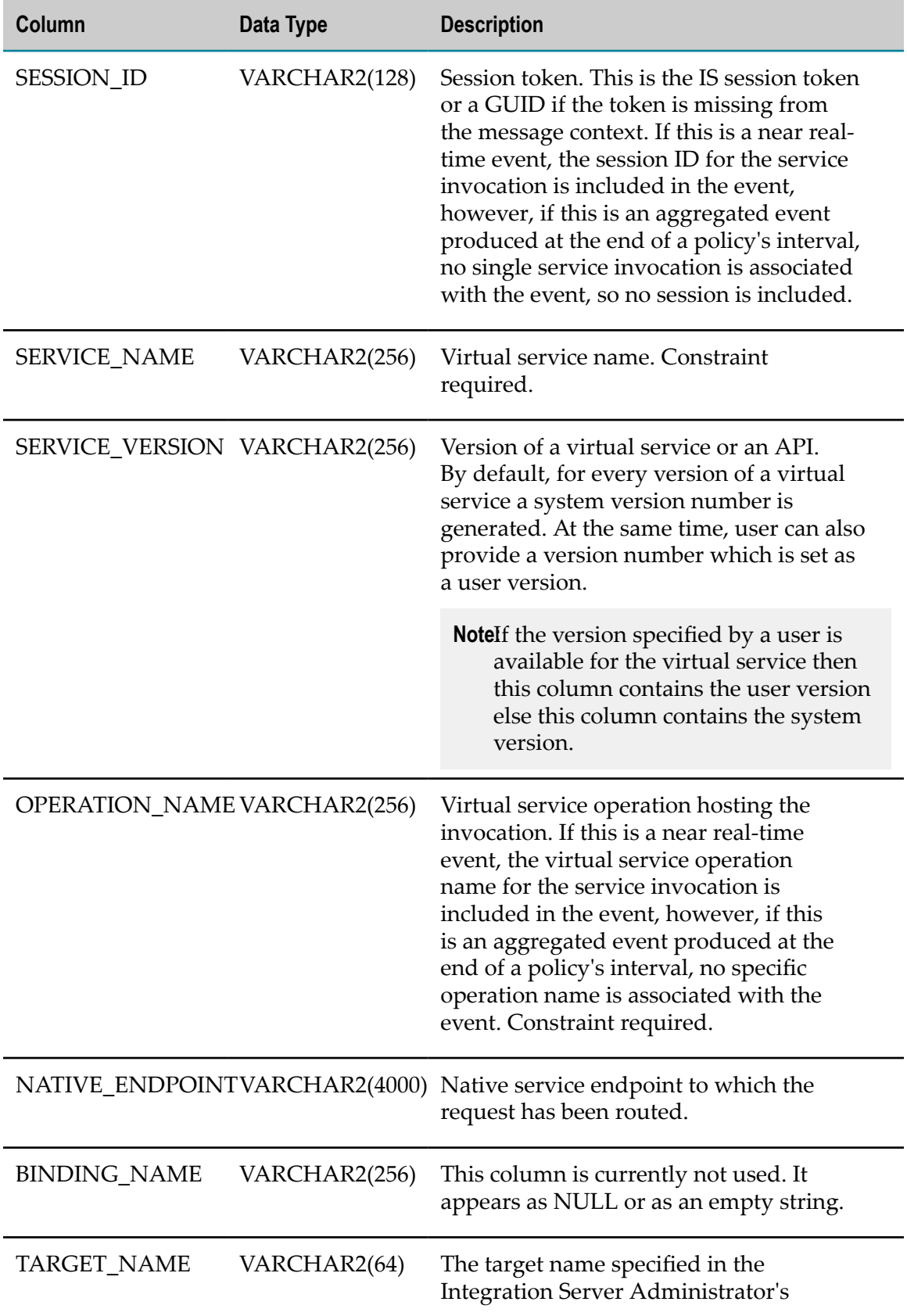

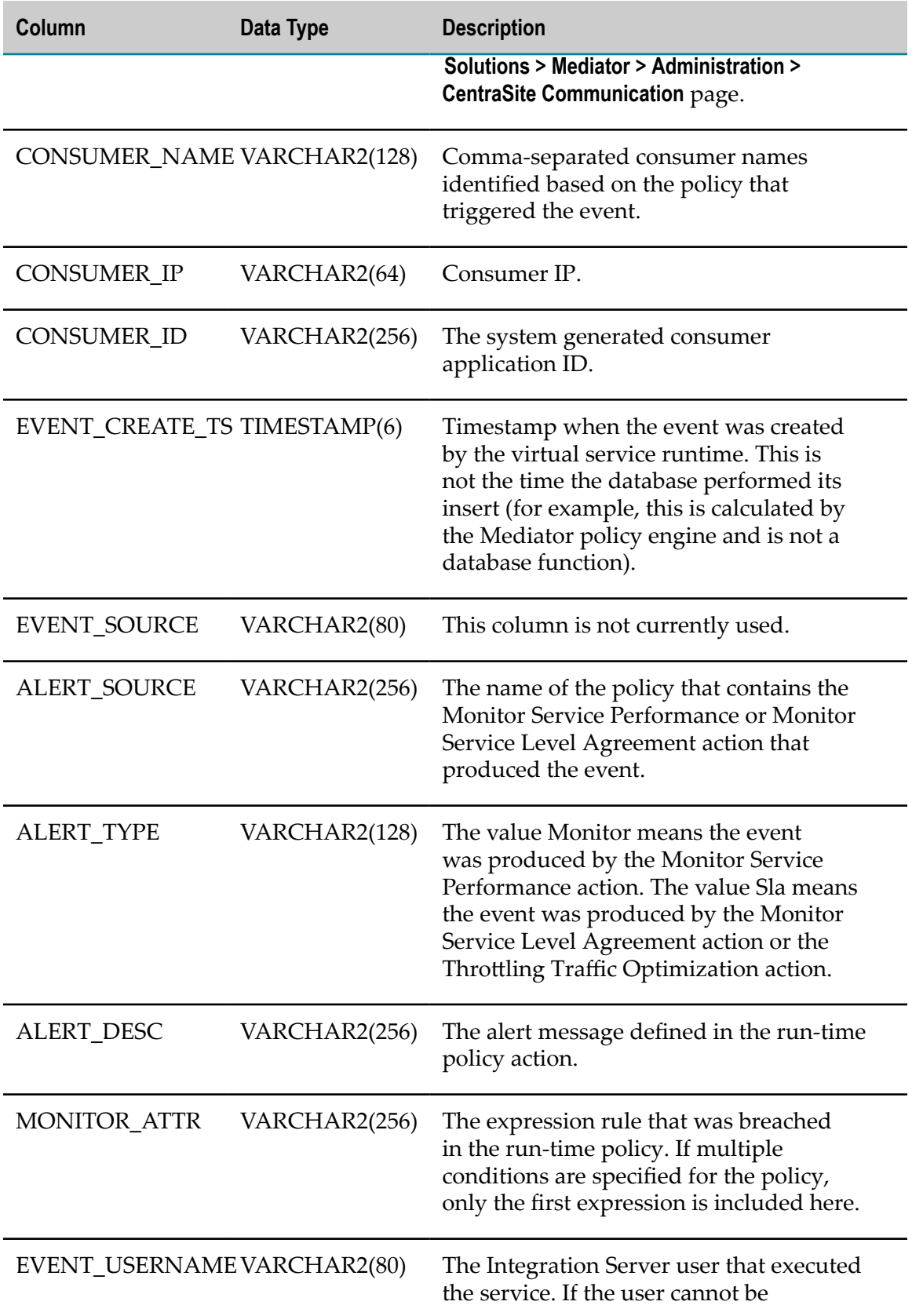

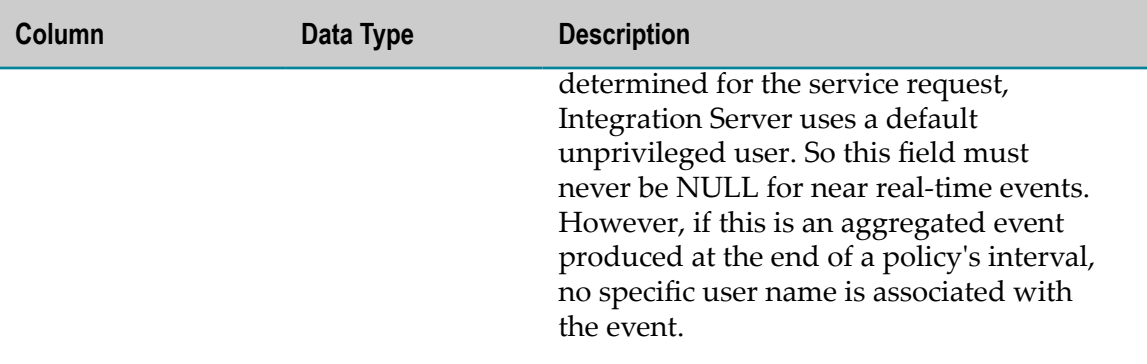

### <span id="page-56-0"></span>**Policy Violation Events Table**

Table name: MED\_EVENT\_PV

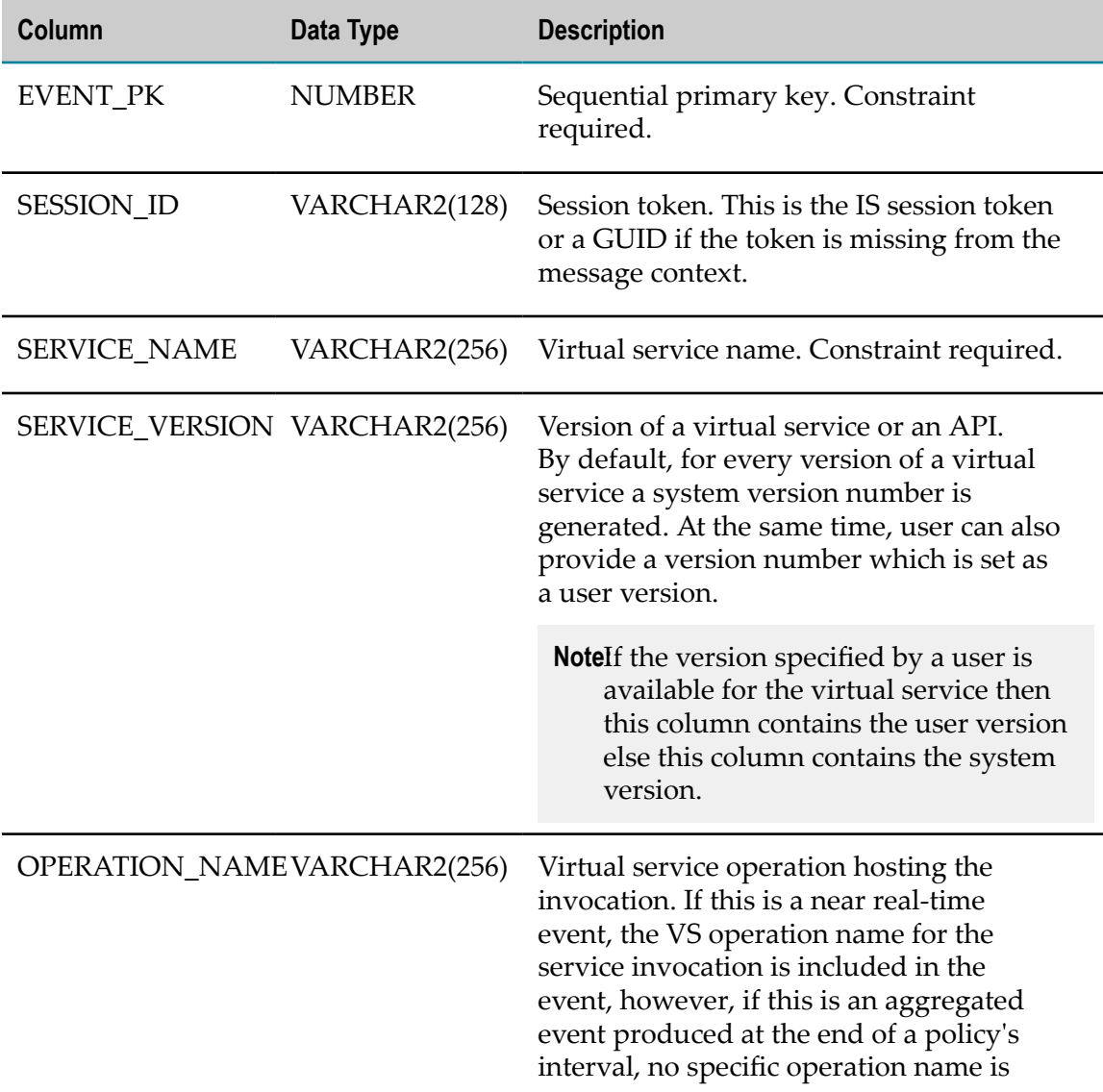

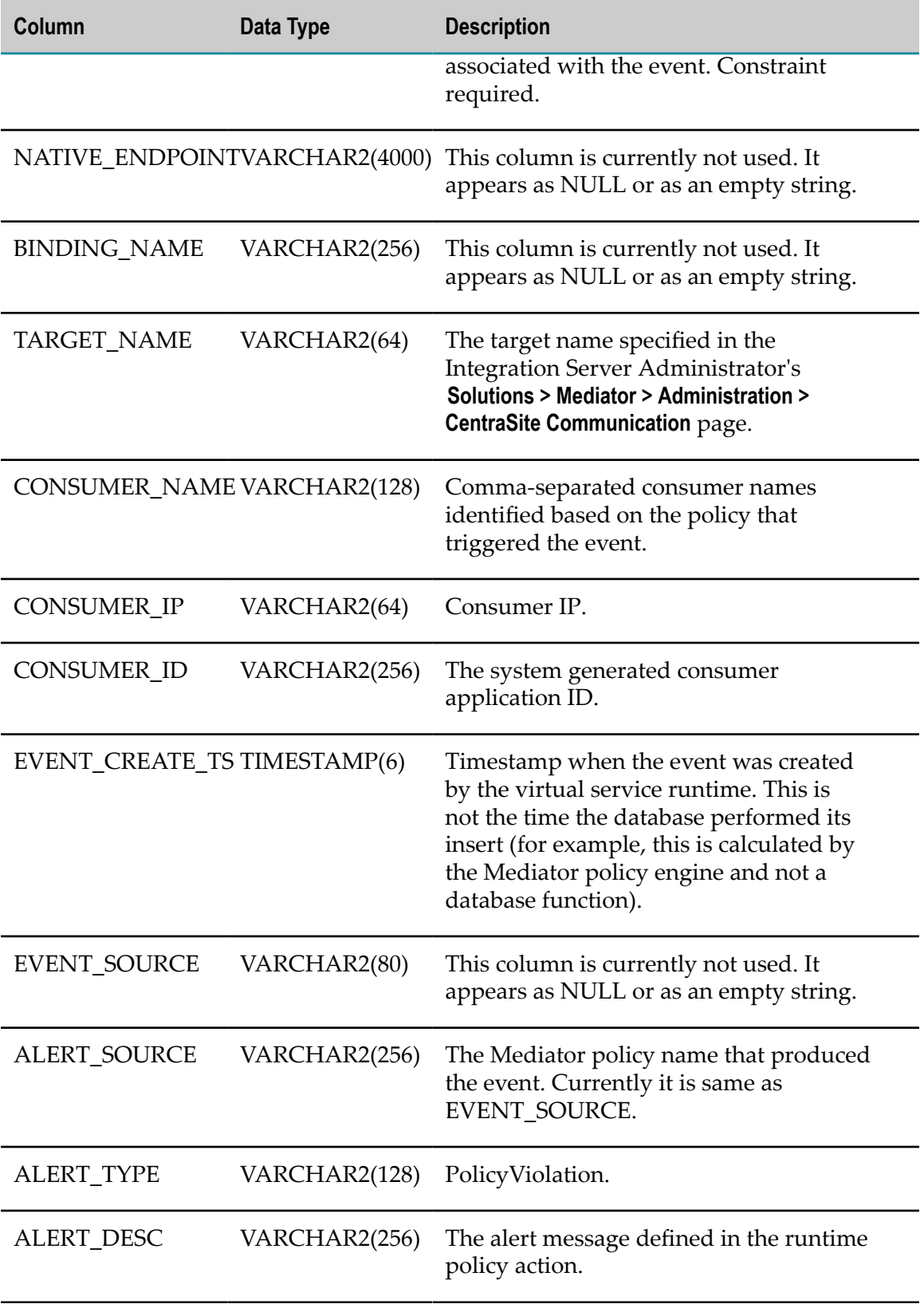

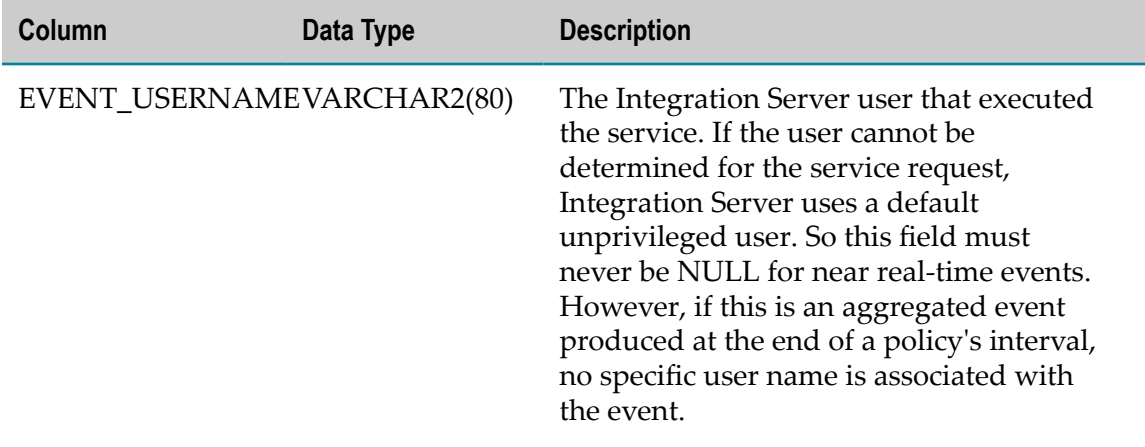

### <span id="page-58-0"></span>**Error Events Table**

Table name: MED\_EVENT\_ERR

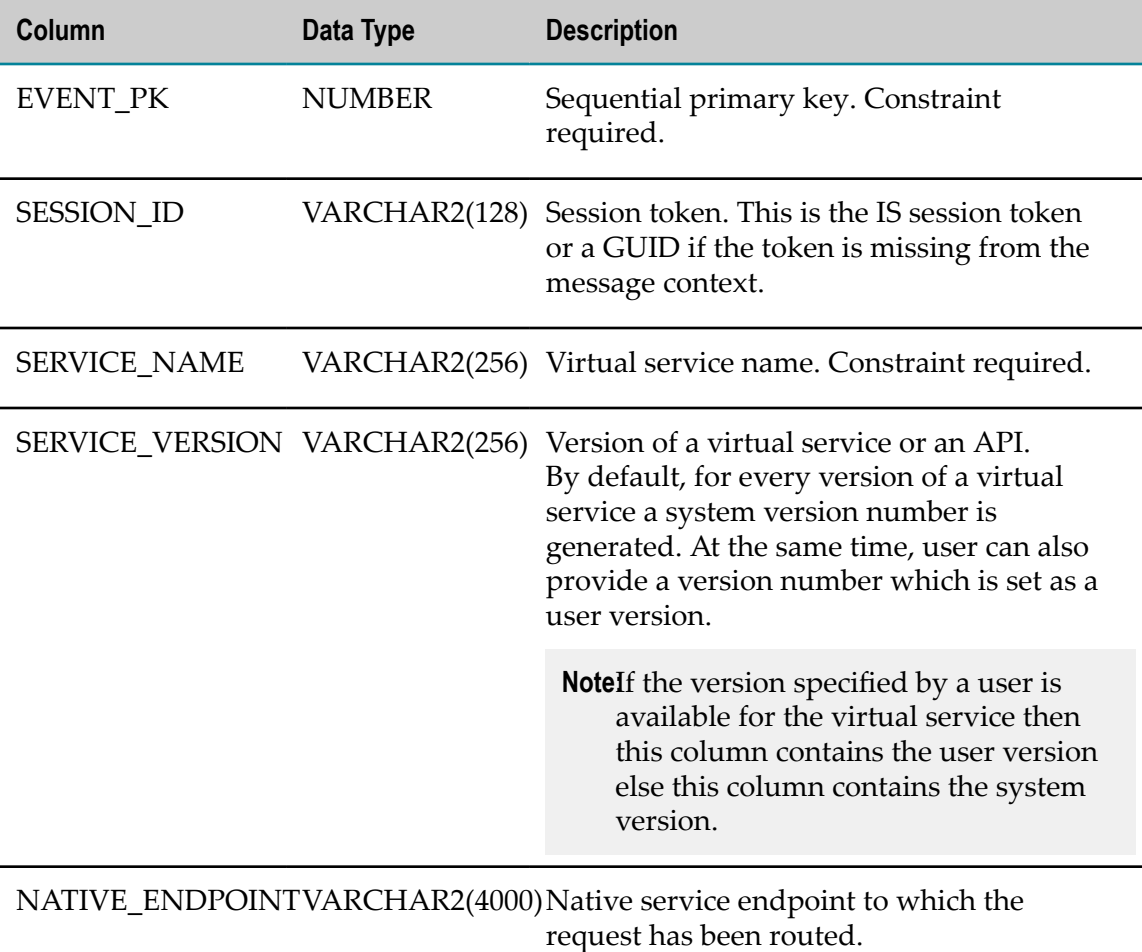

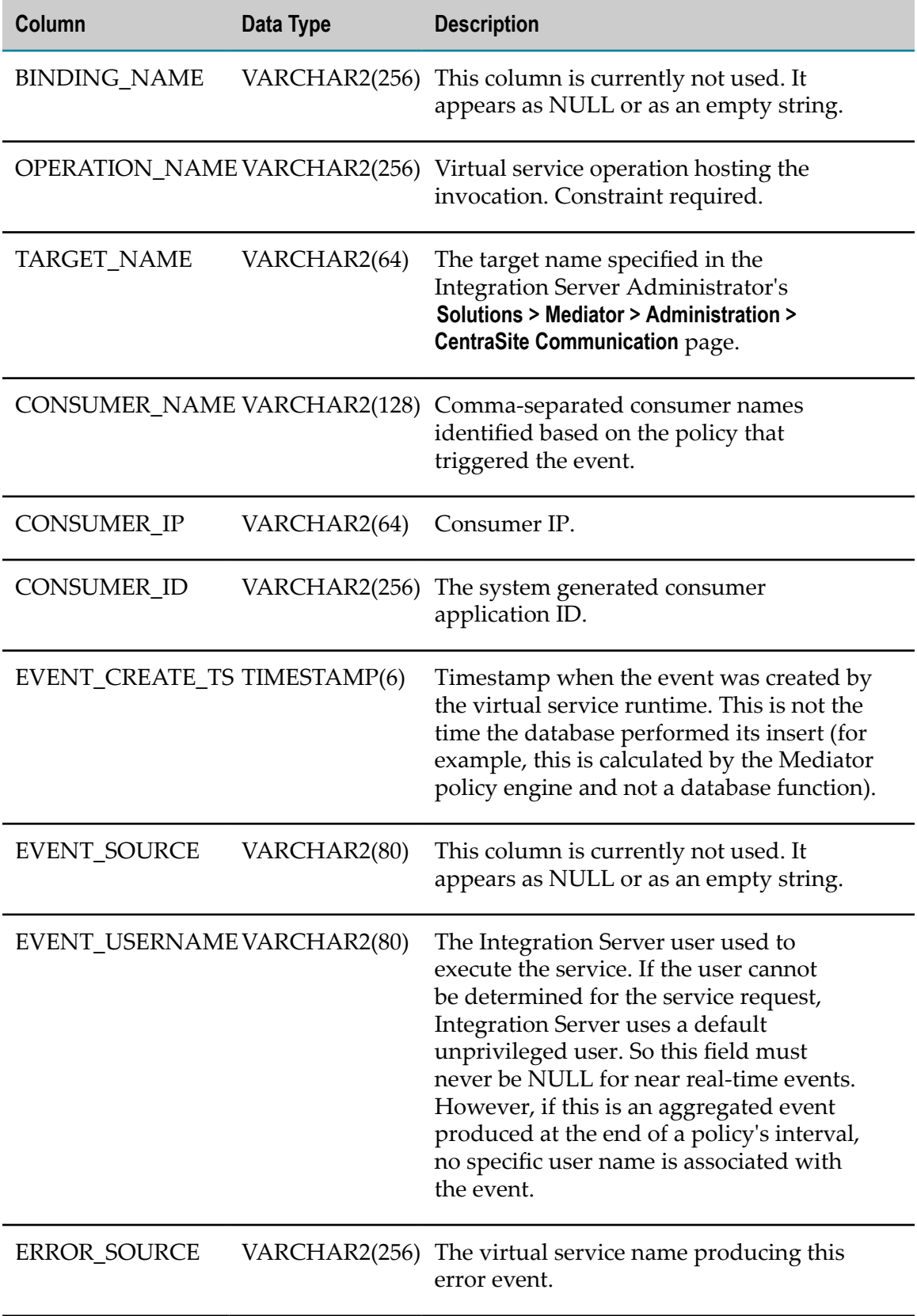

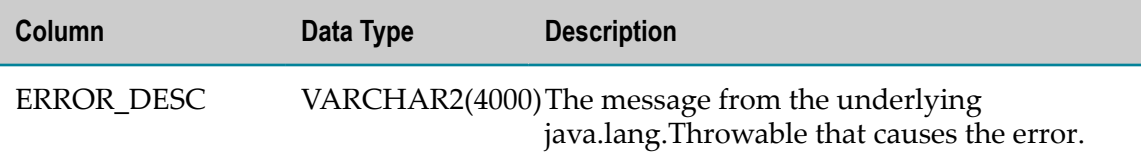

# <span id="page-60-0"></span>**Lifecycle Events Table**

Table name: MED\_EVENT\_LC

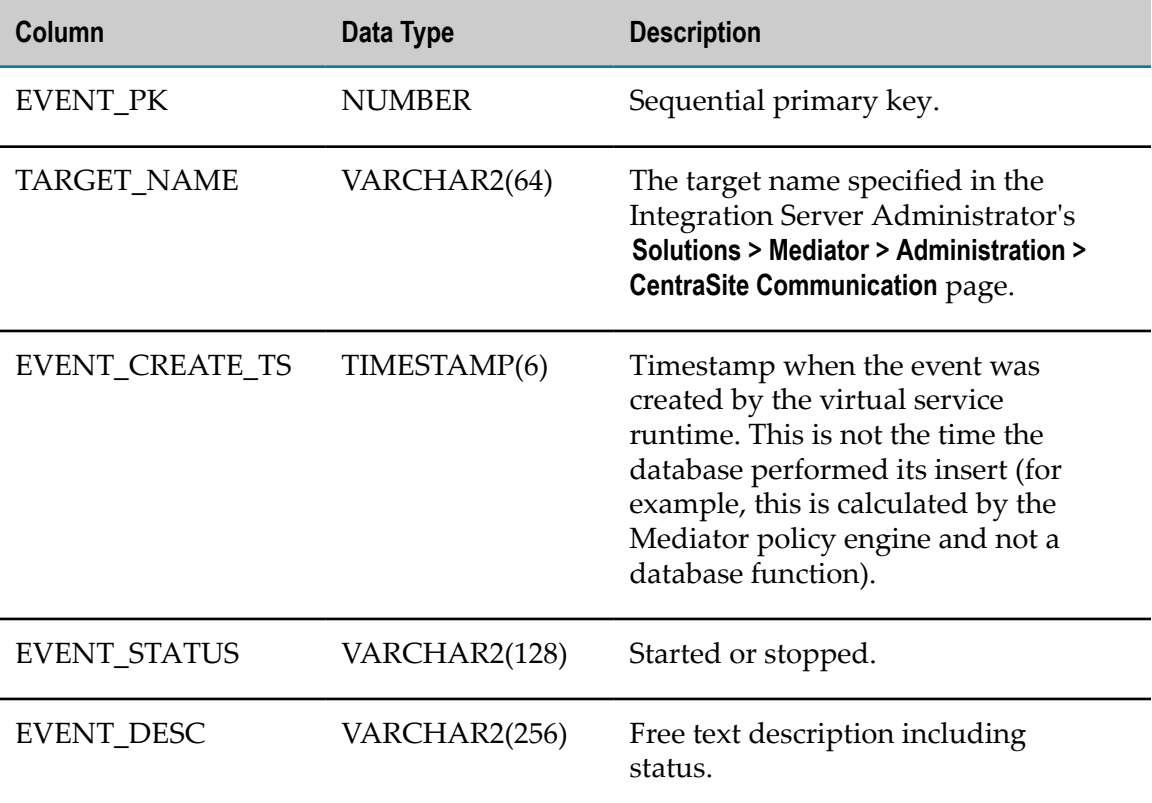

### <span id="page-60-1"></span>**Performance Metrics Table**

Table name: MED\_EVENT\_METRICS

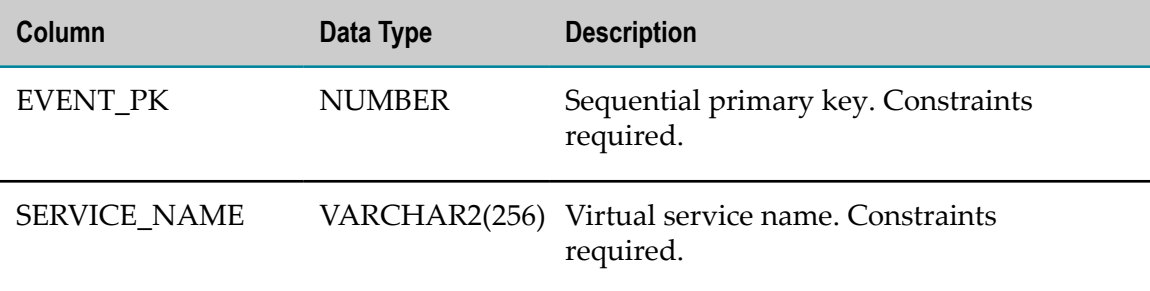

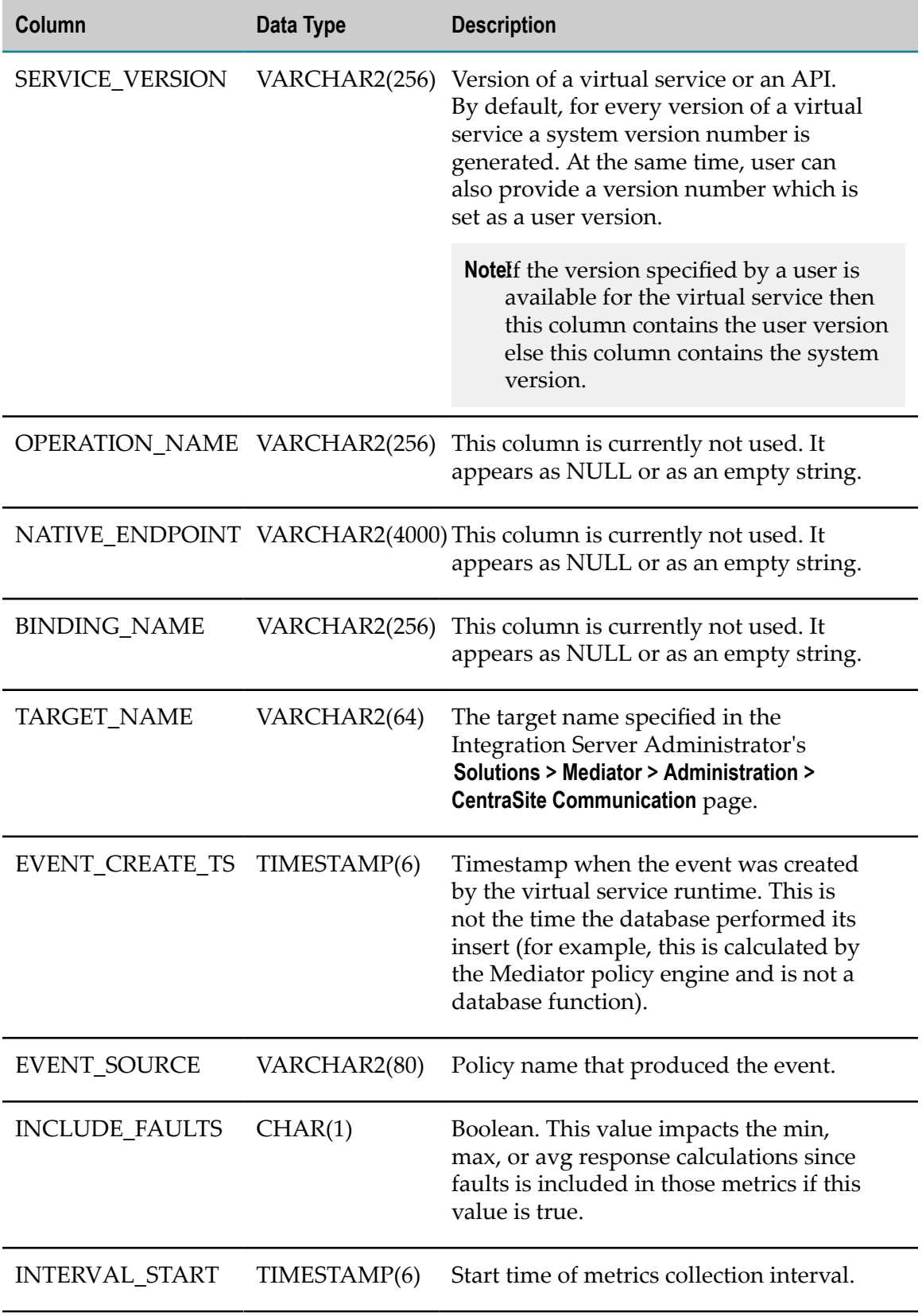

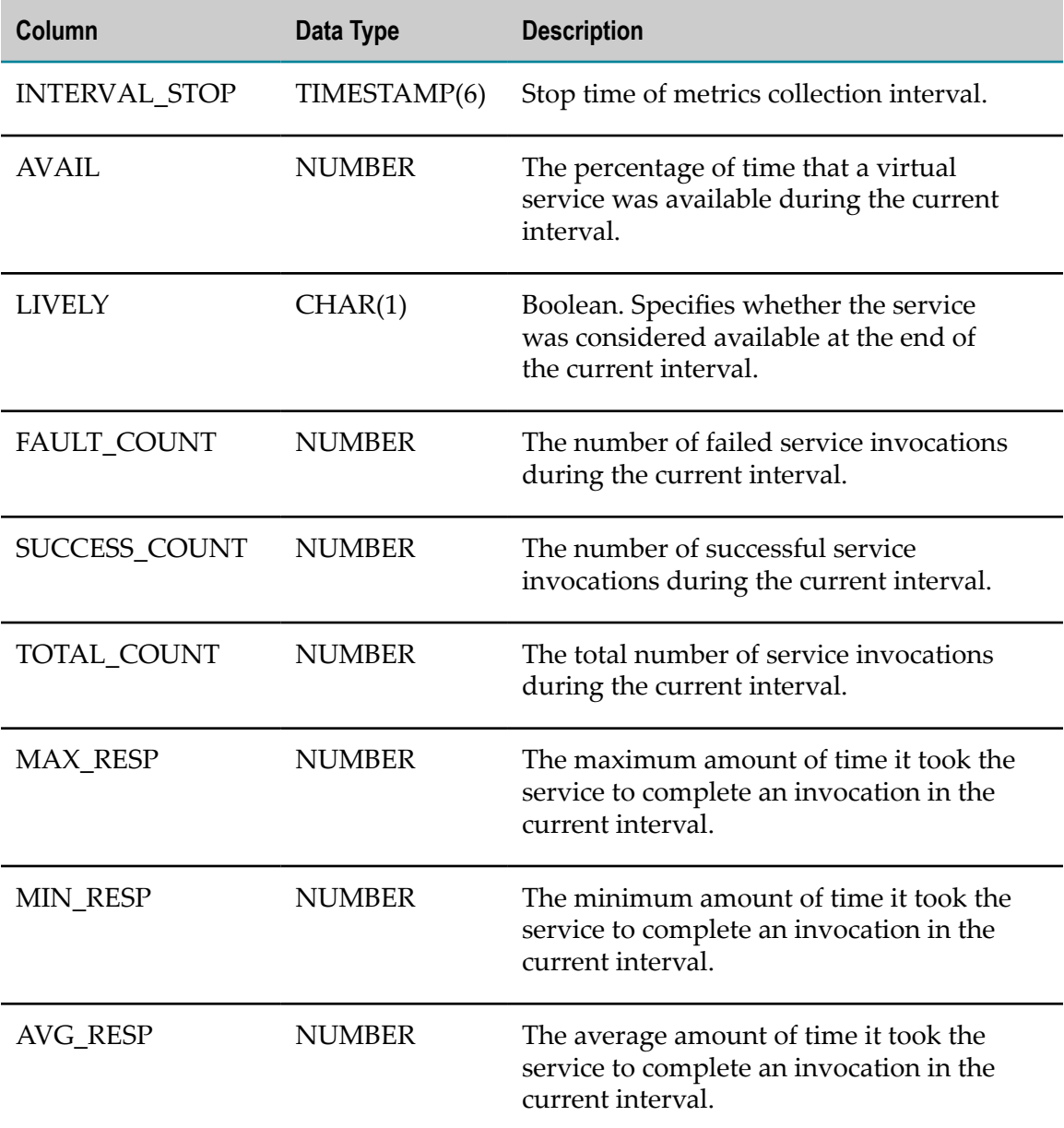

## <span id="page-62-0"></span>**API Portal Destination Configuration for Publishing Run-Time Events and Metrics**

You can select API Portal as a destination from CentraSite. This enables Mediator to send data for run-time events and Key Performance Indicator (KPI) metrics, when the API is published from CentraSite to Mediator. The API Portal instances are displayed in Mediator once the API is published from CentraSite.

The API Portal configuration is updated when a virtual service is configured in CentraSite to send the Log Invocation, Monitor Service Performance, Monitor Service Level Agreement, and Throttling Traffic optimization policies when published from CentraSite to Mediator. You can select one or more instances of API Portal gateway in CentraSite. The API Portal communication settings with respect to the instance selected, are then published to Mediator as part of publishing the API. You can modify the configuration settings in Mediator and view the run-time events and metrics in the API Portal dashboards.

**Note:** You must select the **Log Invocation** policy along with API Portal destination to send Transaction Events to API Portal.

The following run-time events and metrics can be viewed in the API Portal interactive dashboard:

- Transaction Events m.
- Monitoring Events F.
- Lifecycle Events n.
- П Policy Violation Events
- Error Events  $\Box$
- $\blacksquare$ Performance Metrics

For more information about API Portal event types, see ["Performance](#page-66-0) Metrics and Run-Time Events Schema Published to [Elasticsearch](#page-66-0) and API Portal" on page 67.

### **Configuring Communication with API Portal**

#### **To enable Mediator to exchange data with API Portal**

- 1. Open the Integration Server Administrator if it is not already open.
- 2. In the navigation panel, select **Solutions > Mediator > Administration > API Portal**.
- 3. On the **API Portal Configuration** page, click **Edit**.
- 4. Set the **Event Types** as follows:

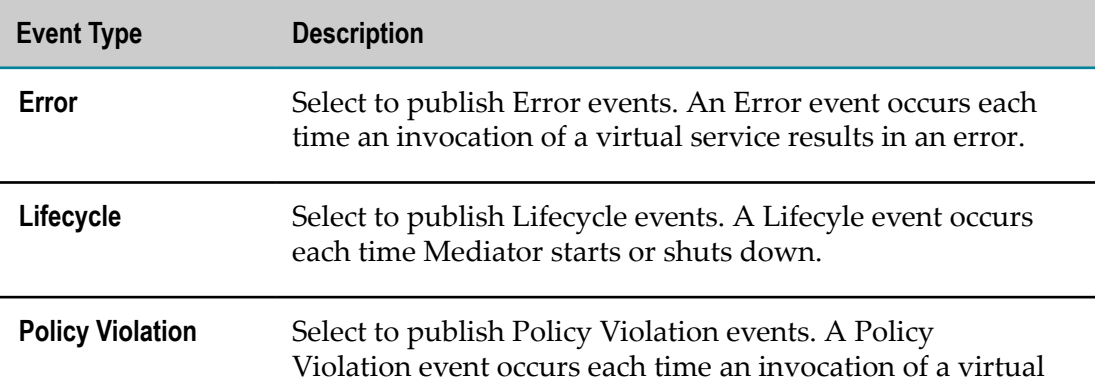

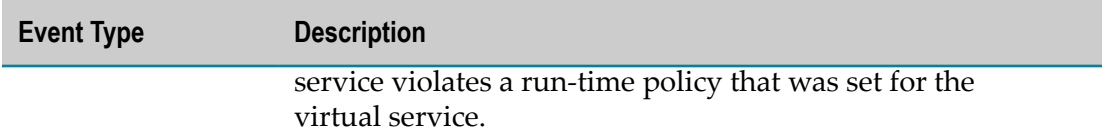

- 5. Select **Publish Interval (minutes)** to specify how often Mediator must report performance metrics. Provide a value from 1 through 60. The default value is 60. For more information, see "The Metrics [Tracking](#page-45-0) Interval" on page 46.
- 6. You can modify the following configuration parameters of an API Portal instance by selecting the name of the instance to be modified:

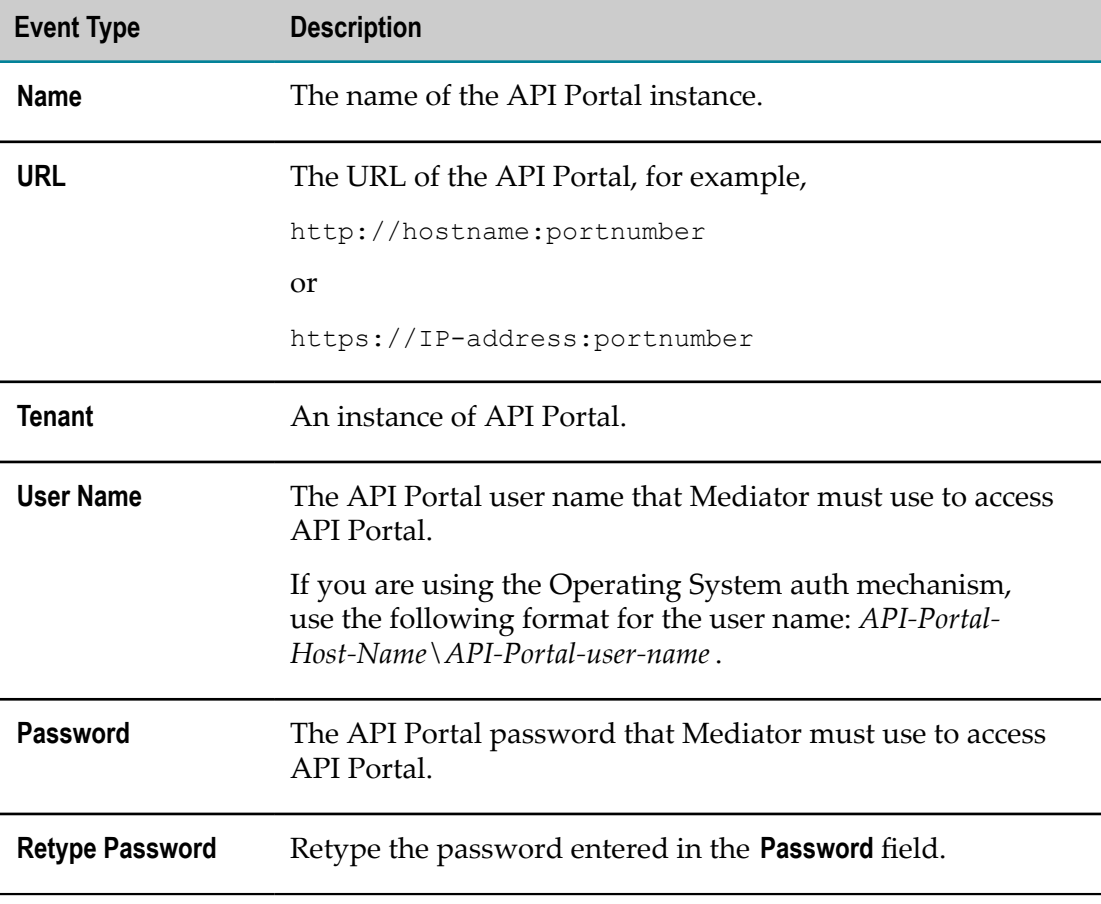

7. Click  $\mathbf{\times}$  to delete an API Portal instance from Mediator. Once the instance is republished in CentraSite, the instance is visible in Mediator.

8. Click **Save** for the changes to reflect.

## <span id="page-65-0"></span>**Elasticsearch Configuration for Publishing Run-Time Events and Metrics**

You can select Elasticsearch as a destination from CentraSite. This enables Mediator to send data for run-time events and Key Performance Indicator (KPI) metrics to the Elasticsearch instance configured in Mediator.

You can view the run-time events and metrics using third party interactive dashboards. For example, you can use Kibana as a third party interactive dashboard. You must configure the same Elasticsearch configurations in Kibana as configured in Mediator to display the run-time events and KPI metrics in the Kibana dashboard. For more information on Kibana and its configuration details, refer to https://www.elastic.co/ [downloads/kibana.](https://www.elastic.co/downloads/kibana)

The following run-time events and metrics published through Elasticsearch that can be viewed in the third party interactive dashboard:

- Transaction Events m.
- Monitoring Events n.
- Lifecycle Events  $\overline{\phantom{a}}$
- Policy Violation Events n.
- Error Events m.
- $\mathbf{r}$ Performance Metrics

For more information about Elasticsearch event types, see ["Performance](#page-66-0) Metrics and Run-Time Events Schema Published to [Elasticsearch](#page-66-0) and API Portal" on page 67.

### **Configuring Communication with Elasticsearch**

#### **To enable Mediator to exchange data with Elasticsearch**

- 1. Open the Integration Server Administrator if it is not already open.
- 2. In the navigation panel, select **Solutions > Mediator > Administration > Elasticsearch**.
- 3. On the **Elasticsearch Destination Configuration** page, click **Edit**.
- 4. Set the **Elasticsearch Destination Configuration** parameters as follows:

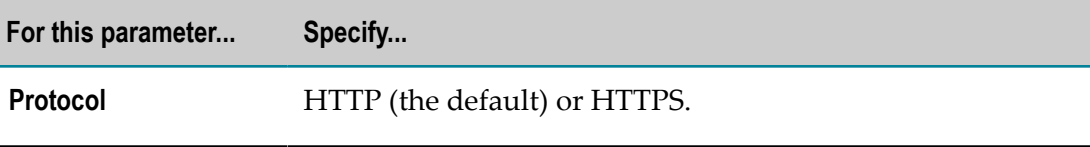

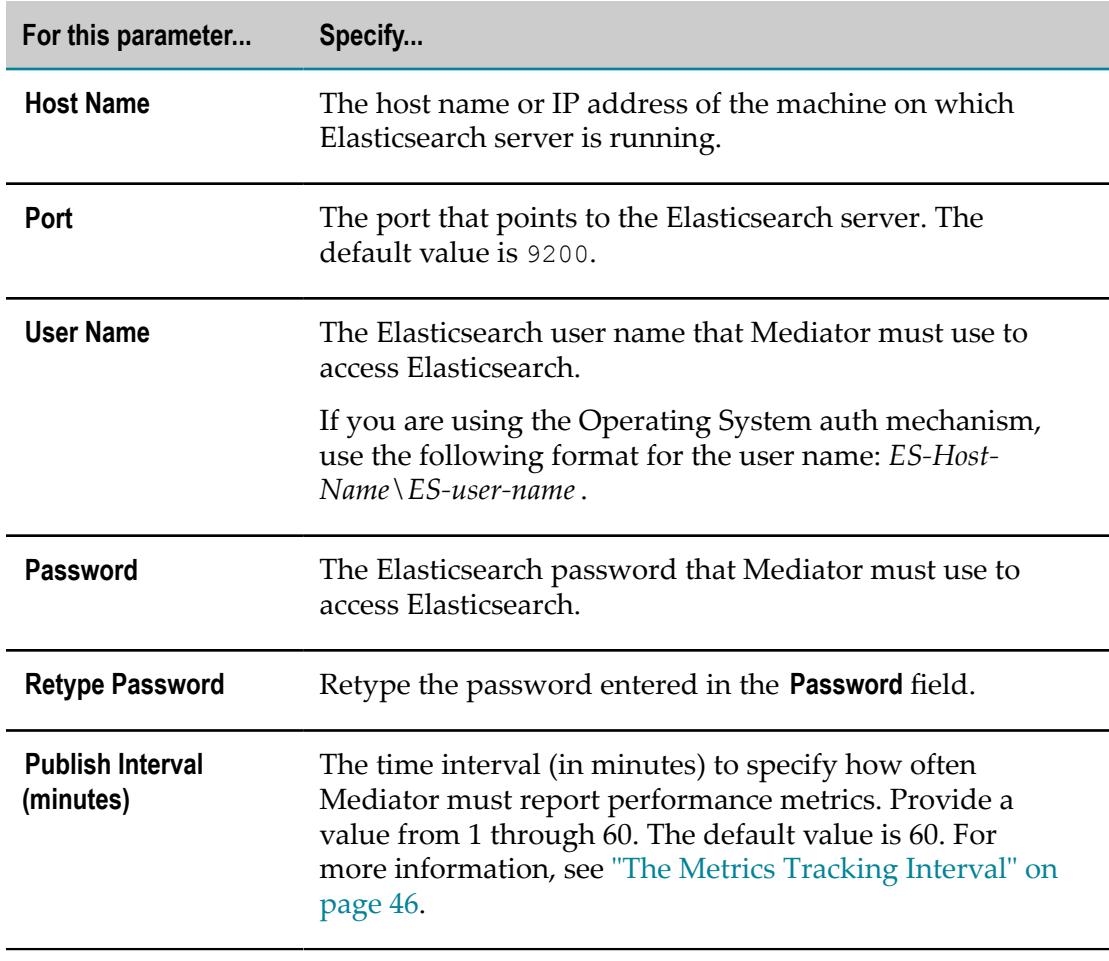

5. Click **Save**.

### <span id="page-66-0"></span>**Performance Metrics and Run-Time Events Schema Published to Elasticsearch and API Portal**

The following run-time events and metrics published to Elasticsearch and API Portal, can be viewed in the third party interactive dashboard and API Portal dashboard respectively:

- ["Transaction](#page-67-0) Events Type" on page 68  $\overline{\phantom{a}}$
- $\Box$ ["Monitoring](#page-69-0) Events Type" on page 70
- ["Lifecycle](#page-71-0) Events Table" on page 72 П
- "Policy [Violation](#page-72-0) Events Type" on page 73  $\overline{\phantom{a}}$
- "Error [Events](#page-74-0) Type" on page 75 Ľ,
- ["Performance](#page-76-0) Metrics Type" on page 77Ľ,

### <span id="page-67-0"></span>**Transaction Events Type**

Event Type: TransactionalEvents

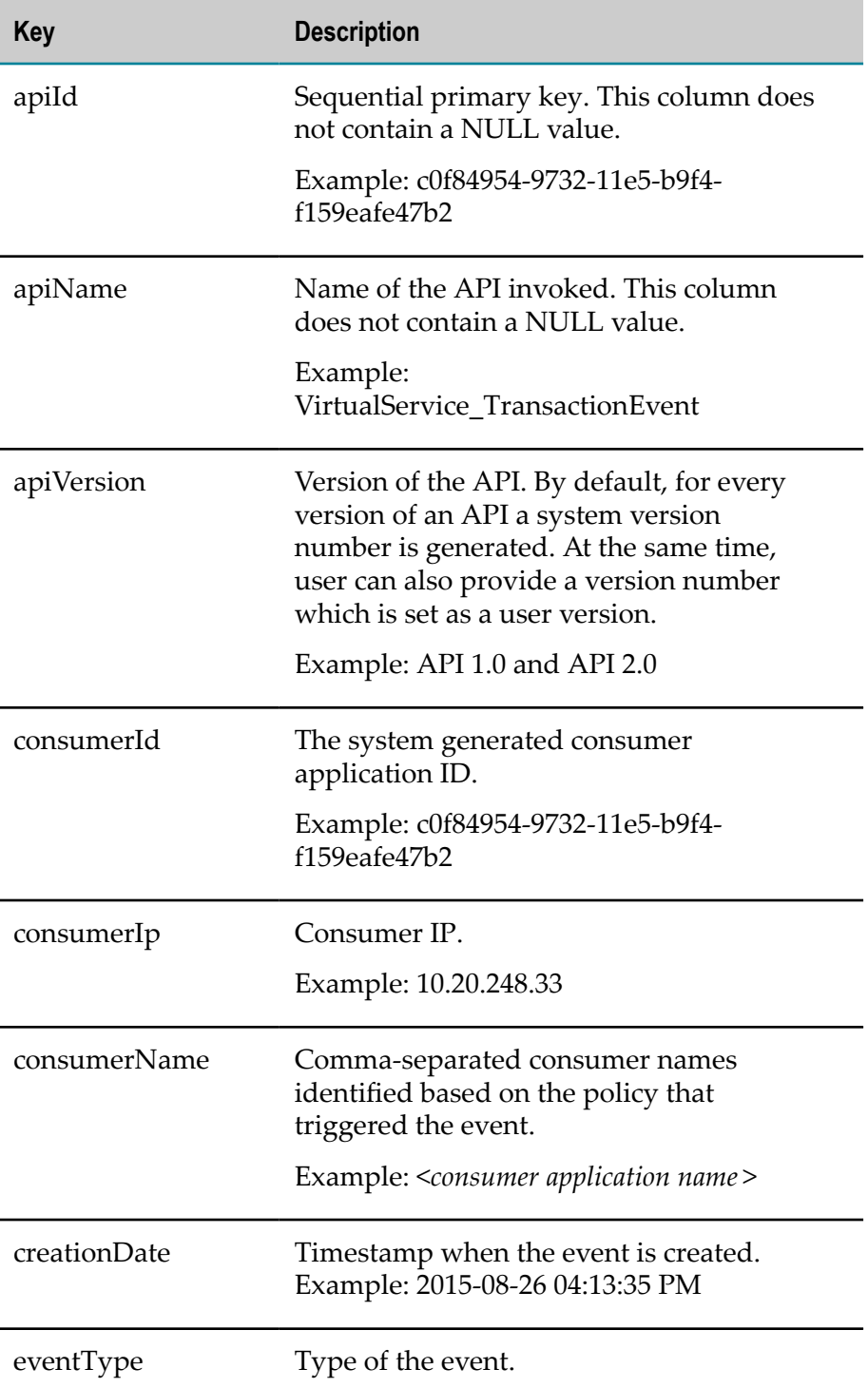

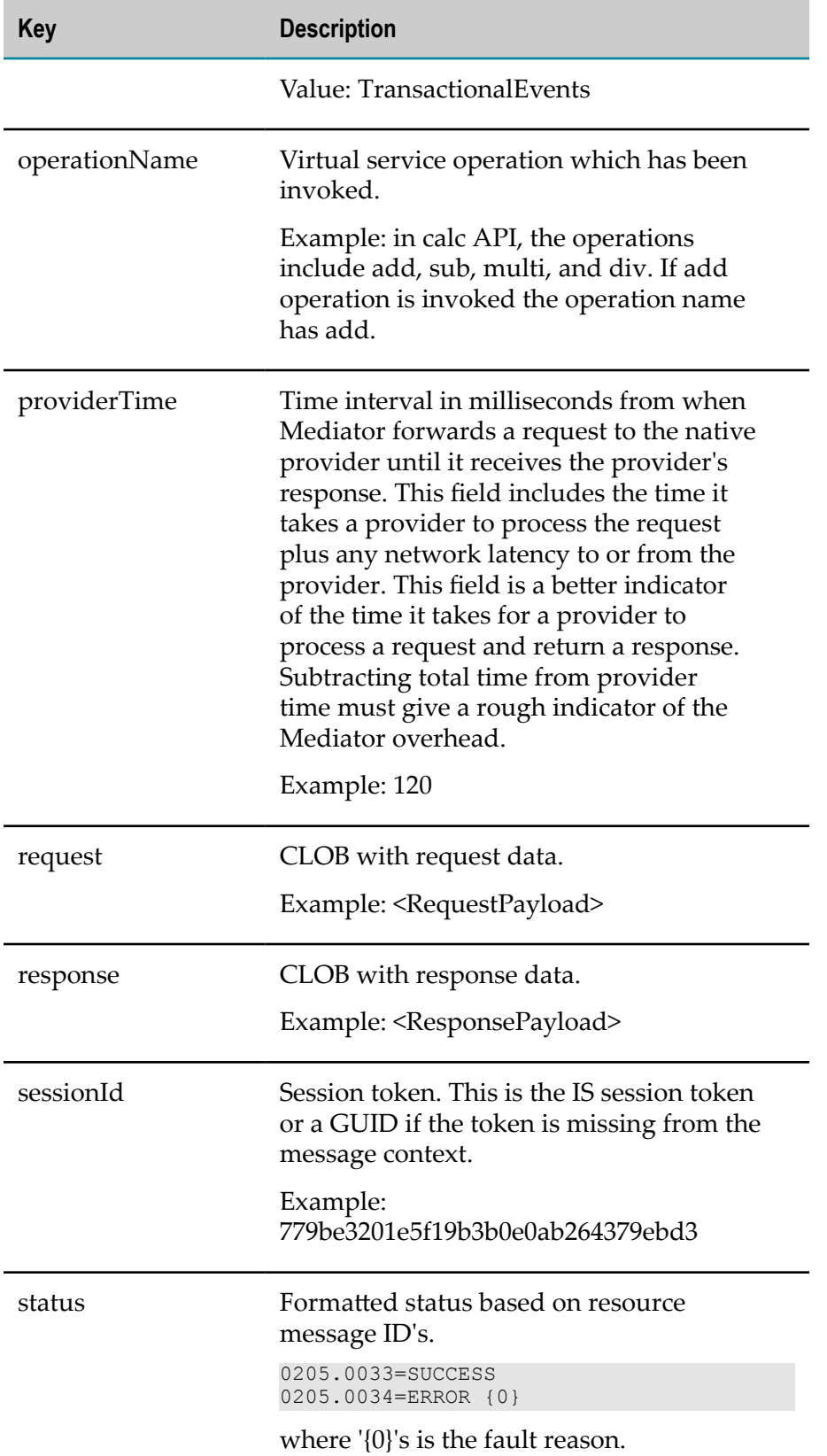

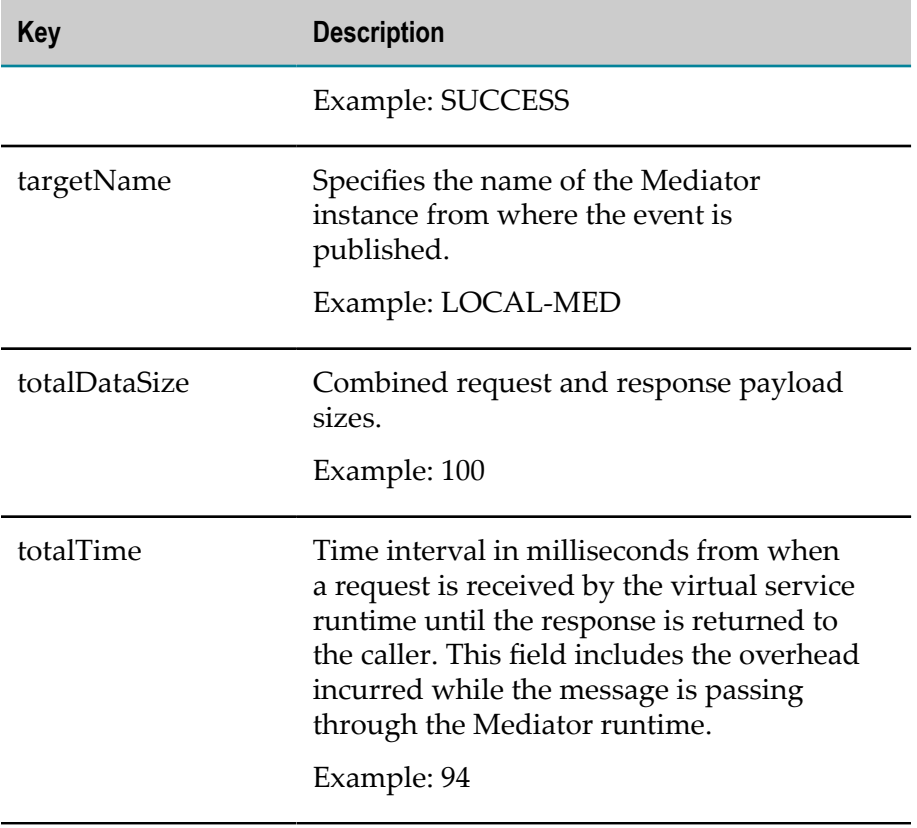

# <span id="page-69-0"></span>**Monitoring Events Type**

Event Type: MonitorEvents

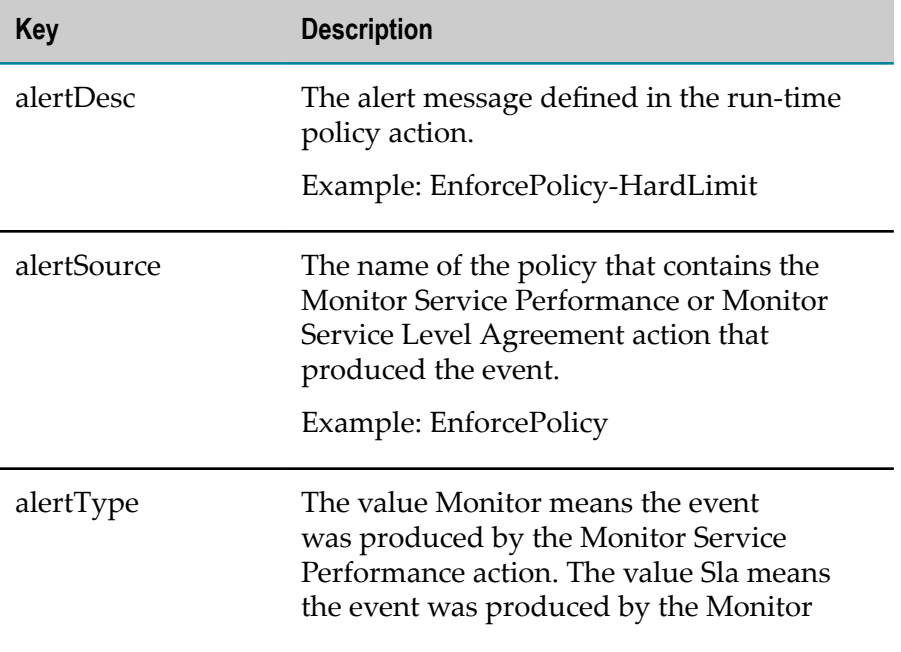

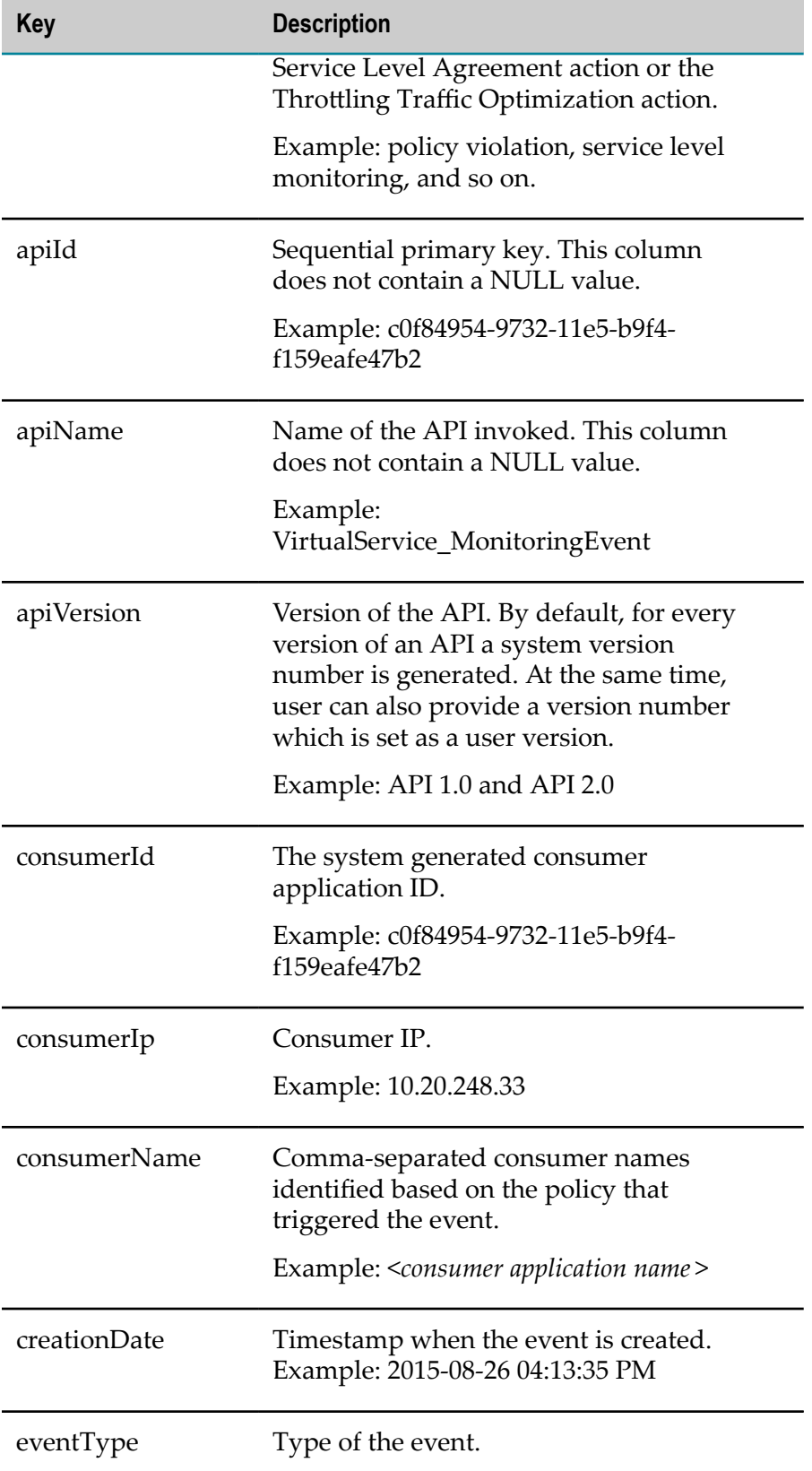

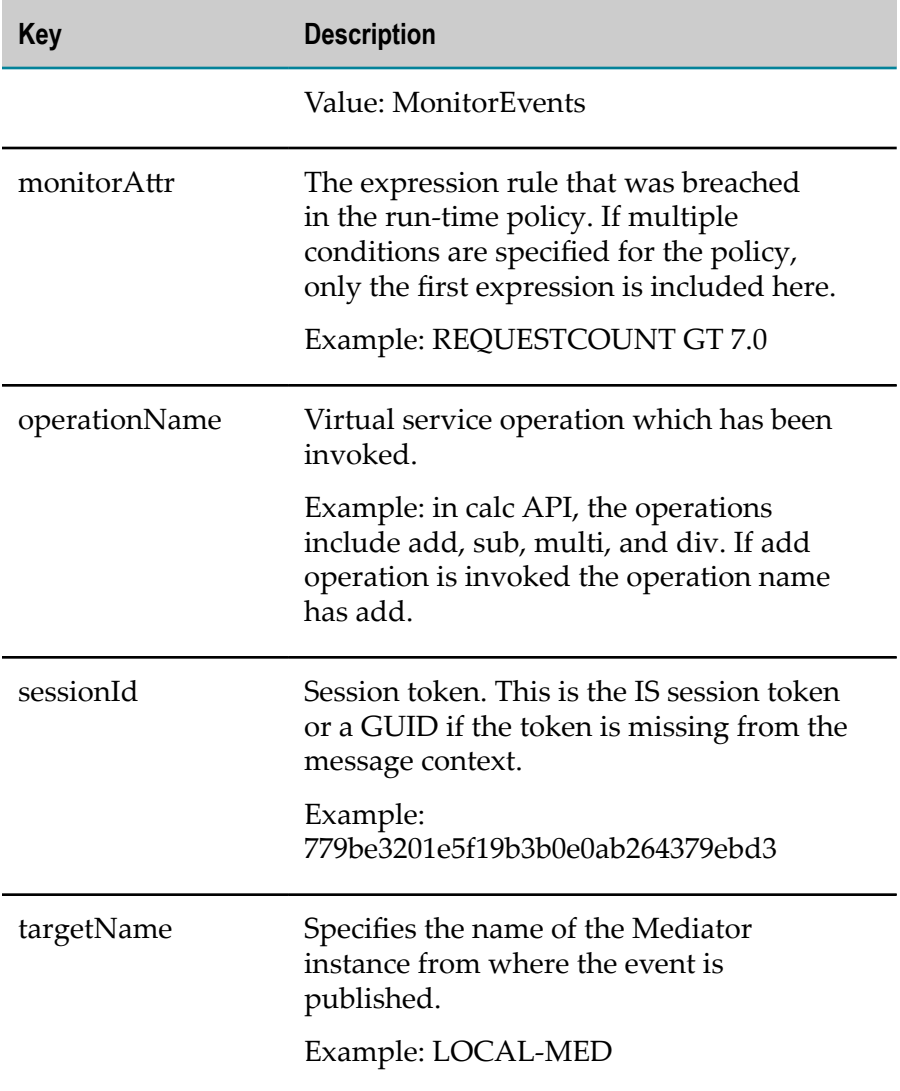

### <span id="page-71-0"></span>**Lifecycle Events Table**

Event Type: LifeCycleEvents

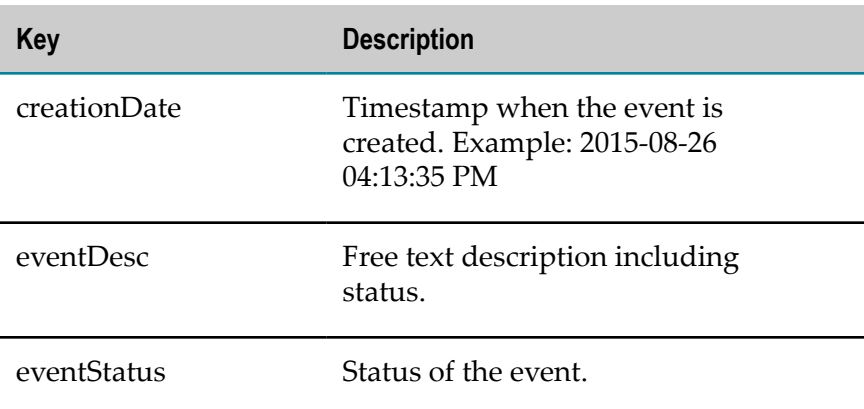
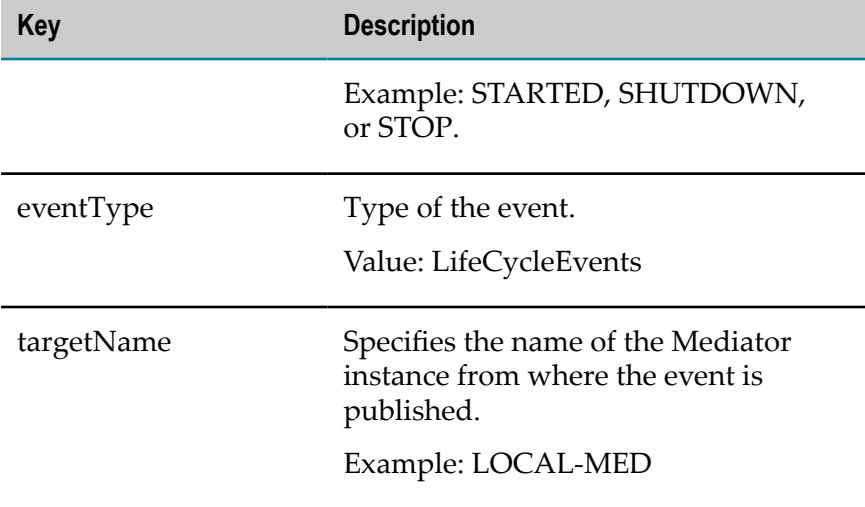

# **Policy Violation Events Type**

Event Type: PolicyViolationEvents

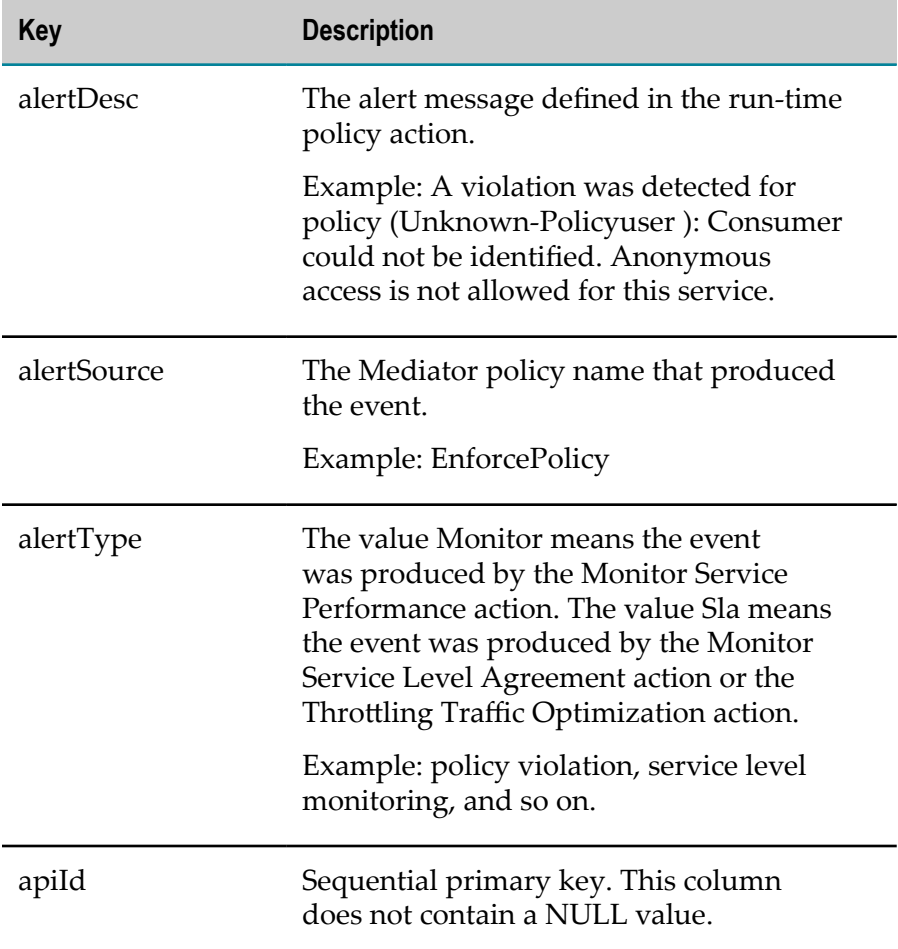

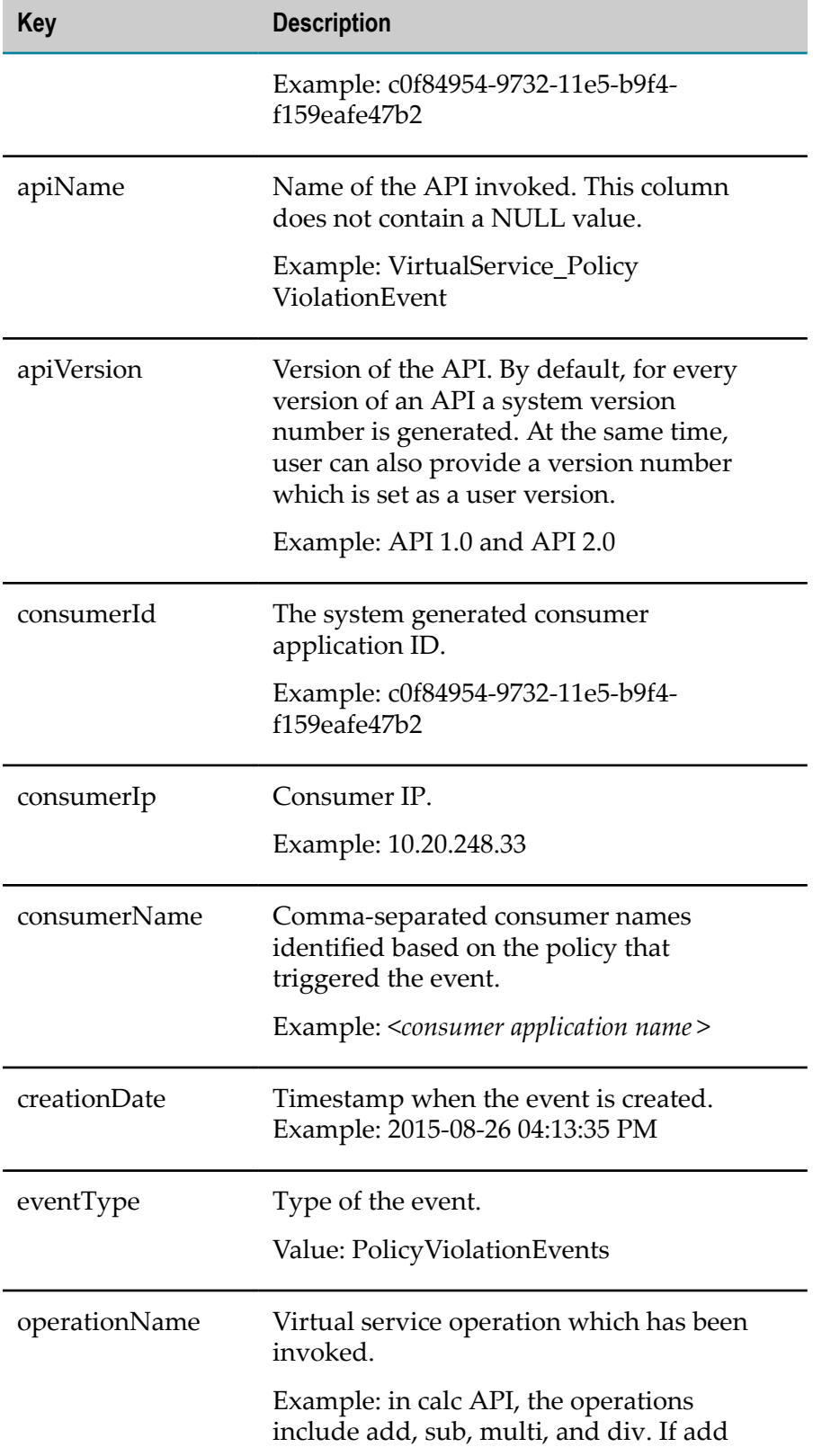

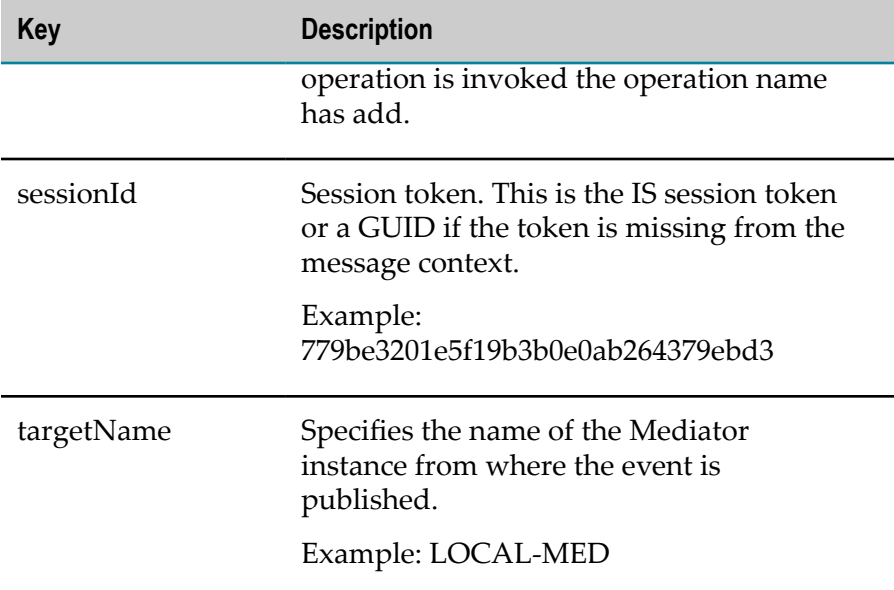

## **Error Events Type**

Event Type: ErrorEvents

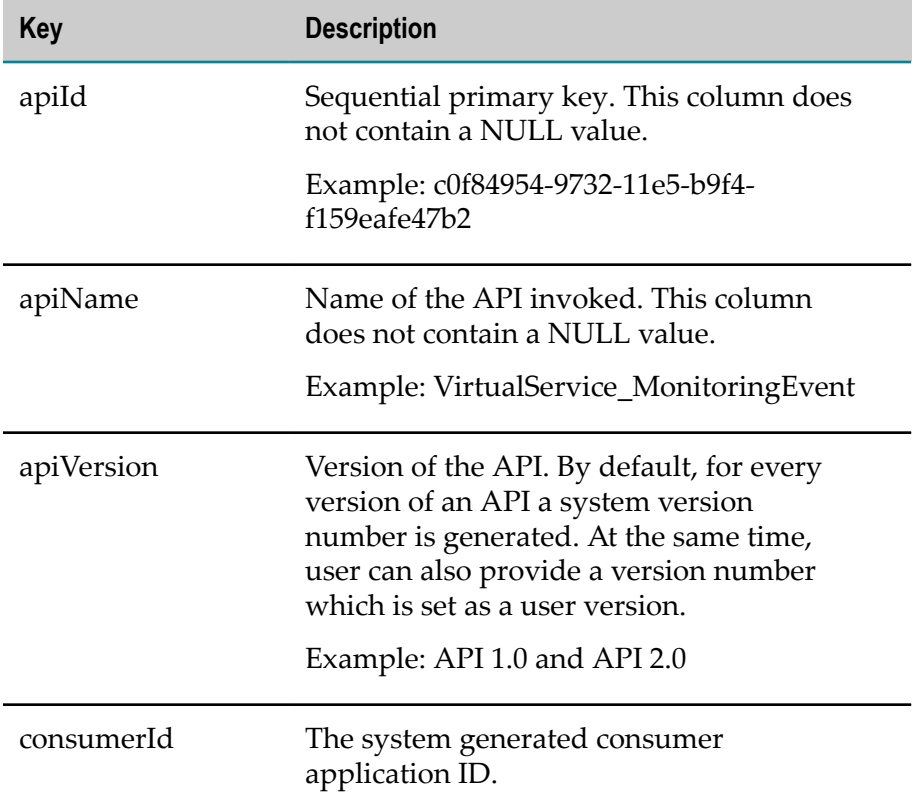

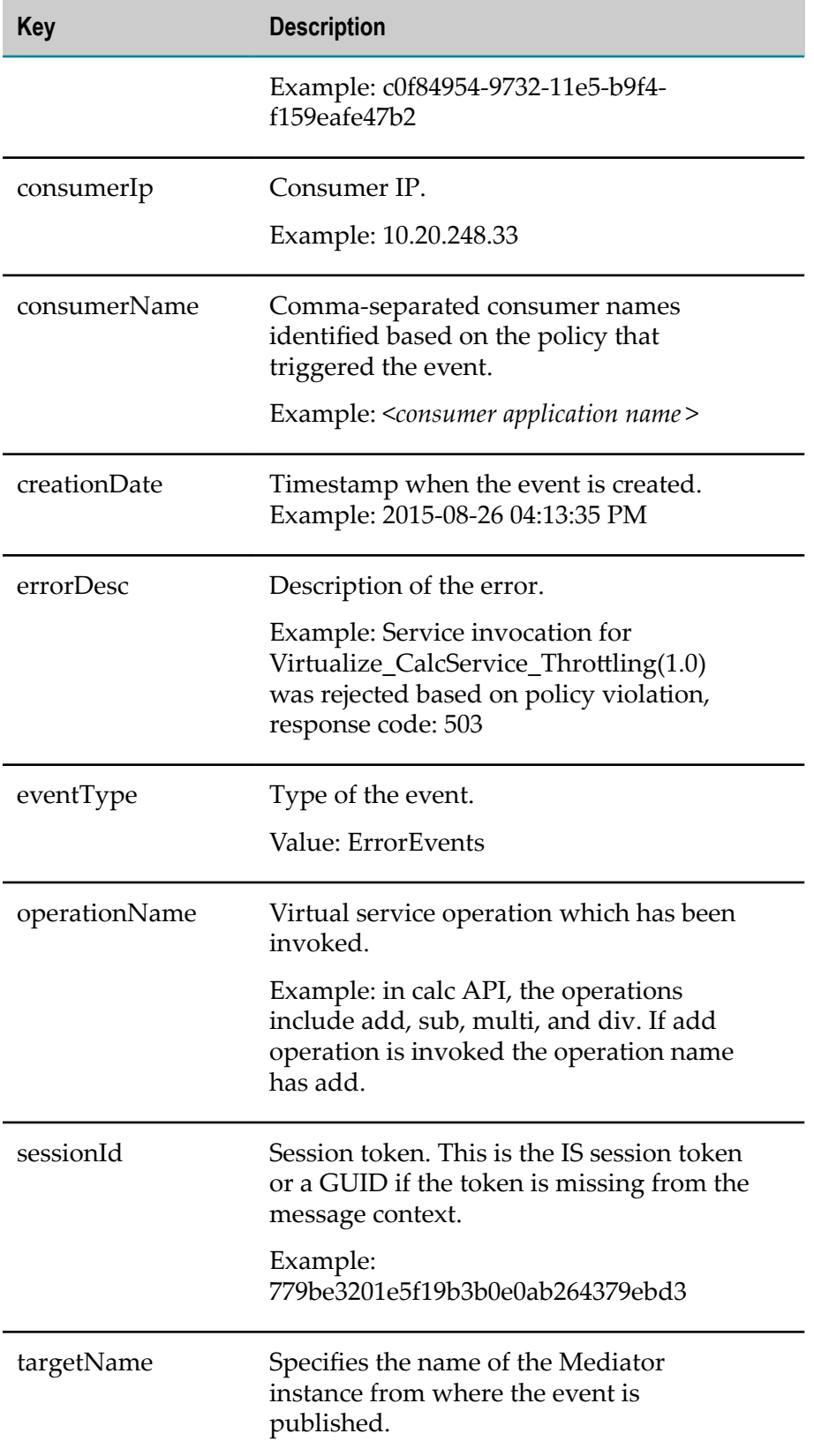

**Key Description**

Example: LOCAL-MED

## **Performance Metrics Type**

Event Type: PerformanceMetrics

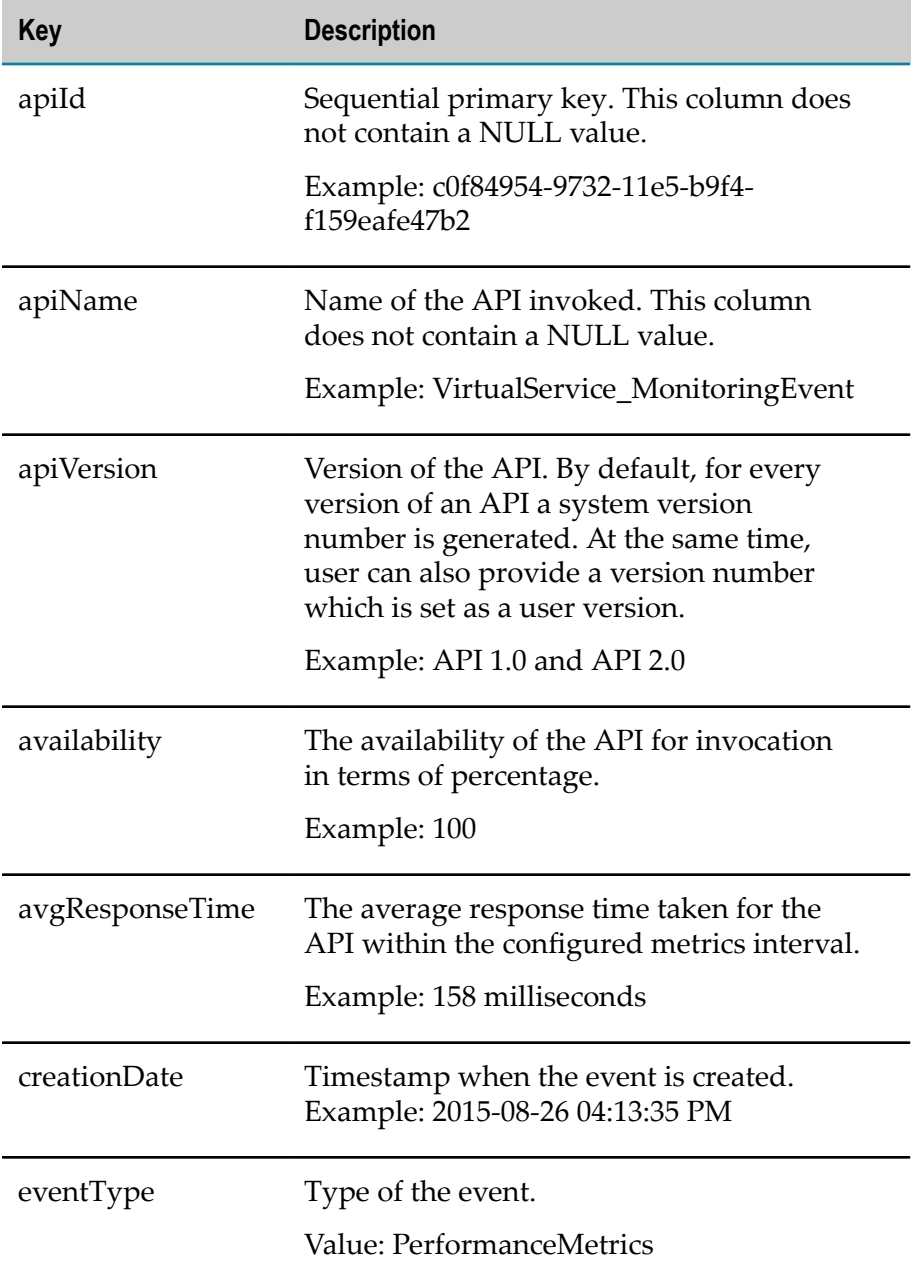

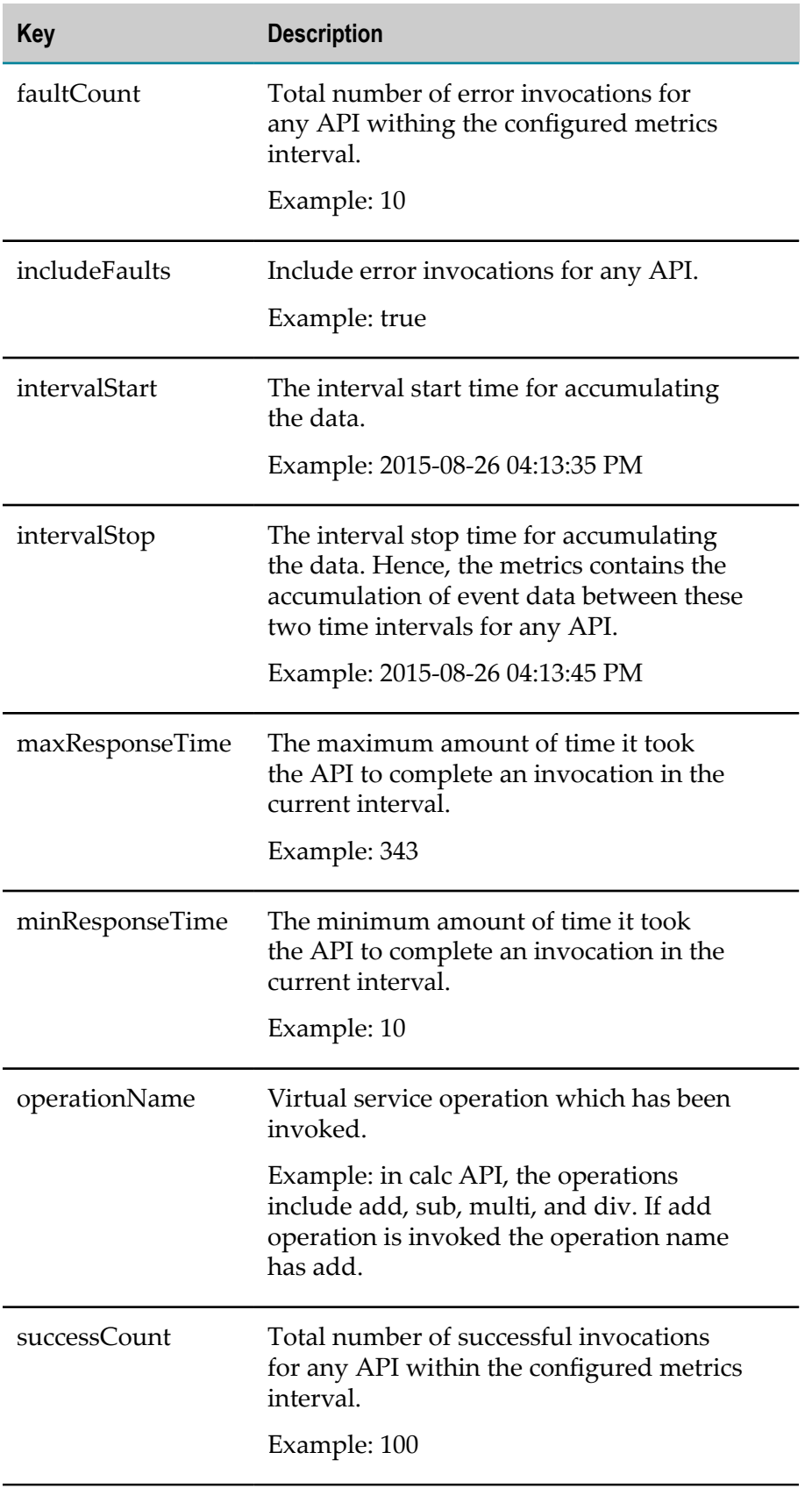

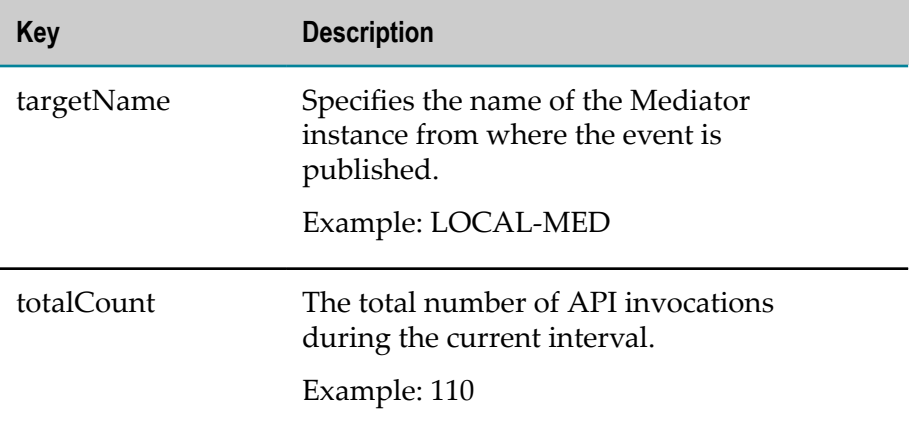

## **SNMP Destinations for Run-Time Events**

Mediator can use SNMP traps to report run-time events and metrics to an SNMP server. You can use either or both of the following kinds of SNMP servers:

- **The CentraSite SNMP server**, which uses the SNMPv3 user-based security model. To set this server as a destination, see ["Seing Mediator to Use the CentraSite SNMP](#page-78-0) [Server"](#page-78-0) on page 79.
- **A third-party SNMP server.** You can set Mediator to use either the SNMPv1 communitybased security model (the default), or the SNMPv3 user-based security model. To set this server as a destination, see "Setting Mediator to Use a [Third-Party](#page-81-0) SNMP Server" [on page 82](#page-81-0).

In addition, you must specify the events types you want to publish as described in "Specifying the Events to Publish to SNMP [Destination"](#page-84-0) on page 85 and configure the **Target Name** in the CentraSite Communication page as described in ["Configuring](#page-41-0) [Communication with CentraSite" on page 42.](#page-41-0) Mediator sends the events to the SNMP server along with information on the target(s). If no target is configured for an event, the event is persisted in the CentraSite database with the target key value unknown.

**Note:** Alternatively, instead of using an SNMP server to publish the events and metrics, you can use EDA (see ["EDA/Database Configuration for Publishing](#page-48-0) [Run-Time](#page-48-0) Events and Metrics" on page 49).

## <span id="page-78-0"></span>**Setting Mediator to Use the CentraSite SNMP Server**

You can set Mediator to use the CentraSite SNMP server that uses SNMPv3 user-based security model. The CentraSite server must have an SNMP receiver running in order to receive SNMP notifications from Mediator.

Mediator's server-side SNMP configuration must be in sync with CentraSite's client-side configuration.

CentraSite's configuration is statically defined in a war file in CentraSite's event receiver, located here:

*CentraSite\_directory* /cast/cswebapps/SOALinkSNMPEventsListener/WEB-INF/web.xml

By default, the sync-up happens if you define the Mediator gateway in CentraSite Business UI. Alternatively, you can perform the following instructions in Mediator:

#### **To set Mediator to use the CentraSite SNMP server**

- 1. Open the Integration Server Administrator if it is not already open.
- 2. In the Navigation panel, select **Solutions > Mediator > Administration > SNMP**.
- 3. On the **SNMP Configuration** screen, click **Edit**.
- 4. Under **CentraSiteSNMP Configuration**, mark the **Send TRAPs toCentraSite** check box.
- 5. Set the **CentraSiteSNMP Configuration** parameters as follows:

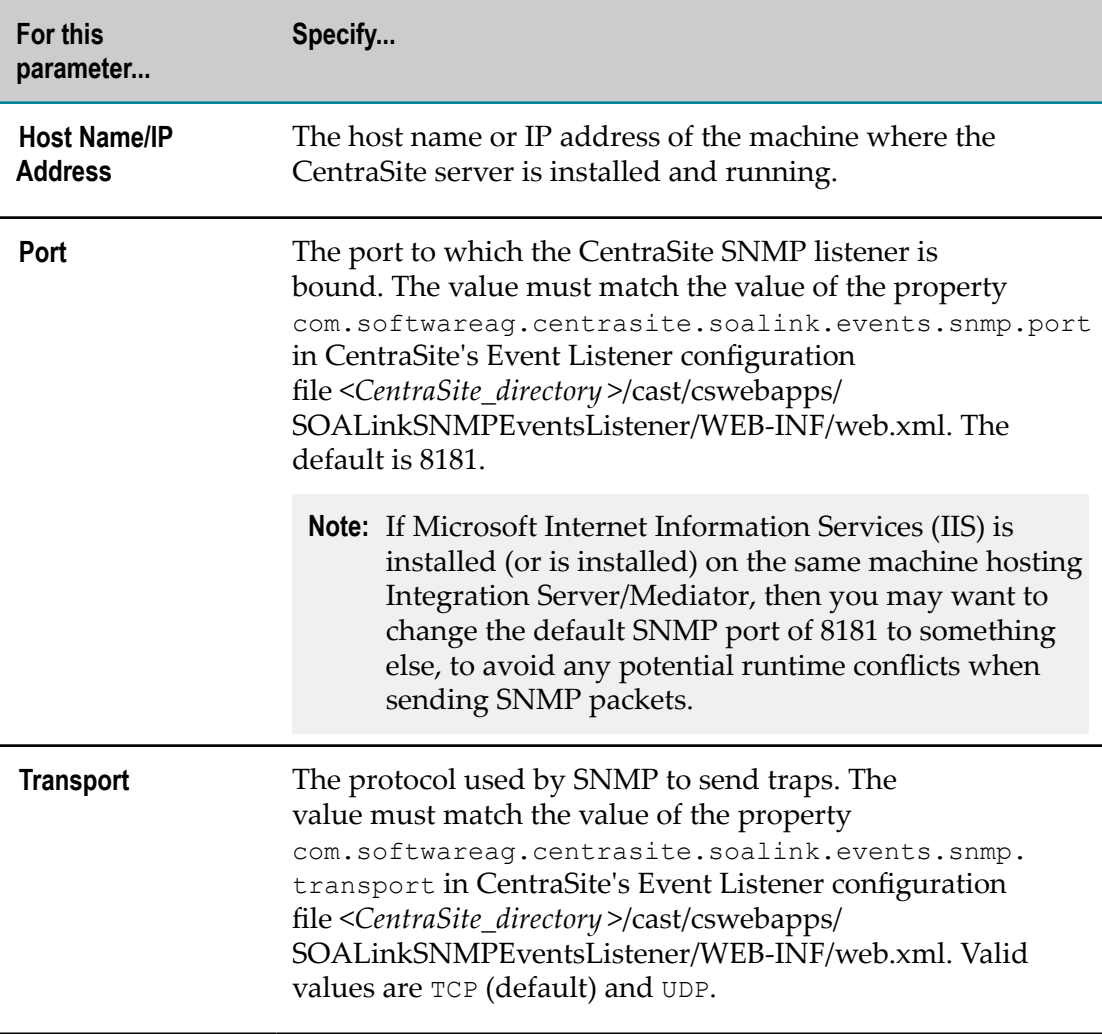

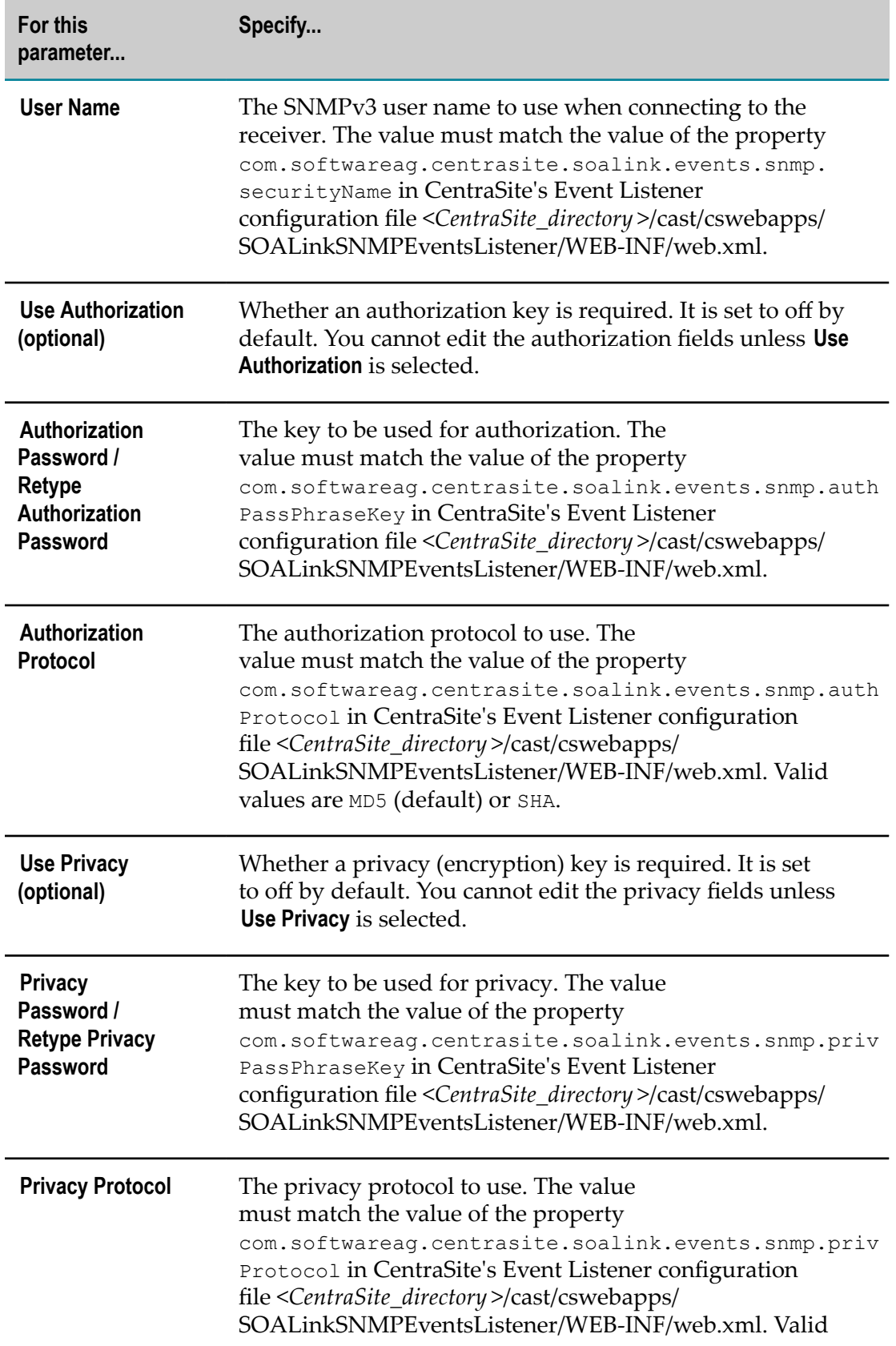

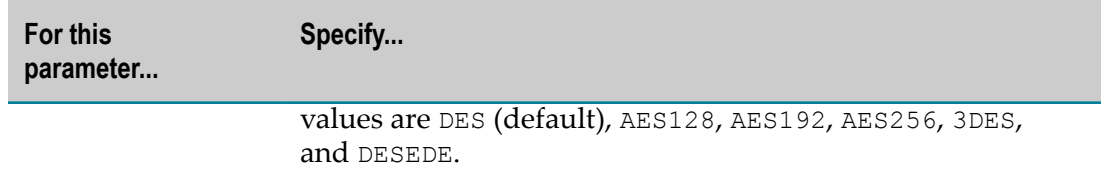

Your changes take effect immediately.

**Note:** Additional parameters are available in the Mediator properties file, see ["pg.cs.snmpTarget."](#page-152-0) on page 153.

### <span id="page-81-0"></span>**Setting Mediator to Use a Third-Party SNMP Server**

In order to use a third-party SNMP server, you must:

- Import into your third-party SNMP server the predefined MIB definition for Mediator's traps. This MIB describes the format of the traps (see "Setting Mediator to Use a [Third-Party](#page-81-0) SNMP Server" on page 82).
- Configure Mediator to use a third-party SNMP server. Mediator supports:
	- The SNMPv3 user-based security model (see "Setting Mediator to Use a Third-Party SNMP Server (SNMP v3 [User-Based](#page-81-1) Security Model)" on page 82).
	- The SNMPv1 community-based security model (see "Setting Mediator to Use Ē, a [Third-Party](#page-81-1) SNMP Server (SNMP v3 User-Based Security Model)" on page [82](#page-81-1)).

### **Importing the MIB for Mediator's Traps**

#### **To import the MIB for Mediator's traps**

Import webMethodsESB.MIB into your third-party SNMP server from the following directory:

*Integration Server\_directory* \instances\*instance\_name* \packages\WmMediator\config \resources

**Note:** For information about importing the MIB into your specific SNMP server, see the documentation for that product.

### <span id="page-81-1"></span>**Setting Mediator to Use a Third-Party SNMP Server (SNMP v3 User-Based Security Model)**

#### **To set Mediator to use the SNMP v3 user-based security model**

1. Open the Integration Server Administrator if it is not already open.

- 2. In the Navigation panel, select **Solutions > Mediator > Administration > SNMP**.
- 3. On the **SNMP Configuration** screen, click **Edit**.
- 4. Under **3rd Party SNMP Configuration**, mark the **Send TRAPs to 3rd party SNMP Server** check box.
- 5. For **SNMP Target Type**, click **User**.
- 6. Set the **3rd Party SNMP Configuration** parameters as follows:

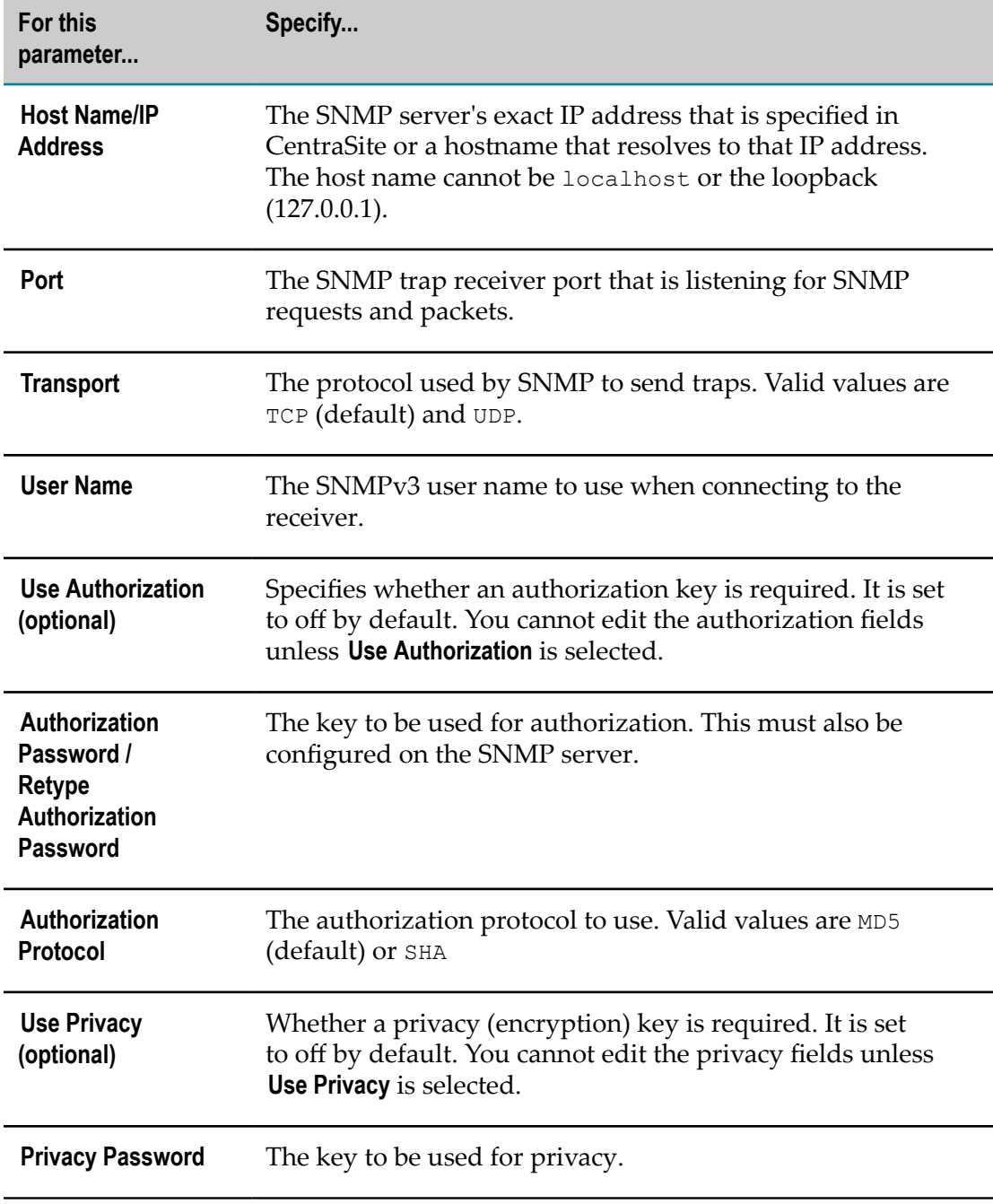

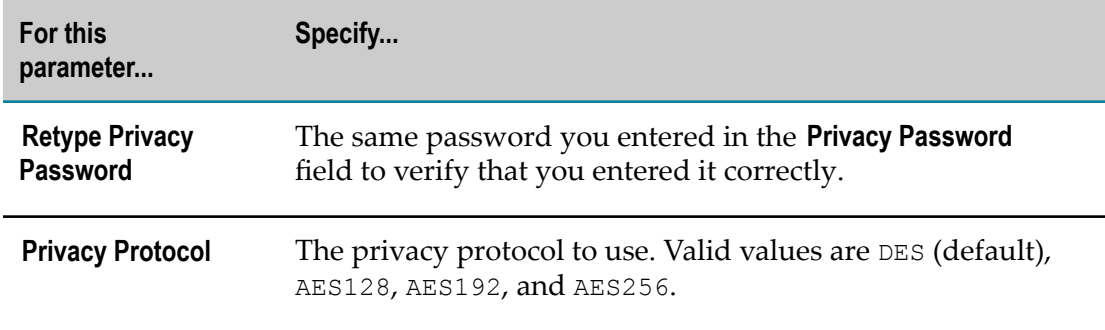

Your changes take effect immediately.

**Note:** Additional parameters are available in the Mediator properties file, see the sections *pg.snmp.userTarget* and *pg.snmp.customTarget* in ["Advanced](#page-150-0) Settings and Server [Configuration](#page-150-0) Parameters" on page 151.

### **Setting Mediator to Use a Third-Party SNMP Server (SNMP v1 Community-Based Security Model)**

**To set Mediator to use the SNMP v1 community-based security model**

- 1. Open the Integration Server Administrator if it is not already open.
- 2. In the Navigation panel, select **Solutions > Mediator > Administration > SNMP**.
- 3. On the **SNMP Configuration** screen, click **Edit**.
- 4. Under **3rd Party SNMP Configuration**, mark the **Send TRAPs to 3rd party SNMP Server** check box.
- 5. For **SNMP Target Type**, click **Community**.
- 6. Provide the following information:

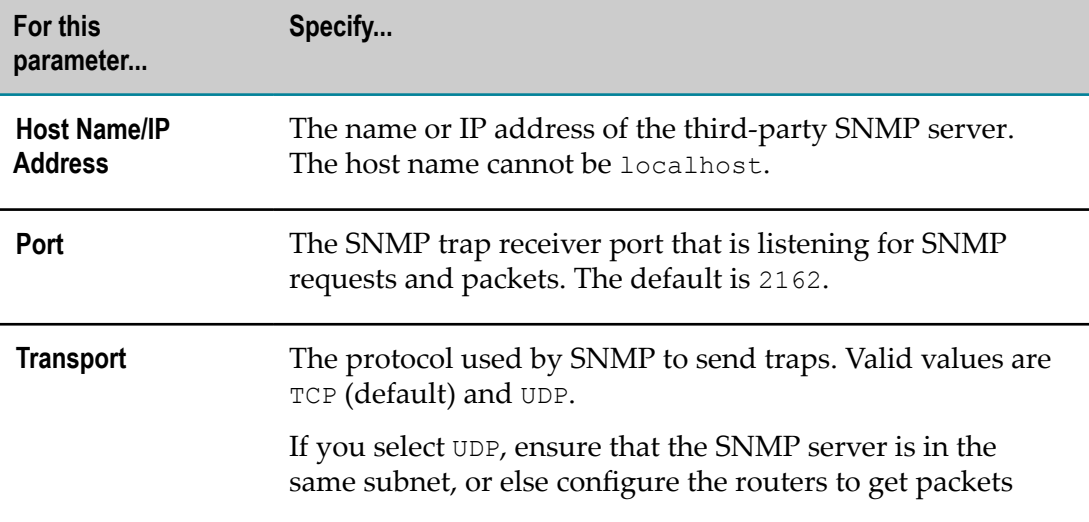

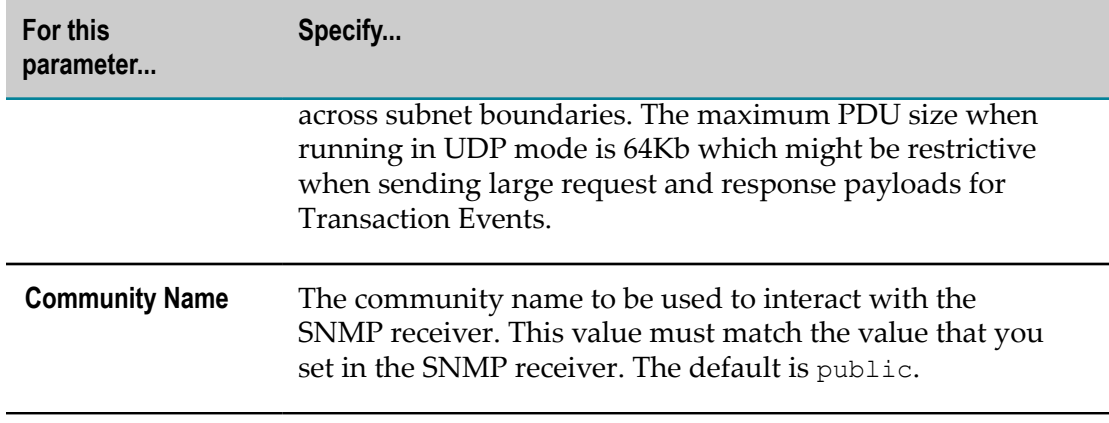

Your changes take effect immediately.

**Note:** Additional parameters are available in the Mediator properties file, see the sections *pg.snmp.communityTarget* and *pg.snmp.customTarget* in ["Advanced](#page-150-0) Settings and Server [Configuration](#page-150-0) Parameters" on page 151.

### <span id="page-84-0"></span>**Specifying the Events to Publish to SNMP Destination**

In addition to configuring an SNMP destination, you must specify which events types to publish: Lifecycle, Error, and Policy Violation events. For more information about event types, see "Key Performance Indicator Metrics and Run-Time Event [Notifications"](#page-42-0) on [page 43](#page-42-0).

#### **To specify the events to publish**

- 1. Open the Integration Server Administrator if it is not already open.
- 2. In the Navigation panel, select **Solutions > Mediator > Administration > SNMP**.
- 3. On the **SNMP Configuration** screen, click **Edit**.
- 4. Under **Event Generation**, select one or more of the event types that you want to publish:

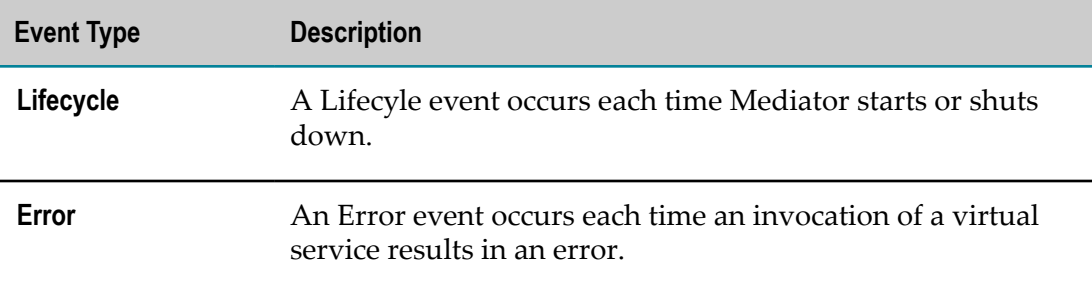

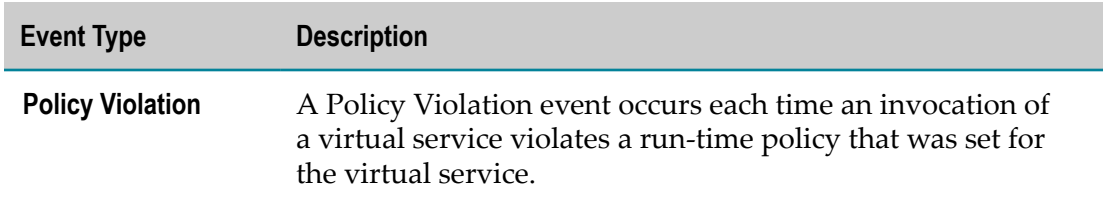

Your changes take effect immediately.

## <span id="page-85-0"></span>**SMTP Destinations for Alerts and Transaction Logging**

You can configure Mediator to:

- $\overline{\phantom{a}}$ Send monitoring alerts to an SMTP email server when user-specified performance conditions are violated. To do this, you can include the following actions in your virtual service's run-time policy:
	- $\blacksquare$ Monitor Service Performance.
	- Monitor Service Level Agreement. П
	- Throttling Traffic Optimization. L.
- Log the payloads of all transactions to an SMTP email server, using the Log  $\overline{\phantom{a}}$ Invocations action. Mediator sends the payloads as email attachments that are compressed using gzip data compression.

### **Configuring an SMTP Destination**

- 1. Open the Integration Server Administrator if it is not already open.
- 2. In the Navigation panel, select **Solutions > Mediator > Administration > Email**.
- 3. On the **Email Configuration** screen, click **Edit**.
- 4. Under **Email Configuration**, set the parameters as follows:

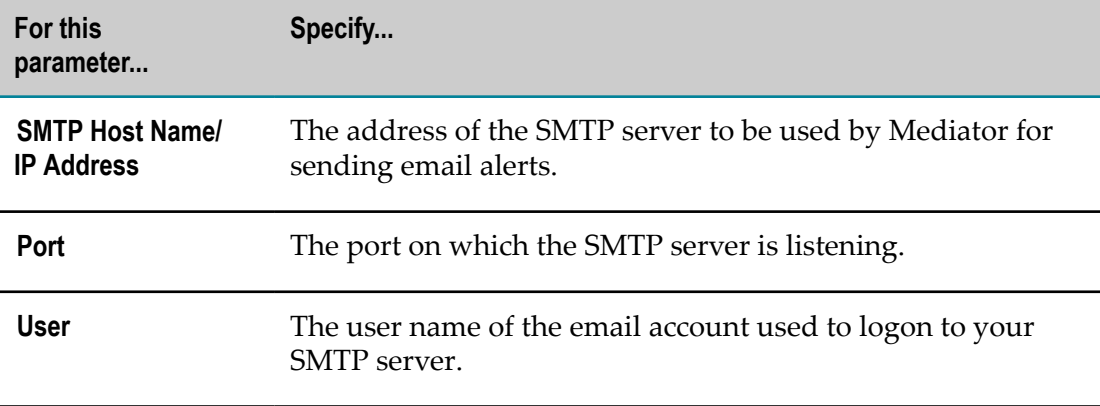

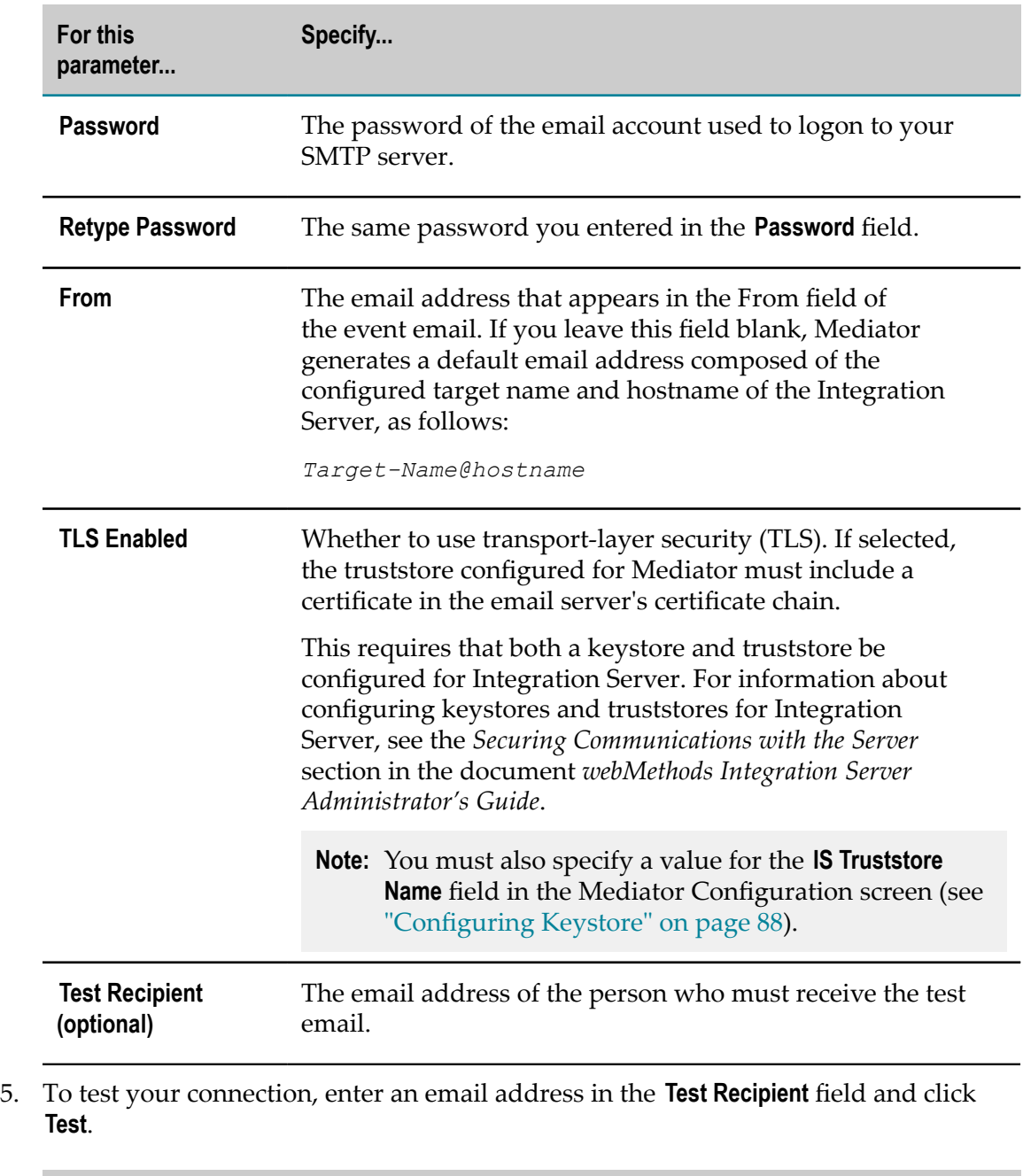

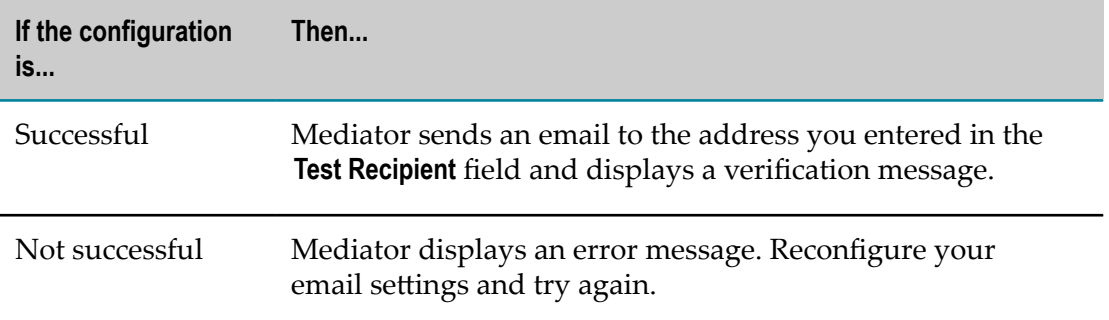

Your changes take effect immediately.

**Note:** Additional parameters are available in the Mediator properties file, see the section *pg.email* in "Advanced Settings and Server [Configuration](#page-150-0) [Parameters"](#page-150-0) on page 151.

## <span id="page-87-0"></span>**Configuring Keystore**

Keystores and truststores are required for message-level security. They provide SSL authentication, encryption or decryption, and digital signing or verification services for all message content that Mediator sends. You must first set up keystores and truststores in Integration Server (see the *Securing Communications with the Server* section in the document *webMethods Integration Server Administrator's Guide*) and then configure the keystore information here.

#### **To configure keystore information**

- 1. Open the Integration Server Administrator if it is not already open.
- 2. In the Navigation panel, select **Solutions > Mediator > Administration > General**.
- 3. On the **Mediator Configuration** screen, click **Edit**.
- 4. Under **Keystore Config**, set the parameters as follows:

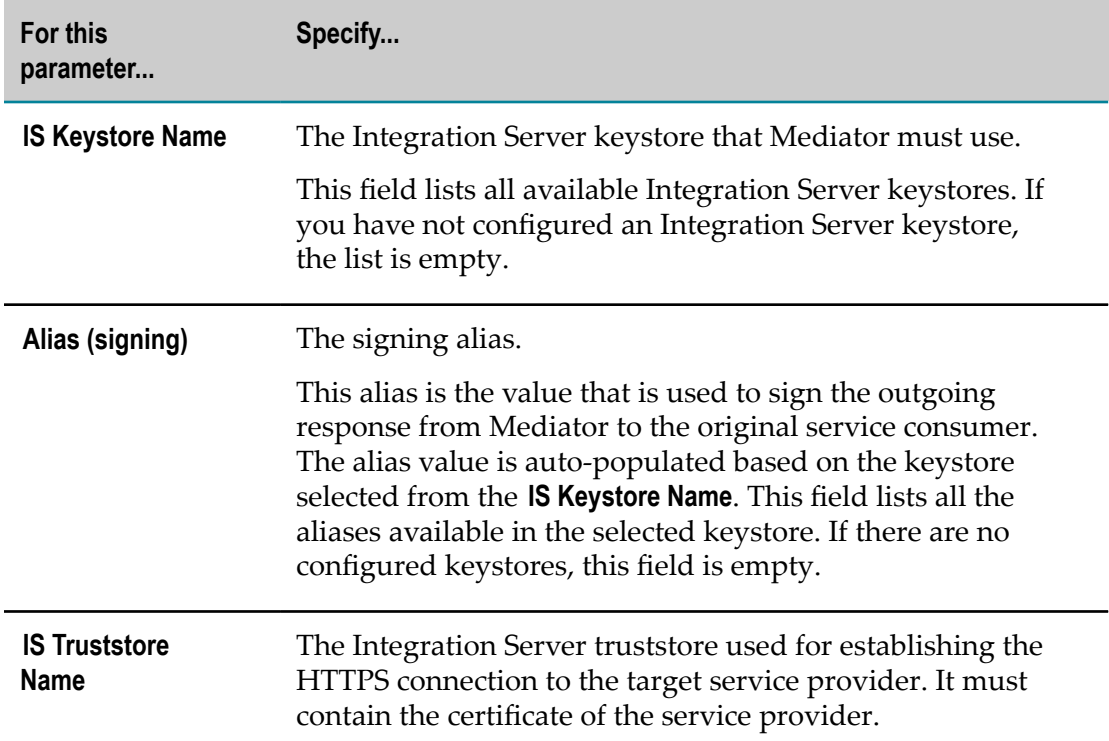

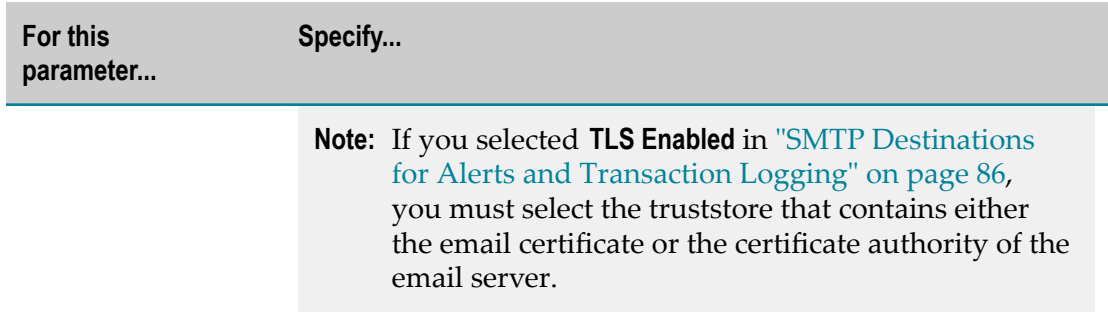

Your changes take effect immediately.

## **Configuring Ports**

You can specify one or more HTTP or HTTPS ports on which Mediator and the deployed virtual services is available.

Mediator is always available on the primary HTTP port. The primary HTTP port is the port specified on the Integration Server's **Security > Ports** page. You can specify additional HTTP and HTTPS ports on Mediator's Ports Configuration page. For information about configuring ports for Integration Server, see the *Configuring Ports* section in the *webMethods Integration Server Administrator's Guide*.

**Important:** If you specify multiple ports, the port that is reported in the WSDL is the *non-primary port with the lowest number*. There is only one port reported in the WSDL retrieved through Mediator but all the specified ports are usable.

> If you are using a webMethods Enterprise Gateway (EG) Registration port to process requests from external clients, specify the EG port in Mediator so that the EG server can access it. If CentraSite deploys virtual services to Mediator through Enterprise Gateway, then the target deployment endpoint must be configured with the EG host and port.

#### **To specify the ports on which Mediator is available**

- 1. Open the Integration Server Administrator if it is not already open.
- 2. In the Navigation panel, select **Solutions > Mediator > Administration > General**.
- 3. On the **Mediator Configuration** screen, click **Edit**.
- 4. Under **Ports Config** set the parameters as follows:

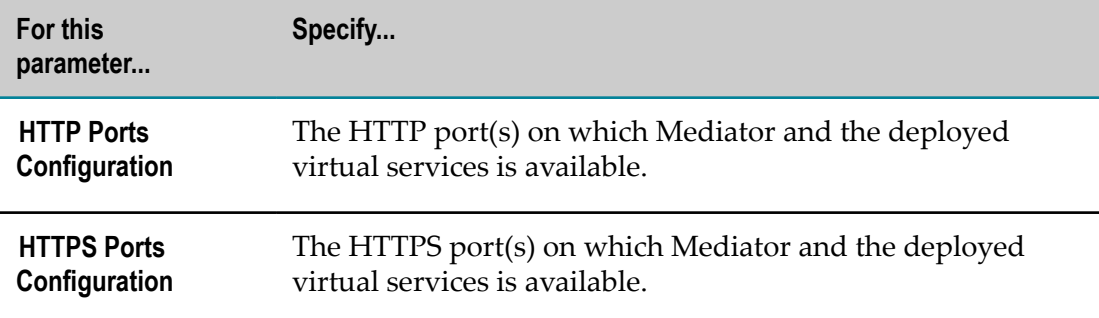

5. Click one or more ports in the Available Ports list and click **Add**.

If any of the previously selected ports have been disabled or removed, they do not appear in the Available Ports list or the Selected Ports list.

6. Click **Save**.

Your changes take effect immediately.

## **Configuring Proxy Servers**

When the server uses HTTP or HTTPS to access data from external data sources, you can optionally route the requests through a proxy server. For more information on creating a proxy server, see **Creating a Proxy Server Alias** section in the *webMethods Integration Server Administrator's Guide*.

Also, the proxy server set as default in the Integration Server is used by Mediator.

## **Configuring Global Service Fault Responses**

You can use these options to configure global error responses for all virtual services or virtual APIs.

Alternatively, you can configure each virtual service or virtual API individually, as follows:

- For a virtual service, you can configure an Error Messaging step on the virtual m. service's Response Processing tab, as described in the *CentraSite User's Guide*.
- For a virtual API, you can configure a Custom SOAP Response Message action for × the virtual API, as described in the *CentraSite User's Guide*.

The precedence of the error or response messaging instructions is as follows:

 $\overline{\phantom{a}}$ If you configure an Error Messaging step or a Custom SOAP Response Message action, that step or action takes precedence over any settings on the global Service Fault Configuration page.

- If you do not configure an Error Messaging step or a Custom SOAP Response Message action, the settings on the global Service Fault Configuration page take precedence.
- Note: By default, when Mediator receives 4xx error codes from the native services, Mediator sends 500 error codes to the client. If you want Mediator to send the 4xx error codes to the client, go to:

*Integration Server\_directory* \instances\*instance\_name* \packages\WmMediator \config\resources\beans\pg-core.xml

and set the handleClientErrorCode property for the following bean to true:

```
<bean id="httpResponseCodeCallback"
class="com.softwareag.pg.axis2.transports.ISHTTPResponseCodeCallback">
```
<property name="handleClientErrorCode" value="true"/></bean>

When the handleClientErrorCode property is set to true, the following native service response error codes is sent to the client: 400, 401 (if the request returns the user), 403, 406, 407, 408, 409, 412, 413, 415, 416, 417. For all other error codes, error code 500 is sent back to the client.

### **Configuring Global Service Fault Responses for All Virtual Services**

**To configure global service fault responses for all virtual services**

- 1. Open the Integration Server Administrator if it is not already open.
- 2. In the Navigation panel, select **Solutions > Mediator > Administration > Service Fault**.
- 3. On the **Service Fault Configuration** screen, click **Edit** and complete the following fields.

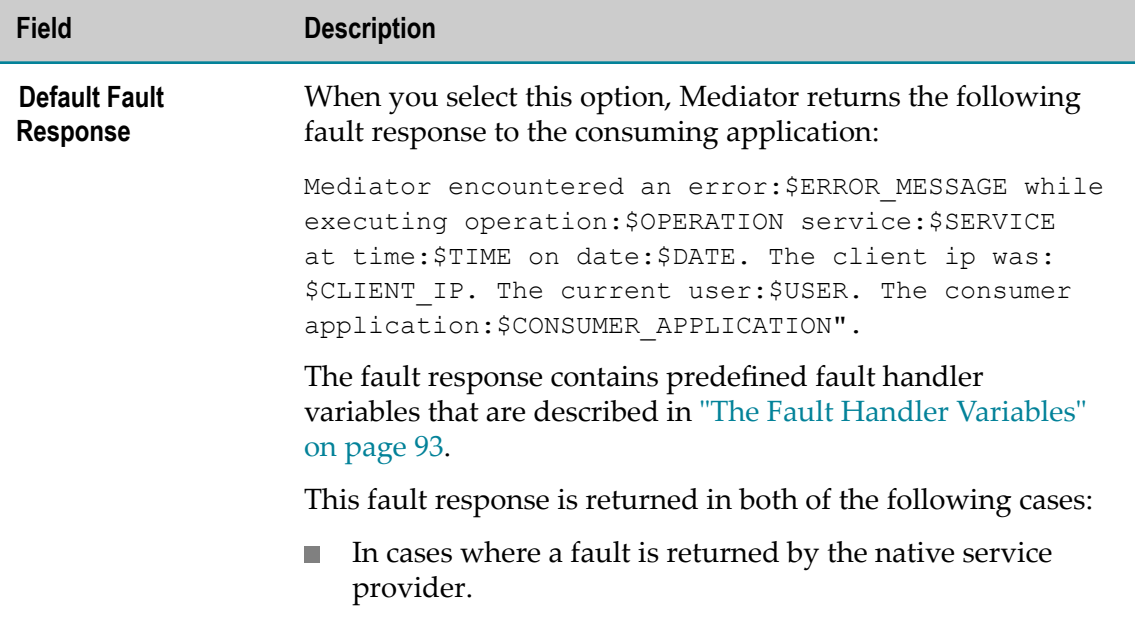

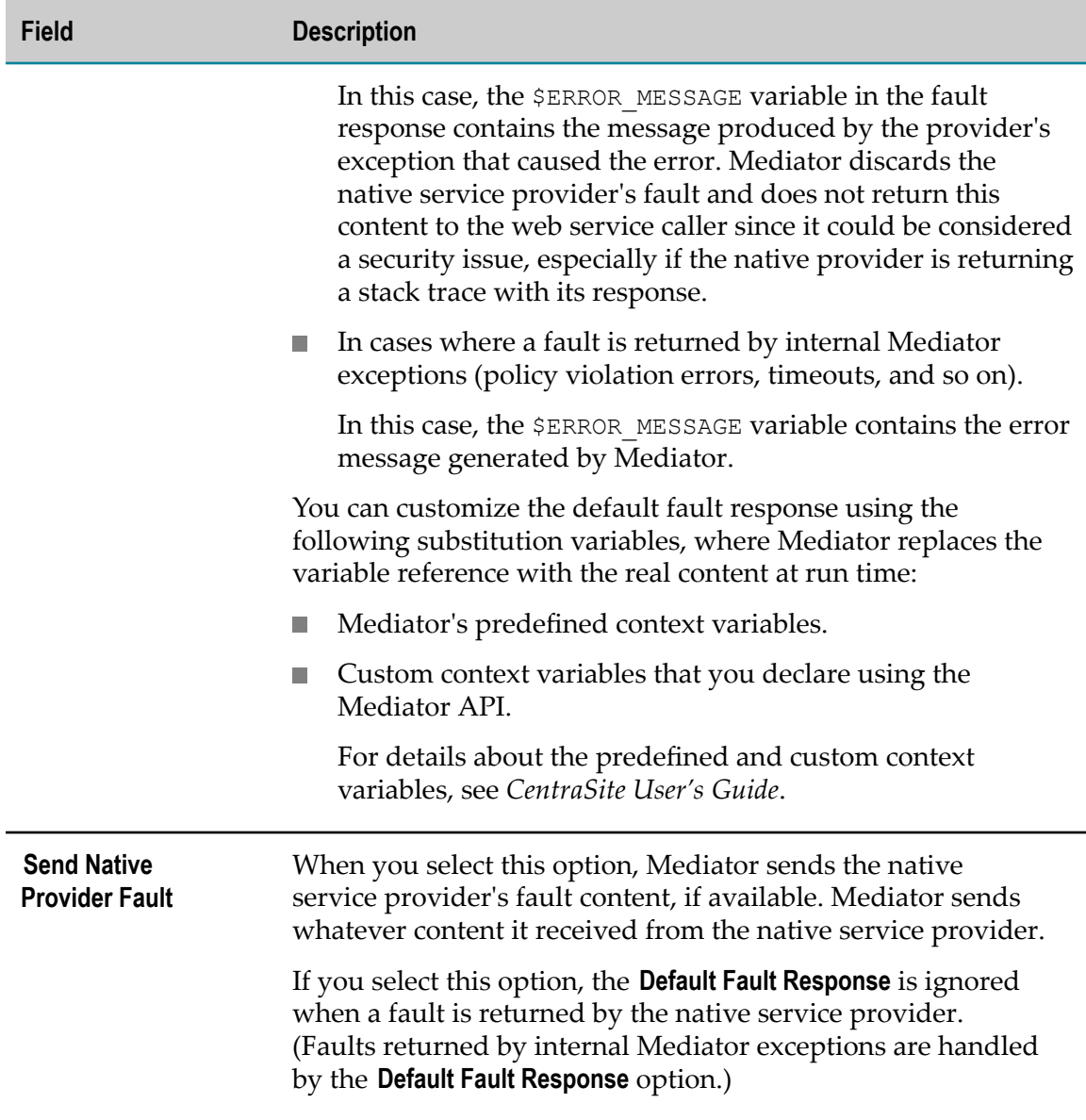

**Note:** Unlike with SOAP specifications, there is no agreed upon format to suggest an error condition for XML and REST services (that is, there is no element nested in a </soap: Fault> element nested in a </soap: Body>). Mediator assumes that XML and REST services follows HTTP conventions and return responses with return codes in the 200-299 range when service calls are successful. This is the only way Mediator can determine that a native provider's response must be interpreted as a failure.

## <span id="page-92-0"></span>**The Fault Handler Variables**

The following fault handler variables are used in fault response messages. You can use these variables in the global Service Fault Configuration page and in a virtual service's Response Processing step.

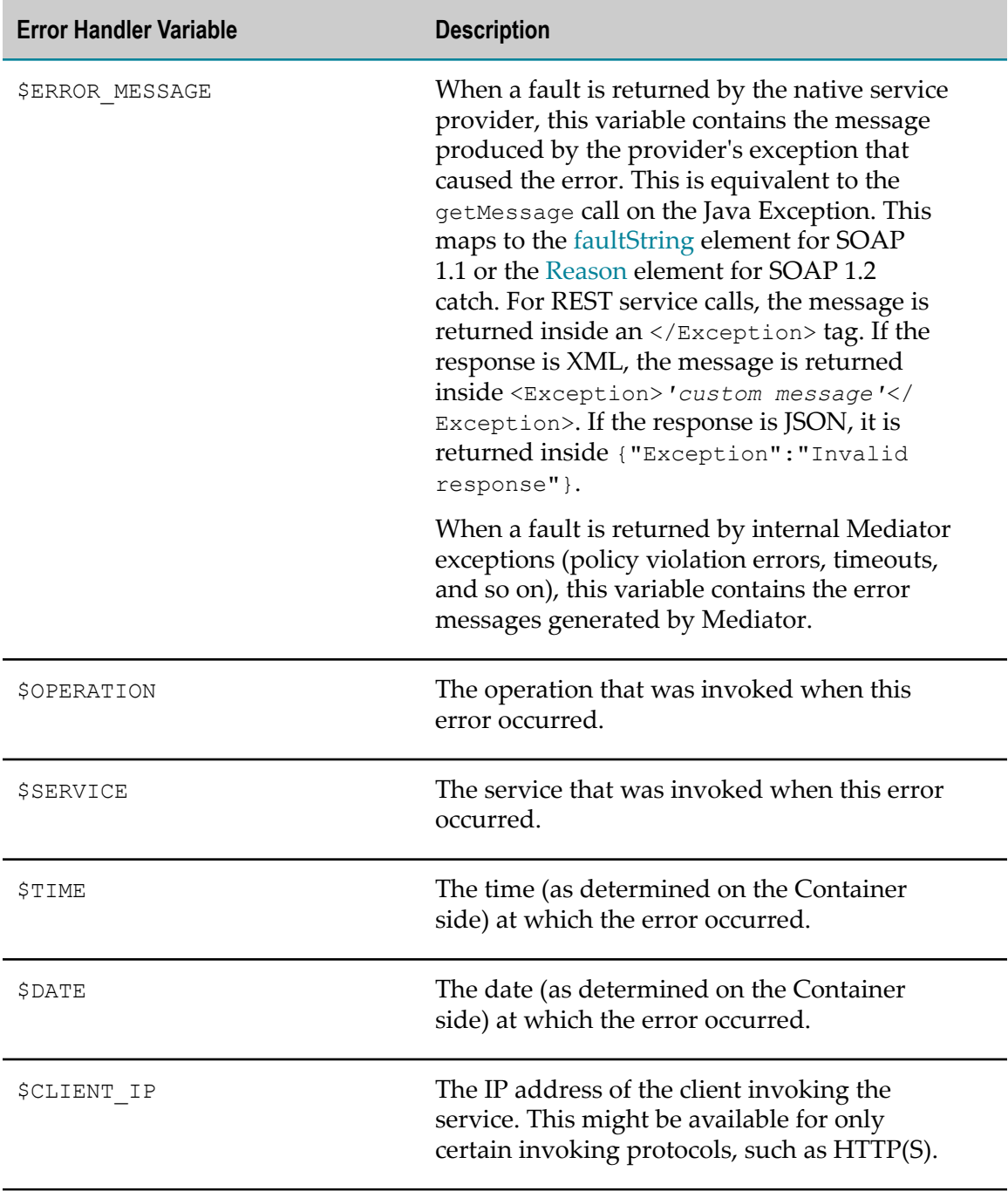

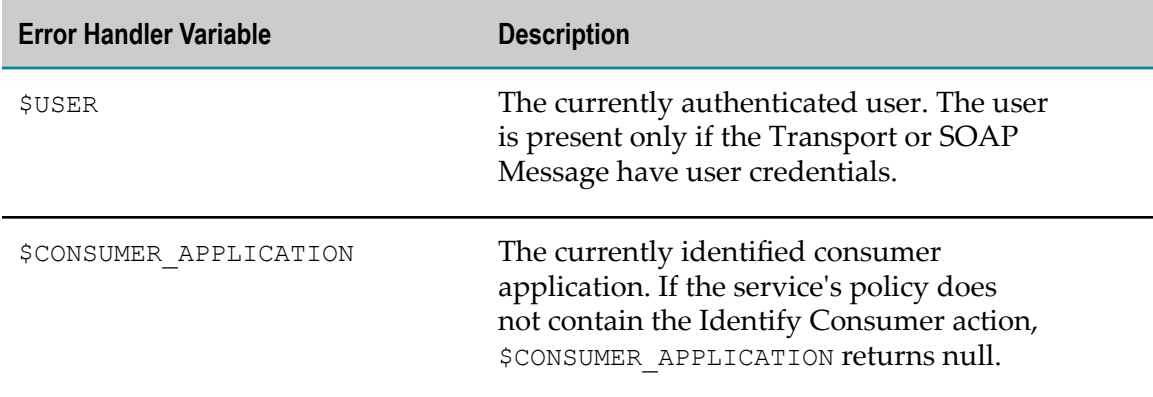

## **Configuring SAML Support in Mediator**

Mediator supports the following Security Assertion Markup Language (SAML) subject confirmation methods:

- П ESB Service in Mediator for SAML tokens
- $\overline{\phantom{a}}$ SAML 1.1 and 2.0 Holder-of-Key tokens
- SAML 2.0 Sender-Vouches tokens m.
- $\blacksquare$ SAML 1.1 Bearer tokens

Regardless of which SAML subject confirmation method you use, you must first configure an Integration Server keystore.

## **ESB Service in Mediator for SAML Claims**

Mediator supports the **pub.mediator.security.utils:getSamlClaims** service. The SAML security token is enforced in Mediator to access this service that has the SAML policy enforced. The **pub.mediator.security.utils:getSamlClaims** service is used to authorize the client and identify the roles assigned to a client. The client information is available in the SAML attributes. The JAVA document for the classes of the **pub.mediator.security.utils:getSamlClaims** service is available in the *<Integration Server\_directory>* \instances\instance\_name\packages\WmMediator\pub\doc \samlHelp directory.

## <span id="page-93-0"></span>**Configuring Integration Server Keystores**

You must configure an Integration Server keystore to enable Mediator to process any supported SAML tokens, such as Holder-of-Key tokens, Sender-Vouches tokens, or Bearer tokens.

The keystore must contain at least one private key that can be used by Mediator as the signing alias.

If Mediator is expected to verify the signature of incoming requests from clients, the keystore must also contain the public keys of the clients. The keystore must also contain the public key of the identity provider in its truststore, to validate the signature in the assertion which is signed by the identity provider. This is useful for Holder-of-Key confirmation method-based requests.

#### **To configure an Integration Server keystore**

- 1. In Integration Server, create a new keystore alias, as described in the *Keystores and Truststores* section in the *webMethods Integration Server Administrator's Guide*.
- 2. In Integration Server, specify the keystore alias and signing alias to be used by Mediator, as described in the *Keystore, Truststore, and Key Aliases* section in the *webMethods Integration Server Administrator's Guide*.

### **Configuring SAML Holder-of-Key Processing**

This section describes configurations for Holder-of-Key processing:

- ["Run-Time Processing of Holder-of-Key Tokens" on page 95](#page-94-0). п
- "Configuring Integration Server, Mediator, and Virtual Services for [Holder-of-Key"](#page-95-0) F. [on page 96](#page-95-0).

### <span id="page-94-0"></span>**Run-Time Processing of Holder-of-Key Tokens**

At run time, Mediator processes a request containing a Holder-of-Key token as follows:

- 1. The client sends a request for a SAML token from a Security Token Service (STS).
- 2. The STS verifies and authenticates the client and creates a SAML assertion with key information. The client can use this information to sign the message when sending the assertion to the service provider.
- 3. The STS signs the assertion with its private key to provide message integrity and non-repudiation.
- 4. The client receives the SAML assertion from the STS and creates a new SOAP request.
- 5. The client adds the token in the SOAP WS-Security header and then signs the message with the same key information present in the SAML token to prove Proofof-Possession of the token (thus acting as the Holder-of-Key).
- 6. The service receives the SOAP request with the SAML assertion and verifies that the SAML assertion was issued by a trusted STS.
- 7. The service verifies that the message was signed by the same Subject specified in the SAML assertion, thus verifying that the client is the Holder-of-Key.

After the service has completed performing the required verifications on the SOAP request, the service allows the request to proceed.

### <span id="page-95-0"></span>**Configuring Integration Server, Mediator, and Virtual Services for Holder-of-Key**

#### **To configure Integration Server, Mediator, and virtual services for Holder-of-Key**

- 1. Create a keystore, as described in ["Configuring](#page-93-0) Integration Server Keystores" on [page 94](#page-93-0).
- 2. Map the client certificate to a valid Integration Server user, as described in the *Certificate Mapping* section in the *webMethods Integration Server Administrator's Guide*.
- 3. Specify the Integration Server keystore in Mediator, as described in ["Configuring](#page-87-0) [Keystore" on page 88](#page-87-0).
- 4. Create a truststore in Integration Server that holds the STS public key, as described in the *Keystores and Truststores* section in the *webMethods Integration Server Administrator's Guide*.

**Note:** Do not create a keystore for the STS. Only create a truststore.

- 5. Configure the list of trusted SAML token issuers in Integration Server as follows:
	- a. Open the Integration Server Administrator if it is not already open.
	- b. In the Navigation panel, select **Security > SAML**.
	- c. Click **Add SAML Token Issuer**.
	- d. Set the parameters as follows:

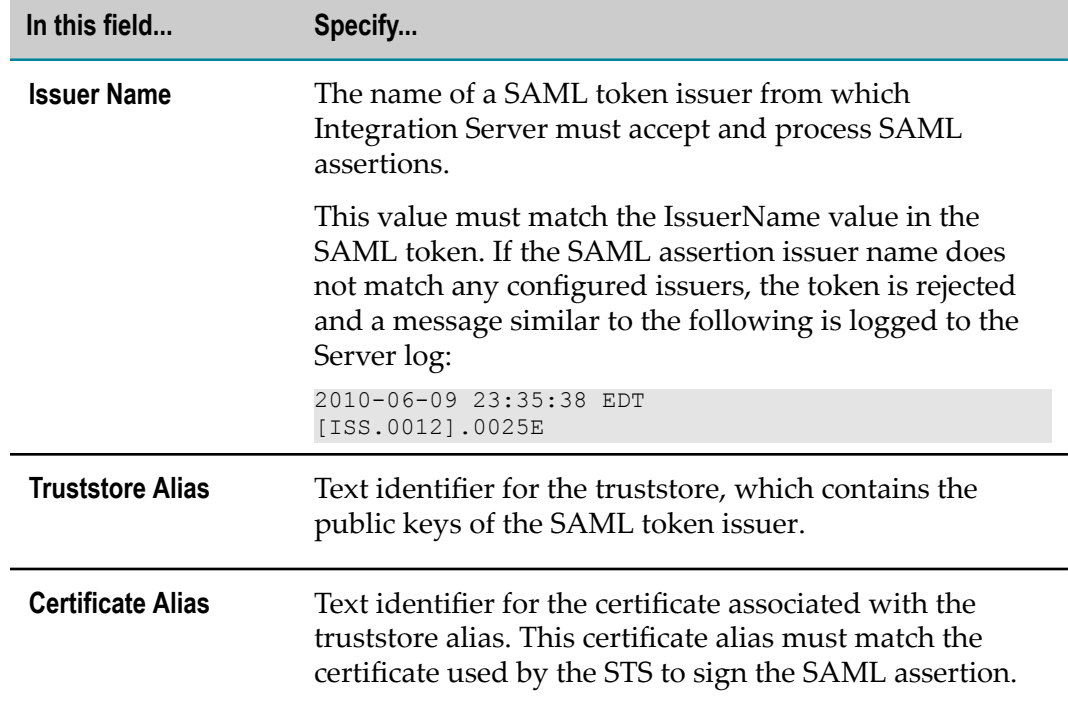

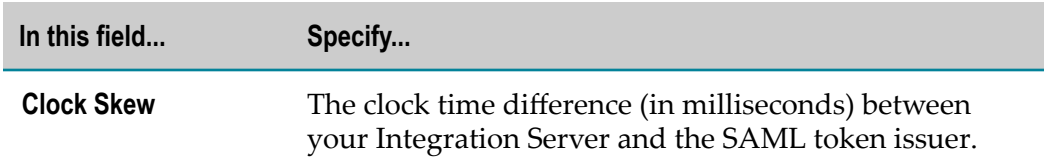

e. Click **Save Changes**.

These parameter values are stored in the file *Integration Server\_directory* \instances\*instance\_name* \config\security\saml \trusted\_saml\_issuers.cnf.

- 6. In CentraSite, include the Require WSS SAML Token action in the policies of your virtual services.
- 7. Ensure that the client requests meet the following requirements:
	- The request must contain a valid SAML Holder-of-Key token. L.
	- $\blacksquare$ The request's SOAP body must be signed by the client using the private key corresponding to the public key present in the SAML assertion.

### **Configuring SAML Sender-Vouches Processing**

This section describes configurations for SAML Sender-Voucher processing:

- П ["Run-Time Processing of Holder-of-Key Tokens" on page 95](#page-94-0).
- "Configuring Virtual Services for [Sender-Vouches](#page-100-0) Processing" on page 101. п

#### **Run-Time Processing of Sender-Vouches Tokens**

Mediator can act as a Security Token Service (STS) client. You can use Integration Server's default STS or you can use a third-party STS that has been defined in the Integration Server. The default STS supports only SAML v2.0 Sender-Vouches tokens.

The following illustration shows what happens at run time.

#### **Mediator as an STS client**

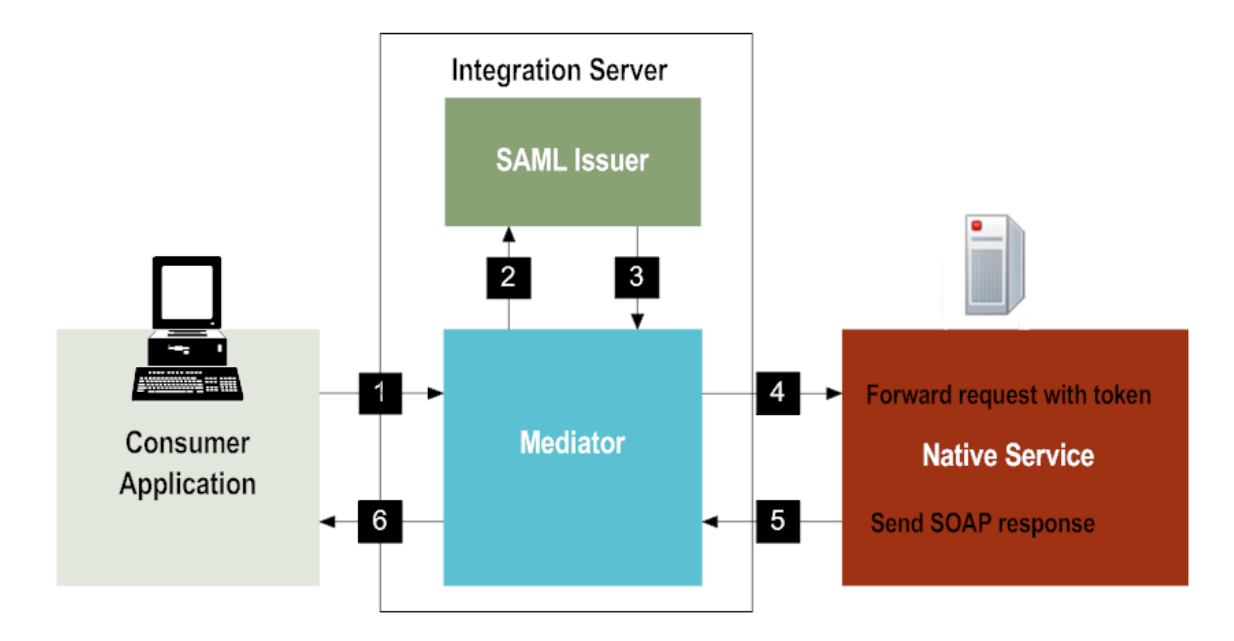

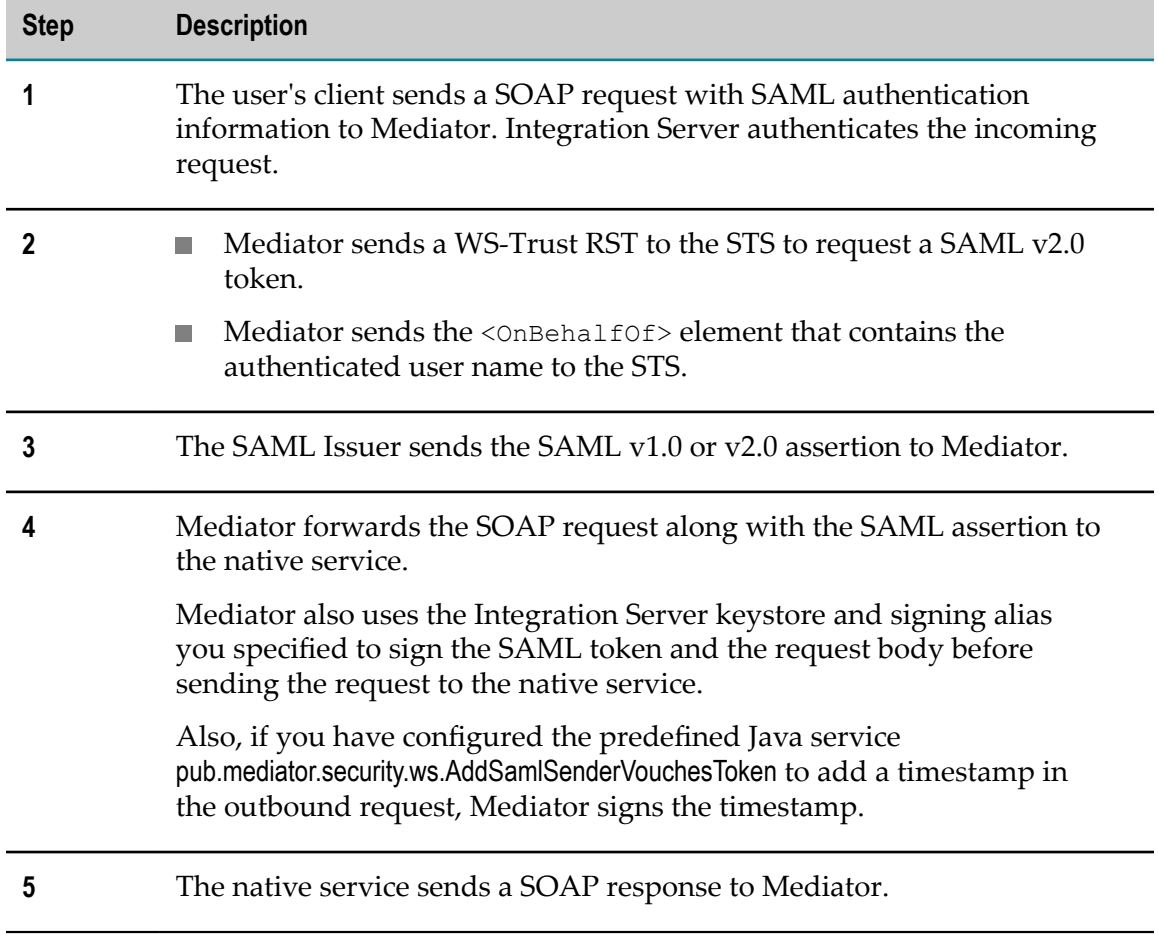

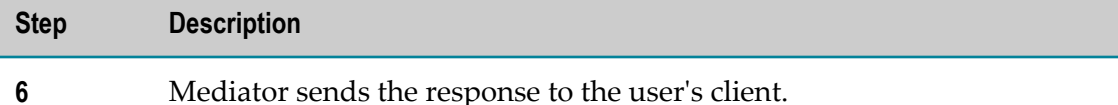

### <span id="page-98-0"></span>**Configuring a Security Token Service (STS) for Sender-Vouches Processing**

#### **To configure a Security Token Service (STS) for SAML Sender-Vouches processing**

- 1. In Integration Server, create a keystore that acts as the keystore for the STS, as described in the *Keystores and Truststores* section in the *webMethods Integration Server Administrator's Guide*.
- 2. Open the Integration Server Administrator if it is not already open.
- 3. In the Navigation panel, select **Solutions > Mediator > STS**.

The **Security Token Service (STS) Configuration** page is displayed.

4. If you want to use Integration Server's default STS, select **DefaultSTS** and proceed to step 5.

If you want to use a third-party STS, proceed to step 7.

- **Note:** If you want to use TcpMon to view the request or response, edit the default endpsoint displayed on this page to point to the TcpMon port and forward the request to the actual STS endpoint. This can be useful if Mediator sends back a SOAP fault to the client with an error about retrieving the SAML token.
- 5. If you selected Integration Server's default STS (**DefaultSTS**), edit the corresponding configuration file to specify the keystore and alias so that the STS can sign the SAML assertion it is issuing.

The configuration file is present at the following location:

*Integration Server\_directory* \instances\*instance\_name* \config\security\saml \esb\_sts.xml

Use the comments as a guide to configure this file for your system. The contents of the file are as follows:

```
<?xml version="1.0" encoding="UTF-8"?> 
<!-- This configuration file is used to configure the IntegrationServer 
token issuer that generates the SAML Sender Vouches token for Mediator 
outbound requests --> 
<IDataXMLCoder version="1.0"> 
<record javaclass="com.wm.data.ISMemDataImpl"> 
<!-- IssuerName - will be used as the IssuerName for each SAML token 
issued by this Service; the default value is ESB STS -->
<value name="IssuerName">ESB_STS</value> 
<!-- IssuerKeystoreAlias - specify an Integration Server Keystore
```

```
Alias that contains the private keys that can be used to sign the 
generated SAML Assertion --> 
<value name="IssuerKeystoreAlias">STS</value> 
<!-- IssuerKeyAlias - the name of the key alias within the 
IssuerKeystoreAlias that points to the private key files --> 
<value name="IssuerKeyAlias">sts</value> 
<!-- TimeToLiveSeconds - how long in seconds the generated token 
should be valid? the default is 300 seconds (i.e. 5 minutes) from the 
time of token creation --> 
<number name="TimeToLiveSeconds" type="java.lang.Integer">300</number> 
   \langle/record>
</IDataXMLCoder>
```
6. After you edit the file, restart Integration Server.

The **DefaultSTS** is now ready to issue SAML tokens.

7. Alternatively, you can use a third-party STS that has been defined in the Integration Server (as described in the *Web Services Developer's Guide*, in the section *Securing Web Services Using Policies Based on WS-SecurityPolicy*). To do this, click **Add new STS configuration** and set the parameters on the **Add Security Token Service (STS) Configuration** screen as follows:

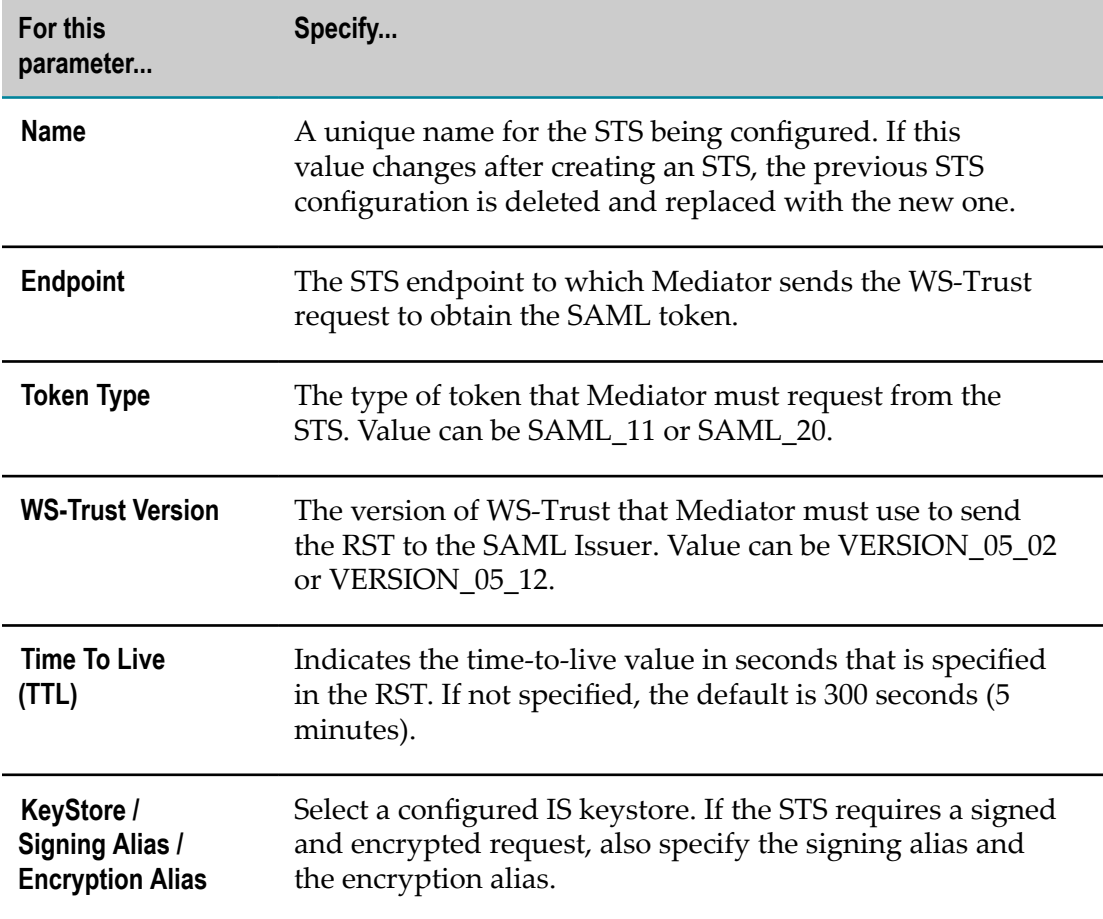

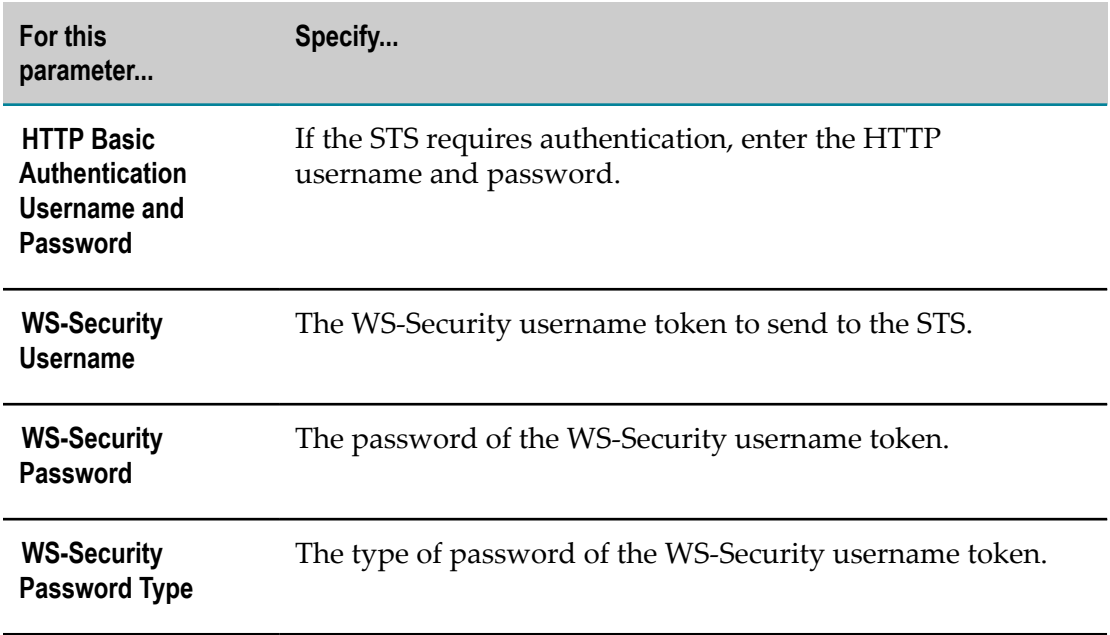

### <span id="page-100-0"></span>**Configuring Virtual Services for Sender-Vouches Processing**

After you configure STS for Senders-Vouchers processing, you must configure the desired virtual services so they can use the STS for Sender-Vouches processing.

#### **To configure virtual services for SAML Sender-Vouches processing**

1. Write an IS wrapper service that includes the predefined Java service mediator.security.ws:AddSamlSenderVouchesToken. Mediator calls this service during request processing.

The value of this service's ConfigName parameter must be the STS you specified in ["Configuring a Security Token Service \(STS\) for Sender-Vouches Processing" on page](#page-98-0) [99](#page-98-0).

For details about the AddSamlSenderVouchesToken service, see *CentraSite User's Guide*.

2. In the Request Processing step of the desired virtual services, invoke the IS wrapper service you just created. For the procedure to do this, see *CentraSite User's Guide*.

The virtual services are now ready to be deployed and invoked by the client.

- 3. Ensure that the following requirements are met by the client requests:
	- $\blacksquare$  Mediator must be able to invoke the virtual services with the Integration Server user credentials.
	- $\blacksquare$  The credentials must be able to be used by Mediator to invoke the virtual services.
	- Mediator uses the identified Integration Server user as the value for the <wst:OnBehalfOf> element. If a virtual service's policy includes security actions such as the Require WSS Username Token action, the token identifies the user

and this user is used as the value for  $\langle wst:OnBehalf0f\rangle$  element when sending requests for SAML Sender-Vouches tokens. For example,

```
<wst:OnBehalfOf> 
    <wsse:UsernameToken xmlns:wsse="http://docs.oasis- 
     open.org/wss/2004/01/oasis-200401-wss
     -wssecurity-secext-1.0.xsd" 
     xmlns:wsu="http://docs.oasis-open.org
     /wss/2004/01/oasis-200401-wss- 
     wssecurity=utility- 1.0.xsd" wsu:Id="UsernameToken-28549389"> 
     <wsse:Username>Administrator</wsse:Username> 
     </wsse:UsernameToken> 
</wst:OnBehalfOf>
```
### **Configuring for SAML Bearer Token Processing**

This section describes configurations for SAML Bearer Token processing:

- ["Run-Time Processing of SAML Bearer Tokens" on page 102](#page-101-0) п
- ["Configuring](#page-101-1) Integration Server, Mediator, and Virtual Services for Bearer Tokens" [on page 102](#page-101-1)

#### <span id="page-101-0"></span>**Run-Time Processing of SAML Bearer Tokens**

At run time, Mediator processes a request containing a SAML Bearer token as follows:

- 1. The client sends a request for a SAML Token from a Security Token Service (STS).
- 2. The STS verifies and authenticates the client.
- 3. STS creates a SAML assertion that the client can send along with the message to the service provider.
- 4. The STS signs the assertion with its private key to provide message integrity and non-repudiation.
- 5. The client receives the SAML assertion from the STS and creates a new SOAP request.
- 6. The client adds the token in the SOAP WS-Security header.
- 7. The service receives the SOAP request with the SAML assertion and verifies that the SAML assertion was issued by a trusted STS.

After the service has completed performing the required verifications on the SOAP request, the service allows the request to proceed.

### <span id="page-101-1"></span>**Configuring Integration Server, Mediator, and Virtual Services for Bearer Tokens**

Perform the same steps specified in ["Configuring](#page-95-0) Integration Server, Mediator, and Virtual Services for [Holder-of-Key"](#page-95-0) on page 96, but with two differences:

The request must contain a valid SAML Bearer token (instead of a Holder-of-Key token).

The request's SOAP body *does not* have to be signed by the client using the private key corresponding to the public key present in the SAML assertion.

## **Configuring Custom Content-Types**

By default, Mediator supports the following Content-Types:

- n. application/xml
- application/json and application/json/badgerfish m.
- n. application/octet-stream
- n. text/xml
- text/plain m.
- n. multipart/form-data
- $\overline{\phantom{a}}$ application/soap+xml
- application/x-www-form-urlencoded

In addition, you can define custom Content-Types for REST services and map them to the Content-Types.

To do this, edit the file:

*Integration Server\_directory* \instances\*instance\_name* \packages\WmMediator\config \resources\content-types.xml

which looks like this by default:

```
<?xml version="1.0" encoding="UTF-8" standalone="yes"?> 
<content-types xmlns="http://contentTypes.mediator.softwareag"> 
    <!-- Please enter the custom content-types 
    <content-type type="xml"> 
       <name></name> 
    </content-type> 
 --> 
</content-types>
```
For example, if you want to define the custom Content-Types myXMLContentType and  $myJsonContentType$ , specify those names in the  $<$ name $>$  tag as follows:

```
<?xml version="1.0" encoding="UTF-8" standalone="yes"?> 
<content-types xmlns="http://contentTypes.mediator.softwareag"> 
     <content-type type="xml"> 
        <name>myXMLContentType</name> 
     </content-type> 
     <content-type type="json"> 
       <name>myJsonContentType>/name> 
     </content-type> 
</content-types>
```
The type attribute of the content-type type describes the way this content-type must be handled by Mediator. In this example, the content-type myJsonContentType is parsed as JSON since its type attribute is  $j$  son.

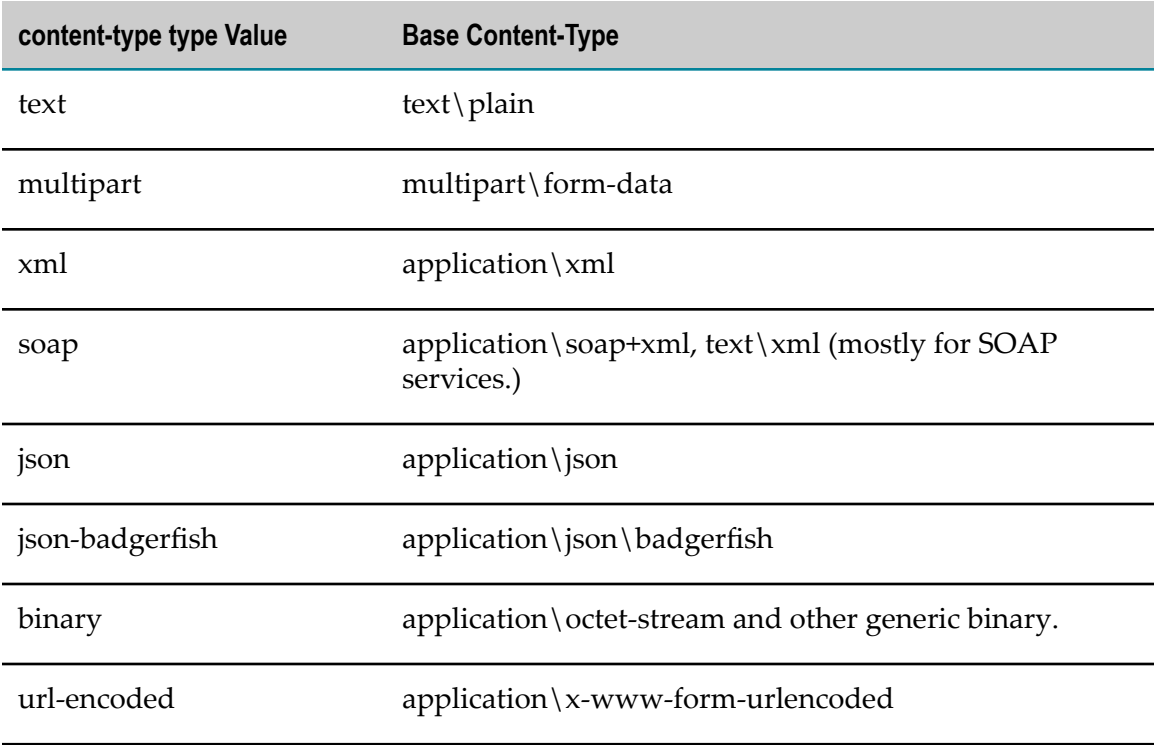

The valid values for the  $type$  attribute are:

After you finish defining the custom Content-Types, you must restart the Integration Server.

**Note:** If a Content-Type with the same name already exists, then the existing Content-Type is overridden with the new one.

## **OAuth2 Inbound Configuration**

You can configure your virtual services or virtual APIs to use the OAuth2 authentication scheme, as described in the *CentraSite User's Guide*.

The type of OAuth2 authorization grant that Mediator supports is Client Credentials.

Client credentials are used as an authorization grant when the client is requesting access to protected resources based on an authorization previously arranged with the authorization server. That is, the client application gains authorization when it is registered with CentraSite.

You (the virtual service or API provider) must set the following parameters in Mediator to support OAuth2:

```
"The
n.
 watt.server.auth.skipForMediator Parameter" on page 105).
```
- Set the  $pg$  oauth2. parameters as appropriate (see "The  $pg$  oauth2 [Parameters"](#page-104-1) on [page 105\)](#page-104-1).
- **Note:** Mediator hosts a predefined service that consumers must invoke in order to receive OAuth2 access tokens (see "The Service for [Obtaining](#page-105-0) OAuth2 Access [Tokens" on page 106\)](#page-105-0).

### <span id="page-104-0"></span>**The watt.server.auth.skipForMediator Parameter**

This parameter specifies whether Integration Server authenticates requests for Mediator. You must set this parameter to true.

No request to Mediator must be authenticated by Integration Server. Instead, authentication must be handled by Mediator. Thus, to enable Mediator to authenticate requests, you must set *skipForMediator* to true (by default it is false).

When this parameter is set to true, Integration Server skips authentication for Mediator requests and allows the user credentials (of any type, not just OAuth2) to pass through so that Mediator can authenticate them. If you change the setting of this parameter, you must restart Integration Server for the changes to take effect.

#### **To set watt.server.auth.skipForMediator**

- 1. In the Integration Server Administrator, click **Settings > Extended**.
- 2. Click **Show and Hide Keys**.

Look for the watt.server.auth.skipForMediator property and ensure it is set to true.

- 3. If the watt.server.auth.skipForMediator property is not present, add it as follows:
	- a. Click **Edit Extended Settings**.
	- b. Type watt.server.auth.skipForMediator=true on a separate line.
	- c. Click **Save**.
	- d. Restart Integration Server.

### <span id="page-104-1"></span>**The pg.oauth2 Parameters**

For security reasons it is recommended to use HTTPS in your production environment. If you are using HTTPS as the transport protocol over which the OAuth2 access tokens are granted authorization, you must set the following parameters in the Mediator properties file, which is located in:

*Integration Server\_directory* \instances\*instance\_name* \packages\WmMediator\config \resources\pg-config.properties

- pg.oauth2.isHTTPS: Specifies the transport protocol over which the OAuth2 access tokens will be granted authorization. Set this parameter to true for HTTPS (the default) or false for HTTP
- pg.oauth2.ports: If pg.oauth2.isHTTPS is set to true, specify a comma-separated list of the HTTPS ports on which the service pub.mediator.oauth2.getOAuth2AccessToken is available. For details about this service, see "The Service for [Obtaining](#page-105-0) OAuth2 [Access Tokens" on page 106.](#page-105-0)

## <span id="page-105-0"></span>**The Service for Obtaining OAuth2 Access Tokens**

Mediator hosts a REST service (pub.mediator.oauth2.getOAuth2AccessToken) to provide OAuth2 access tokens to consumers. Consumers can get access tokens by using the service URI and by specifying their client credentials. The service's input parameters are:

- client id
- client secret
- scope (optional). The scope value is the name of the virtual service. If the scope value is valid, Mediator obtains the access token. If no scope value is provided, Mediator provides the access token to the scope in which the client is allowed, and adds the scope to the response. To pass the scope, pass it in the request body.

#### **Ways for Clients to Provide the Inputs**

There are three ways in which a client can provide the inputs for this service:

**Provide inputs in the Basic authentication header (recommended).** 

The client can provide the client credentials (client\_id and client\_secret) in the Authorization header using the following form:

```
Authorization: Basic <base-64-encoded client id:password,
client_secret>
```
If you want to pass the scope, pass it in the request body.

**Provide JSON inputs for the service.** 

The client can send a JSON request to the service in the following form:

```
{ 
  "client id" : "",
   "client_secret": "", 
  "scope": ""
}
```
**Note:** The client must contain the header Content-type:application/json in the request.

Provide inputs in the request body. $\Box$ 

The OAuth2 specifications do not support sending the client credentials over the URL as URL-Encoded. However, you can send the client credentials in the request body using the following form:

client\_id=*<client\_id>*&client\_secret=*<client\_secret>*&scope=*<scope>*

- **Note:** The client must contain the header Content-type: application/xwww-form-urlencoded in the request.
	- If a client provides the client\_id and client\_secret in both the Authorization header and the request body, the credentials given in the Authorization header are used.

#### **Responses Returned to Clients**

Following are sample responses that are returned to the client:

Sample XML response:  $\Box$ 

```
<Response 
xmlns="https://localhost/rest/pub.mediator.oauth2.getOAuth2AccessToken"> 
  <access_token>db95b40095f31439a1cd8f411e64abe8</access_token>
   <expires_in>3600</expires_in> 
   <token_type>Bearer</token_type> 
</Response>
```
■ Sample JSON response:

}

```
{ 
    "access_token": "db95b40095f31439a1cd8f411e64abe8", 
   "token type": "Bearer",
   "expires in": 3600
```
## **Configuring SOAP Over JMS Protocol**

Mediator supports SOAP over JMS protocols (or SOAP-JMS for short) for sending messages between web services. You can:

#### **Create SOAP-JMS provider web service endpoint aliases and SOAP-JMS triggers.** П

If a virtual service's Entry Protocol Step is set to JMS, a *provider web service endpoint alias* is used to construct the endpoint reference, the JMS bindings, or both when consumers request the web service. These endpoint aliases can be used by Mediator or JMS provider web service descriptors to facilitate SOAP-JMS messaging. For more information, see "Creating [SOAP-JMS](#page-107-0) Web Service Endpoint Aliases" on page 108.

You must also create a SOAP-JMS trigger to receive and send SOAP-JMS messages.

#### **Create SOAP-JMS consumer web service endpoint aliases.**

If a virtual service's Routing Protocol is set to JMS, a *consumer web service endpoint alias* is used at run-time to generate a request and invoke an operation of the web service. These endpoint aliases can be used by Mediator or JMS consumer web

service descriptors to facilitate SOAP-JMS messaging. For more information, see "Creating a [SOAP-JMS](#page-114-0) Consumer Web Service Endpoint Alias" on page 115.

Because the behavior and configuration of SOAP-JMS protocols is similar to those of other JMS protocols in Integration Server, you must be familiar with its JMS configuration procedures. For more information about configuring JMS protocols in Integration Server, see *webMethods Integration Server Administrator's Guide*.

## **Configuring SOAP-JMS Messaging**

Before you create a virtual service that uses JMS as its entry protocol or routing protocol, you must configure SOAP-JMS messaging on your system, as follows:

- 1. Configure and provide access to an external JMS service provider. You can use webMethods Broker to act as a JMS provider. Alternatively, you can use a thirdparty JMS provider or an open source JMS provider.
- 2. Use the JMS service provider to create request and response queues. For more information, see the documentation for your JMS service provider.
- 3. Specify the JMS client libraries in the Integration Server classpath so that Mediator is able to communicate with the JMS service provider.
- 4. Create one or more JNDI provider aliases to specify where Integration Server can look up administered objects when it needs create a connection to JMS provider or specify a destination for sending or receiving messages. For more information, see *webMethods Integration Server Administrator's Guide*.
- 5. Create one or more connection aliases that encapsulate the properties that Integration Server needs to create a connection with the JMS provider. For more information, see *webMethods Integration Server Administrator's Guide*

For this step, it is helpful to modify the default alias provided with Integration Server, DEFAULT IS JMS CONNECTION, to work with your JMS service provider.

6. Configure a SOAP-JMS provider or consumer web service endpoint alias in Integration Server. For more information, see "Creating [SOAP-JMS](#page-107-0) Web Service [Endpoint Aliases" on page 108](#page-107-0).

## <span id="page-107-0"></span>**Creating SOAP-JMS Web Service Endpoint Aliases**

You might need to create one or both of the following kinds of endpoint aliases:

- A SOAP-JMS Provider Web Service Endpoint Alias. n.
- A SOAP-JMS Consumer Web Service Endpoint Alias. n.

### **Creating a SOAP-JMS Provider Web Service Endpoint Alias and Trigger**

If a virtual service's Entry Protocol Step is set to JMS, you must create the following:

A SOAP-JMS provider Web service endpoint alias.
This alias stores the configuration used to generate the web service's endpoint reference (the JMS URI), the JMS bindings, or both, in a WSDL file. The primary information used to build the JMS URI is retrieved from the SOAP-JMS trigger.

A SOAP-JMS trigger.

A trigger specifies the JMS provider destination from which the trigger receives messages, and the name of the JMS connection alias that the trigger uses to connect to the JMS provider.

#### **To create a SOAP-JMS provider Web service endpoint alias and a SOAP-JMS trigger**

- 1. Open Integration Server Administrator if it is not already open.
- 2. In the Navigation panel, select **Settings > Web Services**.
- 3. Click **Create Web Service Endpoint Alias**.
- 4. Under **Web Service Endpoint Alias Properties**, provide the following information:

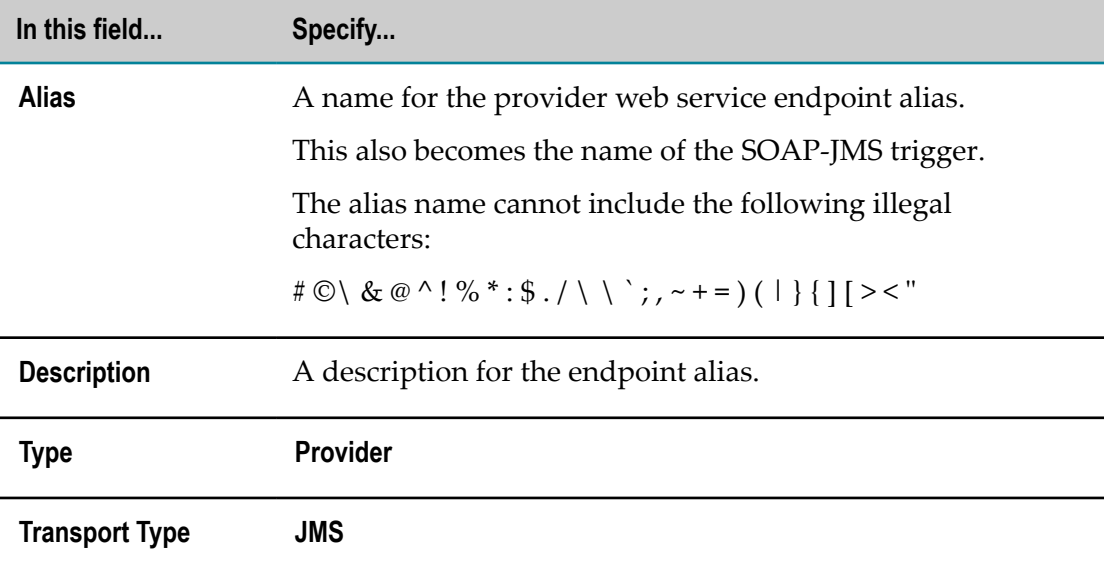

5. Under **JMS Transport Properties**, provide the following information:

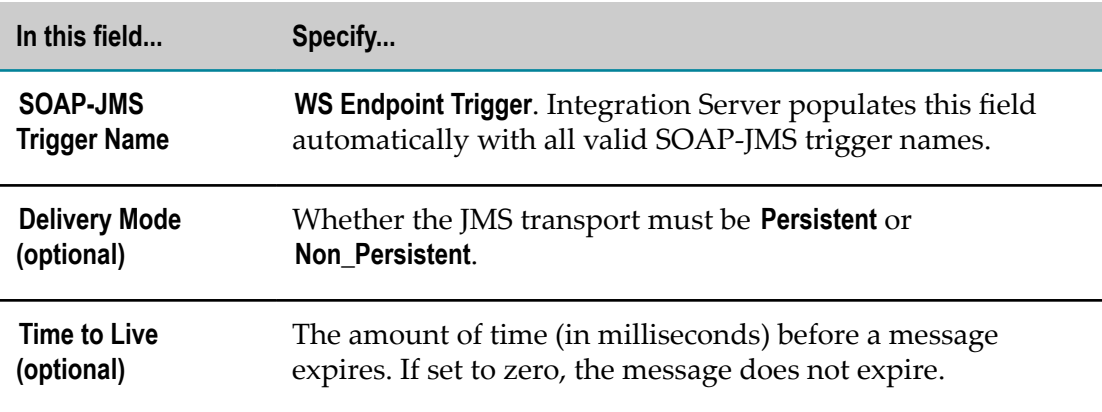

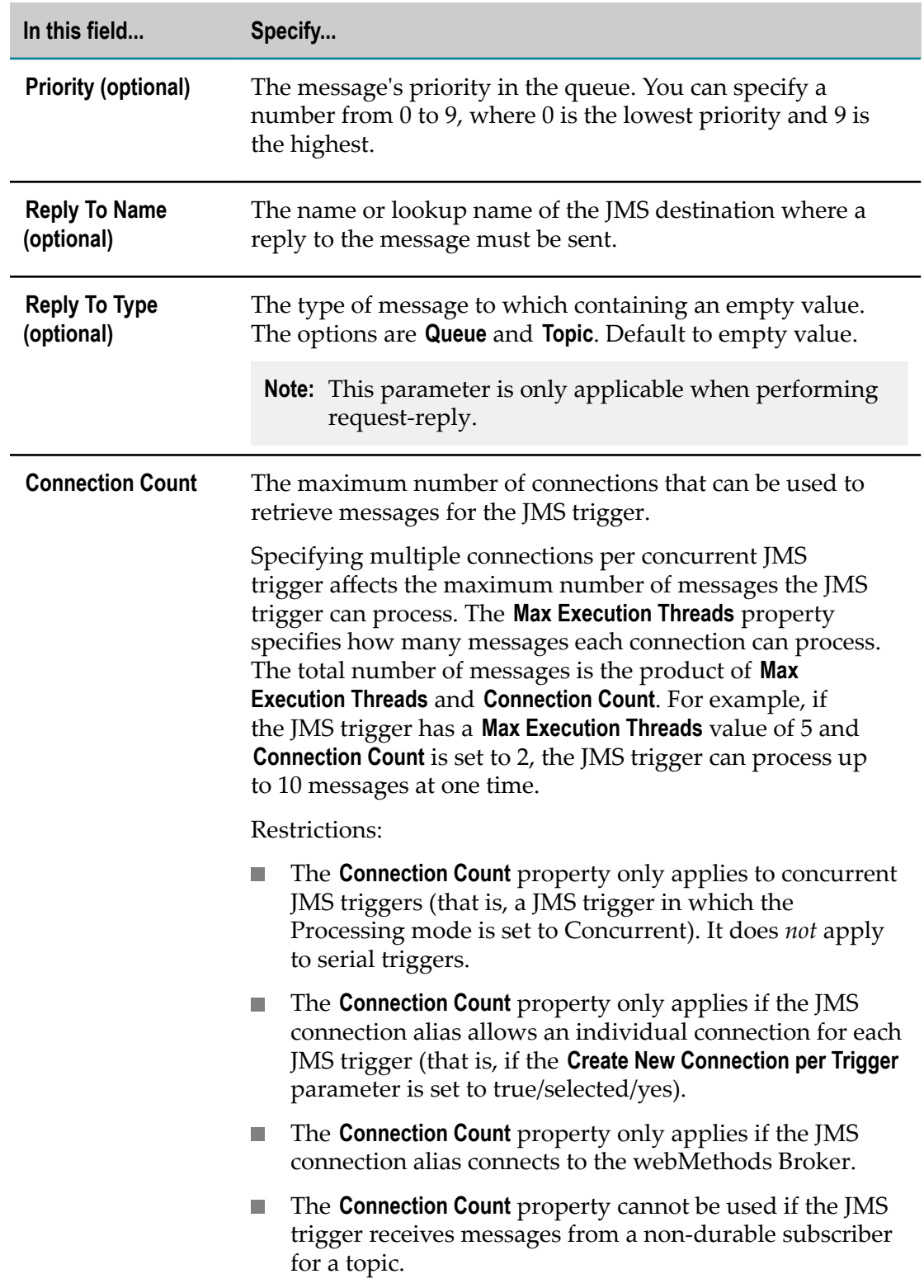

6. Under **JMS WSDL Options**, provide the following information:

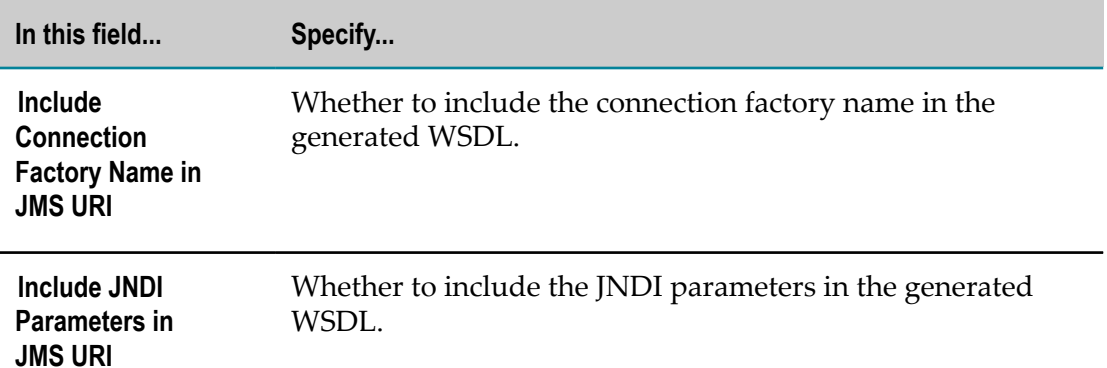

7. Under **WS Security Properties**, if the inbound SOAP request must be decrypted and the outbound SOAP request must be signed, do the following:

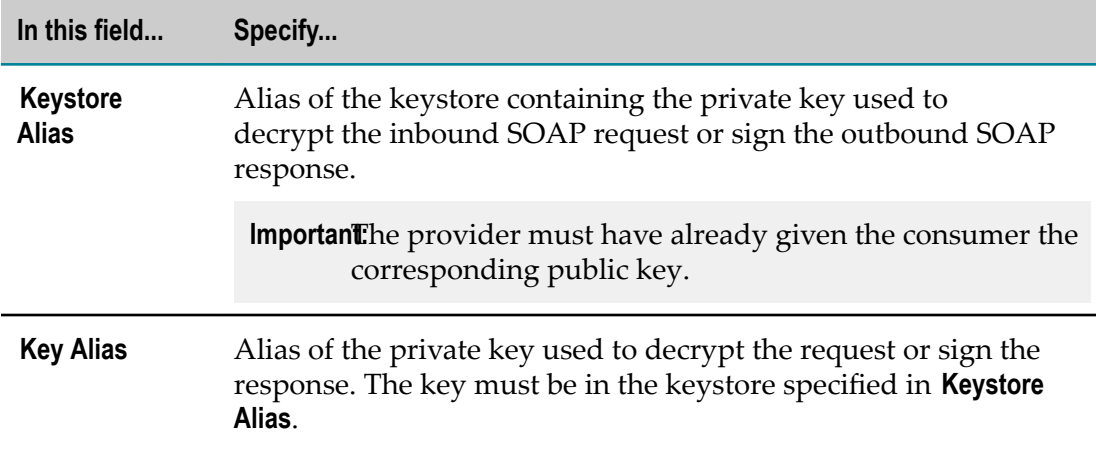

8. Under **WS Security Properties**, if the signing certificate chain of an inbound signed SOAP message has to be *validated*, specify the following:

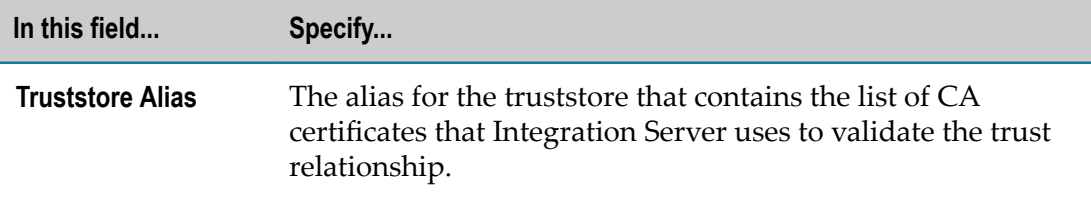

#### 9. Click **Save Changes.**

Integration Server saves your changes and creates the SOAP-JMS trigger.

#### *Viewing Thread Usage for SOAP-JMS Triggers*

Integration Server Administrator displays the number of server threads currently used by each SOAP-JMS trigger on Integration Server.

#### **To view thread usage for SOAP-JMS triggers**

- 1. Open the Integration Server Administrator if it is not already open.
- 2. In the **Settings** menu of the Navigation panel, click **Messaging**.
- 3. Click **JMS Trigger Management**.

Under **Individual SOAP JMS Trigger Controls**, in the **Current Threads** column, Integration Server Administrator displays the number of server threads currently used to receive and process messages for each SOAP-JMS trigger. The **Current Threads** column displays **Not Connected** if Integration Server is not connected to a JMS provider.

#### *Increasing or Decreasing Thread Usage for All Triggers*

You can use Integration Server Administrator to limit the number of server threads that SOAP-JMS triggers can use. By default, Integration Server can consume up to 100% of the server thread pool for SOAP-JMS triggers. However, you must leave some server resources available to perform other functions.

Integration Server provides controls that you can use to manage server thread usage by all JMS triggers and SOAP-JMS triggers. You can use the controls to:

- Set the percentage of the server thread pool that Integration Server can use for receiving and processing all JMS and SOAP-JMS triggers.
- Reduce maximum execution threads by the same percentage across all concurrent JMS and SOAP-JMS triggers. This also decreases the rate at which concurrent JMS and SOAP-JMS triggers process messages.

#### **To increase or decrease thread usage for all JMS and SOAP-JMS triggers**

- 1. Open the Integration Server Administrator if it is not already open.
- 2. In the **Settings** menu of the Navigation panel, click **Messaging**.
- 3. Click **JMS Trigger Management**.
- 4. Click **Edit JMS Global Trigger Controls**.
- 5. In the **Thread Pool Throttle** field, type the maximum percentage of the server thread pool that can be used for JMS and SOAP-JMS triggers. This includes threads used to retrieve messages from the JMS provider and threads used to process messages. You must enter a value greater than zero.
- 6. In the **Individual Trigger Processing Throttle** field, select the value, as a percentage of the configured maximum execution threads value, at which you want to the server to function. Integration Server applies this percentage to the maximum execution threads value for all concurrent JMS and SOAP-JMS triggers.

This value applies to concurrent JMS and SOAP-JMS triggers only.

7. Click **Save Changes**.

Notes:

- If the **Thread Pool Throttle** percentage does not evaluate to a whole number when applied to the size of the server thread pool, Integration Server rounds up or down to the nearest whole number.
- $\blacksquare$ Serial JMS and SOAP-JMS triggers always process one message at a time. For a serial trigger, Integration Server uses the same thread for receiving and processing a message. The **Individual Trigger Processing Throttle** does not affect serial JMS and SOAP-JMS triggers.
- Concurrent JMS and SOAP-JMS triggers use a pool of consumers to receive and process messages. Each consumer uses a thread from the server thread pool to receive and process a message. A concurrent JMS or SOAP-JMS trigger dedicates an additional thread to managing the pool of consumers. For example, a concurrent JMS trigger configured to process up to 10 messages at a time can use a maximum of 11 server threads.
- If the percentage by which you reduce concurrent JMS or SOAP-JMS trigger execution threads does not resolve to a whole number for a JMS or SOAP-JMS trigger, Integration Server rounds up or rounds down to the nearest whole number. However, if rounding down would set the value to 0, the Integration Server rounds up to 1. For example, if you reduce **Individual Trigger Processing Throttle** to 10% of maximum, a concurrent JMS trigger with a maximum execution threads value of 12 would have an adjusted value of 1 (Integration Server rounds 1.2 down to 1). A concurrent JMS trigger with a maximum execution threads value of 4 would have an adjusted value of 1 (Integration Server rounds 0.4 up to 1).
- When you reduce the **Individual Trigger Processing Throttle** and save your changes, Integration Server does not meet the adjusted maximum by terminating any threads currently executing concurrent JMS and SOAP-JMS triggers. Integration Server enables server threads processing messages for concurrent JMS and SOAP-JMS triggers to execute to completion. Integration Server waits until the number of threads executing for a concurrent JMS or SOAP-JMS trigger is less than the adjusted maximum before dispatching another server thread for that JMS or SOAP-JMS trigger.

#### *Enabling, Disabling, and Suspending SOAP-JMS Triggers*

You can manage SOAP-JMS triggers and the amount of resources they consume by changing the state of a SOAP-JMS trigger. A SOAP-JMS trigger can have one of the following states:

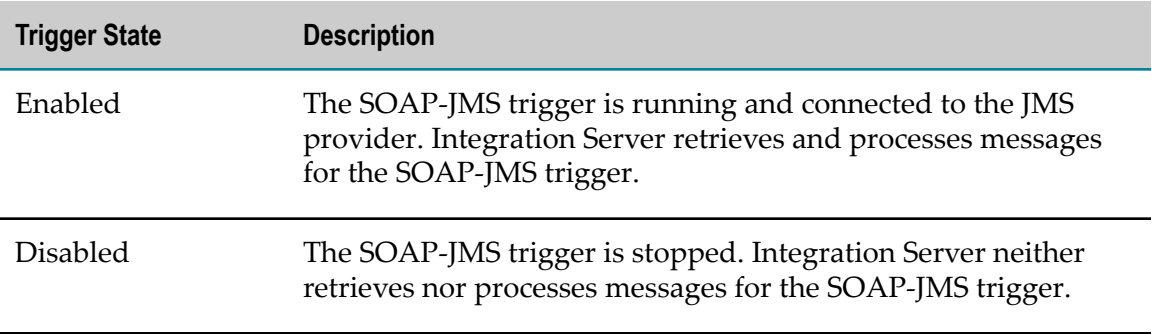

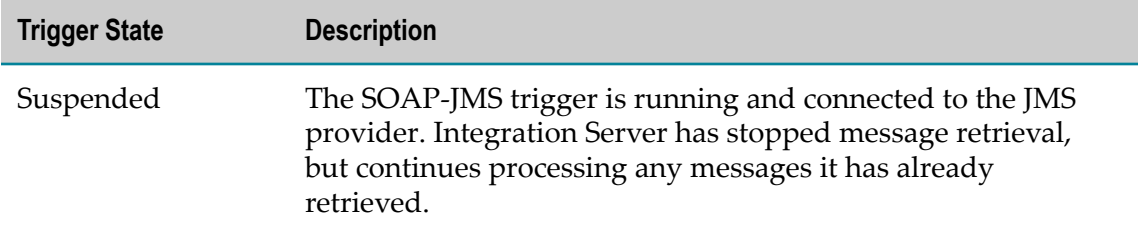

Using the Integration Server Administrator, you can:

- Enable, disable, or suspend all SOAP-JMS triggers. П
- Enable, disable, or suspend specific SOAP-JMS triggers.

You might want to change the state of all SOAP-JMS triggers at once as a quick way of making server resources available. This can be especially helpful in a situation in which Integration Server is functioning under heavy load and additional resources are needed immediately.

You might want to change the state for a specific SOAP-JMS trigger in the following situations:

- ш When a back-end system needs maintenance or is becoming unresponsive, you might want to suspend SOAP-JMS Triggers that interact with the back-end system. When the back-end system becomes available, you can enable the SOAP-JMS triggers.
- After suspending or disabling all SOAP-JMS triggers, you might enable specific SOAP-JMS triggers. For example, if the server is functioning under an unusually heavy load, you might first suspend all SOAP-JMS triggers and then gradually enable SOAP-JMS triggers, starting with the SOAP-JMS triggers involved in key processes.
- After Integration Server suspends a serial SOAP-JMS trigger automatically because a fatal error occurred during message processing.

The following procedure explains how to use Integration Server Administrator to change the state of all or individual SOAP-JMS triggers.

#### **To enable, disable, or suspend SOAP-JMS triggers**

- 1. Open the Integration Server Administrator if it is not already open.
- 2. In the **Settings** menu of the Navigation panel, click **Messaging**.
- 3. Click **JMS Trigger Management**.
- 4. If you want to change the state of all SOAP-JMS triggers, do the following:
	- a. Under **Individual SOAP JMS Trigger Controls**, in the **Enabled** column, click **edit all.**
	- b. On the **Settings > Messaging > JMS Trigger Management > Edit State** screen, in the **New State** list, select the state that you want to apply to all SOAP-JMS triggers.
- 5. If you want to change the state of a specific SOAP-JMS trigger, do the following:
- a. Under **Individual SOAP JMS Trigger Controls**, in the row for the SOAP-JMS trigger that you want to enable, disable, or suspend, click the text in the **Enabled** column
- b. On the **Settings > Messaging > JMS Trigger Management > Edit State:***triggerName* screen, in the **New State** list, select the state that you want to apply to this SOAP-JMS trigger.
- 6. Click **Save Changes**.

#### Notes:

- If you want to disable a SOAP-JMS trigger, first suspend the SOAP-JMS trigger and  $\Box$ wait for all the processing threads complete. Then disable the SOAP-JMS trigger. You can view the number of threads currently used by a SOAP-JMS trigger on the **Settings > Messaging > JMS Trigger Management** screen.
- When you disable a SOAP-JMS trigger, Integration Server does the following:
	- If the SOAP-JMS trigger is waiting before making a retry attempt, Integration Server interrupts processing for the SOAP-JMS trigger.
	- $\Box$ If the SOAP-JMS trigger is currently processing messages, Integration Server waits a specified amount of time before forcing the SOAP-JMS trigger to stop processing messages. If it does not complete in the allotted time, Integration Server stops the message consumer used to receive messages for the SOAP-JMS trigger and closes the JMS session. At this point the server thread for the SOAP-JMS trigger continues to run to completion. However, the SOAP-JMS trigger is not able to acknowledge the message when processing completes. If the delivery mode of the message is set to persistent, this can lead to duplicate messages.

The time Integration Server waits between the request to disable the SOAP-JMS trigger and forcing the trigger to stop is specified by the watt.server.jms.trigger.stopRequestTimeout property.

- Because administered objects, such as destinations, are configured outside of Integration Server, disabling a SOAP-JMS trigger has no impact on the subscription.
- If a SOAP-JMS trigger is processing messages at the time it is suspended, the SOAP-JMS trigger completes processing of those messages. The SOAP-JMS trigger also acknowledges the messages to the JMS provider.
- You can use the following built-in services to enable, disable, and suspend one or more triggers: pub.trigger:enableJMSTriggers, pub.trigger:disableJMSTriggers, and pub.trigger:suspendJMSTriggers. For details, see the *webMethods Integration Server Built-In Services Reference*.

### **Creating a SOAP-JMS Consumer Web Service Endpoint Alias**

You must create a SOAP-JMS consumer Web service endpoint alias in either of the following cases:

If the virtual service deployed to Mediator uses a JMS routing protocol.

If the WSDL from the web service provider does not supply either the JNDI provider or the JMS connection alias information.

There are two kinds of SOAP-JMS consumer web service endpoint aliases you can create:

- One that includes a JNDI provider.  $\overline{\phantom{a}}$
- One that includes a JMS connection alias. П

#### *Creating a SOAP-JMS Consumer Web Service Endpoint Alias that Includes a JNDI Provider*

#### **To create a SOAP-JMS consumer Web service endpoint alias that includes a JNDI provider**

- 1. Open Integration Server Administrator if it is not already open.
- 2. In the Navigation panel, select **Settings > Web Services**.
- 3. Click **Create Web Service Endpoint Alias**.
- 4. Under **Web Service Endpoint Alias Properties**, provide the following information:

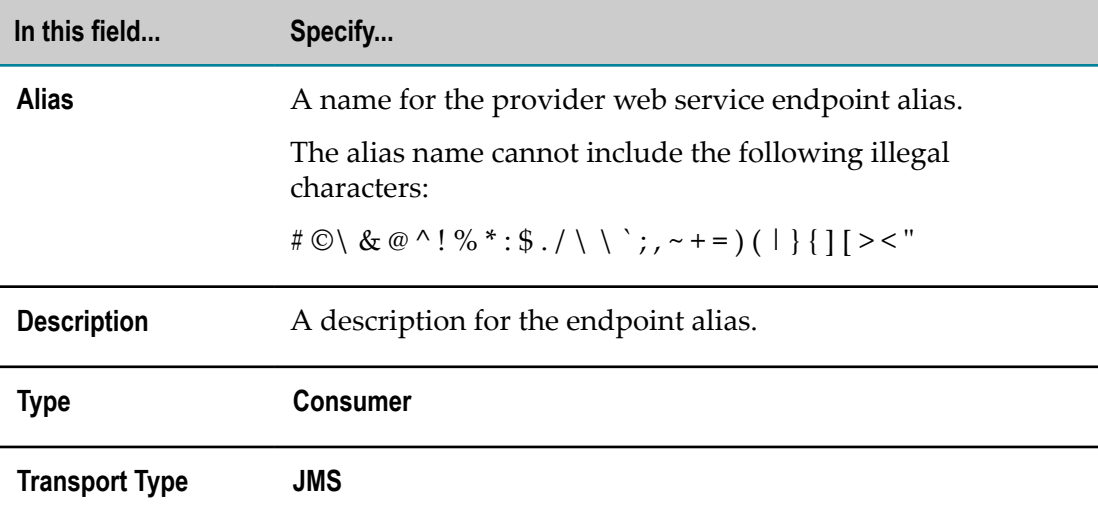

5. Under **JMS Transport Properties**, provide the following information:

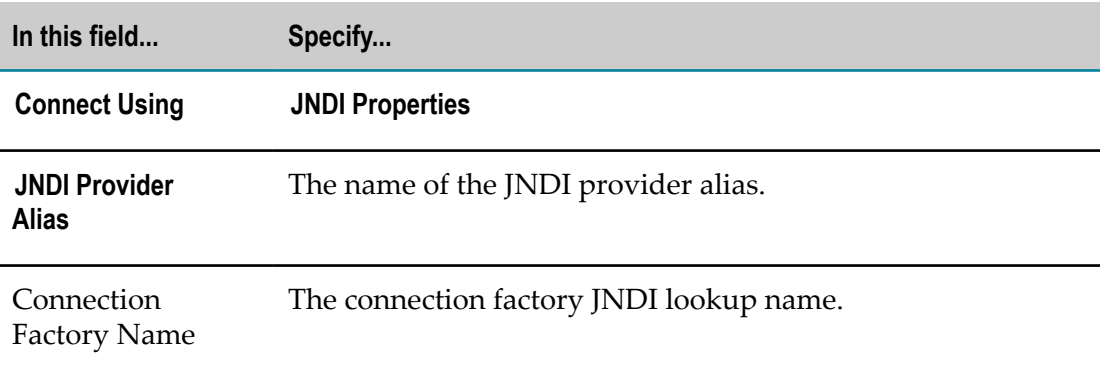

- **In this field... Specify... User Name** User name used to authenticate the consumer at the JMS transport level on the host server. **Password** The password used to authenticate the consumer on the host server. **Retype Password** Re-enter the password typed in the **Password** field. **Partner's Certificate** The path and file name of the provider's certificate, which contains its public key. **Keystore Alias** The alias of the keystore that contains the private key used to connect to the web service host securely. **Key Alias** The alias of the key in the keystore that contains the private key used to connect to the web service host securely. The key must be in the keystore specified in **Keystore Alias**. **Truststore Alias** The alias for the truststore that contains the list of CA certificates that Integration Server uses to validate the trust relationship.
- 6. Under **WS Security Properties**, provide the following information:

7. Click **Save Changes**.

#### *Creating a SOAP-JMS Consumer Web Service Endpoint Alias that Includes a JMS Connection Alias*

**To create a JMS consumer Web service endpoint alias that includes a JMS connection alias**

- 1. Open Integration Server Administrator if it is not already open.
- 2. In the Navigation panel, select **Settings > Web Services**.
- 3. Click **Create Web Service Endpoint Alias**.
- 4. Under **Web Service Endpoint Alias Properties**, provide the following information:

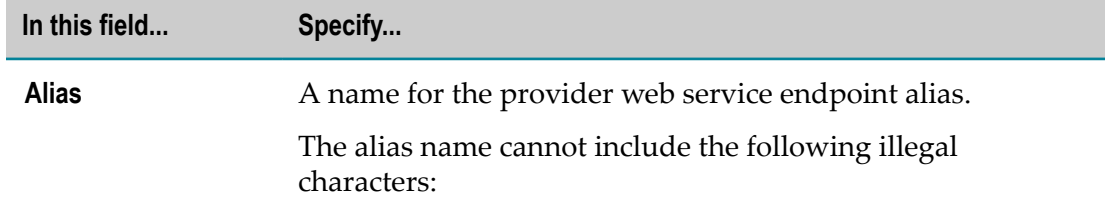

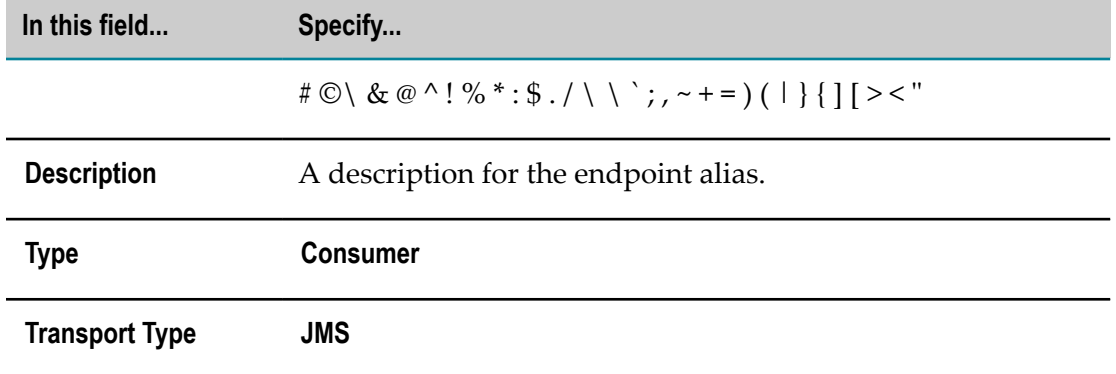

5. Under **JMS Transport Properties**, provide the following information:

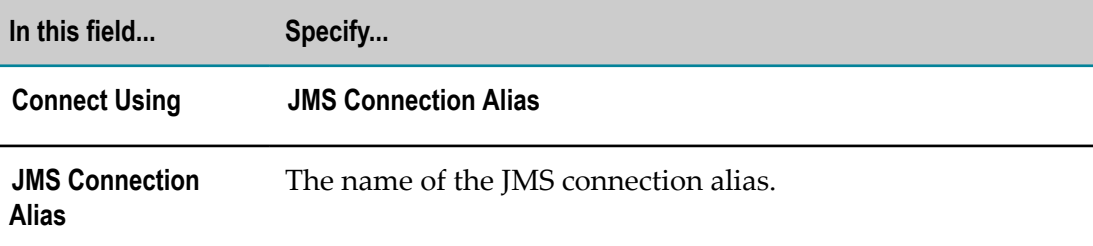

6. Under **WS Security Properties**, provide the following information:

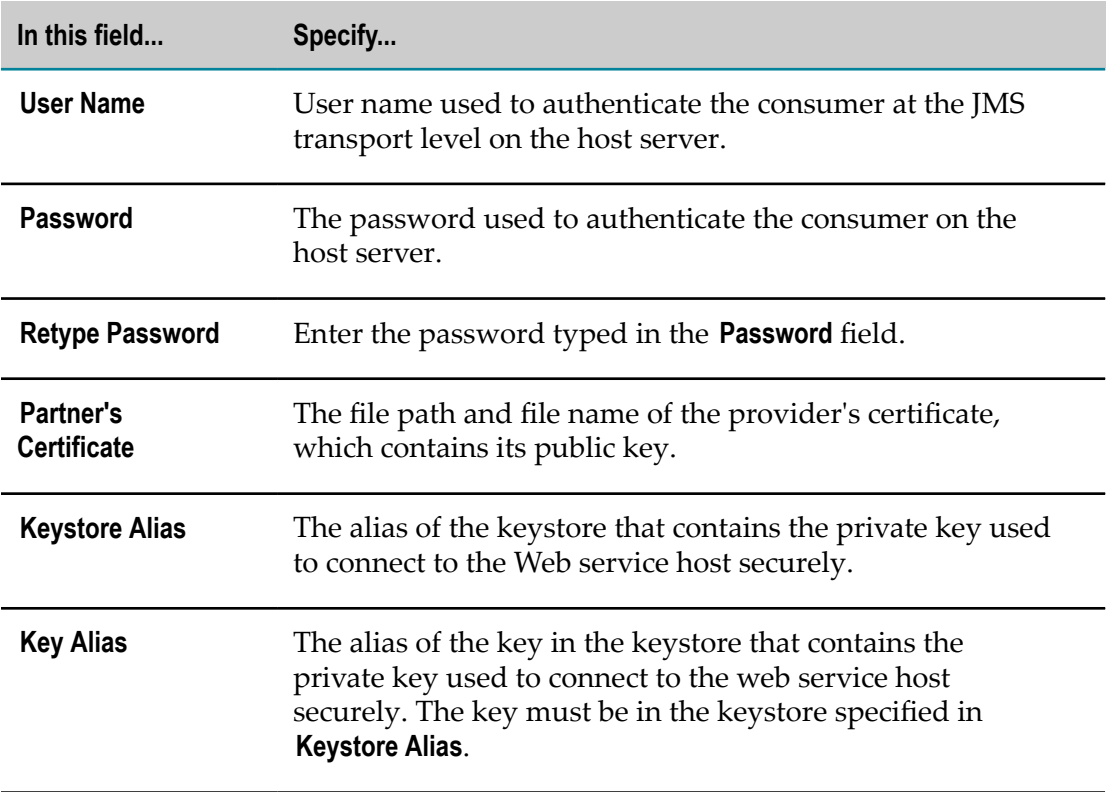

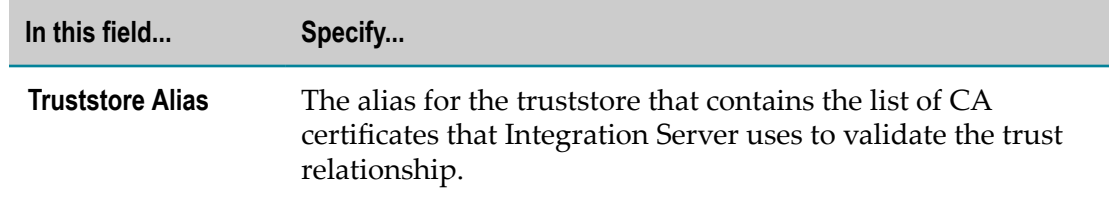

7. Click **Save Changes**.

### **Built-In Services**

The SOAP-JMS trigger uses the same built-in services as those used by the JMS trigger. For more information, see the *webMethods Integration Server Built-In Services Reference*.

# **Viewing the Services Deployed to Mediator**

The **List of Mediator Services** screen shows all services currently deployed to Mediator. You can view the virtual service definition (VSD) and WSDL file of each service.

#### **To view the services deployed to Mediator**

- 1. Open the Integration Server Administrator if it is not already open.
- 2. In the Navigation panel, select **Solutions > Mediator > Services**.
- 3. For any service in the list, click **VSD** to view the virtual service definition or **WSDL** to view the WSDL file for the service.

# **Viewing the Consumer Applications Deployed to Mediator**

The **List of Mediator Consumers** screen shows all consumer applications configured in CentraSite for your system. You can use this screen to view the details of the consumer applications configured in CentraSite.

#### **To view the consumer applications deployed to Mediator**

- 1. Open the Integration Server Administrator if it is not already open.
- 2. In the Navigation panel, select **Solutions > Mediator > Consumers**.
- 3. View the details of consumer applications synchronized with CentraSite. You can view the details of all applications or selected applications.

### $3$ **Clustering and Load Balancing**

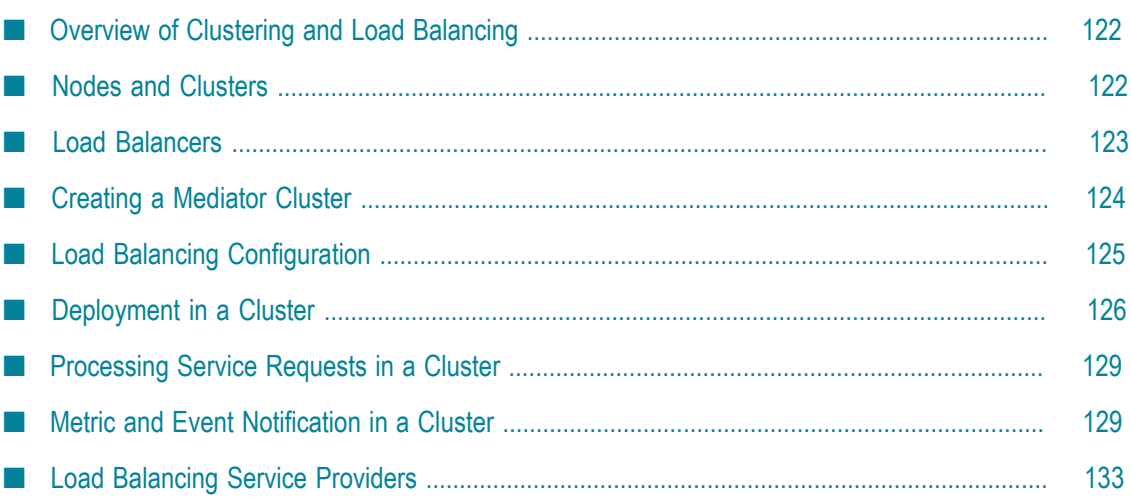

# <span id="page-121-0"></span>**Overview of Clustering and Load Balancing**

Mediator supports clustering to achieve load balancing. In a load balanced system, calls from service consumers and events and metrics (*messages*) are distributed among two or more different instances of Mediator, referred to as *nodes*. Load balancing provides the following benefits:

- n. **Scaling.** Scaling is provided by distributing the processing of messages across two or more different nodes.
- **Reliability.** A cluster provides fault tolerance, which ensures that if a node goes down, run-time events and metrics can be recovered. For more information, see ["Role of the](#page-128-2) Shared Cache in Metrics and Event [Notification"](#page-128-2) on page 129.

Clustering relies on the clustering feature provided by Integration Server. Each node runs on a separate instance of Integration Server, and so you must configure clustering properly in Integration Server in order for Mediator's clustering feature to work properly. For more information, see the *webMethods Integration Server Clustering Guide*.

# <span id="page-121-1"></span>**Nodes and Clusters**

Each node is an instance of Mediator running on an instance of Integration Server. When you configure each node of the system to communicate with the same CentraSite server, you create a *cluster*. A cluster is a group of nodes that monitors the same virtual service and sends events and metrics triggered by that virtual service to CentraSite.

#### **Communication in a Cluster**

Communication in a cluster is *peer-based*. In a peer-based cluster, any node in the cluster can perform processing tasks, including processing virtual service requests. However, nodes process messages differently depending on the task as follows:

- When CentraSite deploys virtual service and consumer application data to Mediator, the load balancer selects the processing node.
- When Mediator processes service calls, the load balancer determines which node processes the service call.
- When Mediator sends event notifications and metrics to CentraSite, the node that is the first available to process the message does so.

Nodes can perform any task required by messages they receive from CentraSite.

**Note:** If communication between the cluster and CentraSite is disabled, then the cluster cannot report metrics. However, if you configured the cluster to report run-time event notifications to CentraSite over SNMP, these event notifications continues if the CentraSite SNMP destination is enabled and configured correctly. For more information about the role of the shared cache for deployment, see ["Deployment in a Cluster" on page 126](#page-125-0). For more

information about the role of the shared cache for metric notification, see "Metric and Event [Notification](#page-128-1) in a Cluster" on page 129.

## <span id="page-122-0"></span>**Load Balancers**

Clustering in Mediator requires a *load balancer*. The load balancer is a third-party tool that routes incoming virtual service calls from CentraSite to the nodes in the cluster. For Mediator, the load balancer:

- Provides CentraSite with a single point of entry to the cluster. This means that п CentraSite recognizes only that it is communicating with a single entity rather than multiple nodes. All communication from CentraSite to the cluster goes through the load balancer. CentraSite deploys virtual services to the load balancer, and whichever node is prepared to take action processes the message.
- Distributes calls from service consumers to the virtual services across the cluster. When a service consumer calls a virtual service, the call is routed by the load balancer to the node prepared to process the call.

### **Load Balancer URLs**

*Load balancer URLs* define for CentraSite the endpoints of the nodes in a cluster. When a service is deployed to a cluster, the node that performs the deployment sends the load balancer URL as the new endpoint to CentraSite as part of its virtual service status message.

CentraSite stores this load balancer URL endpoint in the registry/repository. Since all of the nodes in the cluster use the same load balancer URL, CentraSite accepts messages from any node in the cluster as if they came from a single instance of Mediator.

A load balancer URL consists of a host name (or IP address) and port number of the load balancer as follows:

http://*hostname* :*portnumber*

or

http://*IP-address* :*portnumber*

**Note:** You can also configure the load balancer URL to use the HTTPS protocol.

For example, if the host name of the load balancer is ExampleHost, and its port number is 80, the load balancer URL would be:

http://ExampleHost:80

You must configure all the nodes in a cluster with the same load balancer URL. For information about configuring the load balancer URL for Mediator, see ["Load Balancing](#page-124-0) [Configuration" on page 125](#page-124-0).

The following diagram shows how the load balancer works in the clustered system.

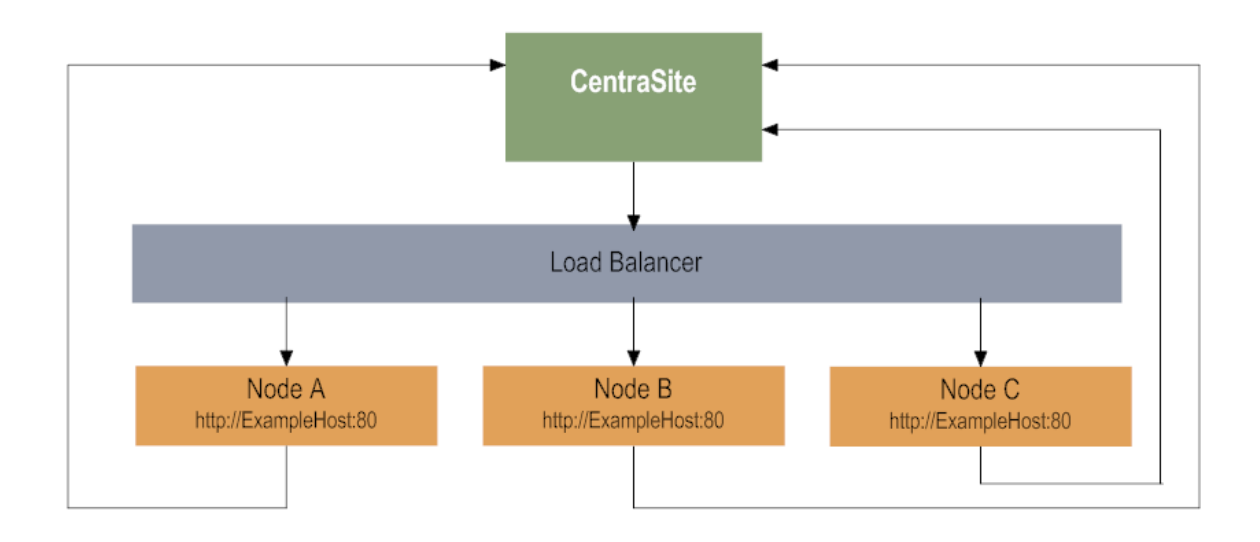

# <span id="page-123-0"></span>**Creating a Mediator Cluster**

To create a cluster that includes Mediator, you must configure Integration Servers, a third-party load balancer, CentraSite, and instances of Mediator.

#### **Configuring Integration Server**

Mediator's cluster implementation is built upon the Integration Server's cluster support. You must configure the Integration Servers in the cluster as described in the *webMethods Integration Server Clustering Guide*.

#### **Configuring the Third-Party Load Balancer**

You must configure a third-party load balancer to use clustering in Mediator. You must use the load balancer to configure the following:

- A virtual network that defines the IP addresses of the nodes
- The WS-Context to route calls to the cluster

For information about configuring your load balancer for use in the clustered system, see the documentation for that product.

#### **Configuring Mediator**

All Integration Server cluster members must contain identically-configured instances of Mediator. You use the Mediator Administration console to configure each instance of Mediator. For more information, see "Overview for [Configuring](#page-39-0) Mediator" on page 40.

**Note:** You can use the package replication functionality in the Integration Server Administrator to copy Mediator packages to other servers in the cluster. For information about package replication, see the *webMethods Integration Server Administrator's Guide*.

#### **Configuring CentraSite**

When you configure CentraSite, you must configure the deployment endpoint of the target to point to the load balancer. For more information, see *CentraSite User's Guide*.

# <span id="page-124-0"></span>**Load Balancing Configuration**

If you cluster Mediator instances, you must configure Mediator with the load balancer URL appropriately for Mediator to report the virtual service address at the load balancer URL instead of having direct access address withMediator. You can use either HTTP or HTTPS protocols for load balancing.

#### **To configure load balancer URLs**

- 1. Open the Integration Server Administrator if it is not already open.
- 2. In the Navigation panel, select **Solutions > Mediator > Administration > General**.
- 3. On the **Mediator Configuration** screen, click **Edit**.
- 4. Under **HTTP Config**, set the parameters as follows:

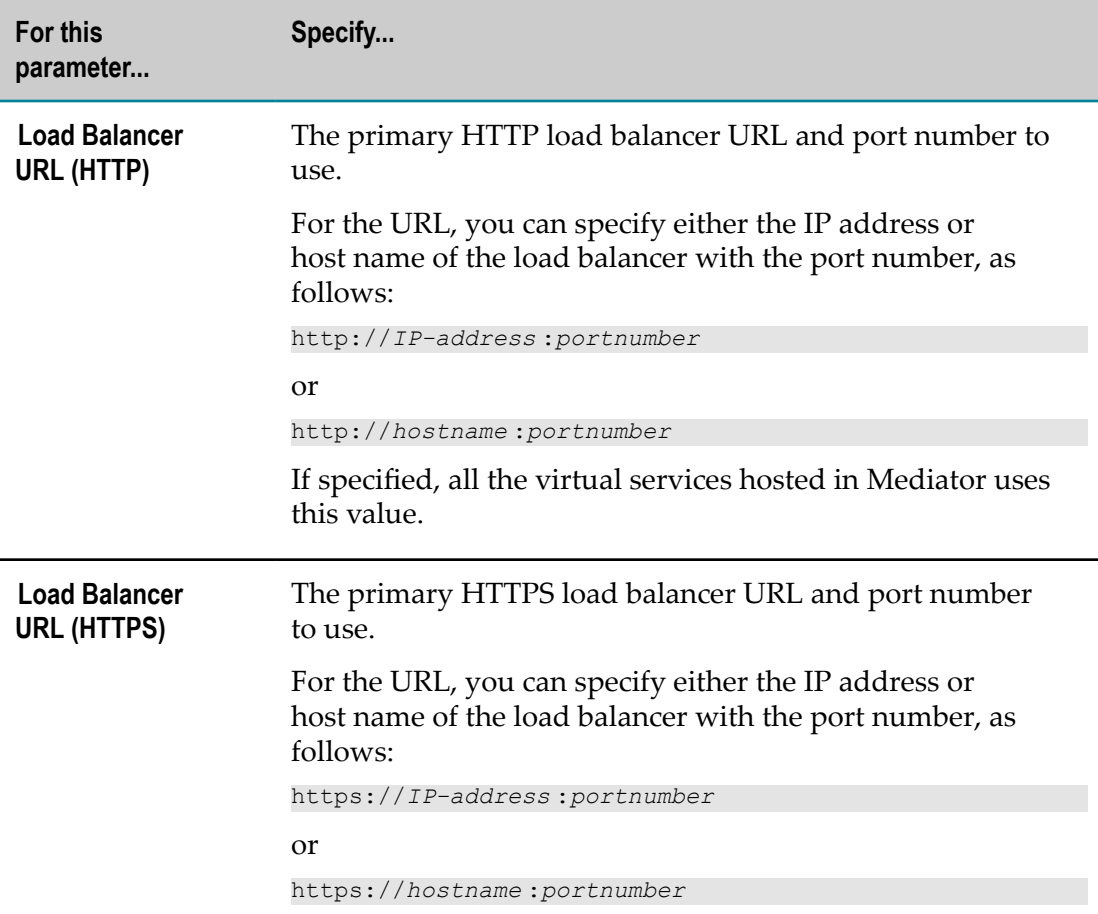

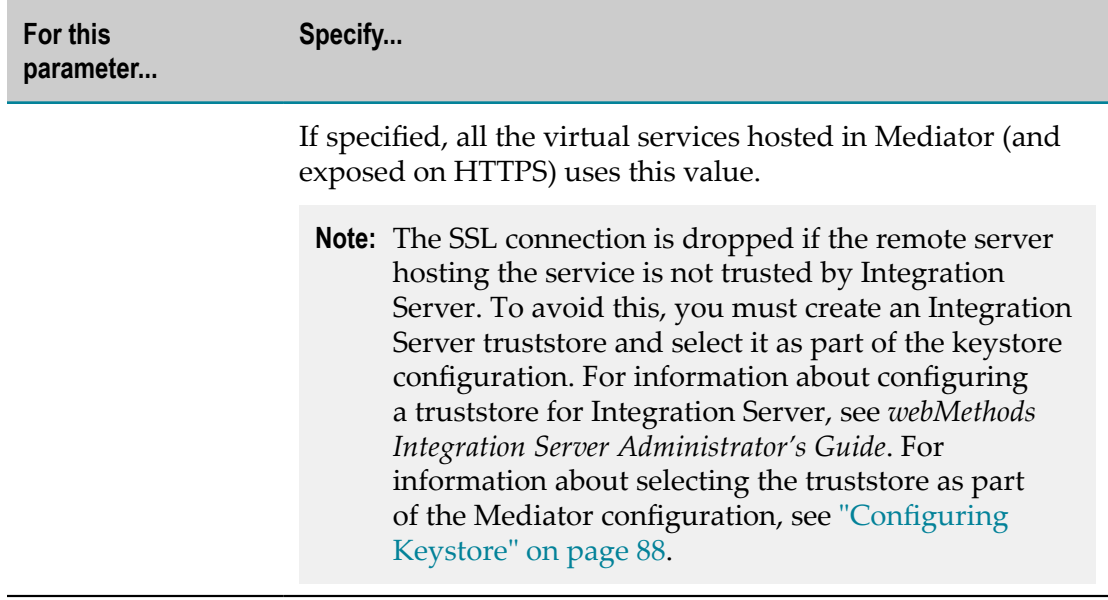

#### 5. Click **Save**.

Your changes take effect immediately.

# <span id="page-125-0"></span>**Deployment in a Cluster**

You can deploy, undeploy and redeploy virtual services, and update consumer application information for a cluster the same way you do for a stand-alone instance of Mediator, as described in the *CentraSite User's Guide*.

#### **Role of the Shared Cache in Deployment**

As part of the deployment process, the cluster synchronizes the nodes with the *shared cache* to ensure that tasks are not processed repeatedly. The shared cache enables clusters to share deployment information and serves as a repository for all virtual service and consumer application information, such as the following:

- П Virtual service information and the associated deployment state of the cluster (Initializing or Running).
- Consumer application information using the virtual services deployed to the cluster. П

The shared cache resides on each node in the cluster. When any node in the cluster processes a deployment task, the shared cache of the Mediator that processed the task propagates the data to the shared cache of the other Mediator instances in the cluster, keeping all the nodes in the cluster in sync.

#### **Synchronizing Node**

Only a single node in the cluster can process a deployment task at any one time. The node that processes this task is referred to as the *synchronizing node*. A node becomes the synchronizing node by being the first to process a task and can be a different node for each task.

When the load balancer receives updates to virtual services and consumer applications from CentraSite, it selects the synchronizing node to process the updates. Once the synchronizing node gets the updates from the load balancer, it updates the shared cache with the changed information. The remaining nodes in the cluster monitor the shared cache for updates and deploy the virtual services without interacting with either the load balancer or CentraSite.

#### **Initialization of a Cluster**

When you start a cluster, you must first start one of the instances of Mediator and allow it to start completely before you start the other instances of Mediator. If you start all instances of Mediator at the same time, that could result in virtual services not getting deployed in some of the cluster nodes.

When you start a cluster, it automatically initializes itself as follows:

- The synchronizing node locks the shared cache and sets the cluster's deployment state to Initializing.
- The synchronizing node loads to the shared cache any virtual service definitions and  $\Box$ consumer application data that might have been previously stored in that node.
- The other nodes in the cluster retrieve the virtual service definitions and consumer application data from the shared cache (if any). This ensures that every node on the cluster is synchronized with the same information.
- The synchronizing node unlocks the shared cache and changes the cluster's deployment state to Running.

If the initialization was successful, the cluster is now fully operational and ready for CentraSite to deploy virtual service definitions and consumer application data.

#### **Communication During Deployment**

The interaction between nodes during deployment is shown in the following diagram:

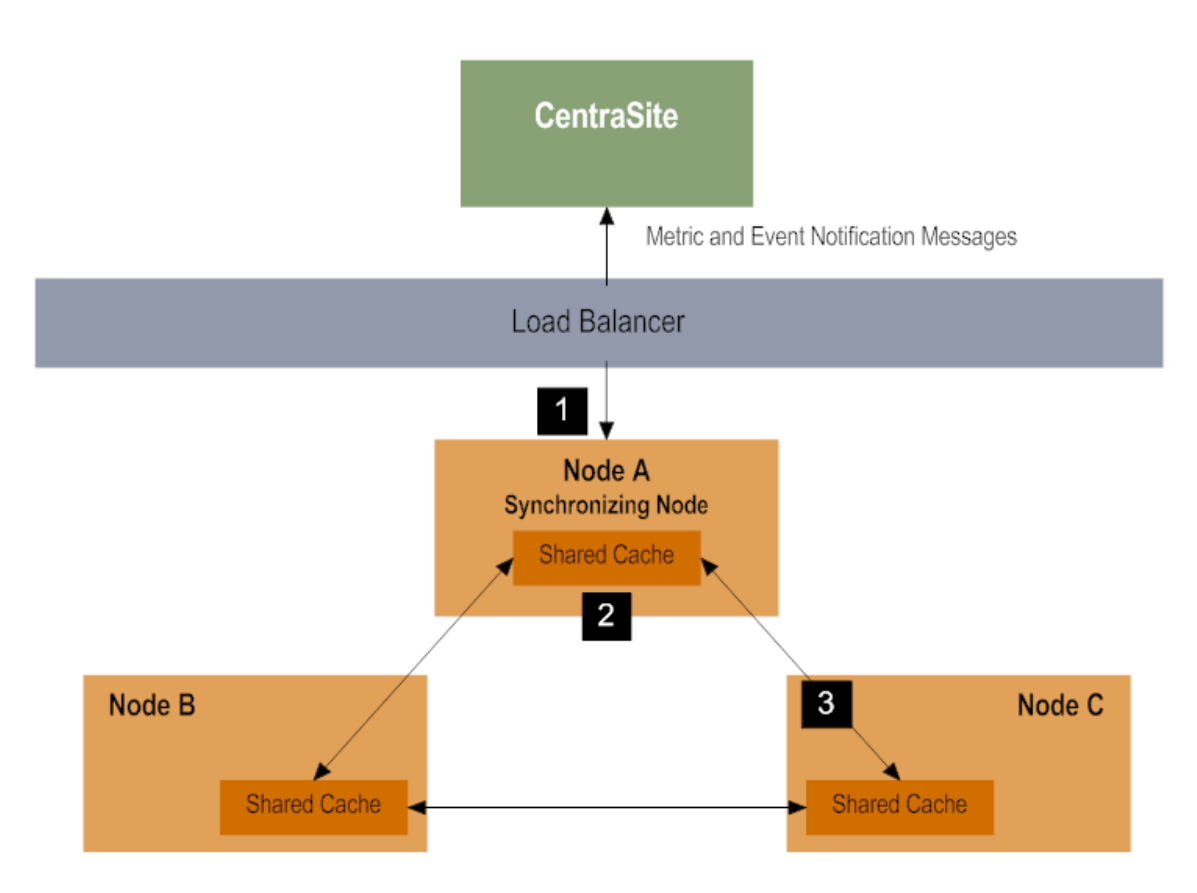

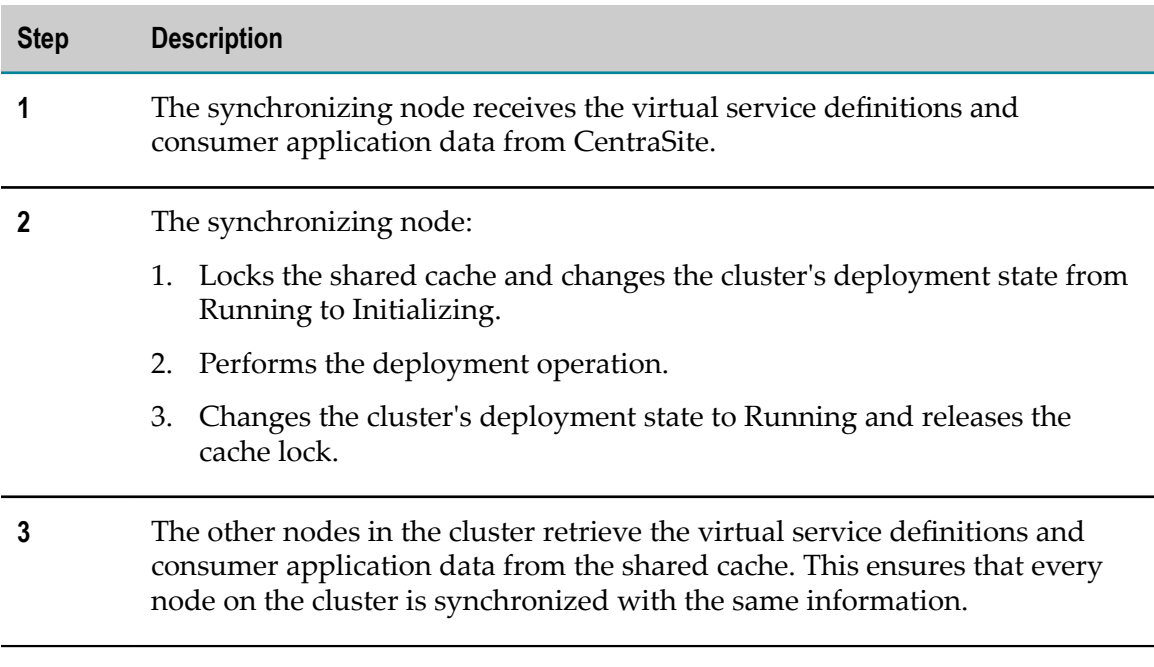

# <span id="page-128-0"></span>**Processing Service Requests in a Cluster**

Clusters receive service requests from service consumers through the load balancer. When a service consumer makes a call to a virtual service monitored by the cluster, the load balancer receives the message and distributes it to the node that is ready to process it. For example, if the load balancer is configured to use round-robin distribution, the load balancer distributes each virtual service request to the nodes in turn.

# <span id="page-128-1"></span>**Metric and Event Notification in a Cluster**

A cluster collects monitoring and performance data and publishes it to CentraSite similarly to that of a single instance of Mediator. The difference is that a cluster distributes processing across all nodes, thereby balancing the notifications between the nodes. For more information about events and metrics processed by Mediator, see ["Key](#page-42-0) Performance Indicator Metrics and Run-Time Event [Notifications"](#page-42-0) on page 43.

### <span id="page-128-2"></span>**Role of the Shared Cache in Metrics and Event Notification**

As part of the metrics and event notification process, the cluster uses the shared cache to:

- Register the policy actions configured in, and received as part of, the virtual service n. definition deployed from CentraSite. The shared cache provides a cluster-wide view of cached policy actions for the cluster (such as, the Log Invocation action and the Monitoring actions).
- Store aggregated metrics reported by the nodes in the cluster. Once all of the metrics × for a particular service are reported to the shared cache, the data can be consolidated to minimum, maximum, and average response times and success and failure rates. This data is stored in the shared cache until it is time to report the data to CentraSite.
- Provide fault tolerance for the cluster. Normally, any content stored in the memory of the node as a queued task is lost if the node goes down. However, if the run-time events or metrics are written to the shared cache, they can be recovered.

# **Senior Node**

Every cluster contains exactly one *senior node* that processes the registered list of policy actions on the shared cache and executes events and aggregated metrics. The senior node is responsible for ensuring that all events and metrics written to the shared cache are processed by a node in the cluster. The senior node runs at 15-second intervals in which it scans the shared cache for events and metrics that are scheduled for execution.

When the senior node scans the list of policies and metrics in the shared cache and determines that tasks are in need of processing, it sends a *processing event* to all the nodes in the cluster. The processing event informs the nodes on the cluster that data must be

reported to CentraSite. The first node to respond to the processing event reports the event or metric to CentraSite.

The cluster designates the senior node internally according to which cluster member has been in the cluster the longest. If the senior node becomes disabled, the node left in the cluster that has been part of the cluster the longest takes its place.

**Note:** The senior node has a different function than the synchronizing node described on ["Deployment in a Cluster" on page 126](#page-125-0). The synchronizing node performs a function for deployment and can be a different node for every transaction. The senior node performs functions for event and metric notifications and only changes if the node performing the duties of the senior node is removed from the cluster.

### **Processing Interval**

Because nodes send metrics and aggregated events to the shared cache, they are not sent to CentraSite immediately after a web service is invoked. This is because the senior node only scans the list of events and metrics in the shared cache at a predefined 15-second interval, called a *tick interval*.

In addition, you configure the policy actions and metrics reporting tasks to run at their own particular interval (in minutes) as follows:

- You set the *alert interval* for the Monitoring policy actions in a virtual service, to n. specify the time interval at which to issue alerts. For more information, see ["Key](#page-42-0) Performance Indicator Metrics and Run-Time Event [Notifications"](#page-42-0) on page 43.
- You set the *publish interval* for metrics, to specify how often Mediator must report performance metrics data. You set the publishing interval in the Mediator Administration screens. For more information, see ["Configuring Communication](#page-41-0) [with CentraSite" on page 42](#page-41-0).

While the tick interval determines how often the senior node scans the list of policy actions and metrics in the stored cache, the policy actions and metrics cannot be processed until the time interval for each has been met. For example, if the policy interval for metrics reporting is configured to run every 10 minutes, then the senior node processes metrics every 40 tick intervals. This is because there are 4 tick intervals every minute for 10 minutes: so it takes 40 tick intervals before the 10-minute policy interval for the metrics is reached  $(4 * 15$  seconds  $* 10 = 10$  minutes). At that time, the senior node can send a processing event to the nodes in the cluster and the responding node reports the metrics to CentraSite.

### **Reporting Non-Aggregated Run-Time Events**

All non-aggregated run-time events are processed by the node that mediated the web service invocation. In this situation, the node that triggers the event sends the event notification directly to CentraSite. Neither the senior node nor any other nodes in the cluster, are involved in the event notification.

Non-aggregated events include:

- п Error events
- × Policy Violation events
- Lifecycle events  $\overline{\phantom{a}}$

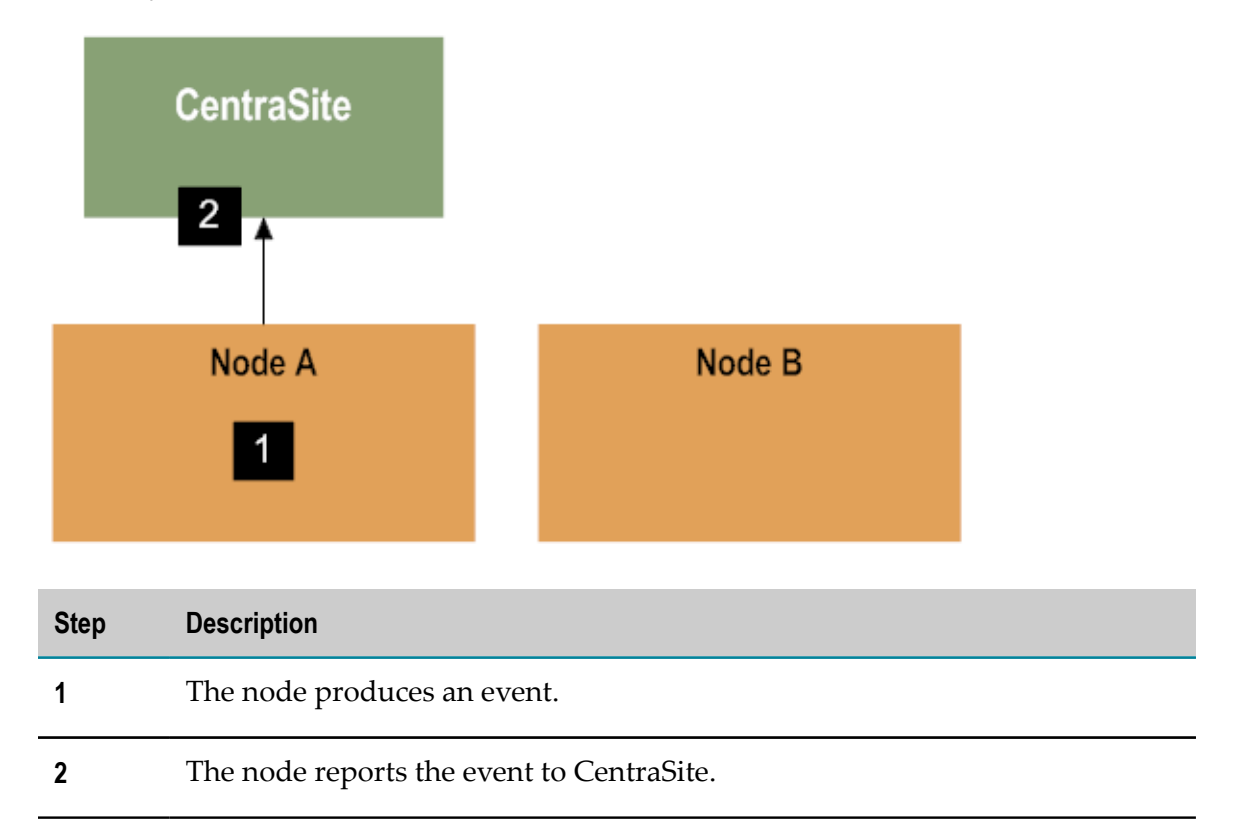

### **Reporting Aggregated Events and Performance Data in a Cluster**

When aggregated events or performance data metrics are collected by a node in a cluster, that node sends the event or metric to its shared cache where it awaits processing.

At each interval, the senior node scans the shared cache for the events and metrics stored there. The senior node then notifies all the nodes in the cluster of the stored metrics and events. The first node to respond to the senior node's notification processes the event or metrics, reporting them to CentraSite and the other nodes in the cluster disregards the notification. Any of the nodes in the cluster are eligible to send the metrics to CentraSite.

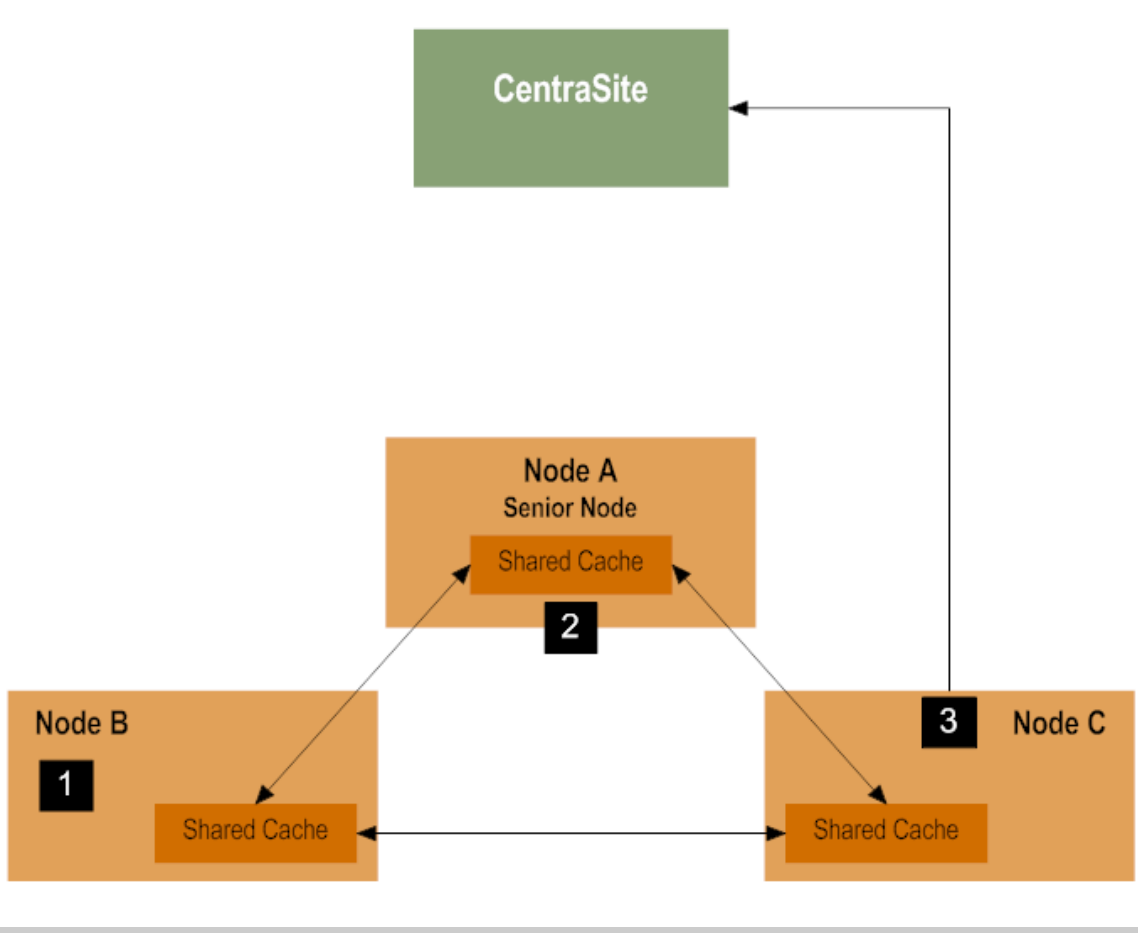

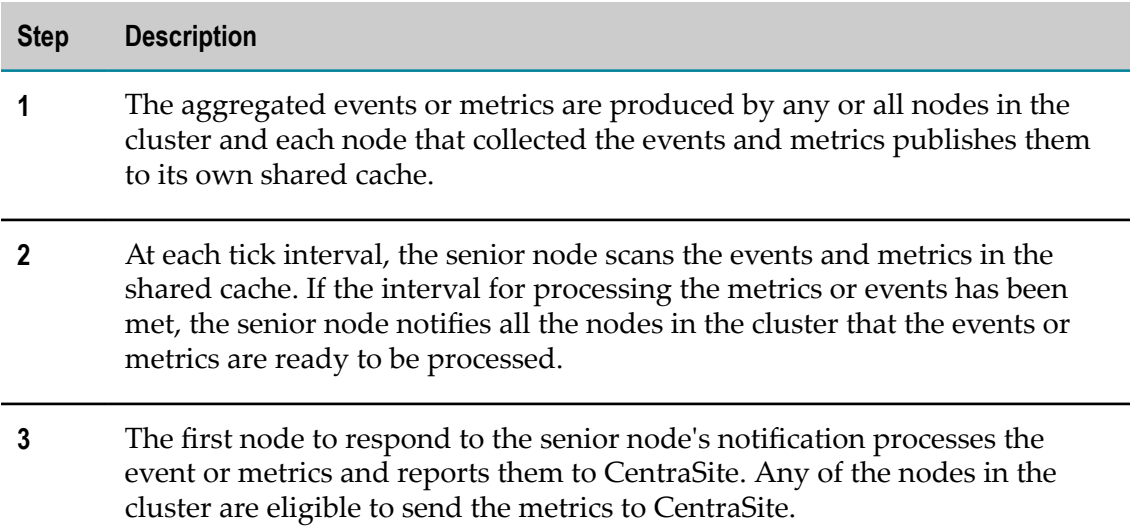

# <span id="page-132-0"></span>**Load Balancing Service Providers**

You can configure a virtual service in CentraSite to configure a virtual service to load balance requests between several service providers without clustering. In this scenario, you create a virtual service that uses a load balancing routing protocol and deploy it to a single instance of Mediator. As service consumers send requests, Mediator distributes messages to several different service provider endpoints that are configured in the VSD. For information about creating a load-balanced virtual service, see *CentraSite User's Guide*.

**Note:** A virtual service that uses a load balancing protocol does not require a load balancer like those used in a cluster. For more information about load balancers in a cluster, see ["Load Balancers" on page 123.](#page-122-0)

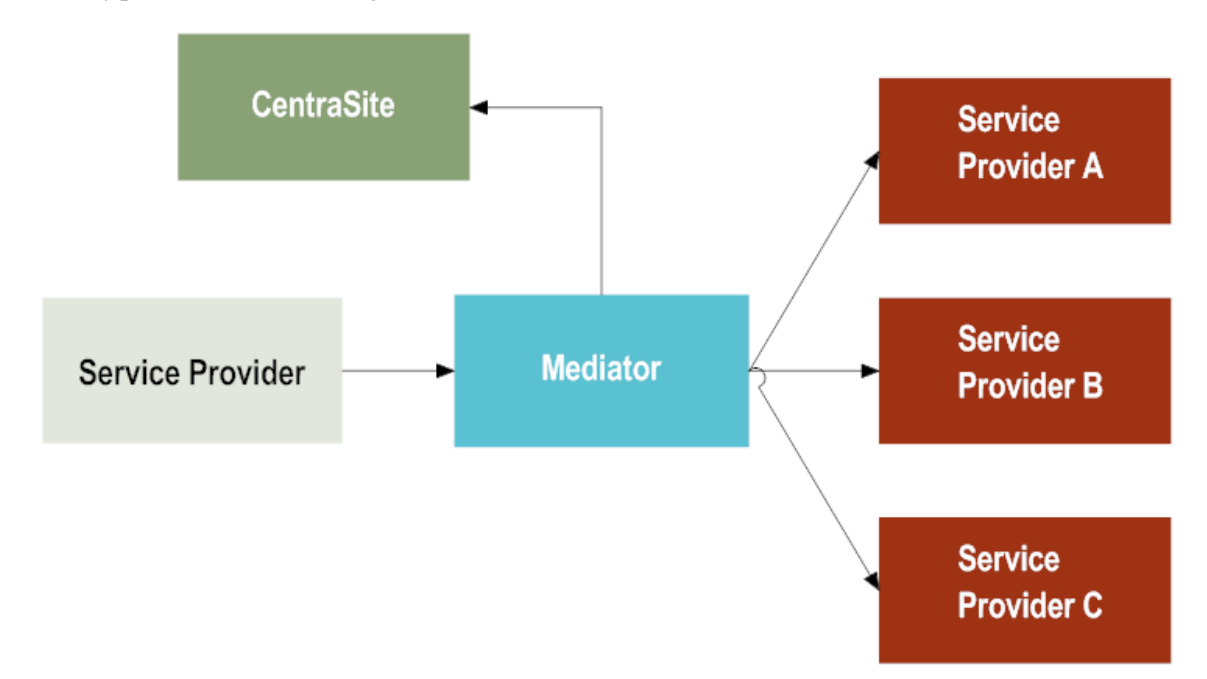

This type of load balancing scenario looks as follows:

#### **Round-Robin Distribution**

When the virtual service is configured using a load balanced routing type, a single Mediator takes requests and routes them to the service providers in turn, using a roundrobin distribution. As Mediator receives requests, it distributes the request to the service provider whose turn it is to process the message.

**Note:** Mediator does not currently support load balancing requests based on which service provider is the highest performing.

#### **Inactive Endpoints**

If a service provider endpoint is down when Mediator tries to distribute a request to it, Mediator considers this endpoint inactive. The endpoint remains considered inactive for 60 seconds, during which time all subsequent invocations skip that endpoint and are instead routed to the remaining endpoints.

If all of the endpoints are down, then Mediator considers all of the endpoints inactive for 60 seconds and sends an error event to CentraSite (if enabled).

**Note:** Any subsequent invocations during the 60-second inactive period do not generate an error event. This means that Mediator sends only one error event for each inactive period. However, Mediator returns service faults for all of the failed requests.

# **4 The Built-In Run-Time Actions**

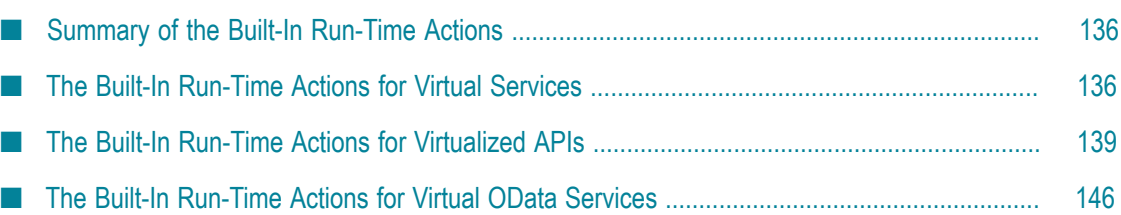

# <span id="page-135-0"></span>**Summary of the Built-In Run-Time Actions**

This section provides a summary of the run-time actions. For complete details of all actions, see *CentraSite User's Guide*.

There are separate sets of run-time actions you can use:

П Run-time actions for virtual services.

You use these actions only when you are using CentraSite Control to create run-time policies for virtual services. See "The Built-In [Run-Time](#page-135-1) Actions for Virtual Services" [on page 136.](#page-135-1)

Run-time actions for virtualized APIs.

You use these actions only when you are using the CentraSite Business UI to create policy enforcement rules for virtualized APIs. See ["The Built-In Run-Time Actions](#page-138-0) for [Virtualized](#page-138-0) APIs" on page 139.

Run-time actions for virtual OData services.

You use these actions only when you are using the CentraSite Business UI to create policy enforcement rules for virtual OData services. See ["The Built-In Run-Time](#page-145-0) Actions for Virtual OData [Services"](#page-145-0) on page 146.

# <span id="page-135-1"></span>**The Built-In Run-Time Actions for Virtual Services**

This section provides a summary of the run-time actions you can include in run-time policies for virtual services. You use these actions only when you are using CentraSite Control to create run-time policies for virtual services.

A run-time policy provides run-time governance capabilities to a virtual service. A *runtime policy* is a sequence of actions that are carried out by Mediator when a consumer requests a particular service through Mediator.

The actions in a policy perform activities such as identifying and authenticating consumers, validating digital signatures and capturing performance measurements. An *action* is a single task that is included in a run-time policy and is evaluated by Mediator at run time. Actions have one or more parameters, which you configure when you insert the actions into a policy. For example, an action that identifies consumers specifies one or more identifiers to identify the consumers who are trying to access the services.

Mediator provides built-in action templates. A built-in action template is a definition of an action that can be used in a policy. An action template specifies the set of parameters associated with a particular policy action. You can use these action templates to create actions for Mediator.

When you create run-time policies in CentraSite, you:

1. Specify the service(s) to which the policy must apply.

- 2. Add the desired actions to the policy, and configure their parameters.
- 3. Activate the policy when you are ready to put it into effect. When you deploy the virtual services to which the policy is applied, the policy is deployed.

Following is a summary of the built-in actions you can include in a run-time policy. For complete details of all actions, as well as common usage cases for identifying or authenticating consumers, see *CentraSite User's Guide*.

- ["WS-SecurityPolicy 1.2 Actions" on page 137](#page-136-0) P.
- ["Monitoring Actions" on page 138](#page-137-0) П
- ["Additional Actions" on page 138](#page-137-1) п

For the procedure to create a run-time policy, see *CentraSite User's Guide*.

### <span id="page-136-0"></span>**WS-SecurityPolicy 1.2 Actions**

Mediator provides two kinds of actions that support WS-SecurityPolicy 1.2: authentication actions and XML security actions.

#### **Authentication Actions (WS-SecurityPolicy 1.2)**

Mediator uses the authentication actions to verify that the requests for virtual services contain a specified WS-SecurityPolicy element. Mediator provides the following actions:

- **Require WSS SAML Token**: Requires that a WSS Security Assertion Markup Language (SAML) assertion token be present in the message header to validate to validate service consumers.
- **Require WSS Username Token**: Requires that a WSS username token and password be present in the message header to validate service consumers.
- **Require WSS X.509 Token**: Requires that a WSS X.509 token be present in the message header to validate service consumers.

#### **XML Security Actions (WS-SecurityPolicy 1.2)**

These actions provide confidentiality (through encryption) and integrity (through signatures) for request and response messages. Mediator provides the following actions:

- **Require Signing**: Requires that a request's XML element (which is represented by an XPath expression) be signed.
- **Require Encryption**: Requires that a request's XML element (which is represented by an XPath expression) be encrypted.
- **Require SSL**: Requires that requests be sent through SSL client certificates, and can be  $\mathbb{R}^n$ used by both SOAP and REST services.
- **Require Timestamps**: Requires that timestamps be included in the request header. Mediator checks the timestamp value against the current time to ensure that the

request is not an old message. This serves to protect your system against attempts at message tampering, such as replay attacks.

### <span id="page-137-0"></span>**Monitoring Actions**

Mediator provides the following run-time monitoring actions:

- **Monitor Service Performance**: This action monitors a user-specified set of runn. time performance conditions for a virtual service and sends alerts to a specified destination when these performance conditions are violated.
- **Monitor Service Level Agreement**: This action provides the same functionality as Monitor Service Performance, but this action is different because it enables you to monitor a virtual service's run-time performance especially for particular consumer(s). You can configure this action to define a *Service Level Agreement* (SLA), which is set of conditions that defines the level of performance that a specified consumer must expect from a service.
- **Throttling Traffic Optimization**: This action limits the number of service invocations n. during a specified time interval and sends alerts to a specified destination when the performance conditions are violated. You can use this action to avoid overloading the back-end services and their infrastructure, to limit specific consumers in terms of resource usage, and so on.

### <span id="page-137-1"></span>**Additional Actions**

Mediator provides the following actions, which you can use in conjunction with the actions.

- n. **Identify Consumer**: You use this action in conjunction with an authentication action (Require WSS Username Token, Require WSS X.509 Token, or Require HTTP Basic Authentication). Alternatively, this action can be used alone to identify consumers only by host name or IP address.
- **Require HTTP Basic Authentication**: This action uses HTTP basic authentication to verify n. the consumer's authentication credentials contained in the request's Authorization header against the Integration Server's user account.
	- **Note:** Mediator also supports NTLM and OAuth2 authentication, which you can specify in a virtual service's Routing Protocol step. For details, see *CentraSite User's Guide*.
- **Authorize User**: This action authorizes consumers against a list of users and a list of groups registered in the Integration Server on which Mediator is running. You use this action in conjunction with an authentication action (Require WSS Username Token, Require WSS SAML Token, or Require HTTP Basic Authentication).
- **Authorize Against Registered Consumers**: This action authorizes consumer applications E. against all Application assets that are registered in CentraSite as consumers for the service.
- **Log Invocations**: This action logs request or response payloads to a destination you specify.
- **Validate Schema**: This action validates all XML request and response messages against n. an XML schema referenced in the WSDL.

For complete details of all actions, as well as common usage cases for identifying or authenticating consumers, see *CentraSite User's Guide*.

# <span id="page-138-0"></span>**The Built-In Run-Time Actions for Virtualized APIs**

This section provides a summary of the run-time actions you can include in the policy enforcement rules for a virtualized API. You use these actions only when you are using the CentraSite Business UI to create policy enforcement rules for virtualized APIs.

A policy enforcement rule provides run-time governance capabilities to a virtualized API. A *run-time policy* is a sequence of actions that are carried out by Mediator when a consumer requests a particular API through Mediator.

The actions in a policy perform activities such as identifying/authenticating consumers, validating digital signatures and capturing performance measurements. An *action* is a single task that is included in a policy enforcement rule and is evaluated by Mediator at run time. Actions have one or more parameters, which you configure when you insert the actions into a rule. For example, an action that identifies consumers specifies one or more identifiers to identify the consumers who are trying to access the APIs.

Following is a summary of the built-in run-time actions you can include in a policy enforcement rule.

- ["Request Handling Actions" on page 139](#page-138-1) ×
- m. ["Policy Enforcement Actions" on page 140](#page-139-0)
- ["Response Handling Actions" on page 145](#page-144-0) P.
- ["Error Handling Action" on page 145](#page-144-1) ×
- n. "Outbound [Authentication](#page-144-2) Actions" on page 145

### <span id="page-138-1"></span>**Request Handling Actions**

Mediator provides the following actions for handling requests:

- **Protocol > Require JMS**: Specifies the JMS protocol to be used for the API to accept and  $\overline{\phantom{a}}$ process the requests.
- **Protocol > Require HTTP/HTTPS**: Specifies the protocol (HTTP or HTTPS), SOAP format × (for a SOAP-based API), and the HTTP methods (for a REST-based API) for the virtual API to accept requests.
- **Request Transformation**: Invokes an XSLT transformation file in the request before it is submitted to the native API.
- **Invoke webMethods Integration Server Service**: Invokes a webMethods IS service to preprocess the request before it is submitted to the native API.
	- **Note:** Mediator does not support JSON to XML or XML to JSON transformation as part of Request processing. However, you can perform JSON to XML or XML to JSON transformation using the **Invoke webMethods Integration Server Service** as part of Request processing. You must create these services using Software AG Designer and configure the full name of the service in the **Invoke webMethods Integration Server** policy.
- **Enable REST Support**: Enables REST support for an existing SOAP based APIs by m. exposing the API as a REST based APIs. If you include this policy action in a SOAP API request configuration, the SOAP API is exposed both as a SOAP based API and a REST based API. Clients who can only send REST requests can invoke a REST enabled SOAP API using a REST request.
	- **Note:** This policy action is set by default in the request step for all SOAP APIs. To disable the REST support for a SOAP API, delete the Enable REST Support action in the Request Handling step for the API.
- **Set Media Type**: Specifies the content type for a REST request. This action is applicable only if Enable REST Support is set. If the content type header is missing in a client request sent to an API, Mediator adds the content type specified here before sending the request to the native service. Examples for content types: application/json, application/xml

### <span id="page-139-0"></span>**Policy Enforcement Actions**

Mediator provides the following categories of policy enforcement actions:

#### **JMS Routing Actions**

JMS Routing actions route the incoming message to an API over JMS. For example, to a JMS queue where an API can then retrieve the message asynchronously.

- **JMS Routing Rule**: Specifies a JMS queue to which the Mediator is to submit the request and the destination to which the native API is to return the response.
- **Set Message Properties**: Specifies JMS message properties to authenticate client requests before submitting to the native APIs.
- Set JMS Headers: Specifies JMS headers to authenticate client requests before submitting to the native APIs.

#### **Logging and Monitoring Actions**

Logging and Monitoring actions monitor and collect information about the number of messages that were processed successfully or failed, the average execution time of message processing, and the number of alerts associated with an API.

- **Log Invocations**: Logs request or response payloads to a destination you specify.
- **Monitor Service Level Agreement**: Specifies a Service Level Agreement (SLA), which is set of conditions that define the level of performance that a specified client must expect from an API.
- **Monitor Service Performance**: This action provides the same functionality as Monitor Service Level Agreement but this action is different because it enables you to monitor the API's run-time performance for all clients. This action monitors a userspecified set of run-time performance conditions for an API and sends alerts to a specified destination when these performance conditions are violated.

#### **Routing Actions**

Routing actions route the incoming message (for example, directly to the API, routed according to the routing rules, or routed to a pool of servers for the purpose of load balancing and failover handling) to the desired endpoint.

- **Straight Through Routing**: Routes the requests directly to a native endpoint that you  $\Box$ specify.
- **Context Based Routing**: Routes requests to different endpoints based on specific values that appear in the request message.
- **Content Based Routing**: Routes requests to different endpoints based on specific criteria  $\mathcal{L}_{\mathcal{A}}$ that you specify.
- **Load Balancing and Failover Routing**: Routes the requests across multiple endpoints.
- **Dynamic Routing**: Routes the request to the dynamic URL generated during runtime.
- **Set Custom Headers**: Specifies the HTTP headers for the outgoing message to the native service.

#### **Security Actions**

Security actions provide client validation (through WSS X.509 certificates, WSS username tokens, and so on), confidentiality (through encryption) and integrity (through signatures) for request and response messages.

For the client validation, Mediator maintains a list of consumer applications specified in CentraSite that are authorized to access the API published to Mediator. Mediator synchronizes this list of consumer applications through a manual process initiated from CentraSite.

There are two different lists of consumers in Mediator:

- **List of Registered Consumers**: Registered consumers are those users and consumer applications (represented as Application assets) who are available in Mediator and who are also registered as consumers for the API in CentraSite.
- **List of Global Consumers**: Global consumers are those users and consumer applications (represented as Application assets) who are available in Mediator.

Mediator provides Evaluate actions that you can include in a message flow to identify and validate clients, and then configure their parameters to suit your needs. You use these Evaluate actions to:

- Identify the clients who are trying to access the APIs (through IP address or n. hostname).
- **No** Validate the client's credentials.

Following is the list of security actions:

- **Evaluate Client Certificate for SSL Connectivity**: Mediator validates the client's certificate that the client submits to the API in CentraSite. The client certificate that is used to identify the client is supplied by the client to the Mediator during the SSL handshake over the transport layer.
- **Evaluate Hostname**:
	- Mediator tries to identify the client against either the Registered Consumers list  $\mathcal{L}_{\mathrm{max}}$ (the list of registered consumers in Mediator) or the Global Consumers list (the list of available consumers in Mediator).
	- Mediator tries to validate the client's hostname against the specified list of consumers in the Integration Server on which Mediator is running.
- **Evaluate HTTP Basic Authentication**: m.
	- L. Mediator tries to identify the client against either the Registered Consumers list (the list of registered consumers in Mediator) or the Global Consumers list (the list of available consumers in Mediator).
	- Mediator tries to validate the client's authentication credentials contained in the request's Authorization header against the specified list of consumers in the Integration Server on which Mediator is running.
- **Evaluate IP Address**:
	- $\mathbf{r}$ Mediator tries to identify the client against either the Registered Consumers list (the list of registered consumers in Mediator) or the Global Consumers list (the list of available consumers in Mediator).
	- $\blacksquare$  Mediator tries to validate the client's IP address against the specified list of consumers in the Integration Server on which Mediator is running.
- **Evaluate WSS Username Token**: Applicable only for SOAP APIs.
	- Mediator tries to identify the client against either the Registered Consumers list П (the list of registered consumers in Mediator) or the Global Consumers list (the list of available consumers in Mediator).
	- Mediator tries to validate the client's WSS username token against the specified list of consumers in the Integration Server on which Mediator is running.
- **Evaluate Kerberos**: Evaluate Kerberos policy can be used in any of the following scenarios:
- When the native service does not support Kerberos authentication. ш
- When you want to centrally configure Kerberos authentication in Mediator for ш services where Mediator is configured to forward the request to a clustered group of native servers through load balancer.

Mediator tries to authenticate the client based on the Kerberos token and the authenticated client principal name is verified with the Registered Consumers list (the list of registered consumers in Mediator) or the Global Consumers list (the list of available consumers in Mediator).

- **Note:** Before configuring Kerberos, see **Configuring Kerberos in Integration Server** chapter in *webMethods Integration Server Administrator's Guide* to complete the prerequisites.
- **Evaluate OAuth2 Token**:
	- L. Mediator tries to identify the client against either the Registered Consumers list (the list of registered consumers in Mediator) or the Global Consumers list (the list of available consumers in Mediator).
	- Mediator tries to validate the client's OAuth access token against the specified list ш of consumers in the Integration Server on which Mediator is running.
- **Evaluate WSS X.509 Certificate**: Applicable only for SOAP APIs. n.
	- Mediator tries to identify the client against either the Registered Consumers list  $\overline{\phantom{a}}$ (the list of registered consumers in Mediator) or the Global Consumers list (the list of available consumers in Mediator).
	- $\blacksquare$  Mediator tries to validate the client's WSS X.509 token against the specified list of consumers in the Integration Server on which Mediator is running.
- n. **Evaluate XPath Expression**:
	- Mediator tries to identify the client against either the Registered Consumers list L. (the list of registered consumers in Mediator) or the Global Consumers list (the list of available consumers in Mediator).
	- Mediator tries to validate the client's XPath expression against the specified list of n. consumers in the Integration Server on which Mediator is running.
- **Require Encryption**: Applicable only for SOAP APIs. Requires a request's XML element (which is represented by an XPath expression) or parts of soap request such as soap body or soap headers to be encrypted.
- **Require Signing**: Applicable only for SOAP APIs. Requires a request's XML element (which is represented by an XPath expression) or parts of soap request such as soap body or soap headers to be signed.
- **Require SSL:** Applicable only for SOAP APIs. Requires that requests be sent through SSL client certificates.
- **Require Timestamps**: Applicable only for SOAP APIs. Requires that timestamps be П included in the request header. Mediator checks the timestamp value against the

current time to ensure that the request is not an old message. This serves to protect your system against attempts at message tampering, such as replay attacks.

- **Require WSS SAML Token**: Applicable only for SOAP APIs. Uses a WSS Security n. Assertion Markup Language (SAML) assertion token to validate API clients. The following subject confirmation methods are supported:
	- Ì. Bearer
	- п Holder of Key (Symmetric)
	- Holder of Key (Asymmetric) п
- **Validate SAML Audience URIs**: This policy validates the Audience Restriction in the conditions section of the SAML assertion. The policy verifies whether any valid Audience URI within one valid condition element in the SAML assertion matches with any of the configured URIs. If two conditions are available, then one of the audience URIs in the first condition, and one of the audience URIs in the second condition must match with any of the configured URIs in this policy for the virtual service.

**Note:** The Audience URI match is case-sensitive.

This policy is used in the following scenarios:

- when the native service is enforced with the SAML policy and if the service п provider wants to delegate Audience Restriction validation to Mediator.
- n. when SAML policy is enforced for the virtual service in Mediator.

For more information on Audience URI, refer to the conditions and audience restriction sections in the SAML specification, available at the following location: https://docs.oasis-open.org/security/saml/v2.0/saml-core-2.0-os.pdf.

#### **Traffic Management Action**

- **Throttling Traffic Optimization**: Limits the number of service invocations during P. a specified time interval and sends alerts to a specified destination when the performance conditions are violated. You can use this action to avoid overloading the back-end services and their infrastructure, to limit specific clients in terms of resource usage, and so on.
- **Service Result Cache**: Enables caching of the results of the SOAP and REST API П invocations. You can use this action to improve the throughput of an API call.

#### **Validation Action**

П **Validate Schema**: Validates all XML request and response messages against an XML schema referenced in the WSDL.
### **Response Handling Actions**

Response Handling is the process of transforming the response message coming from the native API into the custom format as expected by the client.

- **Response Transformation**: Invokes an XSL transformation file in the response payloads from XML format to the format required by the client.
- **Invoke webMethods Integration Server Service**: Invokes a webMethods Integration Server service to process the response from the native API before it is returned to the client.
	- **Note:** Mediator does not support JSON to XML or XML to JSON transformation as part of Response processing. However, you can perform JSON to XML or XML to JSON transformation using the **Invoke webMethods Integration Server Service** as part of Response processing. You must create these services using Software AG Designer and configure the full name of the service in the **Invoke webMethods Integration Server** policy.
- **Set Media Type**: Specifies the Content type for a REST response. This action is m. applicable only if Enable REST Support is set in Request Handling. If a native service response (both for a REST API and SOAP API exposed as REST) does not contain a content type header, Mediator adds the content type specified here before sending the response to the client. Examples for content types: application/json and application/xml

# **Error Handling Action**

Error Handling is the process of passing an exception message which has been issued as a result of a run-time error to take any necessary actions.

**Conditional Error Processing**: Returns a custom error message (and the native provider's service fault content) to the client when the native provider returns a service fault.

For complete details of all actions, see *CentraSite User's Guide*.

## **Outbound Authentication Actions**

Mediator provides the following categories of outbound authentication actions:

#### **Outbound Authentication Actions**

Outbound authentication actions are used to set the client credentials to access the native API.

**HTTP Basic Authentication**: Used when a native API enforces basic authentication. Based on the modes selected, either uses configured basic authentication credentials

to invoke a native service or it uses credentials from the authorization header of the incoming request to access the native API.

- **NTLM Authentication**: Used when a native API enforces NTLM authentication. m. Based on the modes selected, either uses configured authentication credentials to obtain the NTLM token to invoke the native service or it uses credentials from the authorization header of the incoming request to obtain the NTLM token to access the native API.
- **OAuth2 Authentication**: Used when a native API enforces OAuth authorization. Based on the modes selected, either uses configured OAauth token to invoke the native service or it uses the OAauth token of the incoming request to access native API.
- **Kerberos Authentication**: Used when a service provider wants a web service client that × does not have the ability to generate the Kerberos token to access a service enforced with the Kerberos policy. It is also used when service provider wants a web service client to access a service enforced with the Kerberos policy.
- **SAML Authentication**: Used when a native API enforces SAML authentication. Based on the modes selected, either uses the WSS Username mode or the Kerberos Over Transport mode to get the SAML assertion token and access the native API.

# **The Built-In Run-Time Actions for Virtual OData Services**

This section provides a summary of the run-time actions you can include in the policy enforcement rules for a virtual OData service. You use these actions only when you are using the CentraSite Business UI to create policy enforcement rules for virtual OData services.

A policy enforcement rule provides run-time governance capabilities to a virtual OData service. A *run-time policy* is a sequence of actions that are carried out by Mediator when a consumer requests a particular service through Mediator.

The actions in a policy perform activities such as identifying or authenticating consumers and capturing performance measurements. An *action* is a single task that is included in a policy enforcement rule and is evaluated by Mediator at run-time. You can configure one or more parameters into an action while inserting the actions into a rule. For example, an action that identifies consumers specifies one or more identifiers to identify the consumers who are trying to access the OData services.

Following is a summary of the built-in run-time actions you can include in a policy enforcement rule. For complete details of all actions, see *CentraSite User's Guide*:

- ["Request Handling Actions" on page 147](#page-146-0)
- ["Policy Enforcement Actions" on page 147](#page-146-1) m.
- ["Response Handling Actions" on page 149](#page-148-0)
- ["Error Handling Action" on page 149](#page-148-1)m.

# <span id="page-146-0"></span>**Request Handling Actions**

Mediator provides the following actions for handling requests:

#### **Protocol Actions**

- **Require HTTP/HTTPS**: Specifies the HTTP or HTTPS protocol for the virtual OData п service to accept the requests.
- **Invoke webMethods Integration Server Service**: Invokes a webMethods IS service to pre-П process the request before it is submitted to the native OData service.

# <span id="page-146-1"></span>**Policy Enforcement Actions**

Mediator provides the following categories of policy enforcement actions:

#### **Authentication Actions**

Authentication actions verify that the OData service client has the proper credentials to access an OData service.

- **HTTP Basic Authentication**: Uses HTTP basic authentication to verify the client's authentication credentials contained in the request's Authorization header against the Integration Server's user account.
- **NTLM Authentication**: Uses NTLM authentication to verify the client's authentication credentials contained in the request's Authorization header against the Integration Server's user account.

#### **Logging and Monitoring Actions**

Logging and Monitoring actions monitor and collect information about the number of messages that were processed successfully or failed, the average execution time of message processing, and the number of alerts associated with an OData service.

- **Log Invocations**: Logs request/response payloads to a destination you specify. F.
- **Monitor Service Level Agreement**: Specifies a Service Level Agreement (SLA), which n. is set of conditions that define the level of performance that a specified client must expect from an OData service.
- **Monitor Service Performance**: This action provides the same functionality as Monitor  $\Box$ Service Level Agreement but this action is different because it enables you to monitor the OData service's run-time performance for all clients. This action monitors a user-specified set of run-time performance conditions for an OData service and sends alerts to a specified destination when these performance conditions are violated.

#### **Routing Actions**

Routing actions route the incoming message (for example, directly to the OData service, routed according to the routing rules, or routed to a pool of servers for the purpose of load balancing and failover handling) to the desired endpoint.

- $\Box$ **Straight Through Routing**: Routes the requests directly to a native endpoint that you specify.
- **Context Based Routing**: Routes requests to different endpoints based on specific values **The Co** that appear in the request message.
- **Load Balancing and Failover Routing**: Routes the requests across multiple endpoints.  $\Box$
- m. **Dynamic Routing**: Routes the request to the dynamic URL generated during runtime.
- **Set Custom Headers**: Specifies the HTTP headers for the outgoing message to the native service.

#### **Security Actions**

Security actions provide client validation and confidentiality for request and response messages.

For the client validation, Mediator maintains a list of consumer applications specified in CentraSite that are authorized to access the OData service published to Mediator. Mediator synchronizes this list of consumer applications through a manual process initiated from CentraSite.

There are two different lists of consumers in Mediator:

- $\overline{\phantom{a}}$ **List of Registered Consumers**: Registered consumers are those users and consumer applications (represented as Application assets) who are available in Mediator and who are also registered as consumers for the OData service in CentraSite.
- **List of Global Consumers**: Global consumers are those users and consumer applications n. (represented as Application assets) who are available in Mediator.

Mediator provides Evaluate actions that you can include in a message flow to identify and validate clients, and then configure their parameters to suit your needs. You use these Evaluate actions to:

- I Identify the clients who are trying to access the OData services (through IP address or hostname).
- **Notable 12** Validate the client's credentials.

Following is the list of security actions:

- **Evaluate Client Certificate for SSL Connectivity**: Mediator validates the client's certificate that the client submits to the OData service in CentraSite. The client certificate that is used to identify the client is supplied by the client to the Mediator during the SSL handshake over the transport layer.
- **Evaluate Hostname**:
- Mediator tries to identify the client against either the Registered Consumers list L. (the list of registered consumers in Mediator) or the Global Consumers list (the list of available consumers in Mediator).
- Mediator tries to validate the client's hostname against the specified list of m. consumers in the Integration Server on which Mediator is running.

#### **Evaluate HTTP Basic Authentication**:

- Mediator tries to identify the client against either the Registered Consumers list ш (the list of registered consumers in Mediator) or the Global Consumers list (the list of available consumers in Mediator).
- Mediator tries to validate the client's authentication credentials contained in the request's Authorization header against the specified list of consumers in the Integration Server on which Mediator is running.

#### **Evaluate IP Address**:

- Mediator tries to identify the client against either the Registered Consumers list п (the list of registered consumers in Mediator) or the Global Consumers list (the list of available consumers in Mediator).
- n. Mediator tries to validate the client's IP address against the specified list of consumers in the Integration Server on which Mediator is running.

#### **Traffic Management Action**

- **Throttling Traffic Optimization**: Limits the number of service invocations during a specified time interval and sends alerts to a specified destination when the performance conditions are violated. You can use this action to avoid overloading the back-end services and their infrastructure, to limit specific clients in terms of resource usage, and so on.
- **Service Result Cache**: Enables caching of the results of the SOAP and REST service invocations. You can use this action to improve the throughput of an OData service call.

### <span id="page-148-0"></span>**Response Handling Actions**

Response Handling is the process of transforming the response message coming from the native OData service into the custom format as expected by the client.

**Invoke webMethods Integration Server Service**: Invokes a webMethods Integration Server service to process the response from the native OData service before it is returned to the client.

## <span id="page-148-1"></span>**Error Handling Action**

Error Handling is the process of passing an exception message which has been issued as a result of a run-time error to take any necessary actions.

**Conditional Error Processing**: Returns a custom error message (and the native provider's service fault content) to the client when the native provider returns a service fault.

For complete details of all actions, see *CentraSite User's Guide*.

# **Masking Native OData Service**

Mediator supports masking of the native OData service. This is used to hide the native service from the consumers.

To mask the native OData service URLs, you must:

1. **Process OData metadata and service document**: The resources exposed by a virtualized OData service may be restricted when compared to a set of resources exposed by the native OData service. Therefore, the virtualized OData service must not expose the service and the metadata document of the native service. This virtual OData service consists of its own service and metadata document. Service or metadata document requests are then intercepted by Mediator and the service or metadata document of the virtual service is returned to the requester. The metadata document URL of an OData service is returned by appending "\$metadata" to service root URL. The service document URL of an OData service is returned by a GET request to the service root. The document is returned in JSON format and in Mediator a version string is added to the service root URL. For example,

http://hostname:portnumber/service/ to http://hostname:portnumber/mediator/V-Cars/1.0/

and

http://host/service/\$metadata is appended by http://<mediator\_host:port>mediator/V-*Cars/1.0/\$metadata*

2. **Rewrite the URL in the OData response payload**: An OData service response contains URLs like the OData context URL pointing to the native services. These URLs are rewritten to relative URLs by removing the native service information. For example,

*"hp://daefermion3:8080/odata-server-sample/cars.svc/\$metadata#Cars"* is replaced by *"\$metadata#Cars"*

# **A Advanced Settings and Server Configuration Parameters**

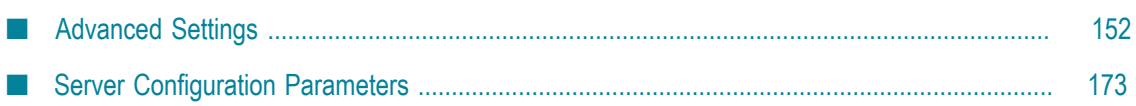

# <span id="page-151-0"></span>**Advanced Settings**

This appendix describes the parameters that you can specify in the Mediator properties file:

*Integration Server\_directory* \instances\*instance\_name* \packages\WmMediator\config \resources\pg-config.properties

You can edit this file only by using a text editor. Before you edit the file, you must shut down the Integration Server, make your changes, and restart the server.

## **pg.3pSnmpSender.**

#### **pg.3pSnmpSender.sendDelay**

This is an internal parameter. Do not modify.

#### **pg.backupFailedProxies**

#### **pg.backupFailedProxies**

Indicates whether the backup services failed. The default is false.

#### **pg.CollectionPool.**

#### **pg.CollectionPool.minThreads**

The minimum number of threads to be used for data collection (metrics and events). Specifying more threads means that Mediator can collect more data faster, but it increases the usage of system resources, which could result in slower service execution. The default is 1.

#### **pg.CollectionPool.maxThreads**

The maximum number of threads to be used for data collection (metrics and events). This value must be greater than or equal to the value of pg.CollectionPool.minThreads. The default is 8.

#### **pg.CollectionPool.forcefulShutdown**

Specifies whether the data collection thread pool must shut down immediately or wait for queued tasks to complete during Mediator shutdown. The default is false.

#### **pg.CollectionPool.poolName**

Sets the name for the data collection thread pool. The default is CollectionPool.

**Note:** Some parameters present in the pg-config.properties file can be edited from the Mediator Administration console in Integration Server Administrator.

#### **pg.CollectionWorkQueue.**

#### **pg.CollectionWorkQueue.queueCapacity**

The size of the collection work queue to be used during data collection (metrics and events). This queue is used only when there are not enough collection pool threads to process all the data. For example, if pg.CollectionPool.maxThreads is set to 10 and the 10 threads are not sufficient for processing all the data, then the unprocessed data is put into the collection work queue. If the queue capacity is reached, then any additional data is lost. The default is 10000 items of data allowed in the queue.

Specifying a large queue and a small collection pool minimizes CPU usage and operating system resources, but this can lead to low throughput which causes delays in data collection. Using a small collection work queue generally requires larger collection pool sizes, which keeps CPUs busier. This avoids the delay but may encounter unacceptable scheduling overhead, which also decreases service execution.

### **pg.cs.snmpTarget.**

These properties specify the settings for Mediator to use with the CentraSite SNMP server, which uses the SNMPv3 user-based security model.

**Note:** The default values are synchronized with the defaults used by CentraSite's SNMP Event Listener configuration file *CentraSite\_directory* /cast/cswebapps/ SOALinkSNMPEventsListener/WEB-INF/web.xml. The settings in both files must match.

#### **pg.cs.snmpTarget.authProtocol**

Specifies the authorization protocol to use for securing SNMPv3 messages. Valid values are MD5 (default) and SHA.

You can edit this parameter from the **Authorization Protocol** field on the **Mediator > Administration > SNMP** page in Integration Server Administrator.

#### **pg.cs.snmpTarget.base64Encoded**

This is an internal parameter. Do not modify.

#### **pg.cs.snmpTarget.connTimeout**

Specifies the number of milliseconds before an inactive connection to the SNMP target server is closed. If set to 0, the socket remains open indefinitely.

#### **pg.cs.snmpTarget.ipAddress**

Specifies the IP address of the CentraSite SNMPv3 server.

You can edit this parameter from the **Host Name/IP Address** field on the **Mediator > Administration > SNMP** page in Integration Server Administrator. You cannot set this parameter to localhost.

**Important:** If you do not set this parameter properly, the traps might not reach the SNMP server. Mediator sends events as SNMP traps, but because there is no mechanism for acknowledging traps that are configured incorrectly, the SNMP server does not return errors when settings are incorrect.

#### **pg.cs.snmpTarget.maxRequestSize**

Specifies the maximum size (in bytes) for SNMP traps. The default is 10485760.

#### **pg.cs.snmpTarget.port**

Specifies the SNMP trap receiver port on the CentraSite server that is listening for SNMP requests and packets. The default is 8181.

You can edit this parameter from the **Port** field on the **Mediator > Administration > SNMP** page in Integration Server Administrator.

**Note:** If Microsoft Internet Information Services (IIS) is installed on the same machine hosting Integration Server/Mediator, then you may want to change the default SNMP port of 8181 to something else, to avoid any potential runtime conflicts when sending SNMP packets.

#### **pg.cs.snmpTarget.privProtocol**

Specifies the privacy protocol to use for SNMPv3 messages. Valid values are DES (default), AES128, AES192, AES256, 3DES, and DESEDE.

You can edit this parameter from the **Privacy Protocol** field on the **Mediator > Administration > SNMP** page in Integration Server Administrator.

#### **pg.cs.snmpTarget.retries**

Specifies the number of times to resend SNMP traps upon failure. The default is 1.

This parameter works with  $pq.cs.snmpTarget.sendTimeOut$  to determine the delay in re-sending SNMP traps to malfunctioning SNMP servers (that is, it retries\*sendTimeOut). This means that if the retries parameter is set to 3, and the sendTimeOut parameter is set to 500 milliseconds, there is a 1.5 second delay before the Mediator thread sending the alert is available to send another event. Malfunctioning event destinations could delay the amount of time it takes Mediator to report events, or it could cause discarded events when the queue reaches its maximum level.

#### **pg.cs.snmpTarget.sendTimeOut**

Specifies the amount of time (in milliseconds) to wait before the SNMP trap times out because the server destination is not responding. This value schedules a timer that resends an SNMP event that has not yet completed when it expires. You must set a timeout value that ensures that the trap is sent to the SNMP server within the time frame. This parameter does not abort an event that is in progress. Set this parameter higher than the default when sending traps with large payloads. The default is 500.

This parameter works with pg.cs.snmpTarget.retries to determine the delay in resending SNMP traps to malfunctioning SNMP servers (that is, it retries  $*$  sendTimeOut). This means that if the retries parameter is set to 3, and the sendTimeOut parameter is set to 500 milliseconds, there is a 1.5 second delay before the Mediator thread sending the alert is available to send another event. Malfunctioning event destinations could delay the amount of time it takes Mediator to report events, or it could cause discarded events when the queue reaches its maximum level.

#### **pg.cs.snmpTarget.sendTraps**

Specifies whether to send traps to the CentraSite SNMPv3 server. The default is false.

You can edit this parameter from the **Send Traps to CentraSite** option on the **Mediator > Administration > SNMP** page in Integration Server Administrator.

#### **pg.cs.snmpTarget.transportProtocol**

Specifies the protocol used by SNMPv3 to send traps. Valid values are TCP (default) and UDP.

You can edit this parameter from the **Transport** field on the **Mediator > Administration > SNMP** page in Integration Server Administrator.

#### **pg.cs.snmpTarget.useAuth**

Specifies whether an authorization key is required. The default is false.

You can edit this parameter from the **Use Authorization** check box on the **Mediator > Administration > SNMP** page in Integration Server Administrator.

#### **pg.cs.snmpTarget.usePrivacy**

Specifies whether a privacy (encryption) key is required. The default is false.

You can edit this parameter from the **Use Privacy** check box on the **Mediator > Administration > SNMP** page in Integration Server Administrator.

#### **pg.cs.snmpTarget.userName**

Specifies the SNMPv3 user name to use when connecting to the receiver.

You can edit this parameter from the **User Name** field on the **Mediator > Administration > SNMP** page in Integration Server Administrator.

### **pg.csSnmpSender.**

#### **pg.csSnmpSender.sendDelay**

This is an internal parameter. Do not modify.

#### **pg.debug.**

#### **pg.debug.eventLoggerActive**

This is an internal parameter. Do not modify.

#### **pg.delayedRefresher.**

Mediator cannot query CentraSite for updates or receive deployed services until Integration Server is running. If Integration Server is not yet fully operational when Mediator starts, a delayed refresh helper is used to wait for Integration Server. This helper periodically checks on Integration Server's status.

#### **pg.delayedRefresher.napMillis**

Specifies the amount of time (in milliseconds) the delayed refresher helper waits before checking to see whether Integration Server is running. The default is 500.

#### **pg.email.**

#### **pg.email.charset**

Specifies the character set to use for the subject line, email addresses, and message body of the emails when sending alerts or events. The default is US-ASCII.

#### **pg.email.debug**

This is an internal parameter. Do not modify.

#### **pg.email.from**

Specifies the email address used when sending events by email. The default is targetName@IS-hostname.

You can edit this parameter from the **From** field on the **Mediator > Administration > Email** page in Integration Server Administrator.

#### **pg.email.resourceMimeType**

Specifies the MIME type Mediator uses to send the request and response payload attachments for transaction events that are sent by email. Mediator supports the following values:

- $\Box$  application/gzip (.gz)
- **application/zip (.zip)**
- text/xml (.xml)

The default is application/gzip.

#### **pg.email.SenderActive**

Specifies whether an email server is configured for Mediator. The default is false.

**Note:** If a value is provided for the **SMTP Host Name/IP Address** field on the **Mediator > Administration > Email** page in Integration Server Administrator, this flag is set to true.

#### **pg.email.smtpHost**

Specifies the host name of the email server.

You can edit this parameter from the **SMTP Host Name/IP Address** field on the **Mediator > Administration > Email** page in Integration Server Administrator.

#### **pg.email.smtpPort**

Specifies the email port for the SMTP or SMTPS protocol. The default is 25.

You can edit this parameter from the **Port** field on the **Mediator > Administration > Email** page in Integration Server Administrator.

#### **pg.email.timeOut**

Specifies the time out period (in milliseconds) when connecting to an e-mail server and sending e-mails. The default is 1000.

#### **pg.email.TLSEnabled**

Specifies whether to use one-way transport-layer security (TLS). If set to true, the truststore configured for Mediator must include a certificate in the email server's certificate chain. The default is false.

You can edit this parameter from the **TLS Enabled** check box on the **Mediator > Administration > Email** page in Integration Server Administrator.

#### **pg.email.userName**

Specifies the user name of the email account used to logon to the SMTP server.

You can edit this parameter from the **User** field on the **Mediator > Administration > Email** page in Integration Server Administrator.

#### **pg.endpoint.**

#### **pg.endpoint.connectionTimeout**

Specifies the time interval (in seconds) after which an HTTP connection attempt timeouts. Default: 30 seconds.

This is a global property that applies to the endpoints of all virtual services. If you prefer to specify a connection timeout for the endpoints of virtual services individually, set the **HTTP Connection Timeout** parameter in the virtual service's Routing Protocols processing step. This parameter takes precedence over pg.endpoint.connectionTimeout.

#### **pg.endpoint.readTimeout**

Specifies the time interval (in seconds) after which a socket read attempt will timeout. Default: 30 seconds.

This is a global property that applies to all virtual services. If you prefer to specify a read timeout for virtual services individually, set the **Read Timeout** field in the virtual service's Routing Protocols Processing step (in CentraSite Control), or in the virtual service's Routing action (in CentraSite Business UI).

The precedence of the Read Timeout configuration is as follows:

- 1. If a value is specified for the **Read Timeout** field in routing endpoint alias, Mediator will use the value specified in the **Runtime Alias > Endpoint Properties > Read Timeout** (in CentraSite Business UI). The read timeout value defined at an alias level takes precedence over the timeout values defined at a service level and the global configuration.
- 2. If a value 0 is specified (or if the value is not specified) for the **Read Timeout** field in routing endpoint alias, then Mediator will use the value specified in the **Read Timeout** field of the Routing action (in CentraSite Business UI) or Routing Protocol step (in CentraSite Control) of virtual service. The read timeout value defined at a service level takes precedence over the global configuration.
- 3. If a value 0 is specified (or if the value is not specified) for the **Read Timeout** field of Routing action (in CentraSite Business UI) or Routing Protocol step (in CentraSite Control) at a service level or even at an alias level, then Mediator will use the value specified in this pg.endpoint.readTimeout property.

**Note:** If a value for the Read Timeout configuration is not specified in any of the above configuration parameters, then Mediator will use the default 30 seconds.

### **pg.failedProxies.**

#### **pg.failedProxies.backupDir**

The absolute or relative path to the config directory.

#### **pg.http.**

#### **pg.http.ports**

A comma-separated list of the HTTP ports on which Mediator and the deployed virtual services is available.

You can edit this parameter from the **HTTP Ports Configuration** field on the **Mediator > Administration > General** page in Integration Server Administrator.

#### **pg.https.ports**

A comma-separated list of the HTTPS ports on which Mediator and the deployed virtual services is available.

You can edit this parameter from the **HTTPS Ports Configuration** field on the **Mediator > Administration > General** page in Integration Server Administrator.

#### **pg.ignore.**

#### **pg.ignore.isservice.exists.check**

Specifies whether to check the availability of the ESB service, while publishing the virtual service from CentraSite to Mediator. The default is false, which means that Mediator checks for the availability of the ESB service configured in the virtual service while publishing the virtual service from CentraSite to Mediator. However, if this parameter is set to true, Mediator does not check for the availability of the ESB service configured in the virtual service.

#### **pg.IntervalPool.**

The interval pool is used to schedule the processing of recurring tasks.

#### **pg.IntervalPool.minThreads**

Specifies the minimum thread count for this interval pool. The default is 1.

#### **pg.IntervalPool.maxThreads**

Specifies the maximum thread count for this interval pool. The default is 1.

#### **pg.IntervalPool.forcefulShutdown**

Specifies whether the interval thread pool must wait for queued tasks to complete during Mediator shutdown. Setting this parameter to true causes Mediator to shut down immediately, without waiting for the tasks to finish. The default is false.

#### **pg.IntervalPool.poolName**

Specifies the name of the interval processor pool. The default is IntervalPool.

#### **pg.jaxbFileStore.**

#### **pg.jaxbFileStore.consumerFileStore**

Specifies the location of the locally persisted consumer applications that Mediator received from CentraSite. This file is updated periodically as long as communication with CentraSite is working. The default is resources\consumers\consumers.xml.

#### **pg.jaxbNamesStore.**

#### **pg.jaxbNamesStore.namesFileStore**

For internal use only. Specifies the locations of the consumer registered names store that Mediator received from CentraSite. This file is updated periodically as long as communication with CentraSite is working. The default is resources\consumers \registeredNames.xml.

#### **pg.keystore.**

#### **pg.keystore.keyStoreHandle**

This is an internal parameter. Do not modify.

#### **pg.keystore.trustStoreHandle**

This is an internal parameter. Do not modify.

#### **pg.lb.**

#### **pg.lb.http.url**

Specify the primary HTTP load balancer URL and port number to use in http://*hostname* :*portnumber* format.

You can edit this parameter from the **Load Balancer URL (HTTP)** field on the **Mediator > Administration > General** page in Integration Server Administrator.

#### **pg.lb.https.url**

Specify the primary HTTPS load balancer URL and port number to use in http://*hostname* :*portnumber* format.

You can edit this parameter from the **Load Balancer URL (HTTPS)** field on the **Mediator > Administration > General** page in Integration Server Administrator.

#### **pg.lb.failoverOnDowntimeErrorOnly**

Controls Mediator's behavior for load-balanced endpoints. The default is false, which means that in a load-balanced routing scenario, if a service fault is encountered in the response coming from endpoint 1, then Mediator immediately tries the next configured endpoint. There is no distinction on the type of fault present in the response from endpoint 1. However, if this parameter is set to  $true$ , then Mediator failovers only if the service fault is a downtime error (that is, if it matches one of the strings defined in the file:

*Integration Server\_directory* \instances\*instance\_name* \packages\WmMediator\config \resources\downtime-patterns.txt

#### **pg.eda.**

#### **pg.eda.jdbc.functional.pool.alias**

Specifies the functional pool alias which is used to send run-time events and performance metrics using EDA.

#### **pg.eda.PgMenConfiguration.publishLifeCycleEvents**

Specifies whether to publish Lifecycle events to the EDA Destination. The default is false.

You can enable or disable this parameter from the **Lifecyle** check box on the **Mediator > Administration > EDA/Database Configuration** page in Integration Server Administrator.

#### **pg.eda.PgMenConfiguration.publishErrorEvents**

Specifies whether to publish Error events to the EDA Destination. The default is false.

You can enable or disable this parameter from the **Error** check box on the **Mediator > Administration > EDA/Database Configuration** page in Integration Server Administrator.

#### **pg.eda.PgMenConfiguration.publishPolicyViolationEvents**

Specifies whether to publish Policy Violation events to the EDA Destination. The default is false.

You can enable or disable this parameter from the **Policy Violation** check box on the **Mediator > Administration > EDA/Database Configuration** page in Integration Server Administrator.

#### **pg.eda.PgMenConfiguration.perfDataEnabled**

Specifies whether Mediator collects and reports performance data to the EDA Destination. The default is true.

**Note:** If this parameter is disabled, Mediator removes all policy actions and does not trigger metrics reports.

You can enable or disable this parameter from the **Report Performance Data** check box on the **Mediator > Administration > EDA/Database Configuration** page in Integration Server Administrator.

#### **pg.eda.PgMenConfiguration.reportInterval**

Specifies how often (in minutes) Mediator publishes performance data to the EDA Destination. The default is 60.

You can enable or disable this parameter from the **Publish Interval** field on the **Mediator > Administration > EDA/Database Configuration** page in Integration Server Administrator.

#### **pg.eda.PgMenConfiguration.emitToDefaultEndpoint**

Specifies whether Mediator publishes the events and KPI metrics to the default EDA endpoint. The default is false.

You can enable or disable this parameter from the **Emit to Default EDA Endpoint** field on the **Mediator > Administration > EDA/Database Configuration** page in Integration Server Administrator.

#### **pg.eda.PgMenConfiguration.emitToSqlEndpoint**

Specifies whether Mediator publishes the events and KPI metrics to the database. The default is false.

You can enable or disable this parameter from the **Emit to Database** field on the **Mediator > Administration > EDA/Database Configuration** page in Integration Server Administrator.

#### **pg.eda.messagingservice.um.default**

Specifies the name of the default UniversalMessaging service defined in Event Routing Framework (ERF). This is configured in the <*SAG\_Installation* >\ profiles \IS\_default\configuration\event\routing>\services\UniversalMessaging\service- <*service\_name* >.json file under the property @alias.

#### **pg.oauth2.**

If your virtual services use the HTTP authentication scheme OAuth2, you must set these parameters.

#### **pg.oauth2.isHTTPS**

Specifies the transport protocol over which the OAuth2 access tokens is granted authorization. Set this parameter to true for HTTPS (the default) or false for HTTP.

#### **pg.oauth2.ports**

If pg.oauth2.isHTTPS is set to true, specify a comma-separated list of the HTTPS ports on which the service pub.mediator.oauth2.getOAuth2AccessToken is available. For details about this service, see "The Service for [Obtaining](#page-105-0) OAuth2 Access Tokens" on [page 106.](#page-105-0)

#### **pg.passman.**

#### **pg.passman.configFile**

This is an internal parameter. Do not modify.

### **pg.PgMenConfiguration.**

**Note:** You must restart the Integration Server Administrator, if you modify the pg.PgMenConfiguration. configuration properties.

#### **pg.PgMenConfiguration.perfDataEnabled**

Specifies whether Mediator collects and reports performance data to CentraSite. The default is true.

**Note:** If this parameter is disabled, Mediator removes all policy actions and does not trigger metrics reports.

You can edit this parameter from the **Report Performance Data** check box on the **Mediator > Administration > CentraSite Communication** page in Integration Server Administrator.

#### **pg.PgMenConfiguration.publishErrorEvents**

Specifies whether to publish Error events to CentraSite. The default is false.

You can edit this parameter from the **Error** check box on the **Mediator > Administration > SNMP** page in Integration Server Administrator.

#### **pg.PgMenConfiguration.publishLifeCycleEvents**

Specifies whether to publish Life Cycle events to CentraSite. The default is false.

You can edit this parameter from the **Lifecycle** check box on the **Mediator > Administration > SNMP** page in Integration Server Administrator.

#### **pg.PgMenConfiguration.publishPolicyViolationEvents**

Specifies whether to publish Policy Violation events to CentraSite. The default is false.

You can edit this parameter from the **Policy Violation** check box on the **Mediator > Administration > SNMP** page in Integration Server Administrator.

#### **pg.PgMenConfiguration.reportInterval**

Specifies the how often (in minutes) Mediator publishes performance data to CentraSite. The default is 60.

You can edit this parameter from the **Publish Interval** field on the **Mediator > Administration > CentraSite Communication** page in Integration Server Administrator.

#### **pg.PgMenConfiguration.sieFlushInterval**

Specifies the number of seconds before the accumulated invoked service events are pushed into the shared cache. The default is 2.

#### **pg.PgMenConfiguration.tickInterval**

Specifies the amount of time (in seconds) between each interval processor iteration. This must be an evenly divisible fraction of the smallest policy interval, which is one minute. The default is 15.

#### **pg.PgMenSharedCacheManager.**

#### **pg.proxyLoader.proxyLocation**

This is an internal parameter. Do not modify.

#### **pg.PgMetricsFormatter.**

#### **pg.PgMetricsFormatter.includeFaults**

Specifies whether service faults are included in the aggregated performance metrics. If set to true, the average, minimum, and maximum response times includes failed requests in the calculations. The default is false. For more information, see ["Key](#page-42-0) Performance Indicator Metrics and Run-Time Event [Notifications"](#page-42-0) on page 43.

#### **pg.policygateway.**

#### **pg.policygateway.targetName**

Sets the name of the Mediator configured as a target in CentraSite. It is used by CentraSite to identify this instance of Mediator. The default is your-target-name-here. You can edit this parameter from the **Target Name** field on the **Mediator > Administration > CentraSite Communication** page in Integration Server Administrator.

#### **pg.policygateway.repositoryLocation**

This is an internal parameter. Do not modify.

#### **pg.policygateway.deleteTempArtifacts**

Specifies whether to delete artifacts that are temporarily persisted by the deployment receiver. The default is true.

#### **pg.proxyLoader**

#### **pg.proxyLoader.proxyLocation**

This is an internal parameter. Do not modify.

#### **pg.rampartdeploymenthandler.**

#### **pg.rampartdeploymenthandler.signingCertAlias**

Specifies the signing alias used to sign the outgoing response from Mediator to the original request service consumer.

You can edit this parameter from the **Alias (Signing)** field on the **Mediator > Administration > General** page in Integration Server Administrator.

#### **pg.rampartdeploymenthandler.usernameTokenUser**

This is an internal parameter. Do not modify.

#### **pg.rampartdeploymenthandler.responseTimeToLive**

Specifies the Time to Live (TTL) value in seconds for a SOAP response from Mediator. The default value is 300. The value set using this property applies to all virtual services deployed to Mediator. The value can be used to include timestamps in the SOAP response sent to the client along with the assertions: WS-Security username token, X509 certificate token, Encryption, or Signature. The Mediator response becomes invalid if its timestamp has expired.

#### **pg.ReportingPool**

Reporting pool options affect outbound event publishing. The pool includes all events, including key performance metrics (KPI) data.

#### **pg.ReportingPool.minThreads**

The minimum number of threads to be used for data reporting (metrics and events). Specifying more threads means that Mediator can send more events to the event destination faster, but it also increases the usage of system resources, which could result in slower service execution. The default is 2.

#### **pg.ReportingPool.maxThreads**

The maximum number of threads to be used for data reporting (metrics and events). This value must be greater than or equal to the value of pg.ReportingPool.minThreads. The default is 4.

#### **pg.ReportingPool.forcefulShutdown**

Specifies whether the reporting pool must wait for queued tasks to complete during Mediator shutdown. Setting this parameter to true causes Mediator to shut down immediately, without waiting for the tasks to finish. The default is true.

#### **pg.ReportingPool.poolName**

Specifies the name of the reporting pool. The default is ReportingPool.

#### **pg.ReportingWorkQueue.**

#### **pg.ReportingWorkQueue.queueCapacity**

The size of the reporting work queue to be used during data reporting (metrics and events). This queue is used only when there are not enough reporting pool threads to process all the data to be reported. For example, if pg.ReportingPool.maxThreads is set to 10, and the 10 threads are not sufficient for processing all the data, then the unprocessed data is put into the reporting work queue. If the queue capacity is reached, then any additional data is lost. The default is 5000 items of data allowed in the queue.

Specifying a large queue and a small reporting pool minimizes CPU usage and operating system resources, but this can lead to low throughput which causes delays in data reporting. Using a small reporting work queue generally requires larger reporting pool sizes, which keeps CPUs busier. This avoids the delay but may encounter unacceptable scheduling overhead, which also decreases service execution.

#### **pg.serviceReader.**

#### **pg.serviceReader.interval**

This is an internal parameter. Do not modify.

#### **pg.schema.**

#### **pg.schema.validation.useOffline.SoapEncoding**

Specifies whether to access the  $SOAP/1.1$  encoding schema definition URL (http:// schemas.xmlsoap.org/soap/encoding/) over internet or in offline mode. Set this parameter to true to access the schema definition URL in the offline mode. Mediator uses the local copy of the schema. You can set the property to false to access this schema in online mode. In online mode, Mediator accesses the schema over the internet. The default value is false.

**Note:** For the pg.schema.validation.useOffline.SoapEncoding property to take effect, copy and rename the  $SOR/1.1$  encoding schema definition (http:// schemas.xmlsoap.org/soap/encoding/) to soapEncoding.xsd and place it in <*Install directory* >\IntegrationServer\instances\default\packages \WmMediator\config\resources folder and restart Integration Server.

### **pg.snmp.communityTarget.**

These parameters are used only when you have set pg.snmp.customTarget to communityTarget (see ["pg.snmp.customTarget"](#page-165-0) on page 166).

**Note:** These settings must match those of your third-party SNMP server.

#### **pg.snmp.communityTarget.base64Encoded**

Specifies whether to use a third-party SNMPv1 community-based connection. If set to true, the community name entered in the **Community Name** field in the **Mediator > Administration > SNMP** page in Integration Server Administrator must be the Base64 value. The default is false.

#### **pg.snmp.communityTarget.communityName**

Specifies the name used to interact with the SNMP receiver. This value must match the value that you set in the SNMP receiver. The default is public.

You can edit this parameter from the **3rd Party SNMP Configuration > Community Name** field in the **Mediator > Administration > SNMP** page in Integration Server Administrator.

#### **pg.snmp.communityTarget.transportProtocol**

Specifies the protocol used by SNMP to send traps. Valid values are TCP (default) and UDP.

If you select UDP, ensure that the SNMP server is in the same subnet, or else configure the routers to get packets across subnet boundaries. The maximum PDU size when running in UDP mode is 64Kb, which might be restrictive when sending large request and response payloads for Transaction Events.

You can edit this parameter from the **3rd Party SNMP Configuration > Transport** field in the **Mediator > Administration > SNMP** page in Integration Server Administrator.

#### **pg.snmp.communityTarget.ipAddress**

Specifies the IP address of the host running the SNMP server. You cannot set this parameter to localhost.

**Important:** If you do not set this parameter properly, the traps might not reach the SNMP server. Mediator sends events as SNMP traps, but because there is no mechanism for acknowledging traps that are configured incorrectly, the SNMP server does not return errors when settings are incorrect.

You can edit this parameter from the **3rd Party SNMP Configuration > Host Name/IP Address** field in the **Mediator > Administration > SNMP** page in Integration Server Administrator.

#### **pg.snmp.communityTarget.port**

Specifies the port accepting requests for the SNMP server. The default is 2162.

You can edit this parameter from the **3rd Party SNMP Configuration > Port** field in the **Mediator > Administration > SNMP** page in Integration Server Administrator.

#### **pg.snmp.communityTarget.retries**

Specifies the number of times to resend SNMP traps upon failure. The default is 1.

This parameter works with pg.snmp.communityTarget.sendTimeOut to determine the delay in re-sending SNMP traps to malfunctioning SNMP servers (that is, it retries \*sendTimeOut). This means that if the retries parameter is set to 3, and the sendTimeOut parameter is set to 500 milliseconds, there is a 1.5 second delay before the Mediator thread sending the alert is available to send another event. Malfunctioning event

destinations could delay the amount of time it takes Mediator to report events, or it could cause discarded events when the queue reaches its maximum level.

#### **pg.snmp.communityTarget.sendTimeOut**

Specifies the amount of time (in milliseconds) to wait before the SNMP trap times out because the server destination is not responding. This value schedules a timer that resends an SNMP event that has not yet completed when it expires. You must set a timeout value that ensures that the trap is sent to the SNMP server within the time frame. This parameter does not abort an event that is in progress. Set this parameter higher than the default when sending traps with large payloads. The default is 500.

This parameter works with pg.snmp.communityTarget.retries to determine the delay in re-sending SNMP traps to non-responsive SNMP servers (that is, it retries \*sendTimeOut). This means that if the retries parameter is set to 3, and the sendTimeOut parameter is set to 500 milliseconds, there is a 1.5 second delay before the Mediator thread sending the alert is available to send another event. Malfunctioning event destinations could delay the amount of time it takes Mediator to report events, or it could cause discarded events when the queue reaches its maximum level.

#### **pg.snmp.communityTarget.maxRequestSize**

Specifies the maximum size (in bytes) for SNMP traps. The default is 65535.

#### <span id="page-165-0"></span>**pg.snmp.customTarget**

Set these properties if you want to use a third-party SNMP server instead of the CentraSite SNMP server.

#### **pg.snmp.customTarget**

Specifies the security model of your third-party SNMP server:

- communityTarget, for the SNMPv1 community-based security model (the default). In addition, you need to set the parameters specified in **pg.snmp.communityTarget**.
- userTarget, for the SNMPv3 user-based security model. In addition, you need to set the parameters specified in ["pg.snmp.userTarget."](#page-166-0) on page 167.

You can edit this parameter from the **SNMP Target Type** option on the **Mediator > Administration > SNMP** page in Integration Server Administrator.

#### **pg.snmp.customTarget.connTimeout**

Specifies the number milliseconds before an inactive connection to the third-party SNMP server is closed. If set to 0, the socket remains open indefinitely.

#### **pg.snmp.customTarget.sendTraps**

If set to true, Mediator sends traps to the third-party SNMP server. The default is false.

You can edit this parameter from the **Send Traps to 3rd Party SNMP Server** option on the **Mediator > Administration > SNMP** page in Integration Server Administrator.

### <span id="page-166-0"></span>**pg.snmp.userTarget.**

These parameters are used only when you have set pg.snmp.customTarget to userTarget.

**Note:** These settings must match those of your third-party SNMP server.

#### **pg.snmp.userTarget.authProtocol**

Specifies the authorization protocol to use. This parameter is valid only when pg.snmp.userTarget.useAuth is set to true. Valid values are MD5 (default) or SHA.

You can edit this parameter from the **3rd Party SNMP Configuration > Authorization Protocol** field in the **Mediator > Administration > SNMP** page in Integration Server Administrator.

#### **pg.snmp.userTarget.ipAddress**

Specifies the IP address of the SNMP server. You cannot set this parameter to localhost.

**Important:** If you do not set this parameter properly, the traps might not reach the SNMP server. Mediator sends events as SNMP traps, but because there is no mechanism for acknowledging traps that are configured incorrectly, the SNMP server does not return errors when settings are incorrect.

You can edit this parameter from the **3rd Party SNMP Configuration > Host Name/IP Address** field in the **Mediator > Administration > SNMP** page in Integration Server Administrator.

#### **pg.snmp.userTarget.maxRequestSize**

Specifies the maximum size (in bytes) for SNMP traps. The default is 65535.

#### **pg.snmp.userTarget.port**

Specify the SNMP trap receiver port that is listening for SNMP requests and packets. The default is 2161.

You can edit this parameter from the **3rd Party SNMP Configuration > Port** field in the **Mediator > Administration > SNMP** page in Integration Server Administrator.

#### **pg.snmp.userTarget.privProtocol**

Specifies the privacy protocol to use. This parameter is valid only when pg.snmp.userTarget.usePrivacy is set to true. The default is DES.

- $\Box$  DES (default)
- **AES128**
- m. AES192
- $\blacksquare$  AES256

You can edit this parameter from the **3rd Party SNMP Configuration > Privacy Protocol** field in the **Mediator > Administration > SNMP** page in Integration Server Administrator.

#### **pg.snmp.userTarget.retries**

Specifies the number of times to resend SNMP traps upon failure. The default is 1.

This parameter works with pg.snmp.userTarget.sendTimeOut to determine the delay in re-sending SNMP traps to malfunctioning SNMP servers (that is, it retries \*sendTimeOut). This means that if the retries parameter is set to 3, and the sendTimeOut parameter is set to 500 milliseconds, there is a 1.5 second delay before the Mediator thread sending the alert is available to send another event. Malfunctioning event destinations could delay the amount of time it takes Mediator to report events, or it could cause discarded events when the queue reaches its maximum level.

#### **pg.snmp.userTarget.sendTimeOut**

Specifies the amount of time (in milliseconds) to wait before the SNMP trap times out because the server destination is not responding. This value schedules a timer that resends an SNMP event that has not yet completed when it expires. You must set a timeout value that ensures that the trap is sent to the SNMP server within the time frame. This parameter does not abort an event that is in progress. Set this parameter higher than the default when sending traps with large payloads. The default is 500.

This parameter works with pg.snmp.userTarget.retries to determine the delay in resending SNMP traps to malfunctioning SNMP servers (that is, it retries  $*$  sendTimeOut). This means that if the retries parameter is set to 3, and the sendTimeOut parameter is set to 500 milliseconds, there is a 1.5 second delay before the Mediator thread sending the alert is available to send another event. Malfunctioning event destinations could delay the amount of time it takes Mediator to report events, or it could cause discarded events when the queue reaches its maximum level.

#### **pg.snmp.userTarget.transportProtocol**

Specifies the protocol used by SNMP to send traps. Valid values are  $TCP$  (default) and UDP.

You can edit this parameter from the **3rd Party SNMP Configuration > Transport** field in the **Mediator > Administration > SNMP** page in Integration Server Administrator.

#### **pg.snmp.userTarget.useAuth**

Specifies whether SNMP must support authenticated messages. Authenticated messages have a timestamp which ensures that if a user intercepts the request and then tries to send it repeatedly, the request is ignored.

If set to true, then the event is hashed to ensure that the contents are not modified by a third party while in transit. The default is false.

You can edit this parameter from the **3rd Party SNMP Configuration > Use Authorization** check box in the **Mediator > Administration > SNMP** page in Integration Server Administrator.

#### **pg.snmp.userTarget.usePrivacy**

Specifies whether a privacy (encryption) key is required. The default is false.

You can edit this parameter from the **3rd Party SNMP Configuration > Use Privacy** check box in the **Mediator > Administration > SNMP** page in Integration Server Administrator.

#### **pg.snmp.userTarget.userName**

Specifies the SNMPv3 user name to use when connecting to the receiver.

You can edit this parameter from the **3rd Party SNMP Configuration > User Name** field in the **Mediator > Administration > SNMP** page in Integration Server Administrator.

#### **pg.vsdTransformer**

#### **pg.vsdTransformer.xslFilePath**

This is an internal parameter. Do not modify.

#### **pg.uddiClient.**

#### **pg.uddiClient.hostName**

Specifies the name or IP address of the machine on which CentraSite is running. The default is your-CS-host-name.

You can edit this parameter from the **Host Name** field on the **Mediator > Administration >CentraSiteCommunication** page in Integration Server Administrator.

#### **pg.uddiClient.protocol**

Specifies the protocol of the machine on which CentraSite is running. Valid values are http (the default) or https.

#### **pg.uddiClient.uddiPort**

Specifies the port used for UDDI access to CentraSite. The default is 53307.

You can edit this parameter from the **UDDI Port** field on the **Mediator > Administration >CentraSiteCommunication** page in Integration Server Administrator.

#### **pg.uddiClient.userName**

Specifies the CentraSite user name and password that Mediator must use to access CentraSite. The default is your-CS-user-name.

If you are using the Operating System auth mechanism, use the following format for the user name:

*CS-Host-Name\CS-user-name*

You can edit this parameter from the **User Name** field on the **Mediator > Administration >CentraSiteCommunication** page in Integration Server Administrator.

#### **pg.uddiClient.uddiClientTimeout**

Specifies the number of milliseconds that can elapse before not publishing performance metrics to an unavailable CentraSite server. The default is 5000.

## **pg.jaasContextName**

This parameter is used to set the JAAS context alias name used for Kerberos inbound authentication. The value for this property must be set to WSS Transport ProxyService which corresponds to the jaas alias name in the **is\_jaas.cnf** file. This file is available in the <*Integration Server\_directory* >\instances \instance\_name\config folder.

**Note:** This property value must not be modified.

### **pg.default.enable.oldVersion**

If this property is set to true (the default) and a virtual service is executed without a version, then the request is routed to the oldest version of the deployed versions of the virtual service.

If this property is set to false and a virtual service is executed without a version, then the request is routed to the newest version of the deployed versions of the virtual service.

### **pg.use.native.contentType**

Specifies whether Mediator uses the Accept header or the Content-Type header when Mediator receives response from a native service.

If this property is set to true (default value), Mediator uses the Content-Type header of the native service response.

If this property is set to false, Mediator uses the Accept header of the request.

### **pg.apikey.removeParameter**

This parameter is used to remove the API key parameter if present in the URL parameter.

The default is true.

### **pg.apikey.header**

This parameter is used to specify the header from which Mediator receives the API key.

The default is x-CentraSite-APIKey.

### **pg.es.**

#### **pg.es.hostName**

Specifies the name or IP address of the machine on which Elasticsearch server is running. The default is your-ES-host-name.

You can edit this parameter from the **Host Name** field on the **Mediator > Administration >Elasticsearch** page in Integration Server Administrator.

#### **pg.es.indexName**

Specifies the index name of the Elasticsearch server. The default URL generated for an event is http://<Elasticsearch server hostname>:<Elasticsearch server port>/webmethodsmediator/ErrorEvents. This default value can be modified to

```
http://<Elasticsearch server hostname>:<Elasticsearch server port>/
mediator/ErrorEvents.
```
**Note:** Ensure that the index name for the Elasticsearch is specified in lower case. For more information on creating an index name, see https:// [www.elastic.co/guide/index.html#.](https://www.elastic.co/guide/index.html)

#### **pg.es.port**

Specifies the port used for accessing Elasticsearch server.

You can edit this parameter from the **Port** field on the **Mediator > Administration >Elasticsearch** page in Integration Server Administrator.

#### **pg.es.protocol**

Specifies the protocol of the machine on which Elasticsearch server is running. Valid values are http (the default) or https.

You can edit this parameter from the **Protocol** field on the **Mediator > Administration >Elasticsearch** page in Integration Server Administrator.

#### **pg.es.userName**

Specifies the user name for the instance of the Elasticsearch server.

You can edit this parameter from the **User Name** field on the **Mediator > Administration >Elasticsearch** page in Integration Server Administrator.

#### **pg.es.PgMenConfiguration.**

#### **pg.es.PgMenConfiguration.perfDataEnabled**

Specifies whether Mediator collects and reports performance data to the Elasticsearch server.

You can select **Report Performance Data** option on the **Mediator > Administration >Elasticsearch** page in Integration Server Administrator. If this option is not selected then the value is false. The default is true.

#### **pg.es.PgMenConfiguration.publishErrorEvents**

Specifies whether to publish Error events to the Elasticsearch server. The default is false.

You can select **Error** event type in the **Event Types** section available on the **Mediator > Administration >Elasticsearch** page in Integration Server Administrator.

#### **pg.es.PgMenConfiguration.publishLifeCycleEvents**

Specifies whether to publish Lifecycle events to the Elasticsearch server. The default is false.

You can select **Lifecycle** event type in the **Event Types** section available on the **Mediator > Administration >Elasticsearch** page in Integration Server Administrator.

#### **pg.es.PgMenConfiguration.publishPolicyViolationEvents**

Specifies whether to publish Policy Violation events to the Elasticsearch server. The default is false.

You can select **Policy Violation** event type in the **Event Types** section available on the **Mediator > Administration >Elasticsearch** page in Integration Server Administrator.

#### **pg.es.PgMenConfiguration.reportInterval**

Specifies how often (in minutes) Mediator publishes performance data to the Elasticsearch server. The default is 60.

You can edit this parameter from the **Publish Interval (minutes)** option on the **Mediator > Administration >Elasticsearch** page in Integration Server Administrator.

**Note:** In clustered environment, if you modify any of the Elasticsearch properties, restart the instance for which the modifications have been made and then restart all the other Integration Server nodes to synchronize these modifications.

### **pg.apiportal.**

#### **pg.apiportal.instancesFileStore**

Specifies the API Portal destinations which are saved as XML files, for example, apiportal.xml file is saved in the resources/apiportal folder.

#### **pg.apiportal.PgMenConfiguration.**

#### **pg.apiportal.PgMenConfiguration.perfDataEnabled**

Specifies whether Mediator collects and reports performance data to API Portal.

You can select **Report Performance Data** option on the **Mediator > Administration >API Portal** page in Integration Server Administrator. If this option is not selected then the value is false. The default is true.

#### **pg.apiportal.PgMenConfiguration.publishErrorEvents**

Specifies whether to publish Error events to API Portal. The default is false.

You can select **Error** event type in the **Event Types** section available on the **Mediator > Administration >API Portal** page in Integration Server Administrator.

#### **pg.apiportal.PgMenConfiguration.publishLifeCycleEvents**

Specifies whether to publish Lifecycle events to API Portal. The default is false.

You can select **Lifecycle** event type in the **Event Types** section available on the **Mediator > Administration >API Portal** page in Integration Server Administrator.

#### **pg.apiportal.PgMenConfiguration.publishPolicyViolationEvents**

Specifies whether to publish Policy Violation events to API Portal. The default is false.

You can select **Policy Violation** event type in the **Event Types** section available on the **Mediator > Administration >API Portal** page in Integration Server Administrator.

#### **pg.apiportal.PgMenConfiguration.reportInterval**

Specifies how often (in minutes) Mediator publishes performance data to API Portal. The default is 60.

You can edit this parameter from the **Publish Interval (minutes)** option on the **Mediator > Admsinistration >API Portal** page in Integration Server Administrator.

**Note:** In clustered environment, if you modify any of the API Portal properties, restart the instance for which the modifications have been made and then restart all the other Integration Server nodes to synchronize these modifications.

### **pg.mediator.decode.request.uri**

Specifies whether to activate or deactivate the decoding of request URIs. The decoding of request URIs is used for interpreting URL encoded request URIs.

The default is false.

### **pg.mediator.rest-service-redirect**

Specifies the stack to which the services are published.

While the /mediator directive can be used to invoke services published to Axis Free Mediation, the /ws directive can be used to invoke services published to WSStack. However, the pg.mediator.rest-service-redirect property is used to expose the services that are published to the new stack using the /ws directive. If this property is set to true, the exposure using the /ws directive is activated. If this property is set to false, the exposure using the/ws directive remains inactive. The default value is true.

# <span id="page-172-0"></span>**Server Configuration Parameters**

This section describes the Mediator-specific parameters you can specify in the server configuration file:

*Integration Server\_directory* \instances\*instance\_name* \config\server.cnf

Typically you use the **Settings > Extended** screen from the Integration Server Administrator to update this file, but there might be times when you need to edit the file directly using a text editor. If you edit the file directly, you must first shut down the Integration Server before updating the file. After you make your changes, restart the server. If you are using the **Settings > Extended** screen to update the server configuration file (server.cnf), server restart is not required unless otherwise specified.

### **watt.debug.**

#### **watt.debug.layout**

Specifies the format of messages written to the server's log file and to the **Logs > Server** screen. For Mediator, you must set this parameter to the format new, which causes the Integration Server journal logging component to print a stack trace when an Error-level

message is logged from the calling code sent in the exception. Messages in the new format are of the following form:

(*Component* ) [*ComponentID* .00*SubComponentID* .*SubComponentID* .*MessageKey* ] *TimeStamp MessageType MessageText*

(IS.SERVER) [ISS.0025.25.6] 2007-07-31 10:45:27 EDT INFO: License Manager started

For more information about other watt.debug parameters, see *webMethods Integration Server Administrator's Guide*.

### **watt.net.**

#### **watt.net.maxClientKeepaliveConns**

Sets the default number of client keep alive connections to retain for a given target endpoint. If not specified, five keep alive connections are retained. Setting this parameter may improve Mediator's performance when multiple threads are invoking a native service and all virtual service invocations are routing to the same endpoint.

### **watt.pg.**

#### **watt.pg.disableNtlmAuthHandler**

If this property is set to false (the default), Mediator performs the NTLM Windows authentication if you select the HTTP Authentication mode NTLM in Transparent mode in the Routing Protocols processing step of a virtual service. If this property is set to true, Mediator performs the Kerberos Windows authentication (and not NTLM Windows authentication).

### **watt.server.**

#### **watt.server.auth.skipForMediator**

Specifies whether Integration Server authenticates requests from Mediator.

Any request to Mediator must not be authenticated by Integration Server. Instead, authentication must be handled by Mediator. Thus, to enable Mediator to authenticate requests, you must set skipForMediator to true (by default it is false).

When this parameter is set to true, Integration Server skips authentication for Mediator requests and allows the user credentials (of any type) to pass through so that Mediator can authenticate them. If you change the setting of this parameter, you must restart Integration Server for the changes to take effect.